# **ESCUELA POLITÉCNICA NACIONAL**

**FACULTAD DE INGENIERÍA DE SISTEMAS** 

**DESARROLLO DE UN SISTEMA DE POBLACIÓN DE IDENTIFICACIONES (SPI) PARA LA SUPERINTENDENCIA DE BANCOS Y SEGUROS, USANDO UN WEB SERVICE DEL REGISTRO CIVIL** 

**PROYECTO PREVIO A LA OBTENCIÓN DE LOS TÍTULOS: INGENIERO INFORMÁTICO MENCIÓN EN REDES DE LA INFORMACIÓN INGENIERO EN SISTEMAS INFORMÁTICOS Y DE COMPUTACIÓN**

**NELSON ILBAY GUAMÁN** 

nelson\_ilbay@hotmail.com

**WILLIAM ALEJANDRO SIMBAÑA CARRILLO**  wilhelm.asc@gmail.com

**DIRECTOR: ING. ROSA NAVARRETE RUEDA** rosan18@gmail.com

**Quito, mayo 2013**

## **DECLARACIÓN**

Nosotros, Nelson Ilbay Guamán y William Alejandro Simbaña Carrillo, declaramos bajo juramento que el trabajo aquí descrito es de nuestra autoría; que no ha sido previamente presentada para ningún grado o calificación profesional; y, que hemos consultado las referencias bibliográficas que se incluyen en este documento.

A través de la presente declaración cedemos nuestros derechos de propiedad intelectual correspondientes a este trabajo, a la Escuela Politécnica Nacional, según lo establecido por la Ley de Propiedad Intelectual, por su Reglamento y por la normatividad institucional vigente.

Nelson Ilbay **William Simbaña** 

## **CERTIFICACIÓN**

Certifico que el presente trabajo fue desarrollado por Nelson Ilbay Guamán y William Alejandro Simbaña Carrillo, bajo mi supervisión.

> **Ing. Rosa Navarrete Rueda DIRECTORA DEL PROYECTO**

### **AGRADECIMIENTO**

Al finalizar un trabajo tan arduo y lleno de dificultades en el desarrollo de la presente tesis, es inevitable expresar nuestra satisfacción al cumplir una meta propuesta desde hace mucho tiempo, en primera instancia agradecer a dios, por su inspiración y bondad, nuestros padres, familiares y amigos.

Se agradece de manera especial al personal de la Subdirección de Desarrollo de Aplicaciones Tecnológicas de la Superintendencia de Bancos y Seguros por la facilidad prestada al permitir el acceso a sus instalaciones y brindar el equipo necesario para la manipulación de la información ahí manejada y el desarrollo de la aplicación fruto de esta tesis de grado. De igual manera a los usuarios operadores de la Dirección Nacional de Estudios e Información de esta misma institución, por el apoyo ofrecido en las entrevistas y evaluación del Sistema SPI, donde manifestaron su completa predisposición y colaboración.

Un agradecimiento especial a la Ing. Rosa Navarrete Rueda, por su interés e incondicional apoyo, enmarcado por la acertada guía en la dirección de todo el proyecto, sin la cual no hubiese sido posible finalizar.

A todos gracias por su paciencia, motivación, criterio y aliento.

**Nelson Ilbay William Simbaña**

### **DEDICATORIA**

#### **A Dios**.

Por habernos permitido concluir una meta propuesta en nuestra vida, con su infinito amor al darnos fortaleza en las fases más críticas para no desmayar y salir adelante.

#### **A nuestros padres**

Por el apoyo incondicional, con sus ejemplos de perseverancia y constancia que los caracterizan y que nos han infundido siempre, por la tenacidad y el valor mostrado para salir adelante, y por su amor inmenso.

#### **A nuestros familiares.**

A todos nuestros familiares, que con su apoyo moral y palabras de aliento nos han animado a seguir adelante.

#### **A nuestros maestros.**

A nuestros maestros de la Escuela Politécnica Nacional, en especial a los docentes de la Facultad de Ingeniería de Sistemas, a la Ingeniera Rosa Navarrete por su gran apoyo y motivación para la culminación de nuestros estudios profesionales y para la elaboración de esta tesis.

#### **A nuestros amigos.**

Que nos apoyaron y aportaron con sus conocimientos y experiencia de forma incondicional, quienes nos permitieron compartir e intercambiar nuevas habilidades y destrezas.

## **CONTENIDO**

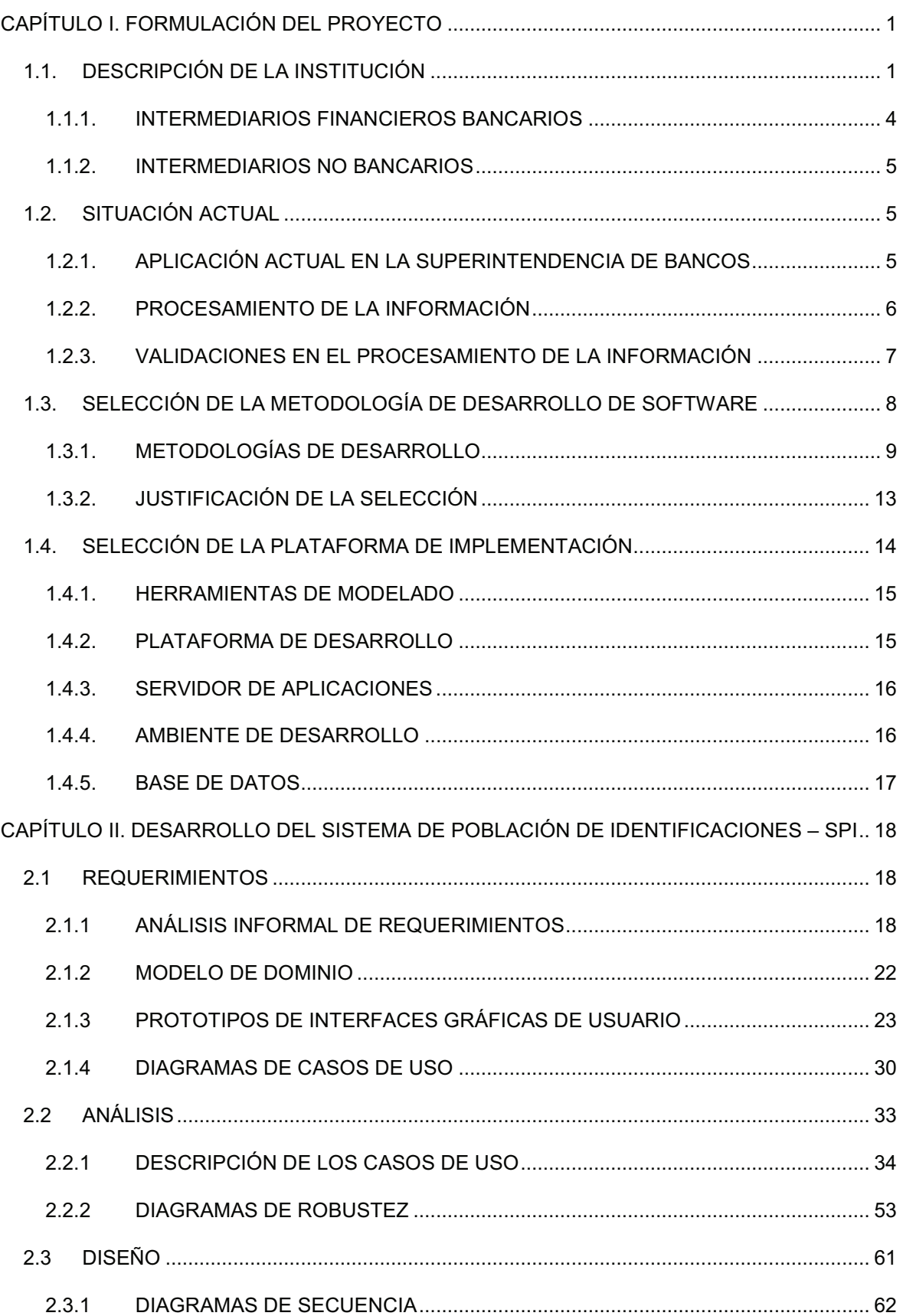

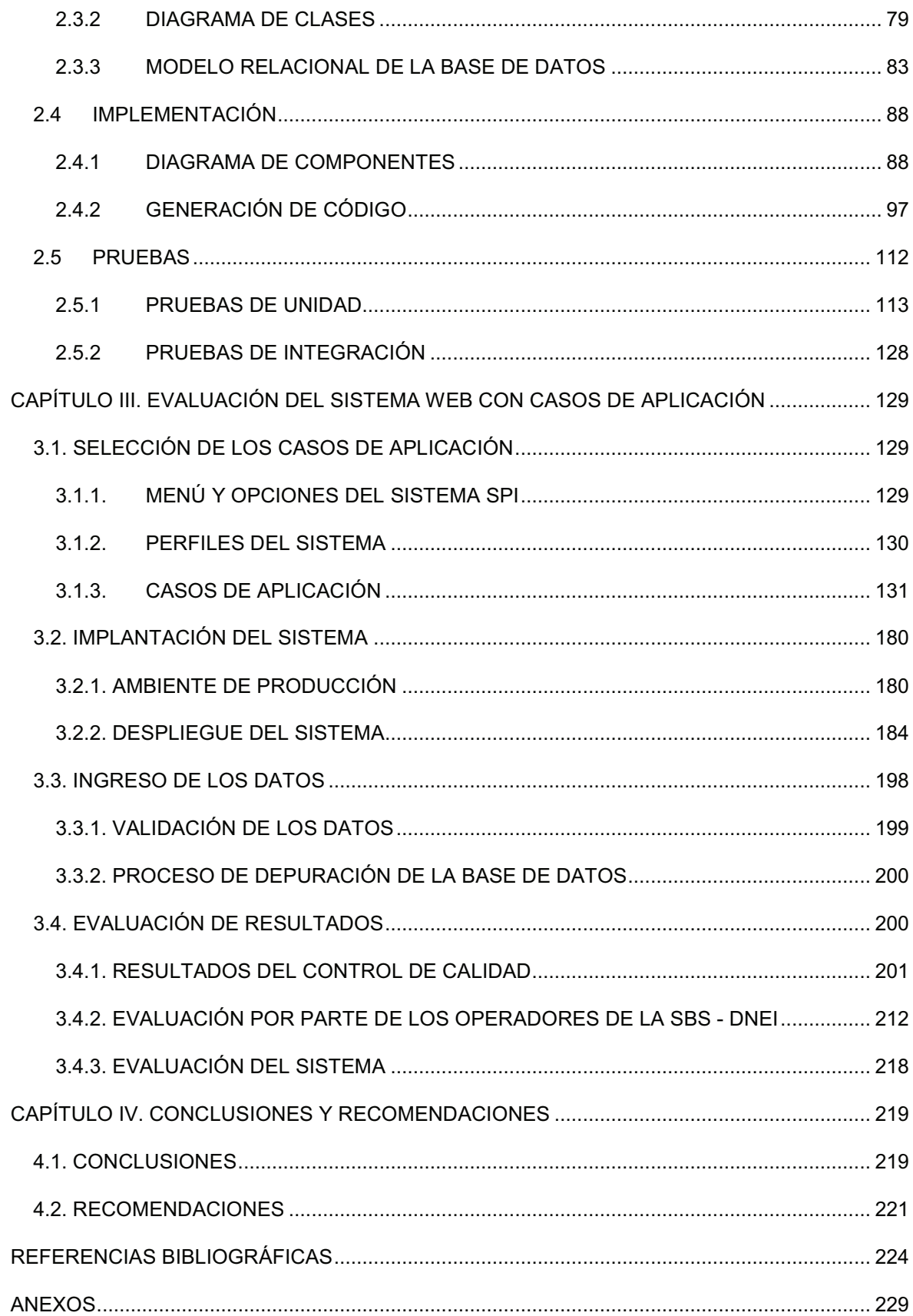

## **ÍNDICE DE TABLAS**

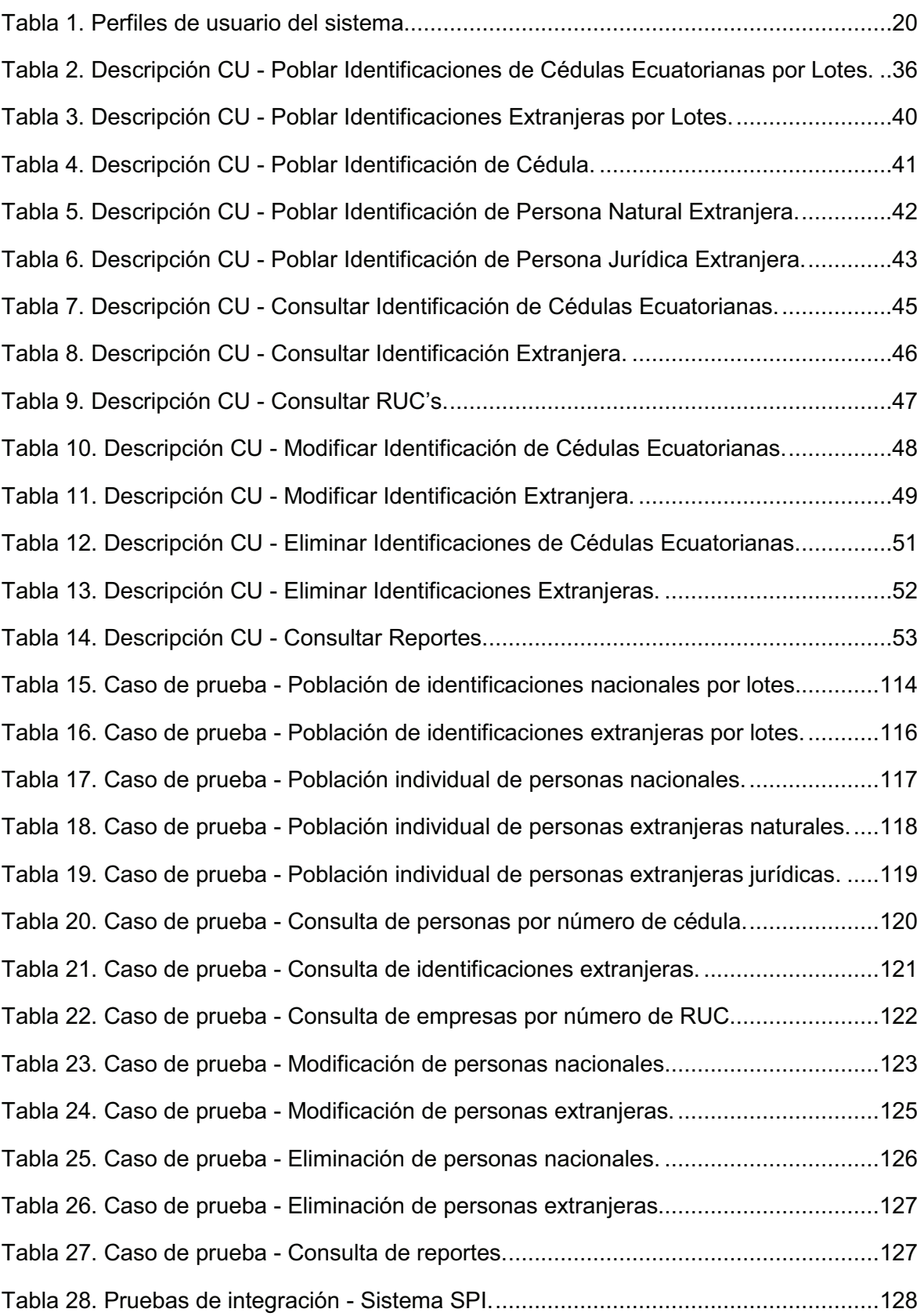

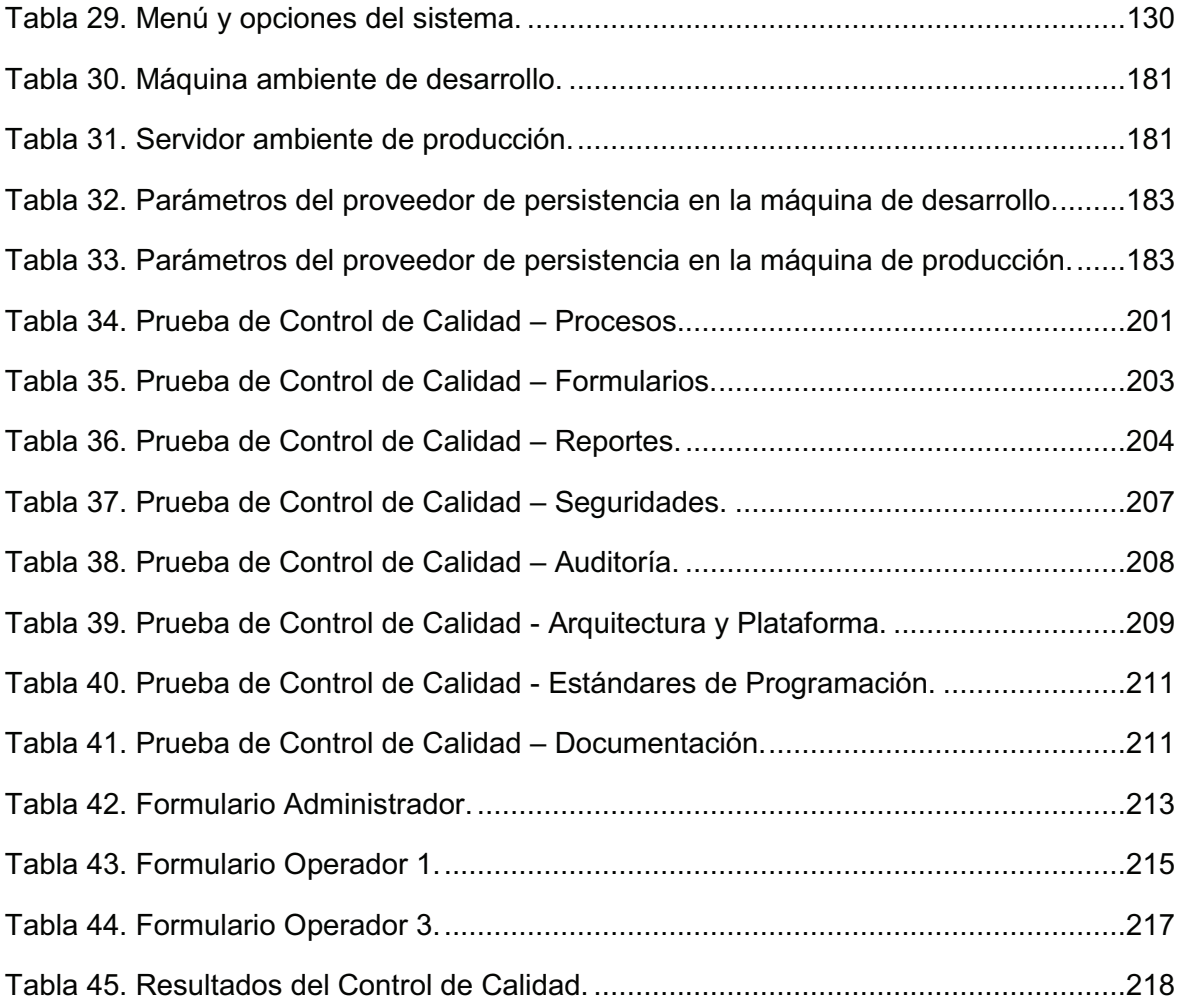

## **ÍNDICE DE FIGURAS**

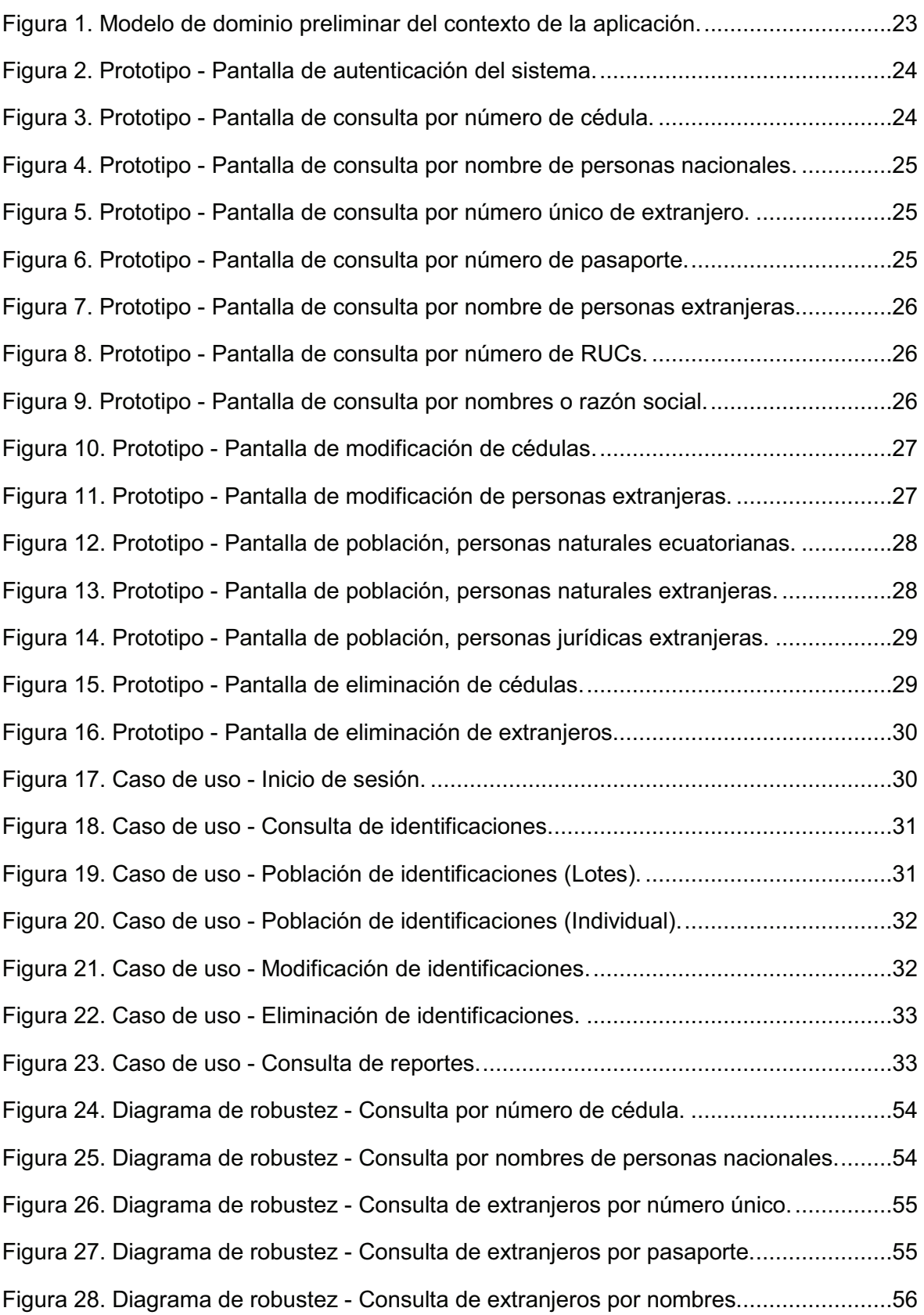

Figura 29. Diagrama de robustez - Consulta de empresas por número de RUC. .............56 Figura 30. Diagrama de robustez - Consulta de empresas por razón social. ...................57 Figura 31. Diagrama de robustez - Población de personas nacionales. ...........................57 Figura 32. Diagrama de robustez - Población de extranjeros naturales. ..........................58 Figura 33. Diagrama de robustez - Población de extranjeros jurídicos. ............................58 Figura 34. Diagrama de robustez - Modificación de personas nacionales. .......................59 Figura 35. Diagrama de robustez - Modificación de personas extranjeras. ......................59 Figura 36. Diagrama de robustez - Eliminación de personas nacionales. ........................60 Figura 37. Diagrama de robustez - Eliminación de personas extranjeras. ........................60 Figura 38. Diagrama de secuencia - Consulta al Web Service del Registro Civil. ............62 Figura 39. Diagrama de secuencia - Bitácora Consultas Web Service. ............................63 Figura 40. Diagrama de secuencia - Consulta actividad en todos los sistemas................64 Figura 41. Diagrama de secuencia - Consulta por número de cédula. .............................65 Figura 42. Diagrama de secuencia - Consulta de personas nacionales por nombres. .....66 Figura 43. Diagrama de secuencia - Consulta de extranjeros por número único. .............67 Figura 44. Diagrama de secuencia - Consulta de extranjeros por pasaporte. ..................68 Figura 45. Diagrama de secuencia - Consulta de personas extranjeras por nombres. .....69 Figura 46. Diagrama de secuencia - Consulta de empresas por número de RUC. ..........70 Figura 47. Diagrama de secuencia - Consulta de empresas por razón social. .................71 Figura 48. Diagrama de secuencia - Población de personas nacionales..........................72 Figura 49. Diagrama de secuencia - Población de personas extranjeras naturales. ........73 Figura 50. Diagrama de secuencia - Población de personas extranjeras jurídicas. ..........74 Figura 51. Diagrama de secuencia - Modificación de personas nacionales. ....................75 Figura 52. Diagrama de secuencia - Modificación de personas extranjeras. ....................76 Figura 53. Diagrama de secuencia - Eliminación de personas nacionales. ......................77 Figura 54. Diagrama de secuencia - Eliminación de personas extranjeras. .....................78 Figura 55. Diagrama de clases - Consultas por número de identificación. .......................79 Figura 56. Diagrama de clases - Consultas por nombres. ................................................80 Figura 57. Diagrama de clases - Población de identificaciones. .......................................81 Figura 58. Diagrama de clases - Modificación de identificaciones....................................82

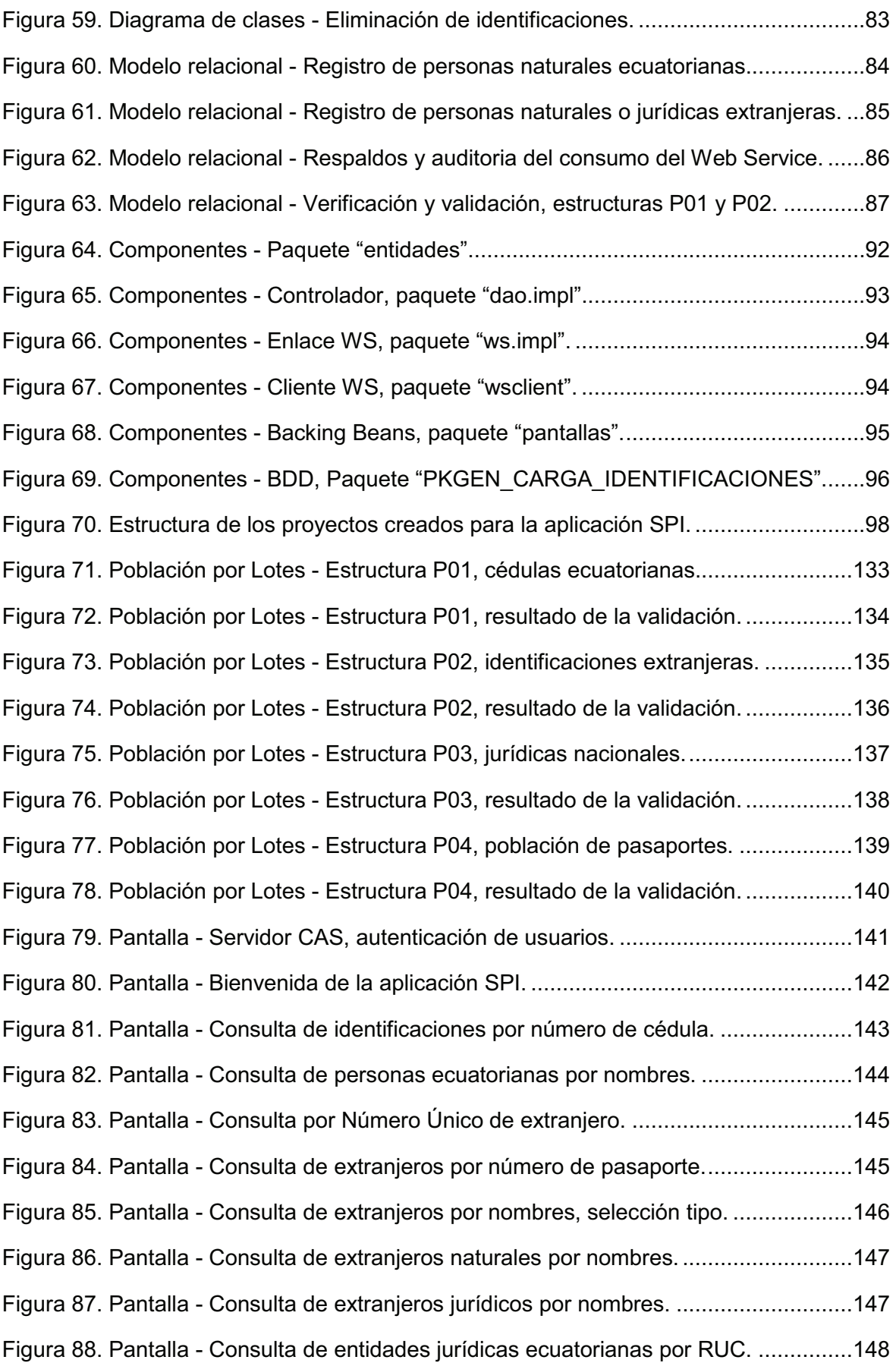

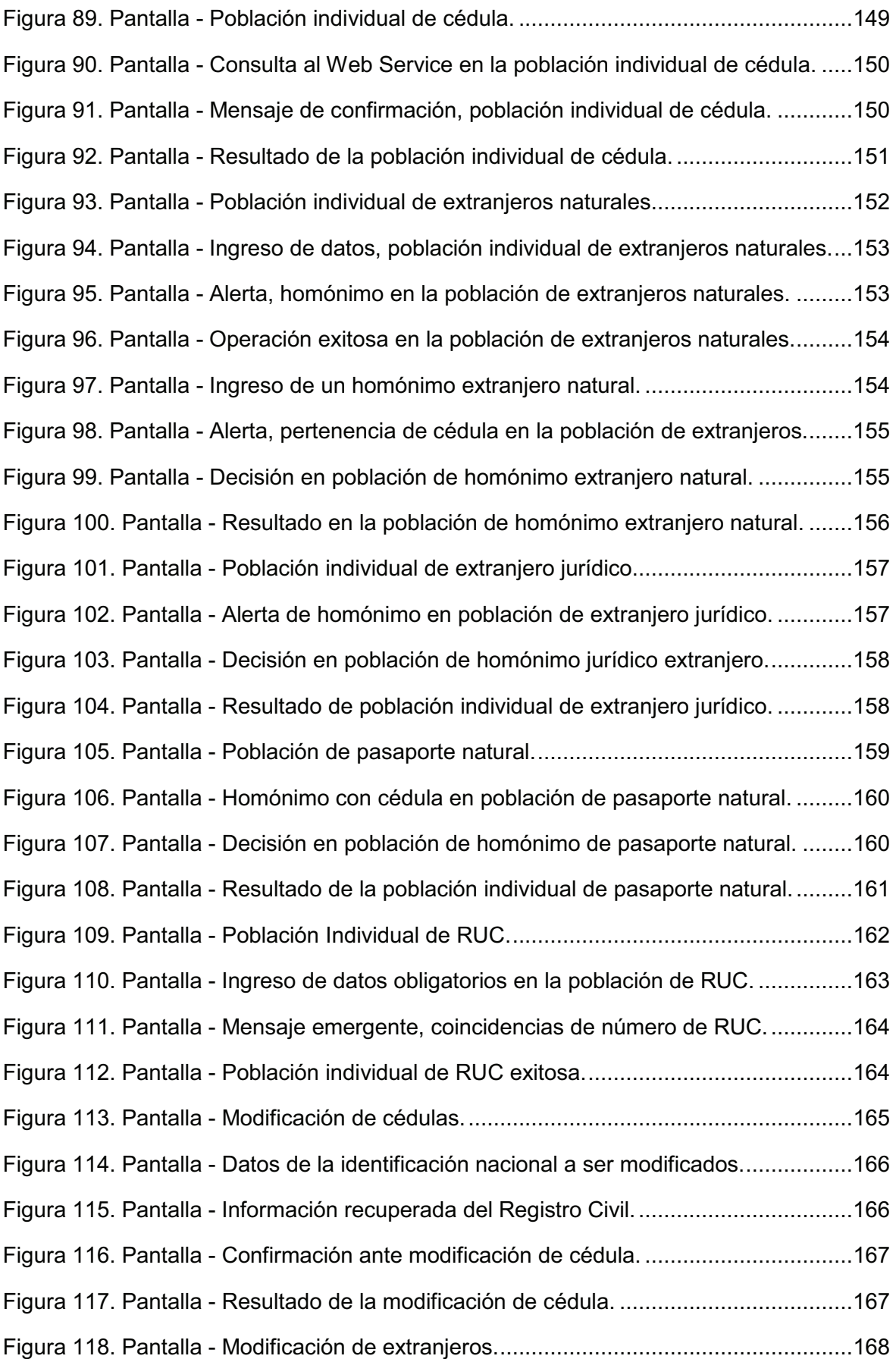

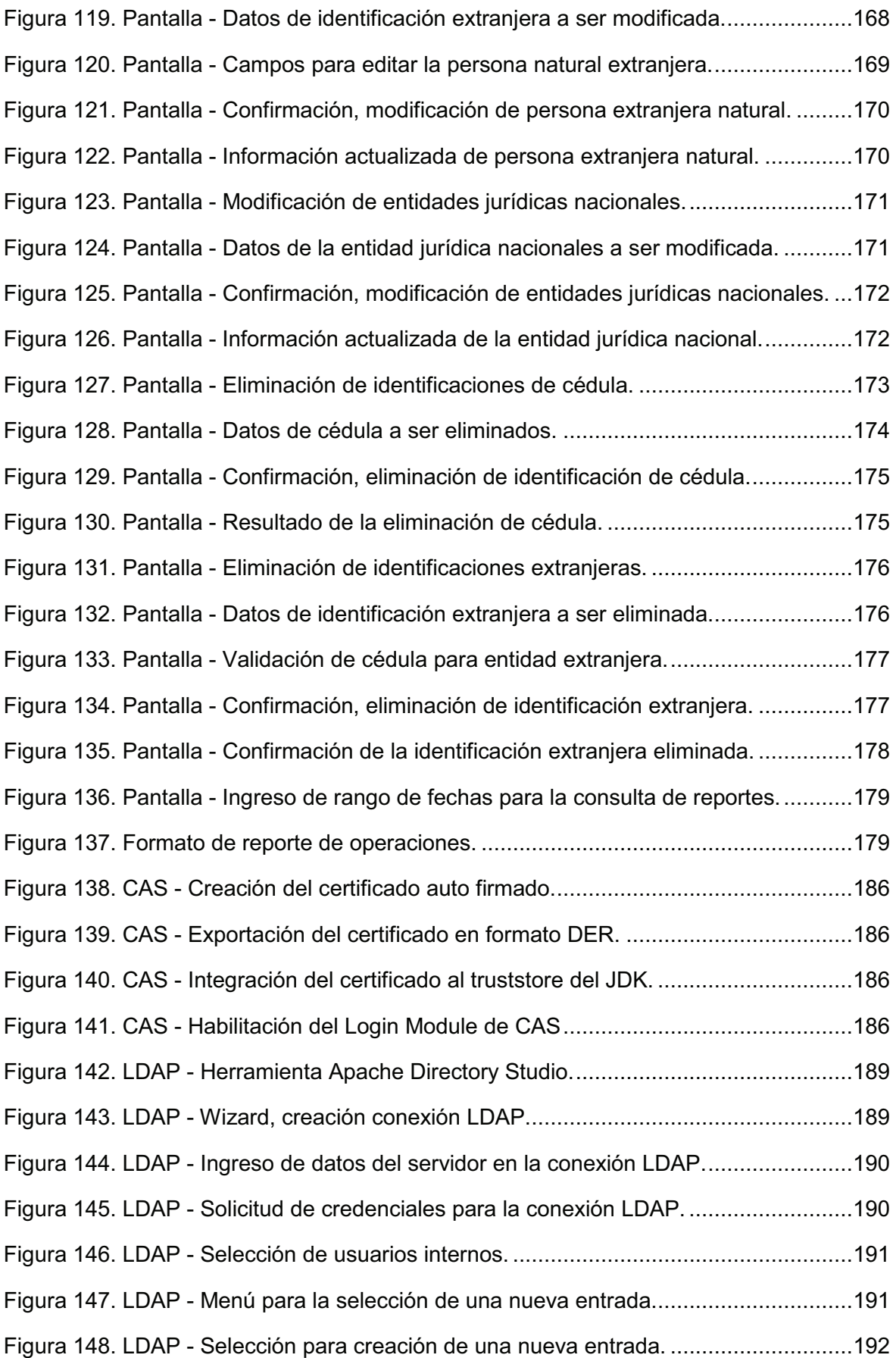

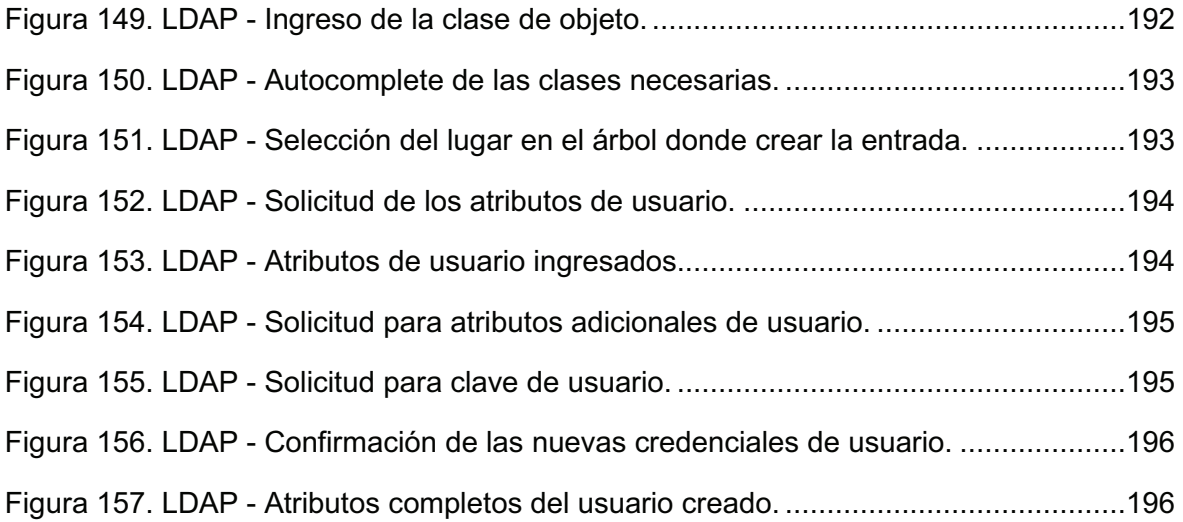

#### **RESUMEN**

En esta tesis de grado se ha construido una aplicación empresarial para que la Superintendencia de Bancos y Seguros cuente con un aplicativo que le permita manejar un banco de datos coherentes y exactos relativos a las identificaciones de las personas ecuatorianas y extranjeras que realizan movimientos crediticios en el sistema financiero del Ecuador.

Básicamente, el sistema se trata de dos aplicativos que responden a distintos requerimientos. El primero es un *Daemon* ejecutado en background para el tratamiento de identificaciones por lotes, el cual procesa estructuras de información emitidas por las entidades financieras controladas, mientras que el segundo es un *Enterprise Web Application* que atiende las peticiones individuales de consulta, población, modificación y eliminación de las identificaciones.

Para el procesamiento por lotes se implementó un paquete en Oracle y su lenguaje PL/SQL, en tanto que para la aplicación empresarial web se dispuso de la plataforma JEE.

Ambos aspectos del proyecto garantizan la idoneidad de la información generada, ya que la intervención del operador humano es mínima al recuperarse los datos directamente del Registro Civil y su Web Service.

### **PRESENTACIÓN**

El crecimiento de números de usuarios del sistema nacional financiero, ha incrementado la demanda de los servicios que ofrece la Superintendencia de Bancos y Seguros (SBS), consecuentemente se hace necesario tener sistemas más agiles, confiables y seguros optimizando los recursos materiales y humanos. Uno de los servicios que ofrece este órgano de control es el sistema de población de identificaciones para personas naturales y jurídicas, tanto ecuatorianas como extranjeras, cuyo propósito es tener registrado a todos los partícipes de operaciones crediticias en el sistema financiero controlado por la SBS.

El presente proyecto de titulación tiene como objetivo, dar solución al inconveniente diario que se presenta al ingresar nuevos datos (poblar), consultar, modificar y eliminar registros de identificaciones de personas con nacionalidad ecuatoriana y extranjera.

El proyecto se ha denominado "Sistema de Población de Identificaciones (SPI) para la Superintendencia de Bancos y Seguros usando un Web Service del Registro Civil". Para el consumo del Web Service, se firmó un convenio de colaboración interinstitucional entre la Superintendencia de Bancos y Seguros y la Dirección General de Registro Civil, Identificación y Cedulación y es una aplicación que consta de dos partes.

1. Aplicación Background.

Permite a la entidad controlada por la SBS enviar dos tipos de archivos planos, mediante una aplicación web denominada Sistema de Recepción, Validación y Carga (RVC) que es un aplicativo propio ofrecido por la SBS.

La entidad controlada construirá estructuras de datos en un archivo texto, dependiendo de su requerimiento de acuerdo a un manual emitido para este propósito.

Las estructuras de datos serán de dos tipos:

- Estructura de datos para identificaciones de personas naturales ecuatorianas.
- Estructura de datos para identificaciones de personas naturales y jurídicas extranieras.

El proceso en esta parte de la aplicación, de forma resumida, es el siguiente: la entidad controlada envía la estructura de datos para poblar identificaciones de personas naturales ecuatorianas, el sistema SPI realiza los controles y las validaciones respectivas a los datos contenidos en la estructura, antes de realizar consultas a la base de datos de la SBS. Si las identificaciones consultadas a la base de datos de la SBS no existen, el sistema SPI re-direcciona la consulta a la Dirección General del Registro Civil, Identificación y Cedulación (DIGERCIC) mediante el Web Service proporcionado por esta institución. Una vez consultada la identificación en la DIGERCIC, el sistema procede a poblar con los datos obtenidos, en la base de datos de la SBS, en caso de que no exista la identificación se devuelve la identificación.

Si la entidad controlada envía una estructura para poblar identificaciones de personas naturales y jurídicas extranjeras, el sistema SPI al igual que en el caso anterior realiza los controles y validaciones a la estructura de datos antes de realizar consulta a la base de datos de la SBS. Si las identificaciones luego de las consultas respectivas no están pobladas en la base de datos se procede a poblar y generar un código único para cada identificación poblada.

Las identificaciones pobladas y no pobladas son insertadas en un archivo texto plano que será guardada en la base de datos de la SBS y también será enviada a la entidad controlada que solicitó la población mediante el correo electrónico registrado para este propósito.

2. Aplicación Web

La aplicación web permitirá realizar de forma individual lo siguiente:

• Consultar personas jurídicas nacionales (RUCs).

- Consultar, modificar y eliminar identificaciones de personas naturales ecuatorianas; para este propósito usará la conexión con el Web Service de la DIGERCIC.
- Consultar, poblar, modificar y eliminar identificaciones de personas naturales y jurídicas extranjeras.
- Obtener reporte de las identificaciones pobladas, modificadas y eliminadas en determinadas fechas así como también un reporte del consumo del Web Service.

Previo al desarrollo de este sistema se hace una breve descripción de la institución y de su situación actual, para definir la metodología de desarrollo de software y seleccionar la plataforma para la implementación de sistema.

Una vez seleccionado la metodología y plataforma se realiza el análisis y diseño del proyecto donde se da directrices para la construcción del sistema, durante esta etapa definimos el alcance y las limitaciones del nuevo sistema a diseñarse.

Durante la fase de implementación y prueba se analiza las fortalezas y debilidades del nuevo sistema realizando con datos reales, consecuentemente al final se obtiene las conclusiones y recomendaciones.

## **CAPÍTULO I. FORMULACIÓN DEL PROYECTO**

## **1.1. DESCRIPCIÓN DE LA INSTITUCIÓN**

#### **Generalidades**

La Superintendencia de Bancos y Seguros es una entidad pública de control con autonomía administrativa, económica y financiera con sede en la ciudad de Quito y sucursales en las ciudades de Guayaquil, Cuenca y Portoviejo, cuyo objetivo principal es vigilar y controlar con transparencia y eficacia ciertas instituciones de los sistemas financiero nacional como son los bancos públicos y privados, fondos complementarios previsionales cerrados, seguro privado y seguridad social además de las sociedades auxiliares del sistema financiero, a fin de que las actividades económicas y los servicios que prestan se sujeten a la ley y atiendan al interés general. $1$ 

#### **Organigrama de la SBS.**

La estructura actual de la SBS se detalla de la siguiente forma:

#### **JUNTA BANCARIA**

## **SUPERINTENDENCIA DE BANCOS Y SEGUROS INTENDENCIA GENERAL**

*Intendencia Nacional de Gestión Coordinación General de Planificación y Control de Gestión Dirección Nacional de Planificación y Control de Proyectos Dirección Nacional de Procesos y Rendición de Cuentas Coordinación General de Imagen Corporativa y Comunicación Auditoría Interna Intendencia Nacional Jurídica Procuraduría Judicial (\*) Dirección Nacional Jurídica*  Subdirección de Entidades en Liquidación y Coactivas (\*)

 $1$  www.tramitesciudadanos.gob.ec/institucion.php?cd=24

Subdirección de Asesoría Legal (\*) Subdirección de Normatividad *Dirección de Trámites Legales Dirección Jurídica y Trámites Legales (Guayaquil) Intendencia Nacional del Sector Financiero Privado Direcciones de Auditoría de Instituciones del Sector Financiero Privado: 1, 2, 3, 4. (Quito) Direcciones de Auditoría de Instituciones del Sector Financiero Privado: 5, 6. (Guayaquil) Dirección de Auditoría del Sistema Controlado (Cuenca) Dirección de Auditoría del Sistema Controlado (Portoviejo) Intendencia Nacional del Sector Financiero Público Direcciones de Auditoría de Instituciones del Sector Financiero Público: 1, 2 Intendencia Nacional del Sistema de Seguro Privado Direcciones de Auditoría del Sistema de Seguro Privado: 1, 2, 3 (Quito) Dirección de Control Técnico del Sistema de Seguro Privado Dirección de Control Técnico de Reaseguros del Sistema de Seguro Privado Direcciones de Auditoría del Sistema de Seguro Privado: 4, 5. (Guayaquil) Intendencia Nacional de Seguridad Social Dirección de Auditoría del Seguro Obligatorio IESS Dirección de Auditoría de Banca de Inversiones (BIESS) Dirección de Auditoría de los Seguros ISSFA, ISSPOL, SCPN Dirección de Auditoría de Fondos Complementarios Dirección de Auditoría de Seguridad Social (Guayaquil) Dirección Nacional de Estudios e Información*  Subdirección de Estudios Subdirección de Estadísticas Subdirección de Administración de Servicios *Dirección Nacional de Riesgos*  Subdirección de Riesgos Financieros y Actuariales Subdirección de Riesgos Operativos Subdirección de Prevención de Lavado de Activos

*Dirección Nacional de Atención y Educación al Usuario* 

Subdirección de Atención al Usuario

Subdirección de Educación al Usuario

*Dirección de Atención y Educación al Usuario (Guayaquil)* 

*Coordinación General Administrativa Financiera* 

*Dirección Nacional del Talento Humano* 

Subdirección del Talento Humano

Subdirección de Desarrollo Institucional

*Dirección Nacional Financiera* 

Subdirección de Finanzas

*Dirección Nacional Administrativa* 

Subdirección de Gestión de Recursos Materiales y Servicios Subdirección de Compras Públicas

*Coordinación General de Tecnología* 

*Dirección Nacional de Recursos Tecnológicos*  Subdirección de Desarrollo y Aplicaciones Tecnológicas Subdirección de Recursos Tecnológicos

Secretaría General

### **INTENDENCIA DE GUAYAQUIL**

*Direcciones de Auditoría de Instituciones del Sector Financiero Privado 5, Direcciones de Auditoría del Sistema de Seguro Privado 4, 5. Dirección de Auditoría de Seguridad Social Dirección Jurídica y Trámites Legales Dirección de Atención y Educación al Usuario Coordinación de Gestión* Secretaría de la Intendencia (Guayaquil)

#### **INTENDENCIA DE CUENCA**

*Dirección de Auditoría del Sistema Controlado (Financiero, Seguro Privado y Seguridad Social)* 

### **INTENDENCIA DE PORTOVIEJO**

*Dirección de Auditoría del Sistema Controlado (Financiero, Seguro Privado y Seguridad Social)* 

(\*) Pertenecen al macro proceso: "Asesoría Legal" (Habilitante Asesor).

### **Breve descripción del sistema financiero**

El sistema financiero de un país comprende de los siguientes elementos:

- 1. Los instrumentos o activos financieros.
- 2. Las instituciones o intermediarios financieros.
- 3. Los mercados donde se materializan los dos anteriores.

Por la naturaleza del proyecto este documento hace un breve detalle de las instituciones o intermediarios financieros, donde se identifican las siguientes clases de intermediarios:

- Intermediarios financieros bancarios.
- Intermediarios no bancarios.

#### **1.1.1. INTERMEDIARIOS FINANCIEROS BANCARIOS**

Estas entidades se caracterizan por la transferencia de recursos de agentes superavitarios hacia otros deficitarios, además, sus pasivos monetarios son aceptados generalmente por el público (monedas y billetes) y pueden ser usados como recursos financieros. Estas instituciones la conforman la banca privada local, la banca privada extranjera, la banca pública, las cooperativas de ahorro y crédito, entre otras<sup>2</sup>.

Dentro de las instituciones financieras privadas tenemos: bancos, sociedades financieras o corporaciones de inversión y desarrollo, las asociaciones mutualistas crédito para la vivienda, las cooperativas de ahorro y crédito que realizan intermediación financiera con el público.

El sistema financiero público está conformado por: Banco Central del Ecuador, Banco del Estado, Banco Nacional de Fomento, Instituto de Crédito Educativo y Becas, Banco Ecuatoriano de la Vivienda y la Corporación Financiera Nacional

 $^2$  APLICACIÓN DEL MODELO DE SUPERVIVENCIA DE COX AL CASO DE LA BANCA ECUATORIANA EN EL PERIODO 1996-2008; Almeida Baroja Eduardo David; año 2011; pagina 22.

#### **1.1.2. INTERMEDIARIOS NO BANCARIOS**

Las características de los intermediarios no bancarios es que son instituciones de intermediación de activos financieros como títulos de valor, bonos o acciones. Los más relevantes son: las compañías aseguradoras, los fondos de pensiones o mutualidades, las sociedades de inversión inmobiliaria, los fondos de inversión, las sociedades de crédito hipotecario, las entidades de leasing, las de factoring, las sociedades mediadoras del mercado de dinero y las sociedades de garantía recíproca. Se caracterizan porque sus pasivos no son dinero, por lo que su actividad es más mediadora que la de los intermediarios bancarios.<sup>3</sup>

Las instituciones de servicios financieros: Se entiende por ésta los almacenes de depósito, compañías de arrendamiento mercantil, compañías emisoras o administradoras de tarjetas de crédito, casas de cambio, corporaciones de garantía y retro garantía, compañías de titularización.

## **1.2. SITUACIÓN ACTUAL**

Para la descripción de la situación actual en la Superintendencia de Bancos y Seguros del Ecuador, se realizará una subdivisión enfocada en tres aspectos: La aplicación actual que soporte el proceso en análisis, la mecánica de procesamiento de la información que envían las entidades controladas a la SBS y por último, las validaciones efectuadas dentro del procesamiento de esta información.

#### **1.2.1. APLICACIÓN ACTUAL EN LA SUPERINTENDENCIA DE BANCOS**

Al momento actual, dentro de la Superintendencia de Bancos y Seguros del Ecuador, en la Dirección Nacional de Estudios e Información (DNEI), específicamente la Subdirección de Estadísticas, cuenta con una aplicación denominada SAC- ADMINISTRACIÓN DE IDENTIFICACIONES, desarrollada en PowerBuilder con arquitectura cliente servidor. Bajo ésta arquitectura, cuando

 ${}^{3}$ http://www.enciclopediafinanciera.com/sistemafinanciero/intermediariosfinancieros.htm

existe la liberación de una nueva versión de la aplicación, la actualización se debe realizar, instalando el nuevo ejecutable en las máquinas de cada usuario; este proceso interrumpe las actividades de los operadores y consume mucho tiempo al personal de helpdesk o soporte técnico, dado el número de máquinas donde instalarse.

#### **1.2.2. PROCESAMIENTO DE LA INFORMACIÓN**

Para llevar el control que la Superintendencia de Bancos efectúa, es necesario el registro de todas las personas que hacen uso del Sistema Financiero. Estas personas están clasificadas en dos grupos, las Personas Nacionales y las Personas Extranjeras. A su vez, dentro de cada clasificación, existe otra distinción que las caracteriza por ser Naturales o Jurídicas.

A este proceso de registro se lo llama Población de Identificaciones, del cual considerando los tipos de personas descritos en el párrafo anterior, dispondríamos de 3 categorías, la Población de Identificaciones de Personas Naturales Ecuatorianas, la Población de Identificaciones de Personas Naturales Extranjeras y la Población de Identificaciones de Personas Jurídicas Extranjeras. Cabe recalcar que no se requiere la Población de Identificaciones de Personas Jurídicas Ecuatorianas (RUCs), porque existe una réplica periódica en la Superintendencia de Bancos y Seguros, de la base de datos que el Servicio de Rentas Internas (SRI) mantiene con relación a todos los contribuyentes por ser la entidad técnica y autónoma responsable de la recaudación de los tributos internos establecidos por Ley<sup>4</sup>.

Para todos los procesos de población, modificación o eliminación, se procede de dos formas, por lotes y de manera individual.

 $4$  http://www.sri.gob.ec/web/guest/67

#### **1.2.2.1. Procesamiento de Población por Lotes**

Las Entidades Financieras Controladas envían un archivo de texto plano conteniendo la información establecida en los manuales de estructuras vía correo electrónico a los buzones de correo institucional de los funcionarios de la Subdirección de Estadística de la Superintendencia de Bancos, donde cada operador se encarga de ejecutar la aplicación existente para cargar y procesar el archivo recibido, efectuándose la Población de las Identificaciones de acuerdo a su Entidad Controlada asignada.

#### **1.2.2.2. Procesamiento de Población Individual**

Las Entidades Financieras Controladas envían mediante una solicitud dirigida a la Superintendencia de Bancos y Seguros, el requerimiento para la población de identificaciones. Los operadores de la Subdirección de Estadística responsables de las Entidades Financieras Controladas, atienden de forma individual el trámite al requerimiento mediante el uso de la aplicación actual, con los limitantes y desventajas que este aplicativo adolece.

## **1.2.2.3. Procesamiento de Consultas, Modificaciones y Eliminaciones de Identificaciones de manera Individual**

Las consultas, modificaciones y eliminaciones de Personas Naturales Ecuatorianas y de Personas Extranjeras sean estas Naturales o Jurídicas, se realizan de forma individual mediante una solicitud dirigida a la Superintendencia de Bancos por parte de las Entidades Financieras Controladas. No se eliminan Personas Jurídicas Ecuatorianas (RUCs).

#### **1.2.3. VALIDACIONES EN EL PROCESAMIENTO DE LA INFORMACIÓN**

Para la Población de Identificaciones de Personas Naturales Ecuatorianas, la aplicación actual realiza el control del digito auto verificador para los números de cédula, pero no valida el ingreso de los datos para los apellidos y nombres, por lo que se puede ingresar caracteres extraños que no corresponden a la realidad de la identificación y cedulación en nuestro país, por ejemplo: !, ",\$, %, etc. Tampoco existe una verificación de los datos enviados por las Entidades Financieras Controladas por parte de la Dirección General de Registro Civil que es la única entidad emisora y validadora de cédulas.

De la misma forma para la Población de Identificaciones de Personas Naturales y Jurídicas Extranjeras, la aplicación existente tampoco realiza los controles de validación en los nombres, apellidos, pasaportes y nacionalidad, para evitar ingresar caracteres no apropiados como en el caso de las personas ecuatorianas.

Otra validación que no se realiza es una búsqueda minuciosa para verificar si la identificación extranjera a poblar ya está registrada en la base de datos, por lo que permite tener duplicado la información de una misma persona de nacionalidad foránea. El problema se acentúa ya que durante este proceso se genera un Código Único por persona que es de uso exclusivo en transacciones crediticias en el Sistema Financiero Nacional controlado por la SBS, como no existe la verificación exhaustiva de nombres, hace posible que una misma persona extranjera tenga dos códigos. Además, existe otra aplicación que permite poblar solo pasaportes de personas extranjeras para operaciones no crediticias, lo que hace que no todas la identificaciones de personas extranjeras que son usuarios del sistema financiero nacional controlado por la SBS, tengan el Código Único que la SBS emite.

Todo este proceso conlleva consumo de tiempo de los operadores responsables y recursos físicos de la Superintendencia de Bancos, pero sobre todo, permite la Población de Identificaciones en la base con la información que entregan las entidades sin el control adecuado, provocando el ingreso de datos de incorrectos.

## **1.3. SELECCIÓN DE LA METODOLOGÍA DE DESARROLLO DE SOFTWARE**

Tanto en la ingeniería de sistemas informáticos como en otras ramas de ciencia y tecnología, es siempre necesaria la adopción de una metodología específica que enmarque y guie las acciones y procedimientos que se debe tomar para una correcta estructuración, planificación y control del proceso de desarrollo de software, un proceso que defina quién está haciendo que, cuando, y como para alcanzar un determinado objetivo, garantizando un trabajo de calidad.

En la historia de la Ciencia de la Computación, se ha podido observar el planteamiento, divulgación, uso y evaluación de una gran cantidad de métodos que se han diferenciado por su fortaleza y debilidad. Cada metodología se ha conformado por una filosofía que brinda el enfoque del proceso y de herramientas (modelos y métodos) que lo asisten, a este conjunto se lo conoce también como Framework. Estos Frameworks son con frecuencia relacionados a algún tipo de organización que los desarrolla, apoya, documenta y promueve.

#### **1.3.1. METODOLOGÍAS DE DESARROLLO**

Como se mencionó en el párrafo de introducción, la metodología de desarrollo de software debe estar constituida por un proceso y principalmente un lenguaje de modelado que lo soporte, para que ayude en la definición de las tareas por grupos de trabajo y los tiempos establecidos en los cronogramas de entregas. Básicamente, este lenguaje de modelado es cubierto por una herramienta gráfica que permita representar al sistema en desarrollo mediante el uso de notaciones estereotipadas.

A la hora de seleccionar la metodología, tenemos la posibilidad de escoger entre las dos tendencias que se han venido presentando, las cuales son el uso de los procesos tradicionales y los procesos ágiles de desarrollo.

#### **1.3.1.1. Procesos Tradicionales**

Entre los procesos tradicionales, destaca uno que ha sido el más promovido debido a su gran efectividad ya que permite adaptarse a cualquier tipo de sistema. Se trata de RUP (Rational Unified Process) y esto se debe a que realiza un modelado completo desde la captura de requisitos, hasta las fases finales de desarrollo de software. Para esto hace uso de UML (Unified Modeling Language) que nació a la par y goza de la misma madurez y funcionalidad.

El único inconveniente es la creación de muchos artefactos que deben ser desarrollados para la documentación que sustenta todo el proceso de acuerdo al plan de proyecto. Esto resulta poco conveniente para el caso de que el sistema a desarrollar requiere un pronto desarrollo. Para resolver este requerimiento de tiempo, se han ido desarrollando en los últimos años las denominadas metodologías ágiles de desarrollo de software.

#### **1.3.1.2. Procesos Ágiles**

La prioridad de este tipo de metodologías es la satisfacción del cliente a través de la pronta y continua entrega de software con valor. La manera de trabajar permite asimilar los cambios en los requisitos aún en las etapas avanzadas sin tener la obligación de seguir un plan establecido, para lo cual se debe formar un grupo de trabajo entre los responsables del negocio y los desarrolladores que tendrán que trabajar diariamente a lo largo de todo el proyecto ya que la clave no son las prácticas que se usan sino saber reconocer a las personas como los primeros implicados en el éxito de un proyecto. De esta forma se crea una nueva combinación de valores y principios que marcan una visión ágil del entorno. El avance del proyecto se mide de acuerdo a la funcionalidad entregada y probada de las versiones del software.

Investigando sobre este tipo de metodologías, se hará una comparación de las dos más representativas en cuanto a uso y funcionalidad, estas son eXtreme Programing e ICONIX.

#### *1.3.1.2.1. Programación Extrema*

El XP por sus siglas en inglés (eXtreme Programming), es el más destacado de los proceso ágiles de desarrollo, diferenciándose de las metodologías tradicionales principalmente en que pone más énfasis en la adaptabilidad que en la previsibilidad, acoplándose a los cambios de requisitos en cualquier punto de la vida del proyecto siendo esta visión más real que tratar de definir todos los requerimientos al comienzo del proyecto. Para conseguir esto sugiere el uso de valores bien definidos como son: simplicidad, comunicación, retroalimentación, coraje o valentía y respeto.

#### **Simplicidad**

Es la base de la programación extrema, simplificando el diseño se agiliza el desarrollo y se facilita el mantenimiento. Entre los puntos clave para la mantención de la simplicidad es la refactorización del código, la simplicidad en la documentación, para lo cual se puede mantener los comentarios de código en la justa medida, por esto se debe escoger de buena manera los nombres de las variables, métodos y clases.

#### **Comunicación**

Para mantener una buena comunicación debe mantenerse el código lo más simple posible procurando que sea autodocumentado y comentando únicamente lo que se sabe que no va a variar. Con las pruebas de unidad también se comunican el diseño de las clases y los métodos al ejemplificarse el objetivo de una clase o la funcionalidad de un método.

La comunicación con el cliente tiene que ser constante, ya que de esta forma se decide qué aspectos tienen prioridad y su disponibilidad permitirá aclarar dudas.

#### **Retroalimentación**

Es clave la integración continua del usuario ya que su opinión es en tiempo real. Los ciclos cortos permiten mostrar resultados rápidamente minimizando la necesidad de rehacer las partes que no se ajustan a los requisitos. Otra vez las pruebas unitarias ayudan en el sentido que su ejecución frecuente muestra los posibles fallos debido a cambios recientes en el código.

#### **Coraje o Valentía**

Es más una actitud que invoca a la acción constante para no estancarse en el diseño sino empezar a programar lo más pronto posible lo cual hace que se vea

natural el reconstruir código cuando sea necesario o eliminar código obsoleto independientemente cuanto esfuerzo hubiera demandado. Es también un sinónimo de persistencia ante los problemas difíciles que puede tomar un tiempo considerable para su resolución.

#### **Respeto**

Mediante el respeto al trabajo de uno mismo y al de los demás, así como al resto de personas mejora la autoestima del equipo de trabajo elevando en consecuencia el ritmo de trabajo producción. Todo debe funcionar como un mismo sistema, acoplado para llevar lograr los objetivos del proyecto y esto se logra con el respeto mutuo $^5$ .

#### *1.3.1.2.2. ICONIX*

Esta metodología de desarrollo de software refleja una combinación entre las dos anteriores ya que al igual que RUP hace uso de UML para los trabajos de modelado y es dirigido también por casos de uso pero sin la documentación exhaustiva prevista en el Proceso Unificado. Se diferencia en cambio de XP en la especificación mediante documentación de los Requerimientos y Diseño pero más ligeramente que el RUP, tampoco se estanca en la fase de Análisis (Analysis Paralysis) que podría compararse como un modelo reducido del Diseño, a cambio de esto se propone un Análisis Robusto (Robustness Analysis) en la forma de Modelos de Dominio que acompañan a las descripciones de casos de uso para reducir la posible ambigüedad que se pueda producir. El resultado de este proceso se refleja en la producción de casos de uso más fáciles de diseñar, probar y estimar.

El proceso ICONIX usa solo cuatro diagramas basados en UML para las cuatro fases principales de desarrollo que transforman la descripción textual de los casos de uso en código ejecutable. Estas fases corresponden a:

La "Revisión de los Requerimientos" donde se especifican los Casos de Uso, el Modelo de Dominio y un prototipo de las Interfaces Gráficas de Usuario.

<sup>&</sup>lt;sup>5</sup> http://es.wikipedia.org/wiki/Programación\_extrema

La "Revisión Preliminar del Diseño" donde se detalla una descripción textual de los casos de uso señalando como el usuario y el sistema interactuaran, se busca posibles errores en la descripción textual de los Casos de Uso y se refina el Modelo de Dominio.

La "Revisión del Diseño Detallado" donde en base a los artefactos creados, se crea un Diagrama de Clases del Modelo de Dominio y se elaboran Diagramas de Secuencia en base a los Casos de Uso.

El "Despliegue", donde se escriben Unidades de Prueba para la verificación del sistema de acuerdo a los Casos de Uso y Diagramas de Secuencia. Finalmente el  $c$ ódigo es escrito usando las Clases y los Diagramas de Secuencia como guía $^6$ .

### **1.3.1.3. Comparativa**

En base a lo mencionado en los puntos anteriores, podemos decir que ICONIX se sitúa en algún punto entre el enfoque demasiado largo de RUP y el enfoque demasiado corto de XP. Mantiene los modelos básicos de RUP pero conserva la simplicidad de XP sin descartar el Análisis y el Diseño. Este proceso tiene un racionalizado uso de UML pero con un agudo enfoque en la trazabilidad de los requerimientos. Para terminar señalando que mantiene el concepto original de Dirigido por Casos de Uso provee al equipo de proyecto una herramienta muy poderosa para conducir con éxito el esfuerzo de desarrollo<sup>7</sup>.

### **1.3.2. JUSTIFICACIÓN DE LA SELECCIÓN**

Al contar la Superintendencia de Bancos y Seguros con un departamento propio para la gestión de tecnología donde han venido trabajando con un enfoque similar al proceso unificado, se consideró en un comienzo adoptar al RUP como metodología de desarrollo no solo por la similitud de los artefactos entregables que se exigieron en la entidad, sino también porque es el estándar más utilizado

 $6$  http://en.wikipedia.org/wiki/ICONIX

 $^7$  http://www.informit.com/articles/article.aspx?p=167902

para la captura de requisitos, análisis, diseño, implementación, pruebas y documentación de sistemas orientados a objetos.

Sin embargo, analizando bien los tiempos establecidos en el cronograma interno de la institución y la continua presencia del usuario interno, se optó el tomar en cuenta a una metodología de desarrollo ágil. Luego de consideradas todas las posibilidades se hizo una elección final por ICONIX que aparte de su naturaleza ágil, provee también los requerimientos impuestos para la entrega del producto en la Superintendencia de Bancos y Seguros.

Este proceso nos guiará a través del conjunto de actividades necesarias para transformar los requisitos del usuario en un sistema software.

## **1.4. SELECCIÓN DE LA PLATAFORMA DE IMPLEMENTACIÓN**

El 10 de abril de 2008, se expidió el Decreto Ejecutivo 1014 que dispone a la Función Ejecutiva (Presidencia, Vicepresidencia, Ministerios, instituciones adscritas y empresas públicas del Ejecutivo) la utilización de software libre en todo el ejercicio de sus actividades, acusando a su filosofía, ventajas y la llamada "Soberanía Tecnológica"<sup>8</sup>.

La Superintendencia de Bancos y Seguros por ser una entidad pública de control no adscrita al Ejecutivo, tiene la potestad de escoger si contrata para la ejecución de sus actividades software propietario (con o sin hardware) o software libre. Sin embargo ha decidido el uso de la segunda opción para las actividades de reingeniería y desarrollo de todos los procesos que intervienen para la realización de su lógica de negocio.

Debido a los cambios constantes en la industria del procesamiento de la información y con motivo de proporcionar siempre el mejor servicio, ha sido siempre el afán de la institución la adopción de las últimas versiones de los productos a utilizar. Es por esto que se ha tenido especial cuidado en seleccionar

 ${}^{8}$ http://www.larepublica.ec/blog/opinion/2012/04/16/una-ley-para-promover-el-software-libre

dentro de las últimas versiones, aquellas que brinden la estabilidad necesaria para garantizar un producto final de calidad.

#### **1.4.1. HERRAMIENTAS DE MODELADO**

#### **1.4.1.1. Modelamiento de Requerimientos**

Para el desarrollo de los distintos modelos correspondientes a las fases de Requerimiento, Análisis y Desarrollo, se decidió usar la versión Community de Astah<sup>9</sup>, la cual es freeware en comparación con otras versiones de la misma empresa como Astah Professional o la costosa herramienta Rational Rose provista por IBM. La edición usada, brinda todas las características y funcionalidad necesaria de UML para soportar todo el trabajo durante los flujos de trabajo y fases de ICONIX.

#### **1.4.1.2. Prototipos de Pantallas**

Para la elaboración de los Prototipos de Pantallas que usará el sistema como interfaz de comunicación con los usuarios que utilizarán la aplicación se utilizó  $Caco<sup>10</sup>$ , la cual es una herramienta amigable de dibujo online que permite la creación de una variedad de diagramas tales como mapas, wireframes, UML y gráficos de red. Otra ventaja que brinda esta herramienta, es la capacidad de usarla libre de cargo, es decir tiene gratuita dentro de ciertos parámetros como son el número limitado de creación de diagramas, para incrementar esta disponibilidad se tiene que pagar un cierto monto.

#### **1.4.2. PLATAFORMA DE DESARROLLO**

Se ha desarrollado y probado en JDK SE 6 y SE 7 que es la plataforma JEE creada por Sun Microsystems la cual ofrece una perspectiva de desarrollo empresarial, basada en la filosofía del software libre.

<sup>&</sup>lt;sup>9</sup> http://astah.net/editions/community

<sup>&</sup>lt;sup>10</sup>https://cacoo.com

Por medio de esta plataforma podemos disponer de ventajas como:

- Madurez en el mercado.
- Competitivo en el mercado por su rendimiento y costo.
- Soporte de múltiples sistemas operativos.
- Creación de arquitecturas basadas completamente en software libre.
- Generación de componentes reutilizables dentro del ámbito de los distintos sistemas del proyecto.

JEE provee un modelo de aplicación distribuido, lo que da soporte para el desarrollo de aplicaciones n-capas. La arquitectura del modelo de aplicación puede dividir el software en capas lógicas para ofrecer escalabilidad y manejabilidad.

Se maneja el concepto de contenedor, lo que brinda un entorno de ejecución estandarizado que ofrece ciertos servicios por medio de componentes. El Contenedor Web se encarga de gestionar los componentes de vista en el lado cliente, mientras que el Contenedor Enterprise JavaBeans, aloja los EJBs que son los que darán soporte a la lógica del negocio.

#### **1.4.3. SERVIDOR DE APLICACIONES**

Como servidor de aplicaciones se usará JBoss EAP 6. JBoss es un servidor de aplicaciones JEE implementado en java puro. Este surge de una implementación de un Contenedor EJB y se encuentra compuesto de dos partes: un Servlet Engine que ejecuta las tradicionales aplicaciones cliente servidor (JSP y Servlets) el cual lo logra por su integración con Tomcat, y un EJB Engine (Contenedor) el cual es reservado para aplicaciones desarrolladas con ELBs.

#### **1.4.4. AMBIENTE DE DESARROLLO**

Para el desarrollo se usó JBoss Developer Studio versión 5.0.0.GA, ya que la institución adquirió las licencias para su utilización como parte del paquete JBoss EAP 6. Cabe mencionar, que este IDE está basado en Eclipse (versión 3.7), ya que empaqueta los add-ons Eclipse WTP y JBoss Tools 3.3 que disponen de características para su uso en Web, también incorpora TestNG, Spring, entre otros plugins. Por este motivo, los distintos tipos y clases de proyectos creados mediante esta herramienta, son fácilmente importados en otros IDEs que soportan Java como el mismo Eclipse o NetBeans.

#### **1.4.5. BASE DE DATOS**

La institución ha venido trabajando con el motor de base de datos Oracle en su versión 11G, cuya adquisición fue realizada recientemente, razón por la cual se seguirá usando para el ingreso de la información procesada con la aplicación desarrollada. Este no es requisito imprescindible para el funcionamiento de la solución desarrollada, ya que por su arquitectura y naturaleza puede acoplarse a cualquier proveedor de almacenamiento de datos con un cambio mínimo en los archivos de configuración respectivos.
# **CAPÍTULO II. DESARROLLO DEL SISTEMA DE POBLACIÓN DE IDENTIFICACIONES – SPI**

## **2.1 REQUERIMIENTOS**

Dentro de esta etapa de la metodología ICONIX, se realizarán las actividades de Análisis Informal de Requerimientos, elaboración del Modelo de Dominio de la Aplicación, elaboración de Prototipos de Interfaces Gráficas de Usuario y elaboración de Modelos de Casos de Uso. Cabe indicar que en este documento, se abordará únicamente los artefactos resultantes para la aplicación web, para consultar la documentación del proceso por lotes, favor referirse al ANEXO 1.

## **2.1.1 ANÁLISIS INFORMAL DE REQUERIMIENTOS**

Con el objeto de determinar las características funcionales y no funcionales del Sistema para la Población de Identificaciones (SPI) es necesario realizar una búsqueda rápida de requerimientos.

#### **2.1.1.1 Requerimientos Funcionales**

Mediante un memorándum interno, la Dirección Nacional de Estudios e Información (DNEI) - Subdirección de Estadísticas, solicita el desarrollo de una aplicación para poblar identificaciones en la base de datos de la SBS que tenga la siguiente funcionalidad.

#### *2.1.1.1.1 Acceso al Sistema Mediante Aplicación Web*

La aplicación debe permitir:

• Poblar identificaciones de personas extranjeras naturales o jurídicas de forma individual.

- Consultar, modificar y eliminar identificaciones de cédulas e identificaciones de personas extranjeras.
- Consumir el Web Service que provee la Dirección General de Registro Civil Identificación y Cedulación cuando se procese identificaciones de cédulas.
- Consultar identificaciones de personas jurídicas ecuatorianas (RUC's).
- Tener un reporte del número de consultas al Web Service en un rango de fechas, con detalle de identificaciones consultadas, usuario que consultó, hora y fecha.
- Tener un reporte en un rango de fechas de identificaciones modificadas y eliminadas, usuario, hora y fecha, entidad, código del documento habilitante en un rango de fechas.

## *2.1.1.1.2 Poblar por Lotes Identificaciones de Cédulas e Identificaciones de Personas Naturales y Jurídicas Extranjeras*

- Consumir el Web Service que provee la Dirección General de Registro Civil Identificación y Cedulación cuando se poble identificaciones de cédulas.
- Archivos recibidos de las entidades controladas por la SBS para poblar identificaciones por lotes, cuya recepción se lo hace mediante el Sistema de Recepción, Validación y Carga (RVC).
- Controlar identificaciones con nombres iguales o similares, identificaciones sin nombre y duplicados.
- Tener bitácoras con el fin de guardar un rastro en la base de datos de la identificación que se pobló, fecha, hora y el nombre del archivo con el que se pobló.

## *2.1.1.1.3 Modificar y Eliminar Identificaciones de Cédulas e Identificaciones de personas Naturales y Jurídicas Extranjeras*

• Consumir el Web Service que provee la Dirección General de Registro Civil Identificación y Cedulación cuando se modifique o elimine identificaciones de cédulas.

• Respaldar los datos de la identificación modificada o eliminada con los argumentos admitidos en el requerimiento (documento habilitante, entidad que solicita, usuario).

*2.1.1.1.4 Reportes de Consultas al Web Service y Reporte de Población, Modificación y Supresión de Identificaciones de Cédulas e Identificaciones de Personas Naturales y Jurídicas Extranjeras* 

- Obtener reporte con información relacionada a: usuario que haya poblado, modificado y eliminado identificaciones, fecha y hora de la transacción y entidad que solicitó la población, modificación o supresión de identificaciones.
- Obtener un reporte con detalle del consumo del Web Service de la DIGERCIC con números de identificación consultada, fecha, hora y usuario que haya realizado la consulta.

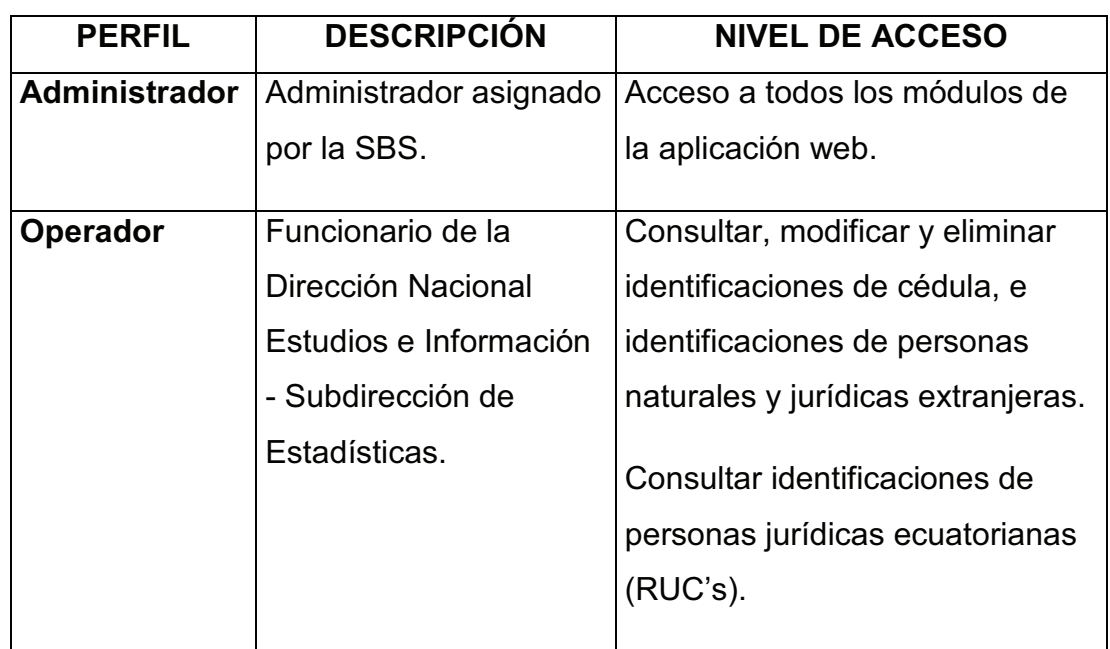

#### *2.1.1.1.5 Autenticación Mediante Perfiles de Usuario*

**Tabla 1. Perfiles de usuario del sistema.**

### **2.1.1.2 Requerimientos No Funcionales**

Esta aplicación, dependerá también de factores que en algún momento pueden estar fuera del control del Sistema en la Superintendencia de Bancos.

## *2.1.1.2.1 Disponibilidad*

Por estar desplegado en los servidores de la Superintendencia de Bancos y Seguros, este sistema estará disponible para su utilización las 24 horas del día, los 365 días del año, sin embargo existen módulos que podrían estar en funcionamiento pero que no cumplirían con su objetivo. Es el caso de los módulos que realizan consultas al Web Service del Registro Civil, pues en el escenario que por algún motivo los servidores de la DIGERCIC estén caídos o apagados no se podrá recuperar ninguna información de los mismos. Ante este evento, los módulos que intentaron consumir el Servicio Web, alertarán al usuario de la falta de conexión.

Los módulos que no realizan consumos al Web Service de la DIGERCIC, estarán operativos todo el tiempo, ya que estarán operando sobre los servidores internos de la SBS.

## *2.1.1.2.2 Portabilidad*

Como es sabido, todas las plataformas Java (Edición Estándar, Edición Empresa y la Edición Micro) garantizan la portabilidad de todas las aplicaciones escritas mediante este lenguaje de programación, ya que el byte code generado luego de la compilación es interpretado por la Máquina Virtual Java (JVM) sin importar la arquitectura del hardware<sup>21</sup>.

## *2.1.1.2.3 Confidencialidad*

Para este sistema, su ingreso será a través del portal web de la Institución, debido a las políticas de seguridad determinada por la SBS.

<sup>&</sup>lt;sup>21</sup>http://es.wikipedia.org/wiki/Java\_(lenguaje\_de\_programación)

El sistema RVC proporcionará la seguridad y fiabilidad para la transmisión de archivo de las entidades controladas por la SBS.

El número de usuarios será determinado por la DNEI, los cuales serán controlados y autenticados vía LDAP por el servidor CAS (**C**entral **A**uthentication **S**ervice) de la SBS.

#### *2.1.1.2.4 Integridad*

Al disponer de la información entregada por el Registro Civil, que es la única institución autorizada para la validación de identificaciones de personas naturales ecuatorianas, podemos afirmar que el sistema SPI garantizará la integridad de los datos concernientes a cédulas en su participación en operaciones crediticias.

Por otro lado, al realizarse un profundo control de las identificaciones extranjeras ya no se presentarán los problemas anteriores relacionados con duplicación de datos o incoherencia de los mismos.

#### **2.1.2 MODELO DE DOMINIO**

El Modelo de Dominio es uno de los artefactos resultantes luego de las entrevistas efectuadas con las personas que entienden la parte del negocio a cubrir con la aplicación. Se han capturado los tipos de objetos más representativos en el contexto del sistema, que nos sugerirán posibles clases internas para ser consideradas en las fases siguientes.

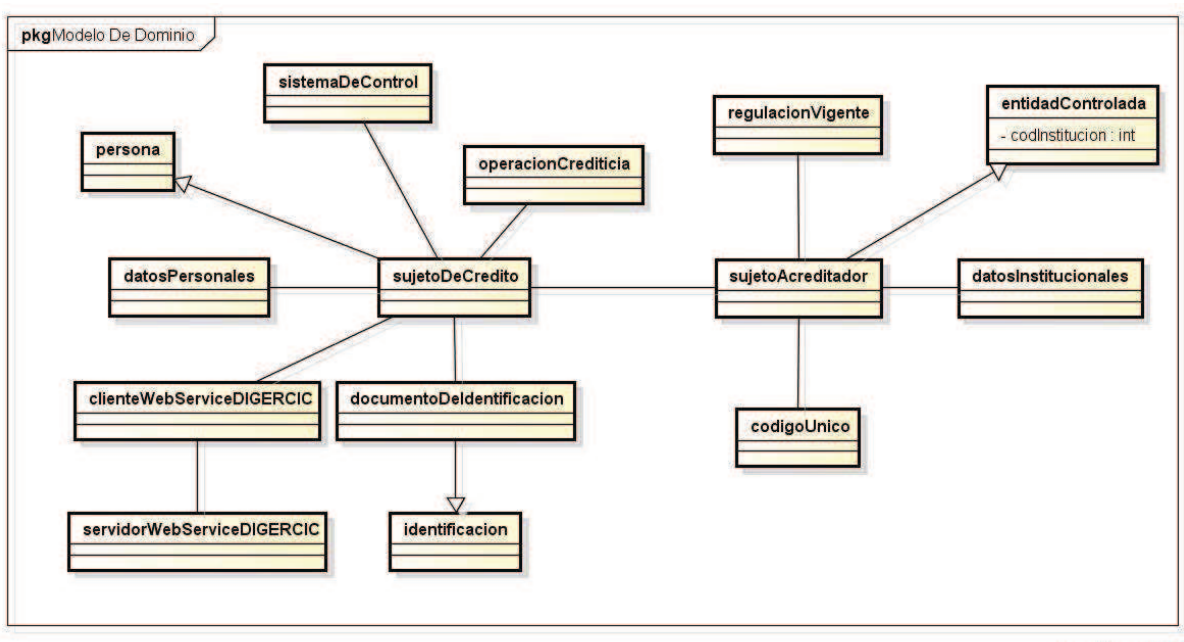

powered by astah ex

**Figura 1. Modelo de dominio preliminar del contexto de la aplicación.** 

#### **2.1.3 PROTOTIPOS DE INTERFACES GRÁFICAS DE USUARIO**

Una vez definidos los esbozos de interfaz de usuario que permitan al usuario llevar a cabo sus actividades de la mejor manera, se utilizó la herramienta de dibujo online Cacoo para la elaboración de los prototipos de pantallas.

Se verificó mediante sesiones con los usuarios, que las interfaces permitan navegar de una manera adecuada por las diferentes opciones de cada pantalla y que la apariencia sea agradable. Todo esto dentro de los estándares establecidos en la Superintendencia acerca del color y del tamaño de los componentes gráficos.

Los prototipos representarán el diseño de las interfaces de usuario que serán implementadas en paralelo a partir de la fase de Diseño Detallado de la aplicación. Para la construcción de las pantallas reales se utilizará la vista *Palette* con los componentes suministrados por el proyecto WTP JSF integrado al Eclipse de JBoss DEVELOPER STUDIO.

A continuación, el conjunto de prototipos de interfaces de usuario para cada actor.

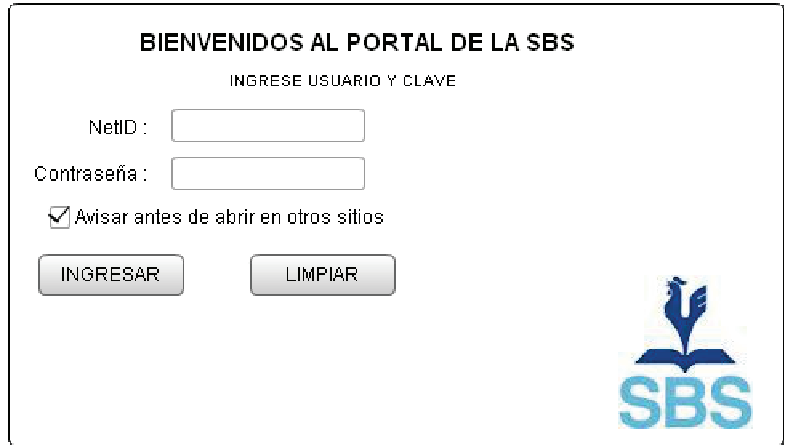

**Figura 2. Prototipo - Pantalla de autenticación del sistema.** 

#### SUPERINTENDENCIA DE BANCOS Y SEGUROS

SISTEMA DE POBLACION DE IDENTIFICACIONES

CONSULTA DE IDENTIFICACION INDIVIDUAL DE CEDULAS

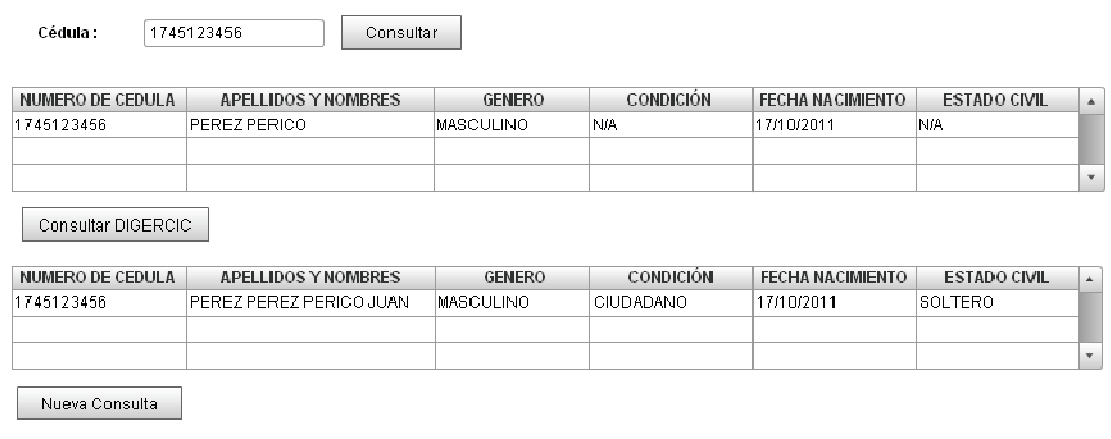

**Figura 3. Prototipo - Pantalla de consulta por número de cédula.** 

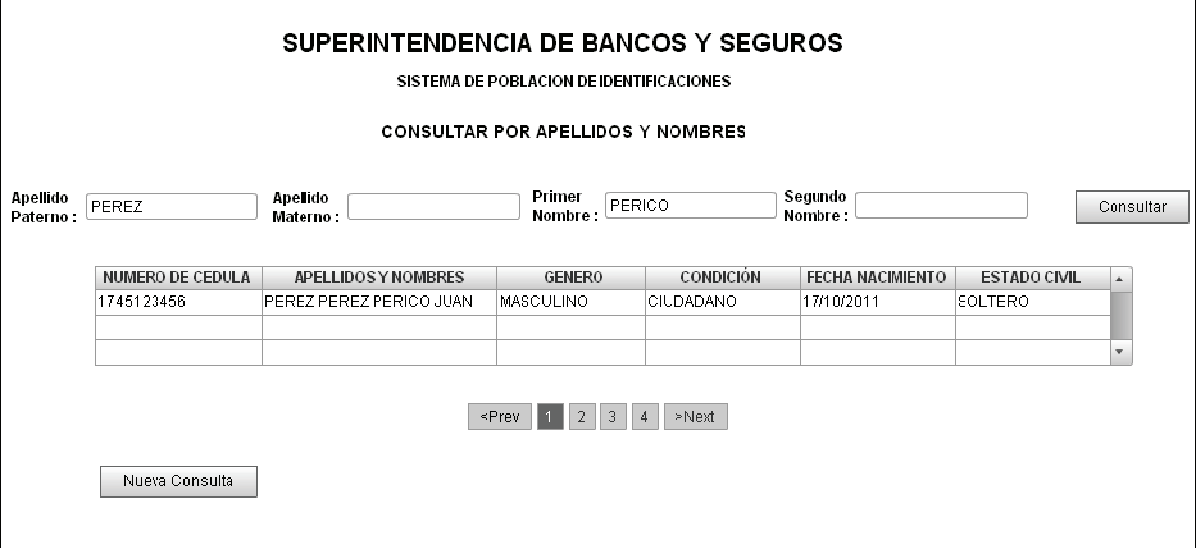

**Figura 4. Prototipo - Pantalla de consulta por nombre de personas nacionales.** 

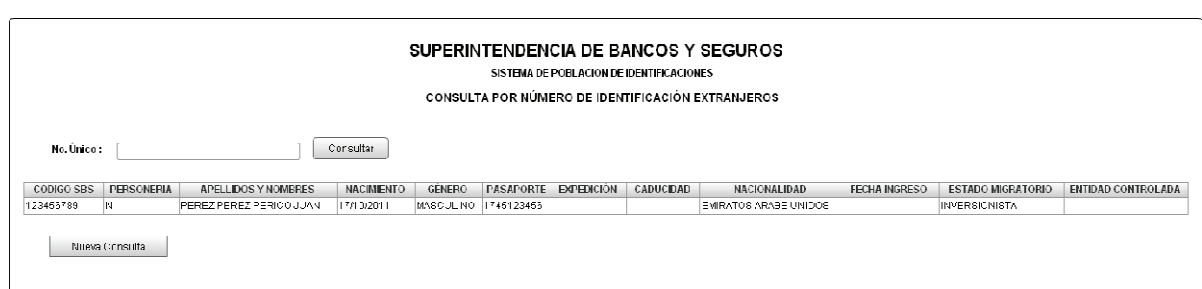

**Figura 5. Prototipo - Pantalla de consulta por número único de extranjero.** 

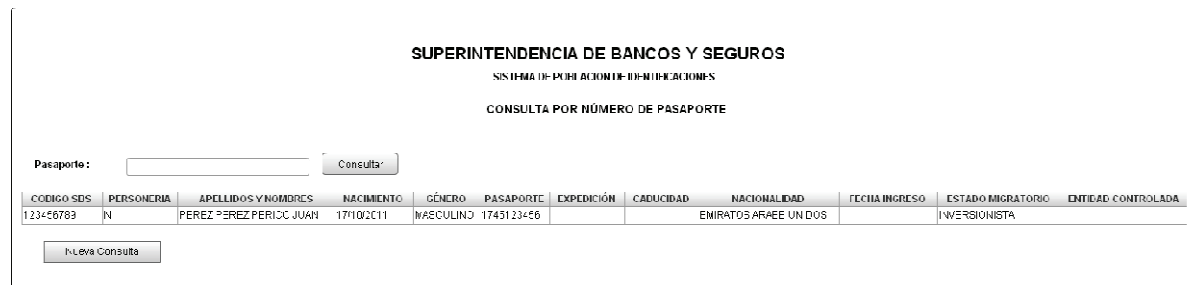

**Figura 6. Prototipo - Pantalla de consulta por número de pasaporte.** 

٦

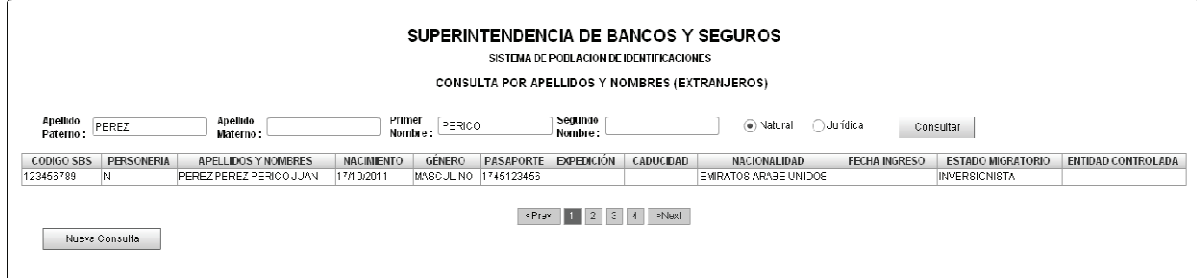

**Figura 7. Prototipo - Pantalla de consulta por nombre de personas extranjeras.** 

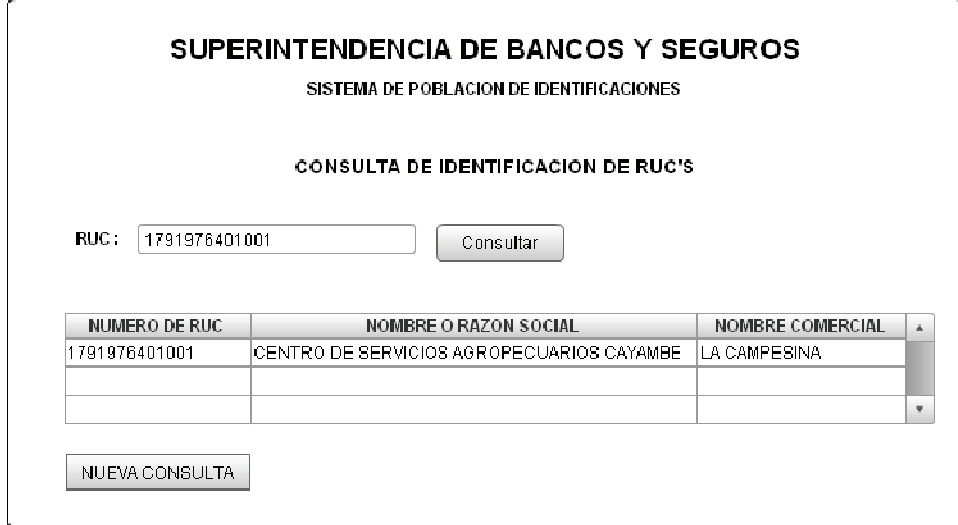

**Figura 8. Prototipo - Pantalla de consulta por número de RUC.** 

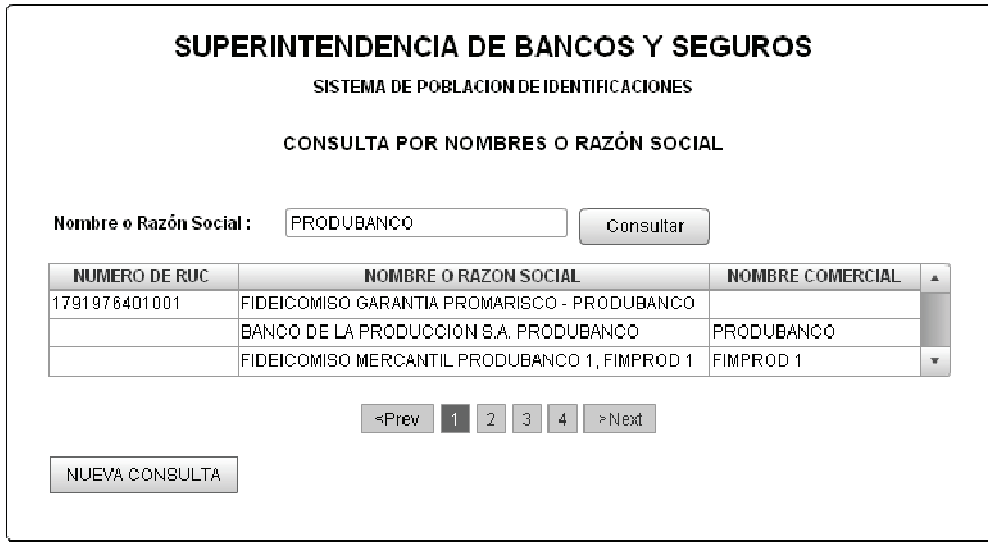

**Figura 9. Prototipo - Pantalla de consulta por nombres o razón social.** 

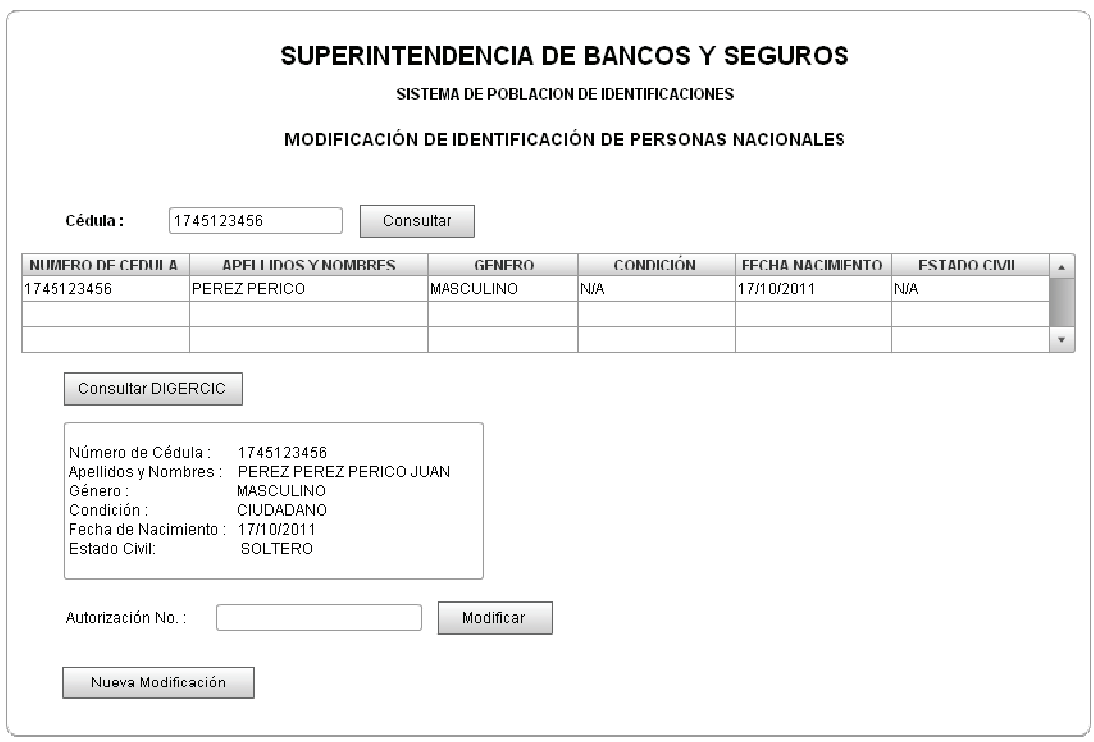

**Figura 10. Prototipo - Pantalla de modificación de cédulas.** 

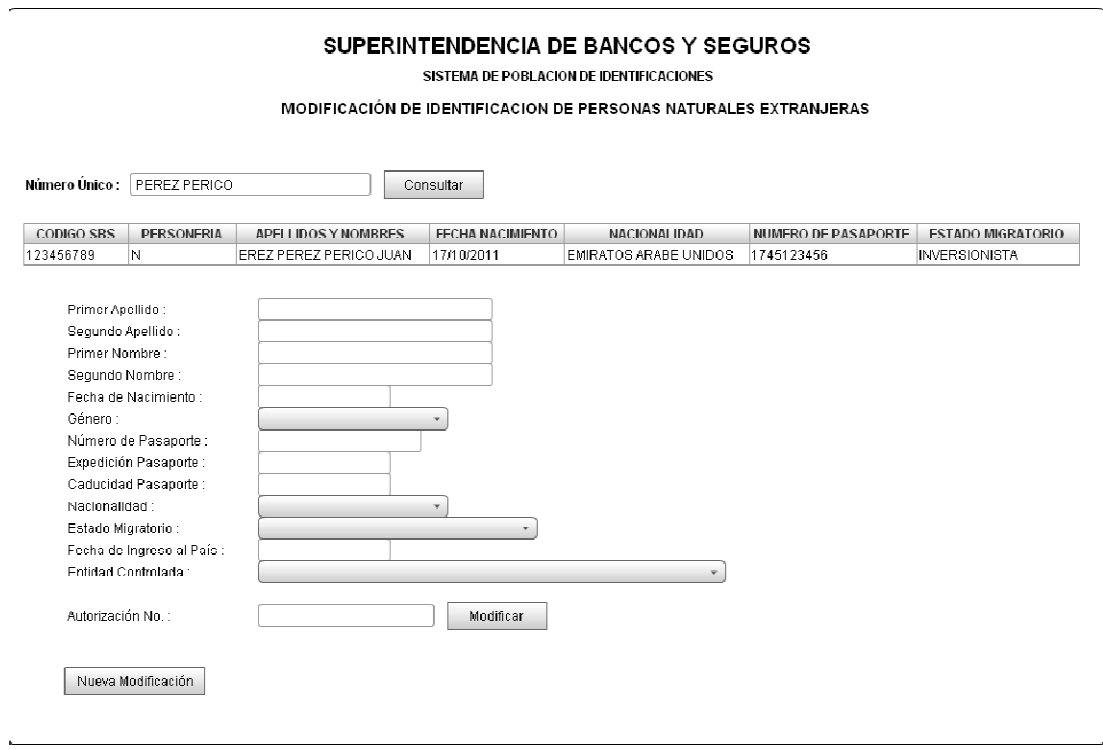

**Figura 11. Prototipo - Pantalla de modificación de personas extranjeras.** 

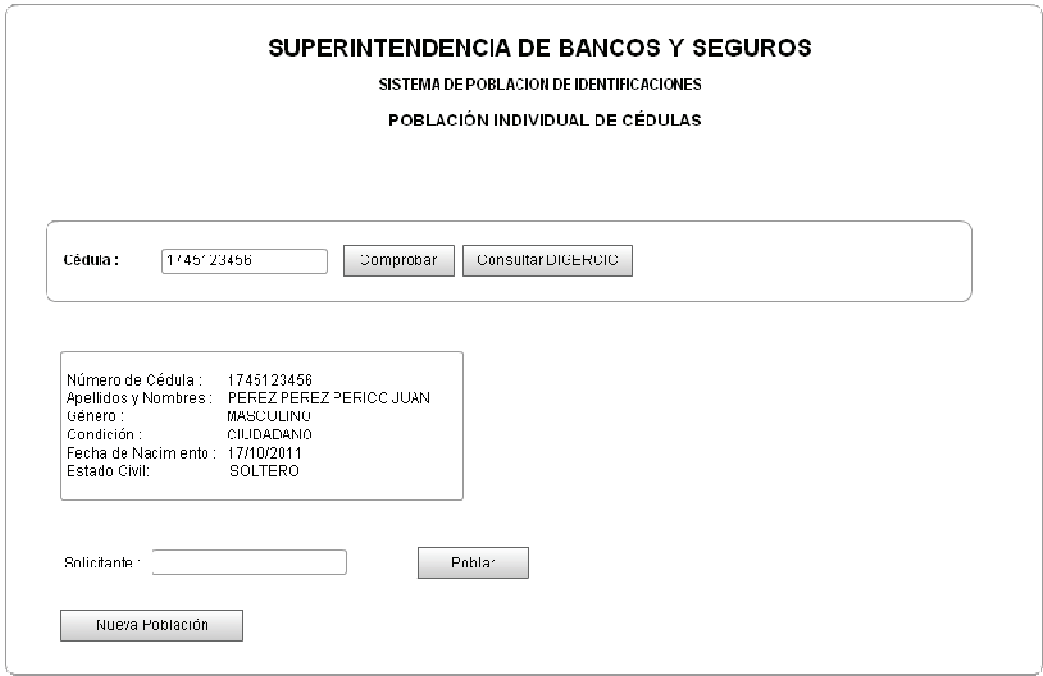

**Figura 12. Prototipo - Pantalla de población, personas naturales ecuatorianas.** 

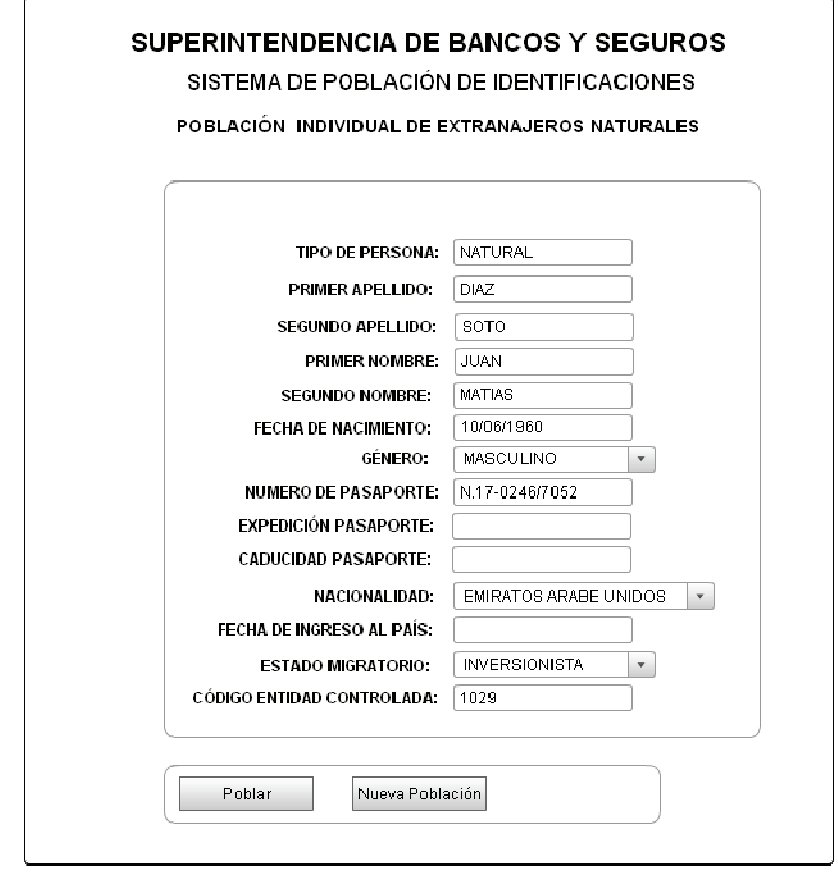

**Figura 13. Prototipo - Pantalla de población, personas naturales extranjeras.** 

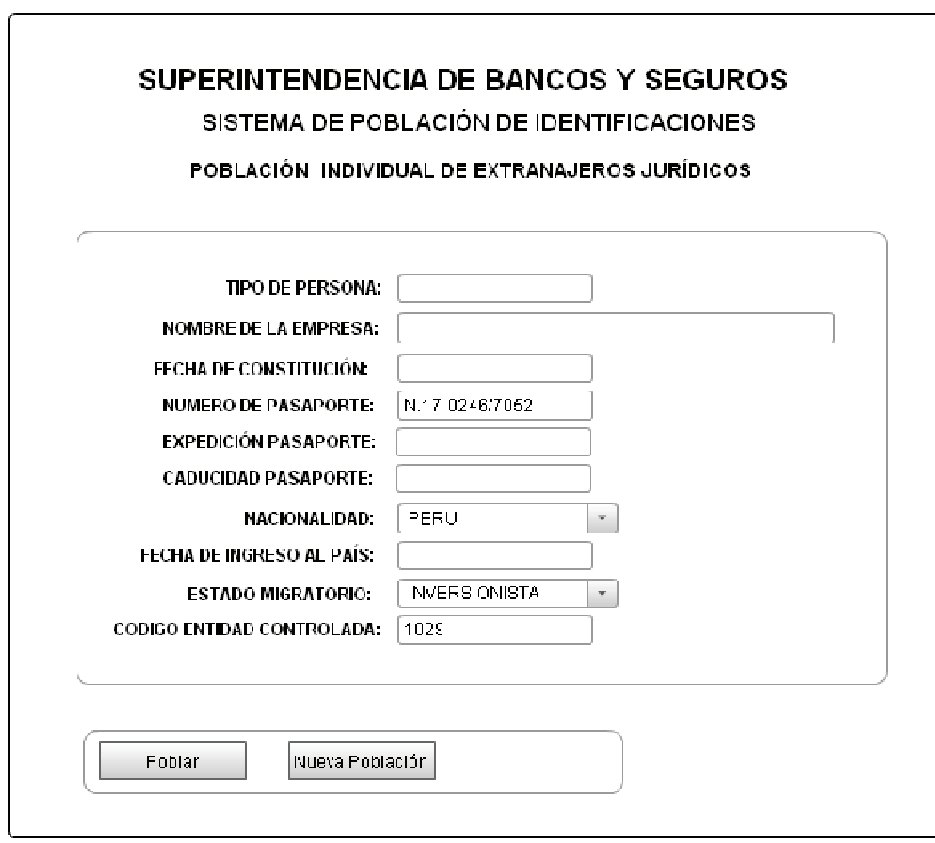

**Figura 14. Prototipo - Pantalla de población, personas jurídicas extranjeras.** 

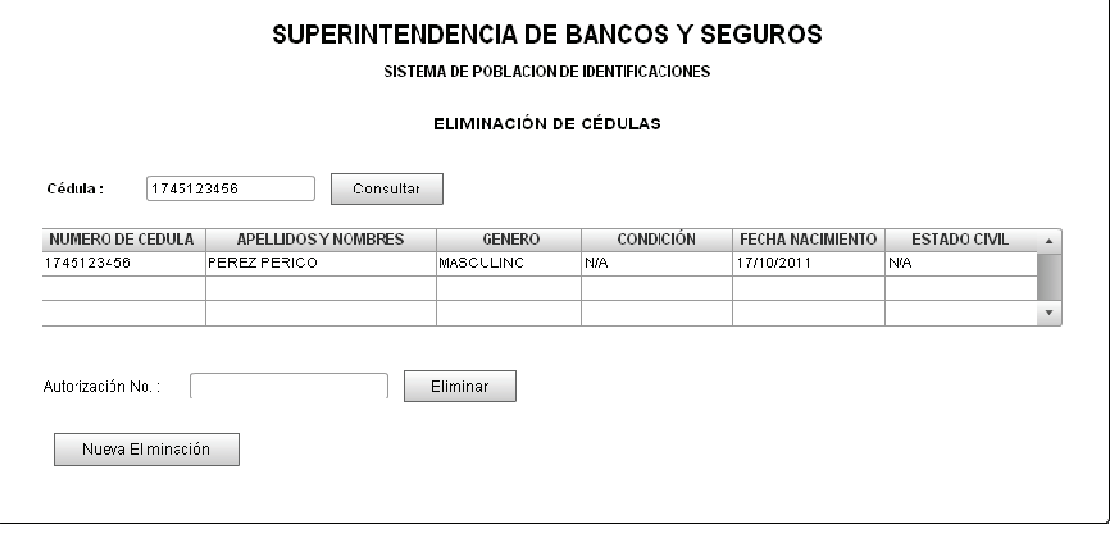

**Figura 15. Prototipo - Pantalla de eliminación de cédulas.**

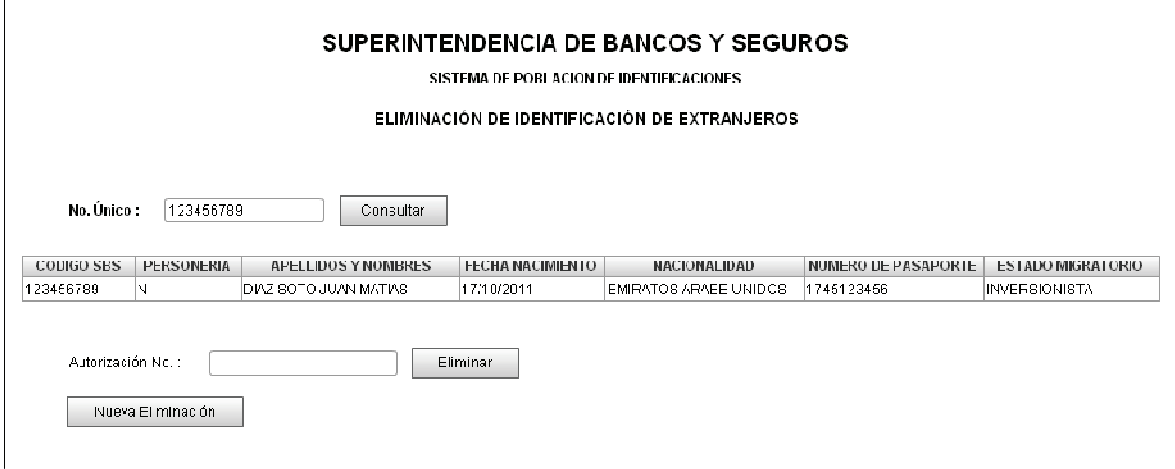

**Figura 16. Prototipo - Pantalla de eliminación de extranjeros.** 

#### **2.1.4 DIAGRAMAS DE CASOS DE USO**

Para dejar bien definidos los requerimientos del usuario, esta fase terminará con la elaboración de los diagramas de casos uso que capturarán los requisitos funcionales del sistema.

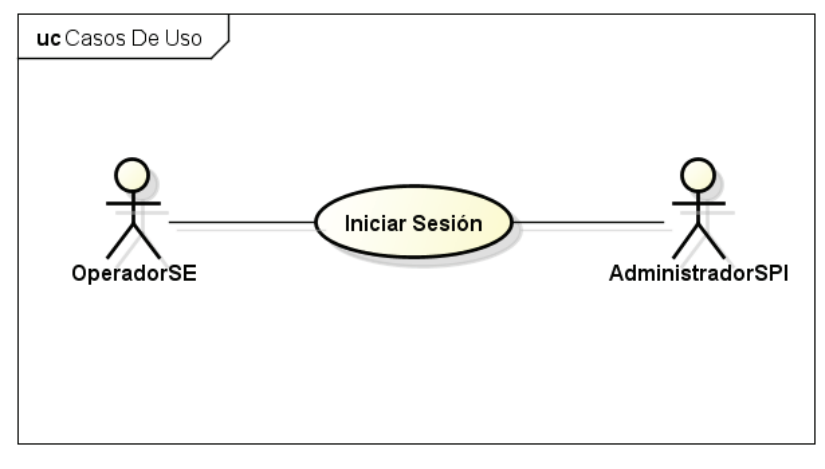

powered by Astahas

**Figura 17. Caso de uso - Inicio de sesión.** 

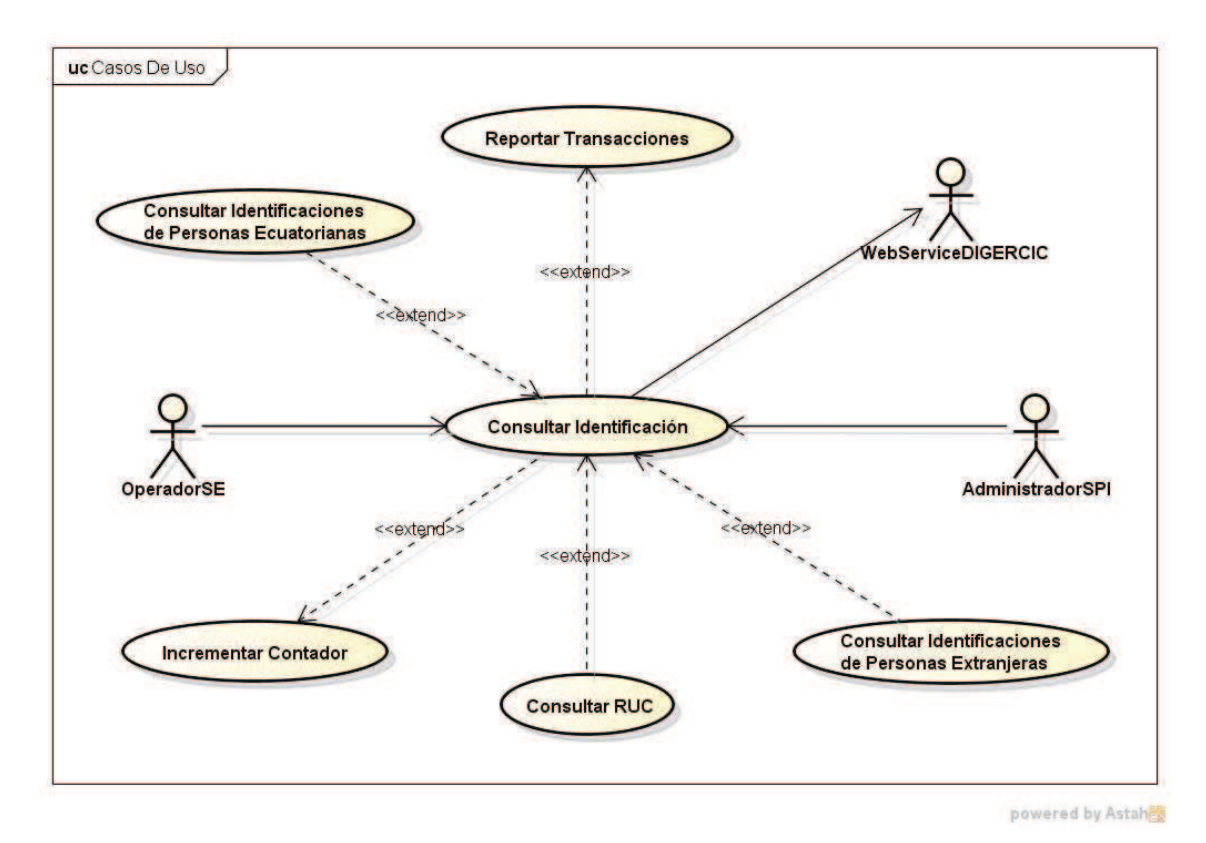

**Figura 18. Caso de uso - Consulta de identificaciones.** 

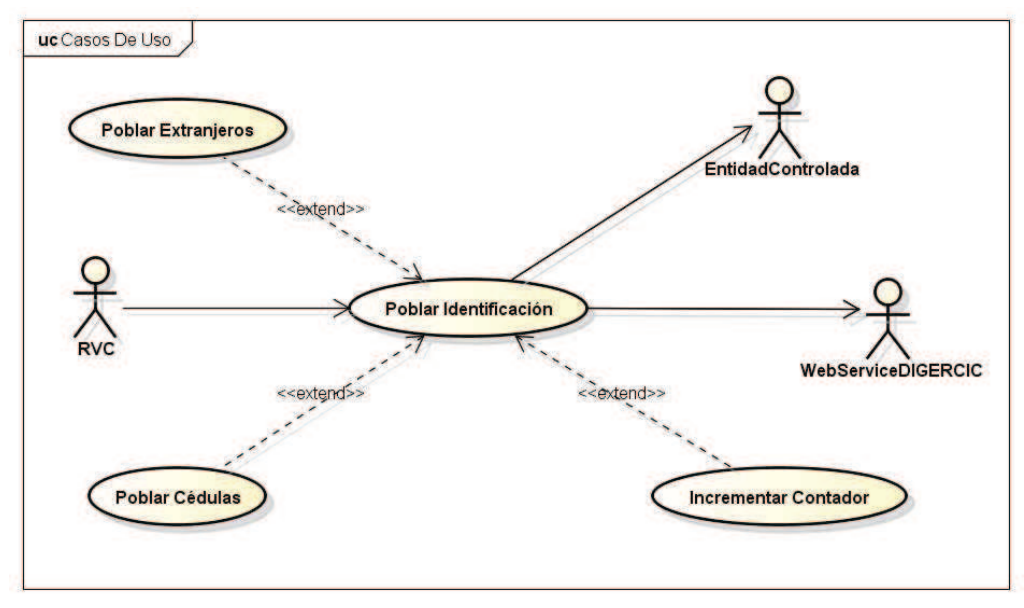

powered by Astahes

**Figura 19. Caso de uso - Población de identificaciones (Lotes).** 

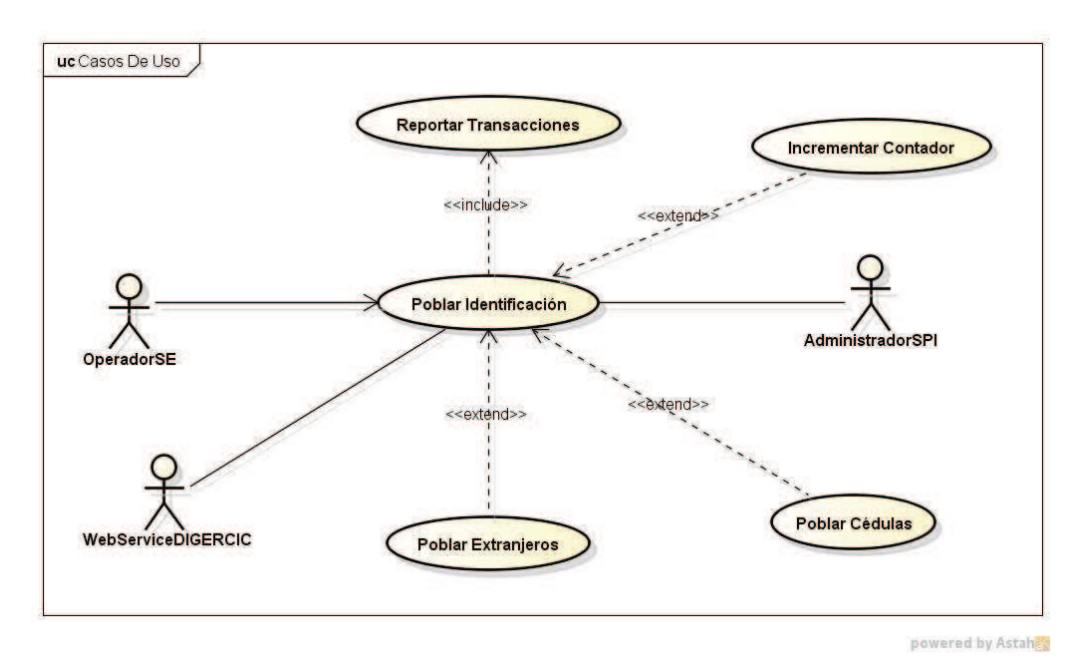

**Figura 20. Caso de uso - Población de identificaciones (Individual).** 

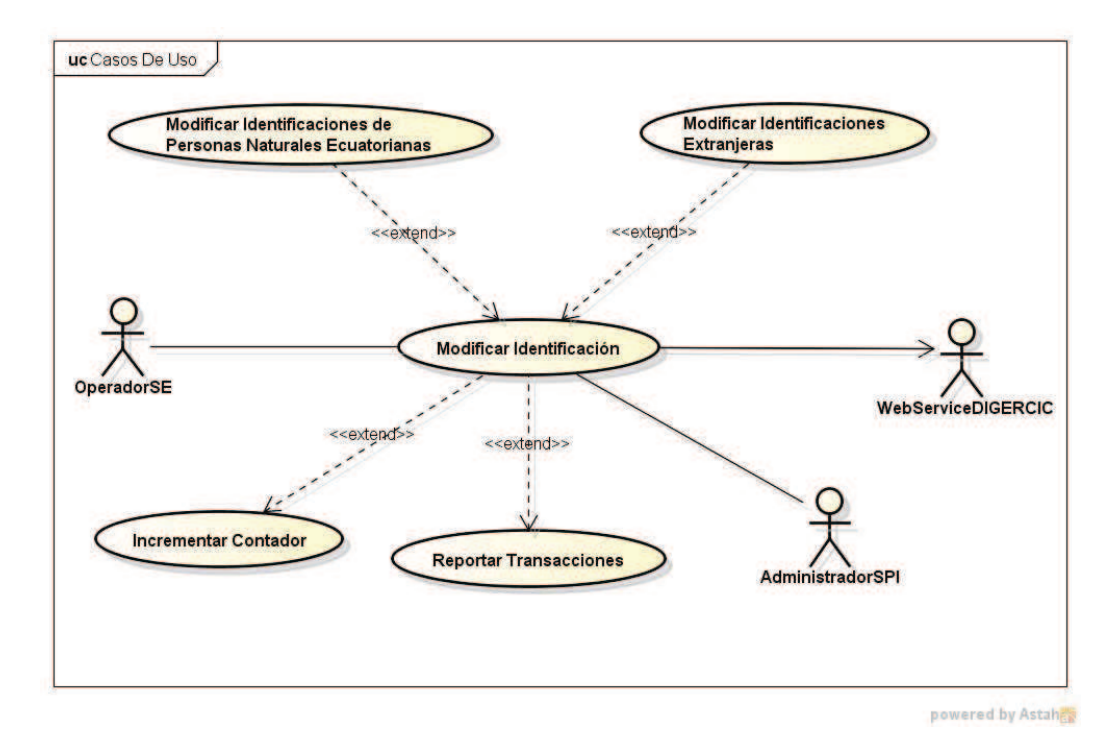

**Figura 21. Caso de uso - Modificación de identificaciones.** 

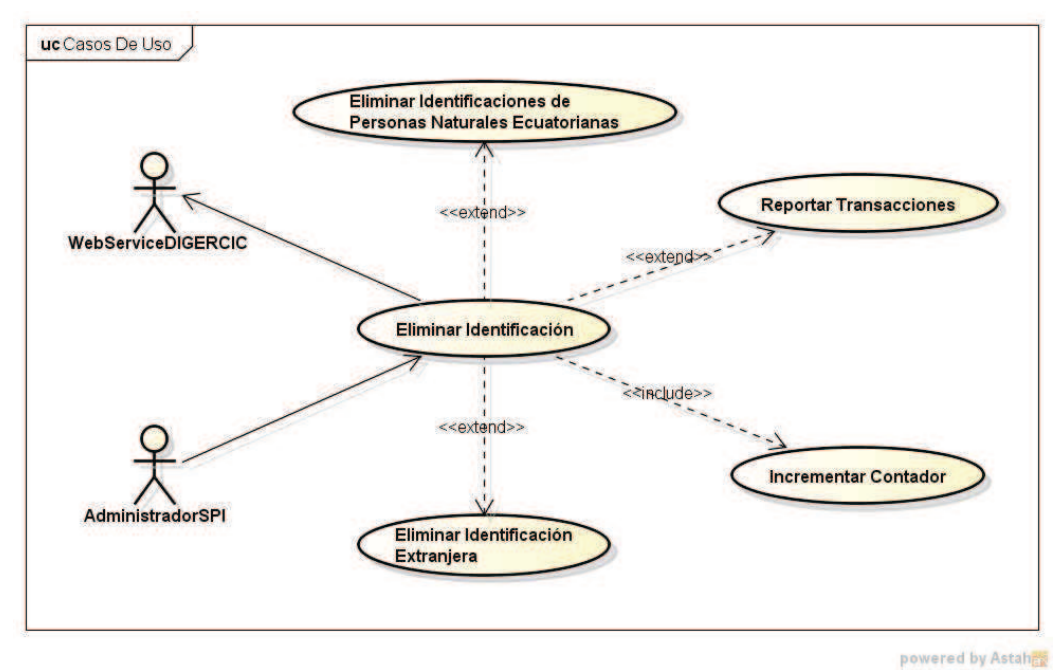

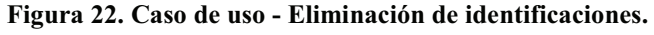

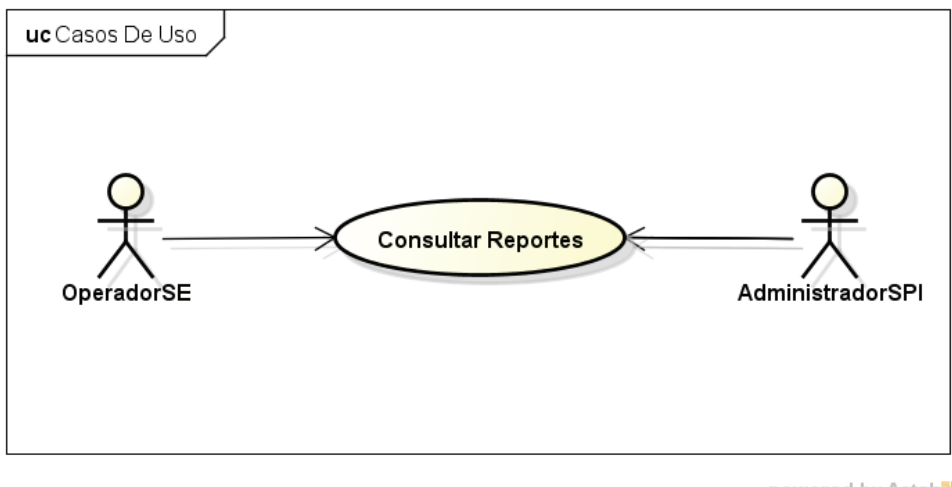

powered by Astahes

**Figura 23. Caso de uso - Consulta de reportes.** 

# **2.2 ANÁLISIS**

Esta etapa de la metodología ICONIX podemos considerarla como un Diseño Preliminar del proyecto. Se realizarán las actividades de: Descripción de los Casos de Uso y la elaboración de los Diagramas de Robustez. Al igual que en el apartado de Requerimientos, el análisis del proceso por lotes se lo puede encontrar en el ANEXO 1.

## **2.2.1 DESCRIPCIÓN DE LOS CASOS DE USO**

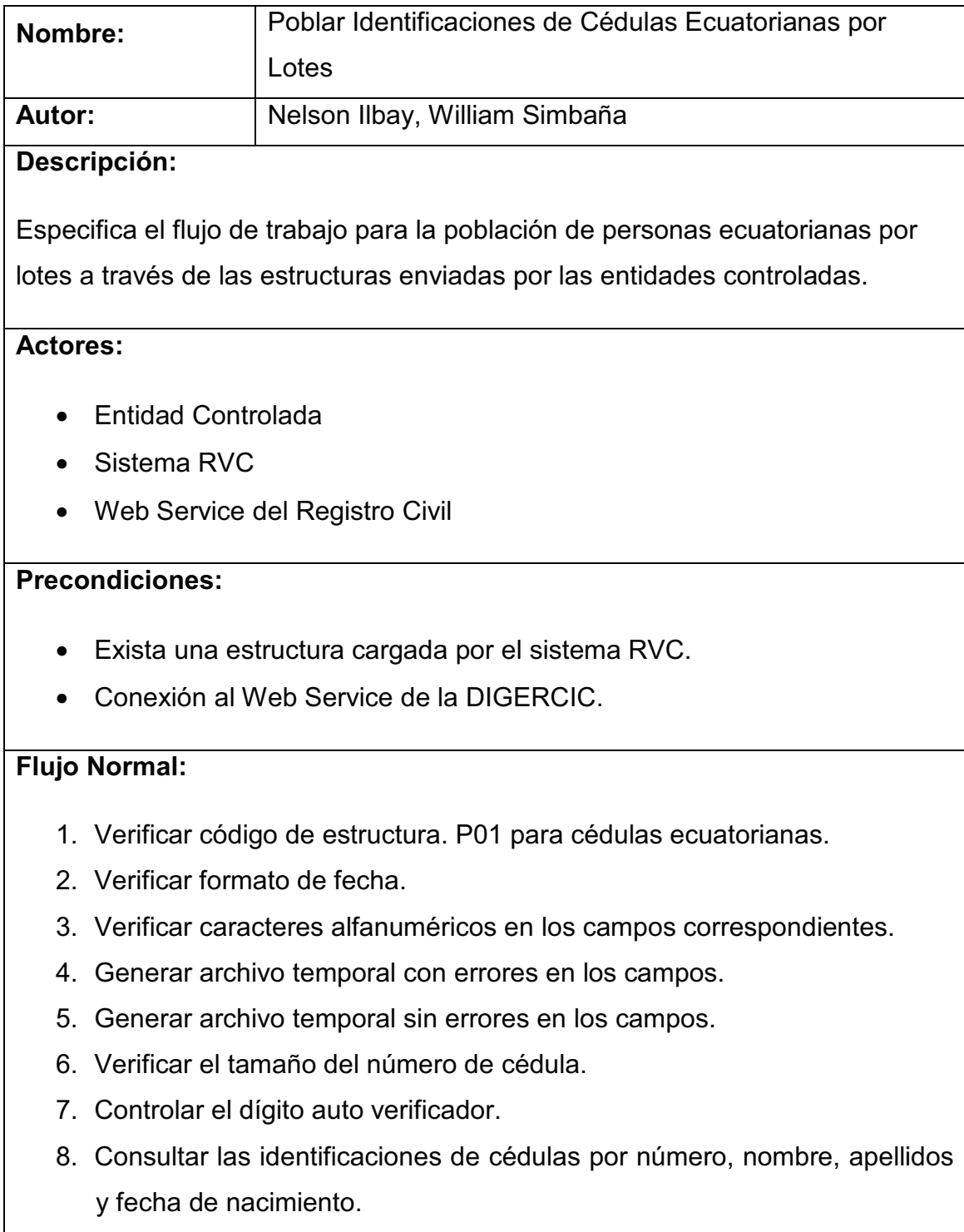

- 9. Consultar las identificaciones de cédulas por número.
- 10. Consultar las identificaciones de cédulas por nombres, apellidos y fecha de nacimiento.
- 11. Generar archivo temporal de cédulas pobladas y no pobladas.
- 12. Consultar al Web Service de la DIGERCIC las identificaciones no pobladas.
- 13. Generar archivo temporal con los datos recibidos del Web Service de la DIGERCIC.
- 14. Generar archivo temporal con datos validados de la DIGERCIC.
- 15. Generar archivo temporal con datos no validados de la DIGERCIC.
- 16. Iniciar el proceso de población con los datos validados de la DIGERCIC.
- 17. Extraer apellido como código de nombre.
- 18. Extraer el código de provincia.
- 19. Verificar el tamaño del número de dígitos del número de cédula entregados por el DIGERCIC.
- 20. Agregar el dígito 0 (cero) en el caso de una longitud de cédula de 9 (nueve) dígitos.
- 21. Generar código alterno.
- 22. Generar valores constantes para los campos "login" y "código de modificación".
- 23. Insertar datos de identificaciones de cédulas.
- 24. Extraer datos del archivo inicial \*(P01).
- 25. Insertar datos con identificaciones pobladas en bitácora.
- 26. Insertar datos con número de cédula consultadas al Web Service de la DIGERCIC.
- 27. Generar archivo temporal con identificaciones que se han poblado.
- 28. Extrae datos de cabecera del archivo original, nombre y fecha de modificación del archivo depositado por el RVC.
- 29. Generar cabecera para el acuse (nombre y código de la entidad, tipo de estructura, fecha de recepción).
- 30. Generar cuerpo del acuse con identificaciones pobladas.
- 31. Generar cuerpo del acuse con identificaciones no pobladas.

32. Generar archivo de acuse.

33. Extraer dirección electrónica del responsable de la entidad.

34. Enviar el acuse a la entidad controlada.

35. Guarda el acuse y el archivo enviado por la entidad en la base de datos.

## **Excepciones:**

- La comunicación con el Web Service de la DIGERCIC se interrumpa.
- Error interno (ejemplo: no existe conexión con la base de datos; termina caso de uso).
- Error de datos inválidos (número de registros).
- Presentar mensaje de error en la transacción en pantalla.

## **Poscondiciones:**

- La identificación poblada tiene un código alterno para identificaciones de cédulas ecuatorianas.
- Registro en la bitácora de la identificación poblada.
- Archivos log y archivo enviado por la entidad, guardados en la base de datos de la Superintendencia.
- Registro de la identificación de cédula ecuatoriana consultada a la DIGERCIC en bitácora.

**Tabla 2. Descripción CU - Poblar Identificaciones de Cédulas Ecuatorianas por Lotes.**

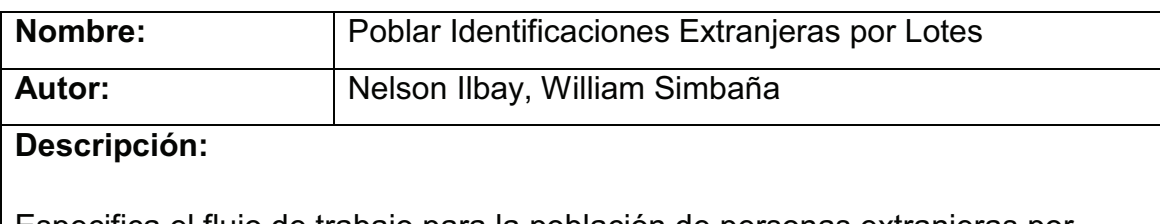

Especifica el flujo de trabajo para la población de personas extranjeras por lotes a través de las estructuras enviadas por las entidades controladas.

## **Actores:**

• Entidad Controlada

• Sistema RVC

#### **Precondiciones:**

• Exista una estructura cargada por el sistema RVC.

#### **Flujo Normal:**

- 1. Verificar código de estructura. P02 para identificaciones extranjeras.
- 2. Verificar formato de fecha.
- 3. Verificar caracteres alfanuméricos admitidos en los campos correspondientes.
- 4. Verificar tipo de personería.
- 5. Verificar género.
- 6. Verificar nacionalidad.
- 7. Generar archivo temporal de identificaciones con errores en los campos.
- 8. Generar archivo temporal con identificaciones sin errores en los campos.
- 9. Verificar identificaciones extranjeras de personas jurídicas por nombre, fecha de constitución, nacionalidad y código de pasaporte.
- 10. Verificar identificaciones extranjeras de personas jurídicas por código de pasaporte.
- 11. Verificar identificaciones extranjeras de personas jurídicas por nombre, fecha de constitución y nacionalidad.
- 12. Generar archivos temporales con identificaciones de personas jurídicas extranjeras pobladas y no pobladas.
- 13. Verificar identificaciones extranjeras de personas naturales por: primer nombre, segundo nombre, primer apellido, segundo apellido, fecha de nacimiento, código de pasaporte y nacionalidad.
- 14. Verificar identificaciones extranjeras de personas naturales por: primer nombre, segundo nombre, primer apellido, fecha de nacimiento, código de pasaporte y nacionalidad.
- 15. Verificar identificaciones extranjeras de personas naturales por: primer nombre, primer apellido, segundo apellido, fecha de nacimiento, código de pasaporte y nacionalidad.
- 16. Verificar identificaciones extranjeras de personas naturales por: primer nombre, primer apellido, fecha de nacimiento, código de pasaporte y nacionalidad.
- 17. Verificar identificaciones extranjeras de personas naturales por: segundo nombre, primer nombre, primer apellido, segundo apellido, fecha de nacimiento, código de pasaporte y nacionalidad.
- 18. Verificar identificaciones extranjeras de personas naturales por: primer nombre, segundo nombre, segundo apellido, primer apellido, fecha de nacimiento, código de pasaporte y nacionalidad.
- 19. Verificar identificaciones extranjeras de personas naturales por: segundo nombre, primer nombre, primer apellido, fecha de nacimiento, código de pasaporte y nacionalidad.
- 20. Verificar identificaciones extranjeras de personas naturales por: primer nombre, segundo apellido, primer apellido, fecha de nacimiento, código de pasaporte y nacionalidad.
- 21. Verificar identificaciones extranjeras de personas naturales por: código de pasaporte y nacionalidad.
- 22. Verificar identificaciones extranjeras de personas naturales por: primer nombre, segundo nombre, primer apellido, segundo apellido y fecha de nacimiento.
- 23. Verificar identificaciones extranjeras de personas naturales por: primer nombre, segundo nombre, primer apellido y fecha de nacimiento.
- 24. Verificar identificaciones extranjeras de personas naturales por: primer nombre, primer apellido, segundo apellido y fecha de nacimiento.
- 25. Verificar identificaciones extranjeras de personas naturales por: primer nombre, primer apellido y fecha de nacimiento.
- 26. Verificar identificaciones extranjeras de personas naturales por: segundo nombre, primer nombre, primer apellido, segundo apellido, fecha de nacimiento.
- 27. Verificar identificaciones extranjeras de personas naturales por: primer nombre, segundo nombre, segundo apellido, primer apellido y fecha de nacimiento.
- 28. Generar archivos temporales con identificaciones de personas naturales extranjeras pobladas y no pobladas.
- 29. Agrega constantes para los campos "login" y "código de modificación".
- 30. Generar código numérico asignado por la SBS.
- 31. Extraer datos de cabecera del archivo original.
- 32. Insertar datos de identificación de personas extranjeras que no estén poblados.
- 33. Insertar identificaciones pobladas en bitácora.
- 34. Generar archivo temporal con las identificaciones que se han poblado.
- 35. Extraer datos de cabecera del archivo original, nombre y fecha de modificación del archivo depositado por el RVC.
- 36. Generar cabecera para el acuse (nombre y código de la entidad, tipo de estructura, fecha de recepción).
- 37. Generar cuerpo del acuse con identificaciones pobladas.
- 38. Generar cuerpo del acuse con identificaciones no pobladas.
- 39. Generar archivo de acuse.
- 40. Extraer dirección electrónica del responsable de la entidad controlada.
- 41. Enviar el acuse a la entidad controlada.
- 42. Guardar el archivo acuse y archivo enviado por la entidad en la base de datos.

#### **Excepciones:**

- Error interno (ejemplo: no existe conexión con la base de datos; termina caso de uso).
- Error de datos inválidos (número de registros).
- Presentar mensaje de error en la transacción en pantalla.

#### **Poscondiciones:**

- La identificación poblada tiene un Código Único asignado por la SBS para identificaciones extranjeras.
- Registro en la bitácora de la identificación poblada.
- Archivos log y archivo enviado por la entidad, guardados en la base de

datos de la Superintendencia.

**Tabla 3. Descripción CU - Poblar Identificaciones Extranjeras por Lotes.**

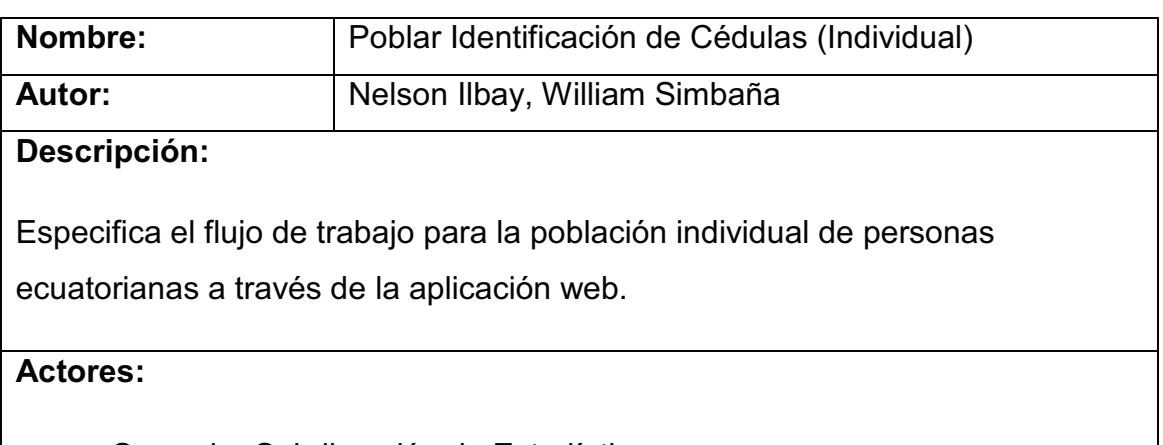

- Operador Subdirección de Estadísticas
- Administrador SPI

## **Precondiciones:**

- El usuario debe tener el perfil para poblar identificaciones extranjeras, es decir estar habilitado y asignado para realizar población.
- Exista el documento presentado por parte del interesado que justifique la población.
- Que la identificación no se halle poblada en la base de datos de la Superintendencia de Bancos.

## **Flujo Normal:**

- 1. Digitar la cédula de identificación para verificar que la información no se halla ya ingresada.
- 2. Consultar al Web Service del Registro Civil para obtener la información de la identificación de la persona interesada.
- 3. Insertar la información de la identificación en la base de datos de la Superintendencia de Bancos.
- 4. Notificar al usuario.

## **Excepciones:**

- Error por datos inválidos.
- Información no se halle registrada en la base de datos del Registro Civil.

## **Flujo Alternativo:**

5. Si la identificación ya existe, el operador será notificado de la condición del cedulado. El proceso terminará.

## **Poscondiciones:**

- Identificación poblada en la base de datos de la Superintendencia de Bancos.
- Registro en la bitácora de la identificación poblada.

**Tabla 4. Descripción CU - Poblar Identificación de Cédula.**

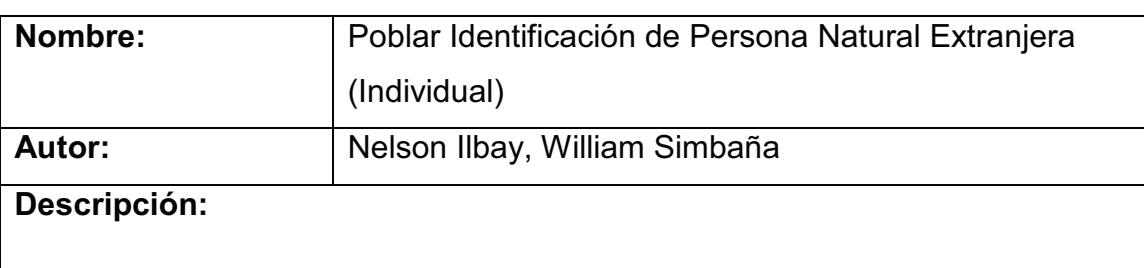

Especifica el flujo de trabajo para la población individual de personas extranjeras naturales, a través de la aplicación web.

## **Actores:**

- Operador Subdirección de Estadísticas
- Administrador SPI

## **Precondiciones:**

- El usuario debe tener el perfil para poblar identificaciones extranjeras, es decir estar habilitado y asignado para realizar población.
- Exista el documento presentado por parte del interesado que justifique la población.

• Que la identificación no se halle poblada en la base de datos de la Superintendencia de Bancos.

## **Flujo Normal:**

- 1. Ingresar los datos requeridos para personas naturales extranjeras.
- 2. Ejecutar el proceso para verificar la inexistencia de la identificación a poblar.
- 3. Generar número de código de extranjero.
- 4. Insertar información de la identificación en la base de datos.

#### **Excepciones:**

- Error interno (ejemplo: No existe conexión con la base de datos; termina caso de uso).
- Error por datos inválidos.
- Presentar mensaje de error de la transacción en pantalla.

## **Poscondiciones:**

- Desplegar información de identificación poblada con el código entregado por la SBS.
- Presentar mensaje de confirmación de la transacción en pantalla.
- Registro en la bitácora de la identificación poblada.

**Tabla 5. Descripción CU - Poblar Identificación de Persona Natural Extranjera.**

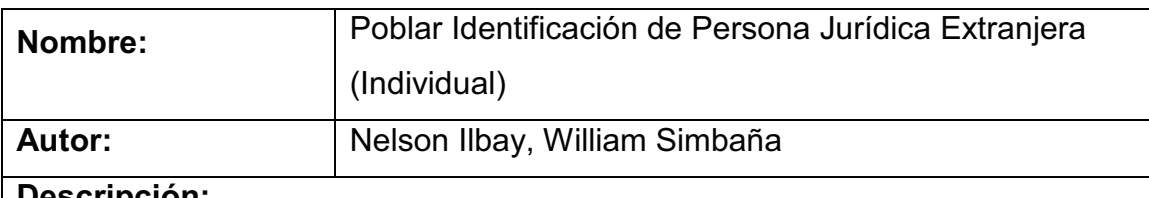

#### **Descripción:**

Especifica el flujo de trabajo para la población individual de personas extranjeras jurídicas, a través de la aplicación web.

## **Actores:**

- Operador Subdirección de Estadísticas
- Administrador SPI

## **Precondiciones:**

- El usuario debe tener el perfil para poblar identificaciones extranjeras, es decir estar habilitado y asignado para realizar población.
- Exista el documento presentado por parte del interesado que justifique la población.
- Que la identificación no se halle poblada en la base de datos de la Superintendencia de Bancos.

## **Flujo Normal:**

- 1. Ingresar los datos requeridos para personas jurídicas extranjeras.
- 2. Ejecutar el proceso para verificar la inexistencia de la identificación a poblar.
- 3. Generar número de código de extranjero.
- 4. Insertar información de la identificación en la base de datos.

#### **Excepciones:**

- Error interno (ejemplo: No existe conexión con la base de datos; termina caso de uso).
- Error por datos inválidos.
- Presentar mensaje de error de la transacción en pantalla.

## **Poscondiciones:**

- Desplegar información de identificación poblada con el código entregado por la SBS.
- Presentar mensaje de confirmación de la transacción en pantalla.

**Tabla 6. Descripción CU - Poblar Identificación de Persona Jurídica Extranjera.**

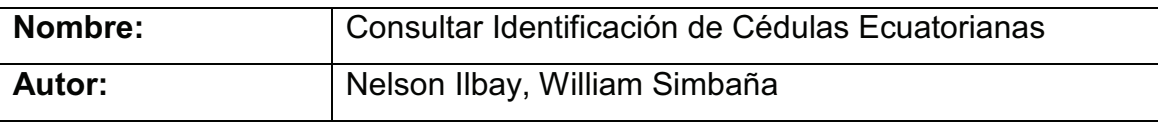

#### **Descripción:**

Especifica el flujo de trabajo para la consulta de cédulas ecuatorianas, a través de la aplicación web.

#### **Actores:**

- Operador Subdirección de Estadísticas
- Administrador SPI

## **Precondiciones:**

• El usuario debe tener el perfil para consultar identificaciones, es decir estar habilitado y asignado para realizar consultas.

## **Flujo Normal:**

- 1. Seleccionar el tipo de consulta (consulta de identificaciones de cédulas por: número de cédula o nombres y apellidos).
- 2. Ingresar la cédula o nombres dependiendo del tipo de consulta.
- 3. Consultar la identificación usando el Web Service de la DIGERCIC en caso de ser la consulta por número.
- 4. Registro en la bitácora de la identificación consultada si fuese necesario consultar al Web Service de la DIGERCIC.

#### **Excepciones:**

- Error interno (ejemplo: no existe conexión con la base de datos; termina caso de uso).
- Error de datos inválidos.
- Presentar mensaje de error de la transacción en pantalla.

## **Poscondiciones:**

• Desplegar información de identificación de la cedula consultada.

• Presentar mensaje informativo en pantalla si fuese necesario de la operación efectuada.

#### **Tabla 7. Descripción CU - Consultar Identificación de Cédulas Ecuatorianas.**

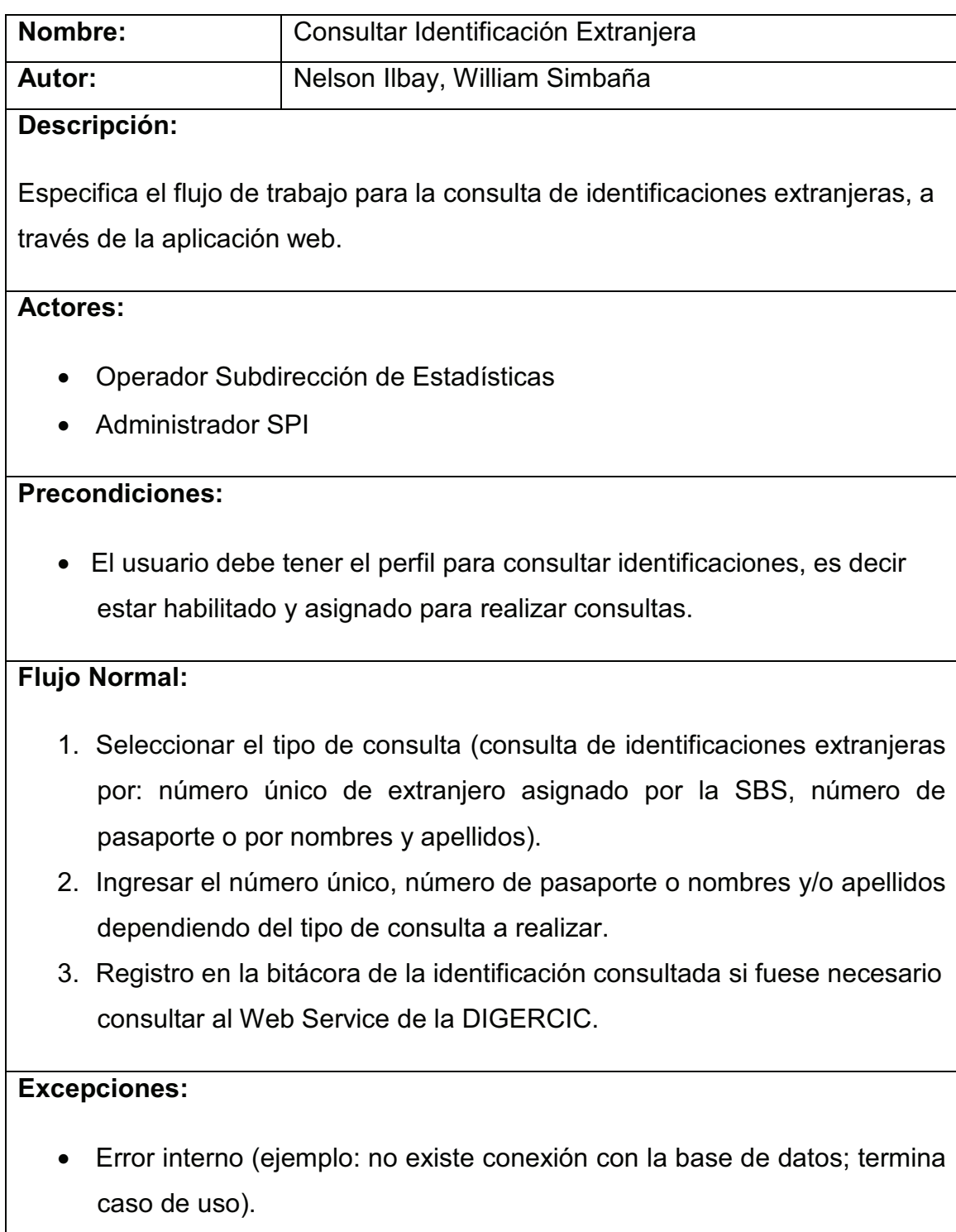

- Error de datos inválidos.
- Presentar mensaje de error de la transacción en pantalla.

## **Poscondiciones:**

- Desplegar información de la identificación de la persona extranjera consultada (natural o jurídica).
- Presentar mensaje de información de la transacción en pantalla si fuese necesario.

#### **Tabla 8. Descripción CU - Consultar Identificación Extranjera.**

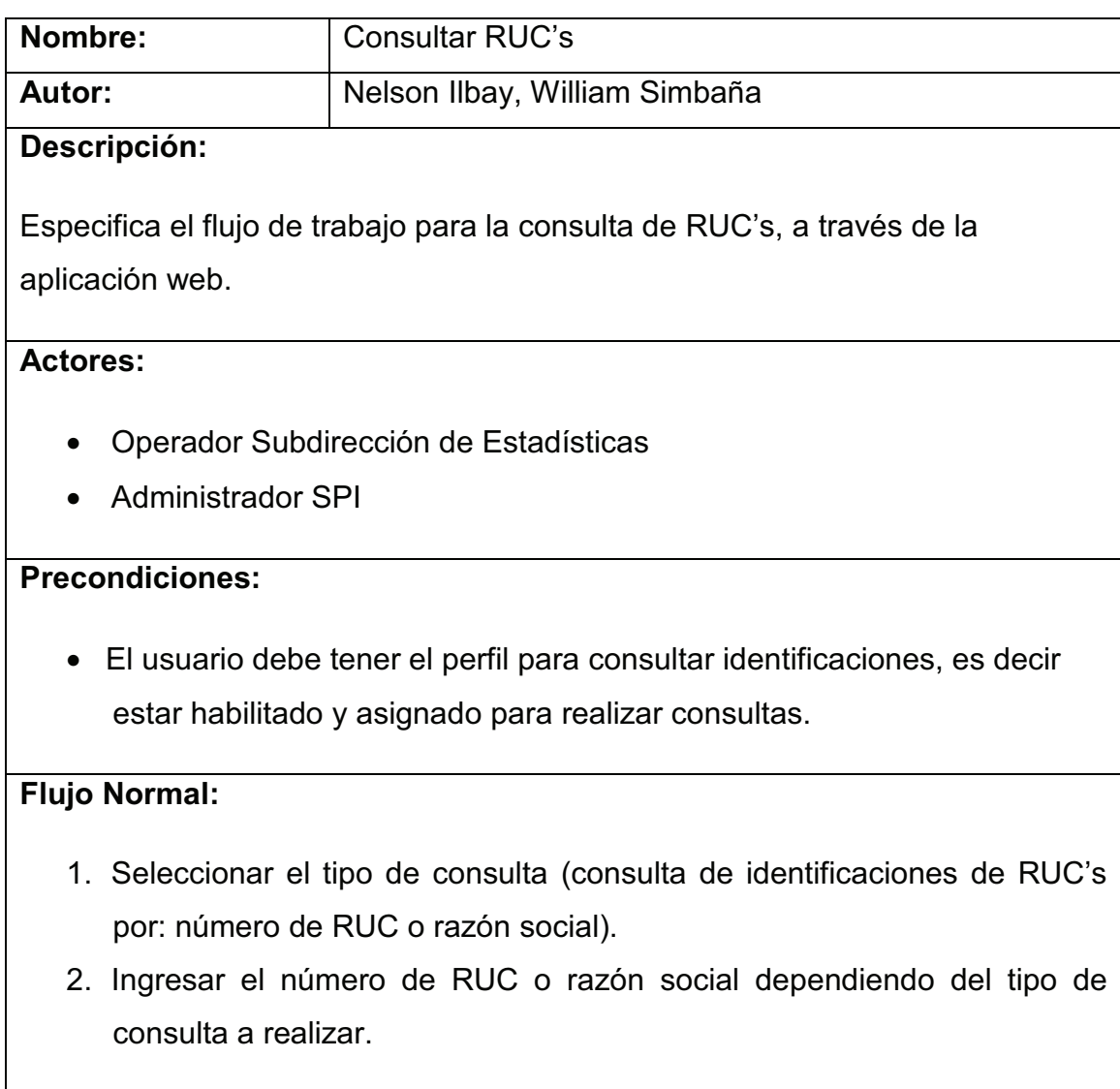

### **Excepciones:**

- Error interno (ejemplo: no existe conexión con la base de datos; termina caso de uso).
- Error de datos inválidos.
- Presentar mensaje de error de la transacción en pantalla.

## **Poscondiciones:**

- Desplegar información de identificación de la cedula consultada.
- Presentar mensaje de información de la transacción en pantalla si fuese necesario.

## **Tabla 9. Descripción CU - Consultar RUC.**

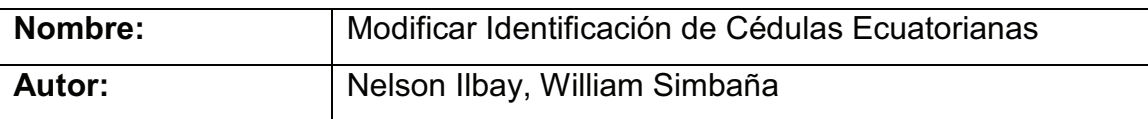

## **Descripción:**

Especifica el flujo de trabajo para la modificación de identificaciones de cédulas ecuatorianas, a través de la aplicación web.

## **Actores:**

- Operador Subdirección de Estadísticas
- Administrador SPI

## **Precondiciones:**

• El usuario debe tener el perfil para modificar identificaciones, es decir estar habilitado y asignado para modificar los registros de SBS.

## **Flujo Normal:**

- 1. Ingresar el número de cédula.
- 2. Consultar la identificación en la base de datos de la SBS.
- 3. Consultar identificación usando el Web Service de la DIGERCIC en

caso de ser la consulta por número.

- 4. Registro en la bitácora de la identificación consultada al Web Service de la DIGERCIC.
- 5. Verificar visualmente si existen diferencias entre la información contenida en la base de datos de la SBS y el DIGERCIC.
- 6. Respaldar la información original.
- 7. Modificación de la identificación.
- 8. Presentar mensajes de error, información o advertencia.

## **Excepciones:**

- Error interno (ejemplo: no existe conexión con la base de datos; termina caso de uso).
- Error de datos inválidos.
- Presentar mensaje de error de la transacción en pantalla.

## **Poscondiciones:**

- Desplegar información de identificación de la identificación modificada.
- Presentar mensaje de confirmación de la transacción realizada en pantalla.

#### **Tabla 10. Descripción CU - Modificar Identificación de Cédulas Ecuatorianas.**

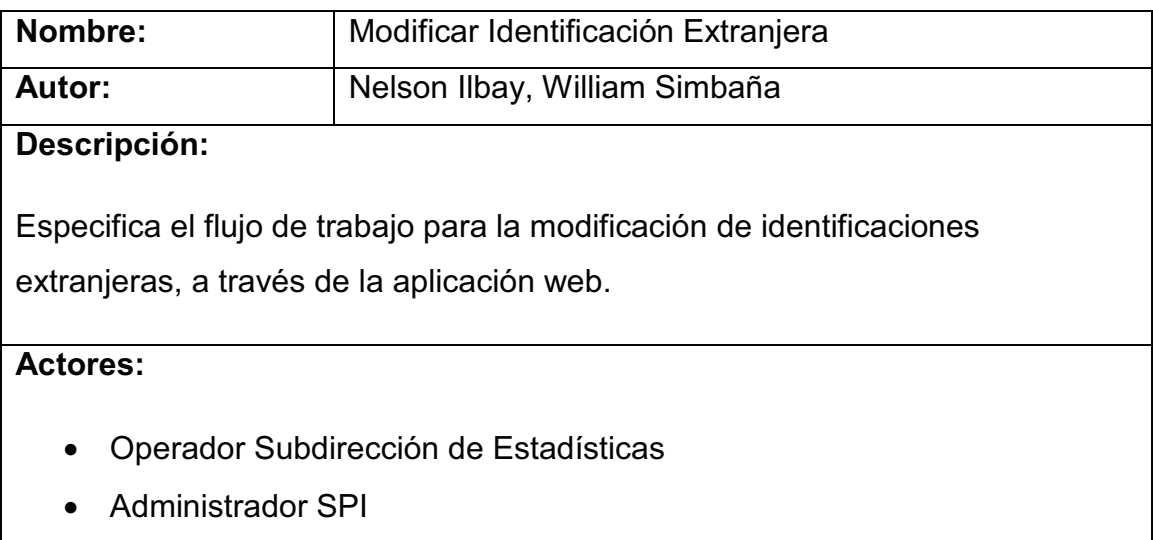

## **Precondiciones:**

• El usuario debe tener el perfil para modificar identificaciones, es decir estar habilitado y asignado para modificar los registros de SBS.

## **Flujo Normal:**

- 1. Ingresar el código asignado por la SBS.
- 2. Consultar la identificación en la base de datos de la SBS.
- 3. Verificar visualmente si existen diferencias entre la información contenida en la base de datos de la SBS y el documento.
- 4. Respaldar la información original.
- 5. Modificación de la identificación.
- 6. Presentar mensajes de error, información o advertencia.

## **Excepciones:**

- Error interno (ejemplo: no existe conexión con la base de datos; termina caso de uso).
- Error de datos inválidos.
- Presentar mensaje de error de la transacción en pantalla.

## **Poscondiciones:**

- Desplegar información de identificación de la identificación modificada.
- Presentar mensaje de confirmación de la transacción realizada en pantalla.

#### **Tabla 11. Descripción CU - Modificar Identificación Extranjera.**

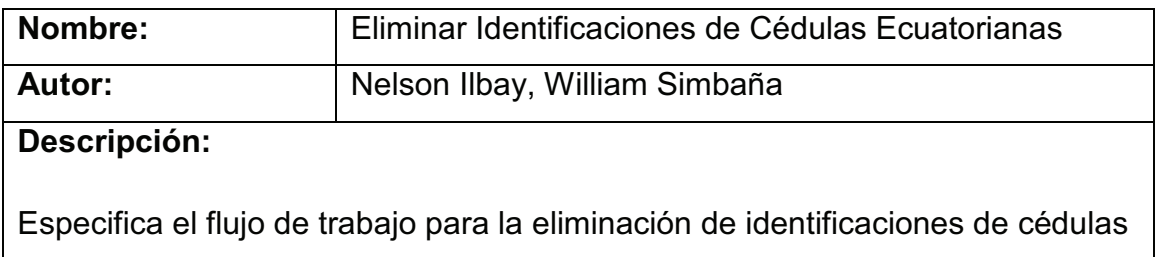

ecuatorianas, a través de la aplicación web.

## **Actores:**

- Operador Subdirección de Estadísticas
- Administrador SPI

## **Precondiciones:**

• El usuario debe tener el perfil para eliminar identificaciones, es decir estar habilitado y asignado para realizar eliminaciones en los registros de la SBS.

## **Flujo Normal:**

- 1. Ingresar el número de cédula.
- 2. Consultar la identificación en la base de datos de la SBS.
- 3. Consultar identificación usando el Web Service de la DIGERCIC.
- 4. Registro en la bitácora de la identificación consultada al Web Service de la DIGERCIC.
- 5. Verificar visualmente si existen diferencias entre la información contenida en la base de datos de la SBS y el DIGERCIC (Para confirmar la nulidad de la identificación que se va a eliminar).
- 6. Respaldar la información original.
- 7. Eliminar la identificación.
- 8. Presentar mensajes de error, de información y advertencia.

## **Excepciones:**

- Error interno (ejemplo: no existe conexión con la base de datos; termina caso de uso).
- Error de datos inválidos.
- Presentar mensaje de error de la transacción realizada en pantalla.

## **Poscondiciones:**

• Desplegar información de la identificación eliminada.

• Presentar mensaje de confirmación de la transacción realizada en pantalla.

#### **Tabla 12. Descripción CU - Eliminar Identificaciones de Cédulas Ecuatorianas.**

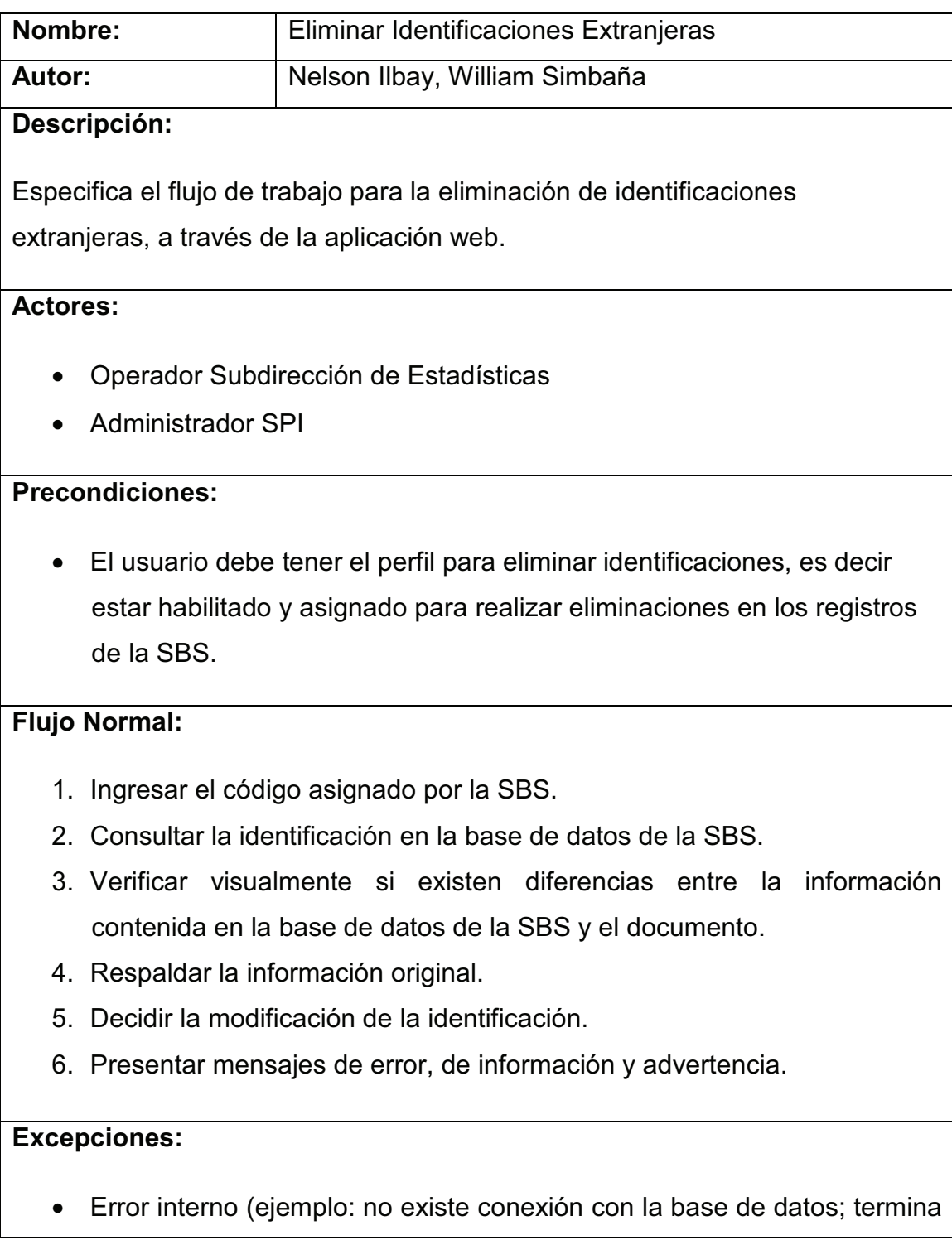

caso de uso).

- Error de datos inválidos.
- Presentar mensaje de error de la transacción realizada en pantalla.

## **Poscondiciones:**

- Desplegar información de la identificación eliminada.
- Presentar mensaje de confirmación de la transacción realizada en pantalla.

**Tabla 13. Descripción CU - Eliminar Identificaciones Extranjeras.**

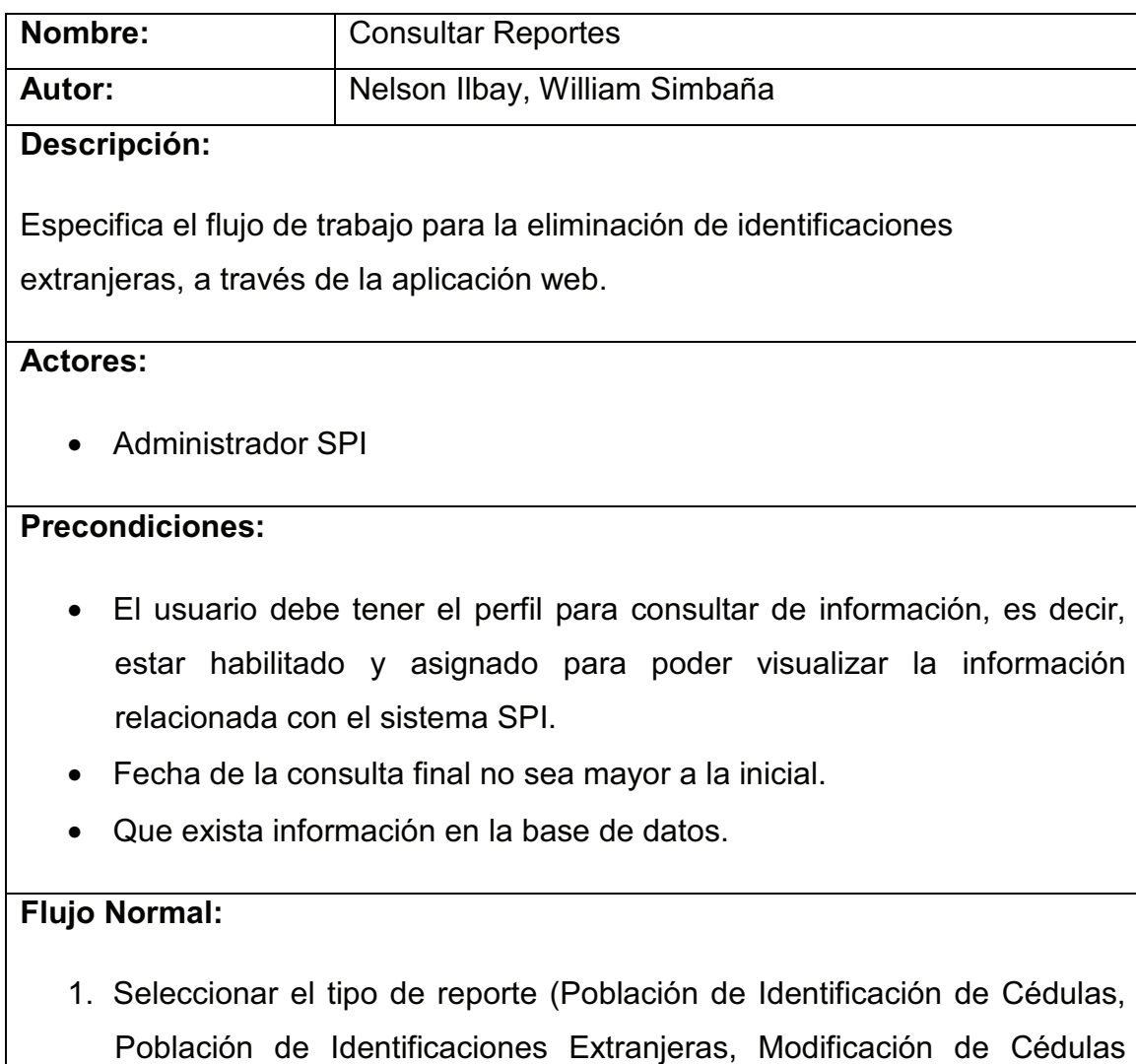

Ecuatorianas, Modificación de Identificaciones Extranjeras, Eliminación

de Cédulas Ecuatorianas y Eliminación de Identificaciones Extranjeras).

- 2. Ingresar el rango de fechas a consultar.
- 3. Generar reporte seleccionado.

#### **Excepciones:**

- Error interno (ejemplo: no existe conexión con la base de datos; termina caso de uso).
- Error de datos inválidos.
- Presentar mensaje de error de la transacción realizada en pantalla.

## **Poscondiciones:**

• Desplegar reporte.

#### **Tabla 14. Descripción CU - Consultar Reportes.**

## **2.2.2 DIAGRAMAS DE ROBUSTEZ**

Se procederá con la elaboración de los diagramas de robustez para coordinar las responsabilidades, atributos y asociaciones sobre una clase y sus objetos que participarán en los distintos casos de uso.

Con estos diagramas se empieza a realizar una primera distinción en cuanto al tipo de cada clase que interviene en la realización del caso de uso respectivo. Esta clasificación las divide en tres estereotipos típicos, clases de interfaz que modelan la interacción entre el sistema y sus actores, clases de control que representan la coordinación de otros objetos o encapsulan la lógica de negocio y clases de entidad que ayudan a modelar la información que tiene una vida larga y es de carácter persistente. Adicionalmente se identificará nuevas clases que no se visualizaron en las actividades de la fase anterior.

Si bien ya se tiene una primera aproximación de cuales entidades y cómo será su interacción, es todavía una vista estática de la arquitectura ya que no se detalla el
orden ni la secuencia de acciones ordenadas cronológicamente que cada entidad tiene que realizar.

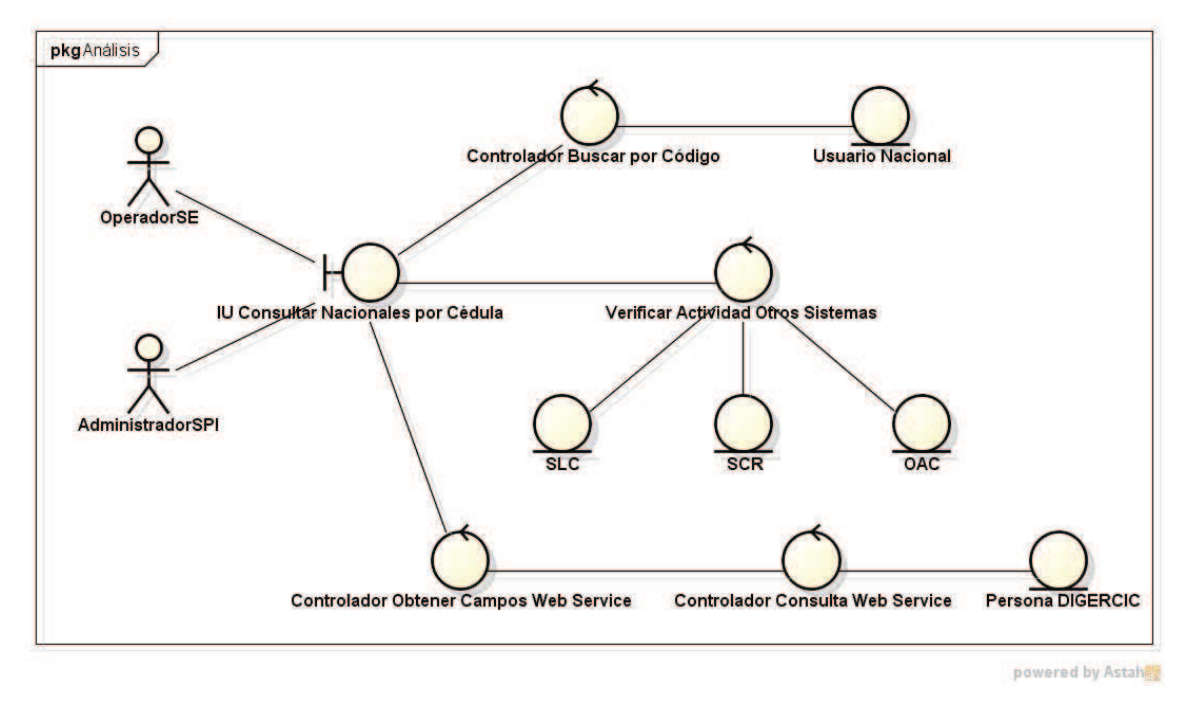

**Figura 24. Diagrama de robustez - Consulta por número de cédula.** 

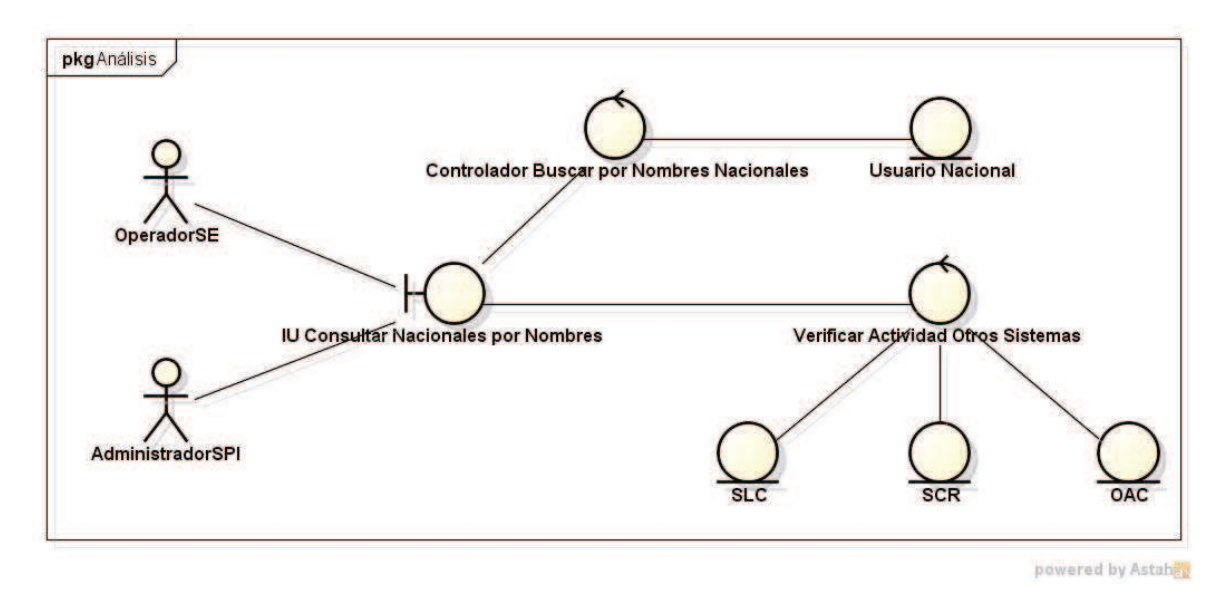

**Figura 25. Diagrama de robustez - Consulta por nombres de personas nacionales.** 

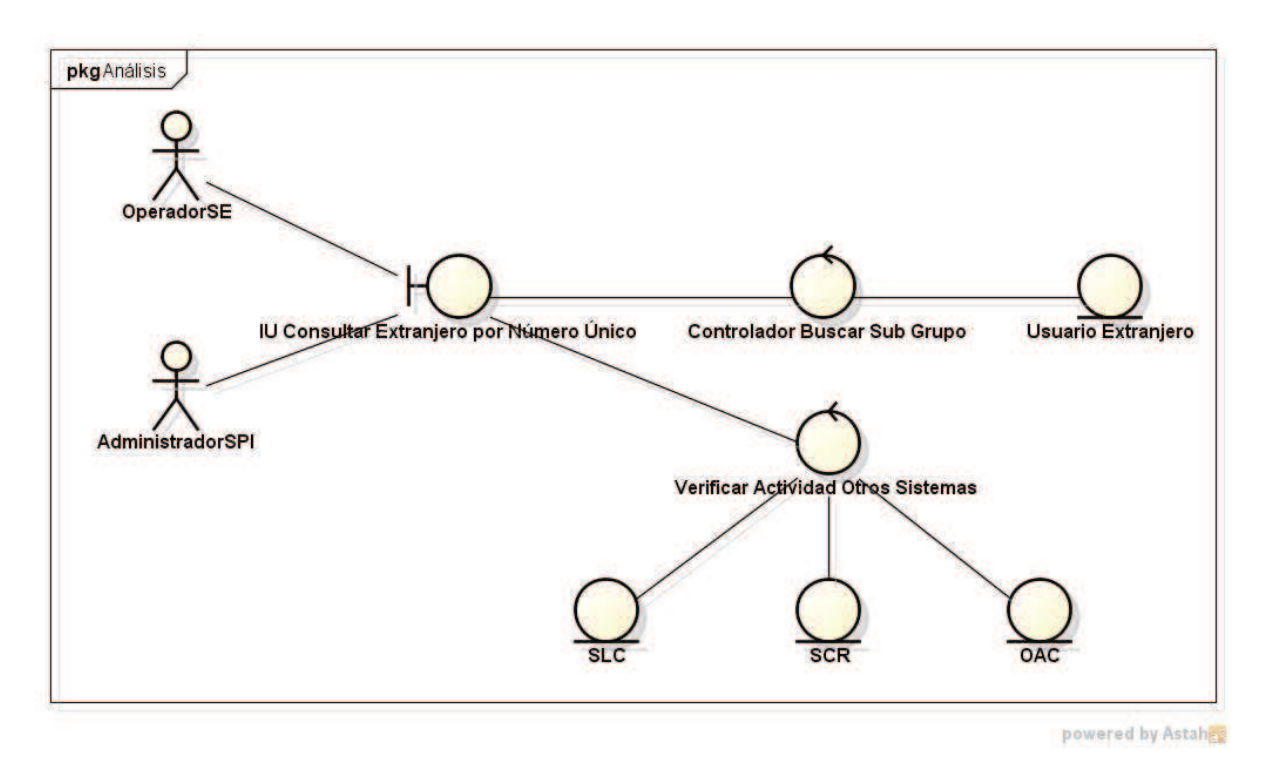

**Figura 26. Diagrama de robustez - Consulta de extranjeros por número único.** 

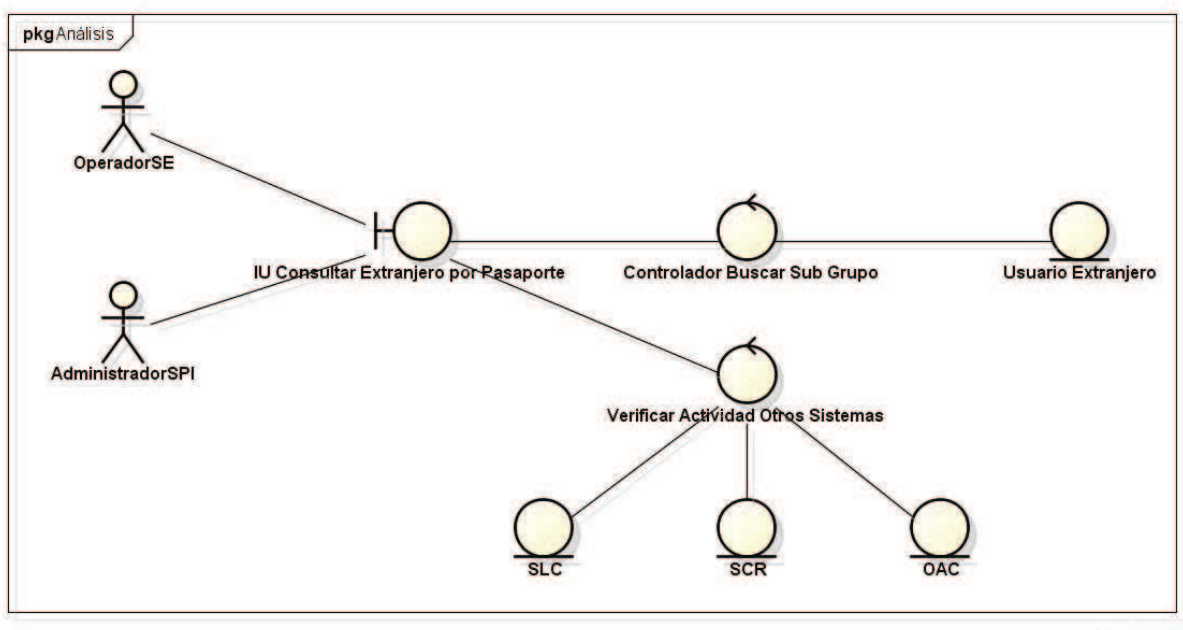

powered by Astable

**Figura 27. Diagrama de robustez - Consulta de extranjeros por pasaporte.** 

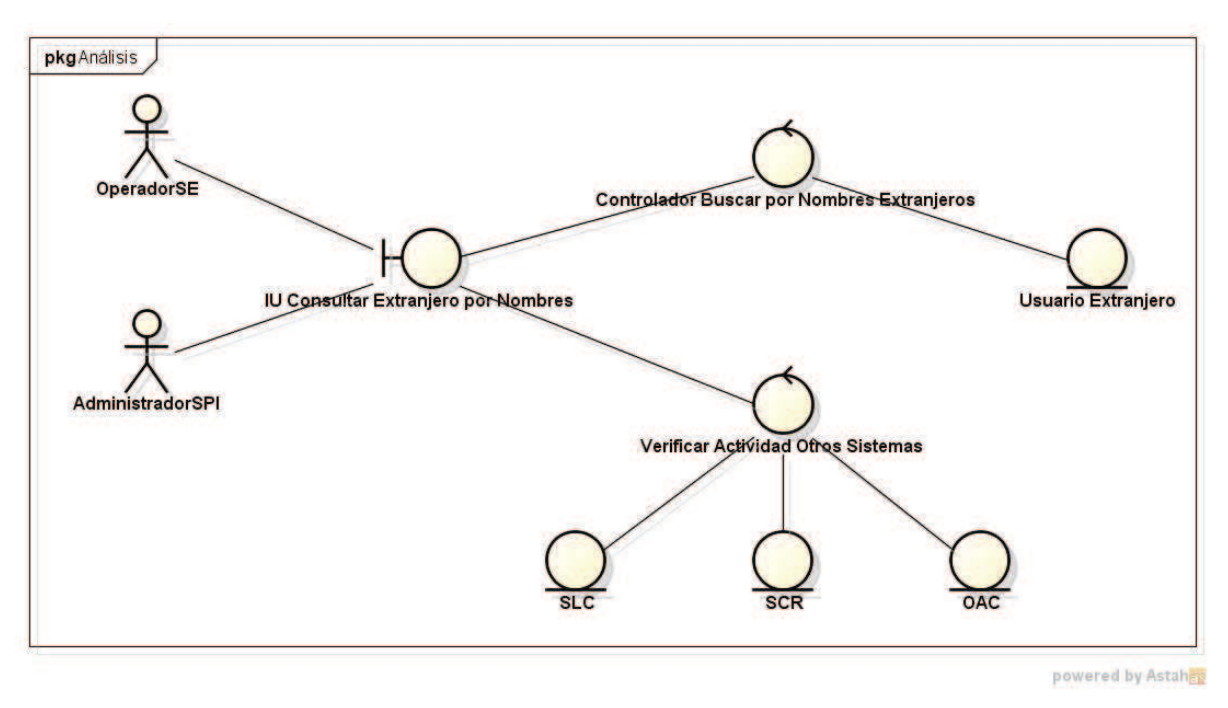

**Figura 28. Diagrama de robustez - Consulta de extranjeros por nombres.** 

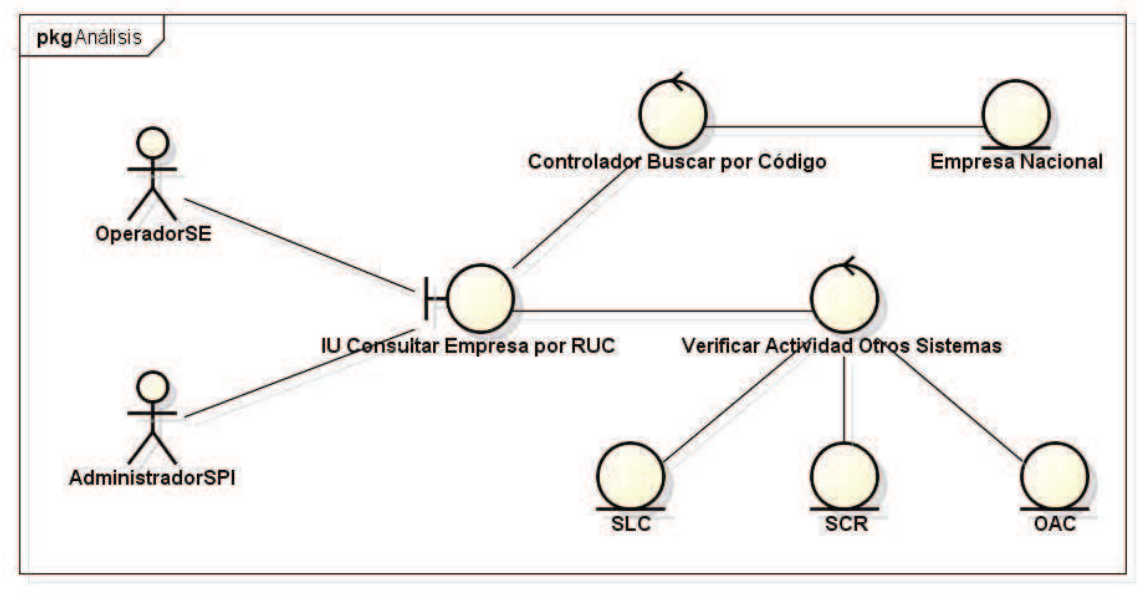

powered by Astahey

**Figura 29. Diagrama de robustez - Consulta de empresas por número de RUC.** 

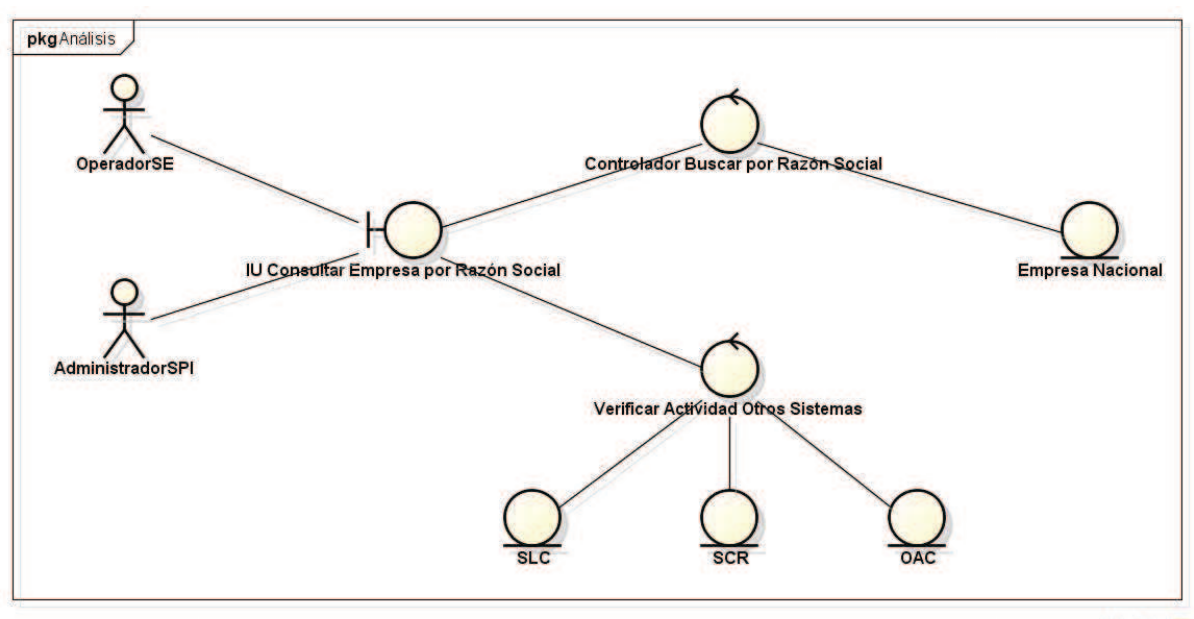

powered by Astah

**Figura 30. Diagrama de robustez - Consulta de empresas por razón social.** 

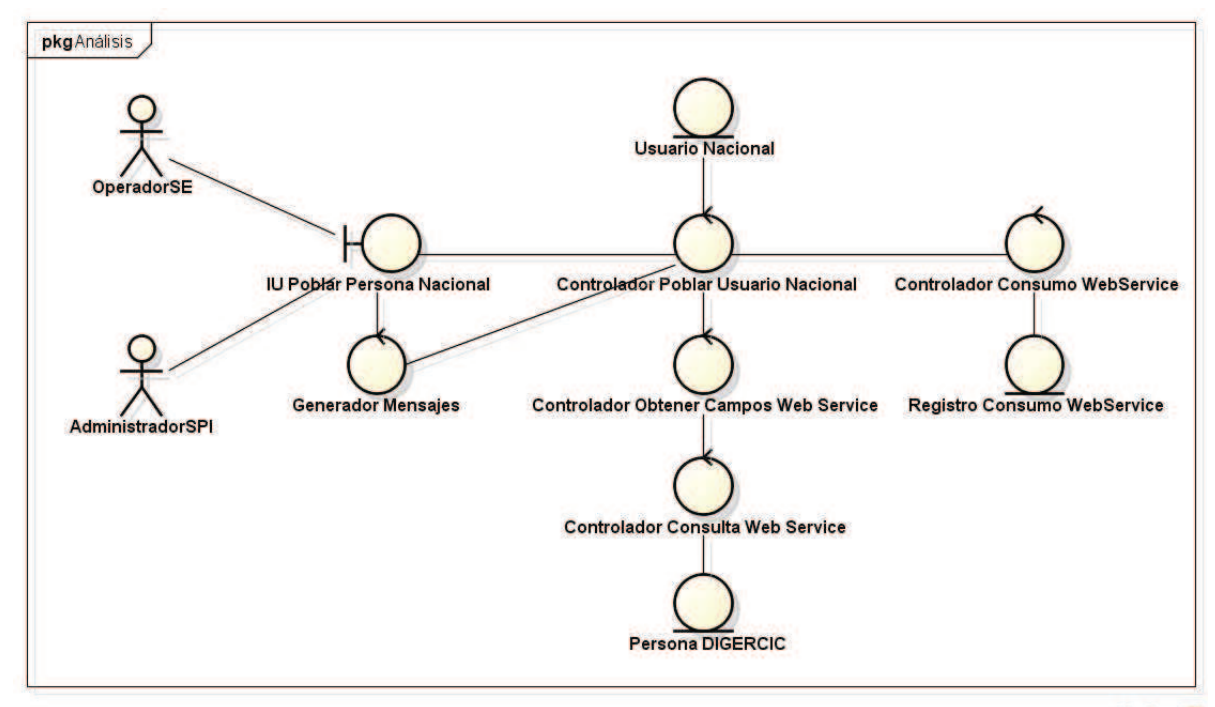

powered by Astaher

**Figura 31. Diagrama de robustez - Población de personas nacionales.** 

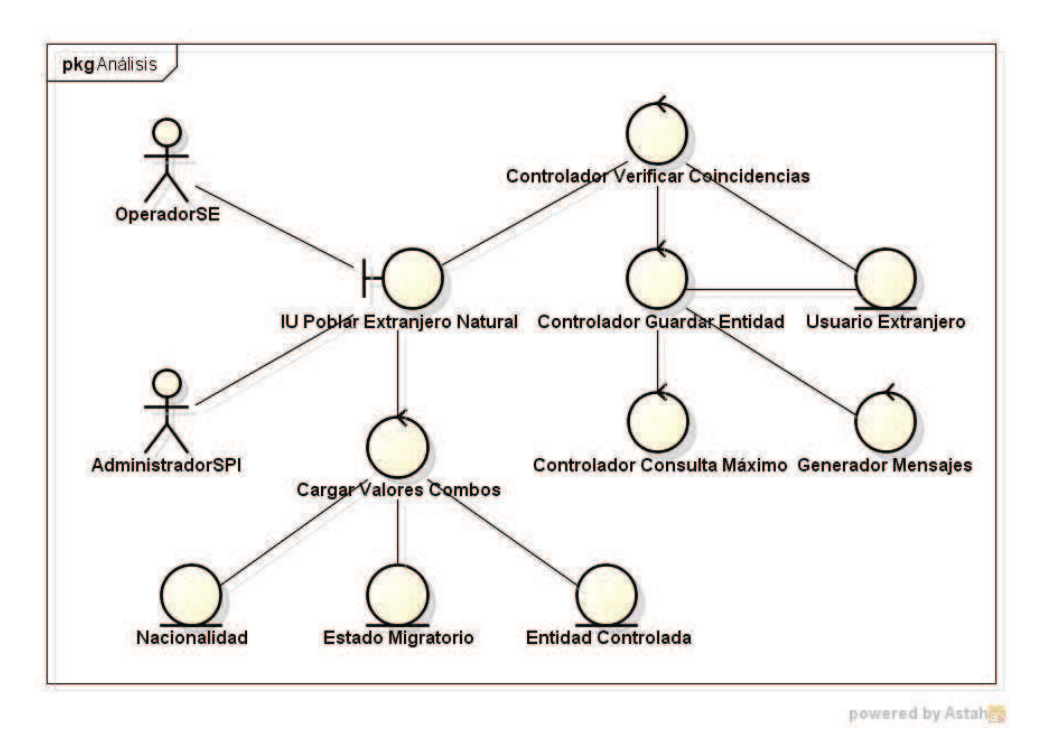

**Figura 32. Diagrama de robustez - Población de extranjeros naturales.** 

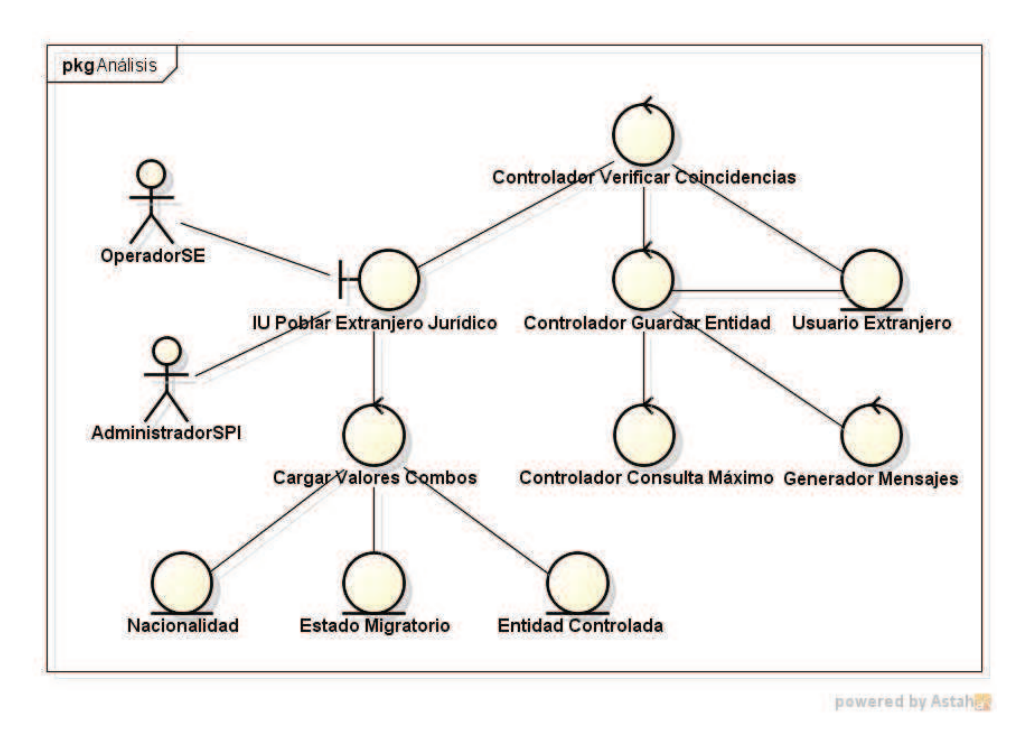

**Figura 33. Diagrama de robustez - Población de extranjeros jurídicos.** 

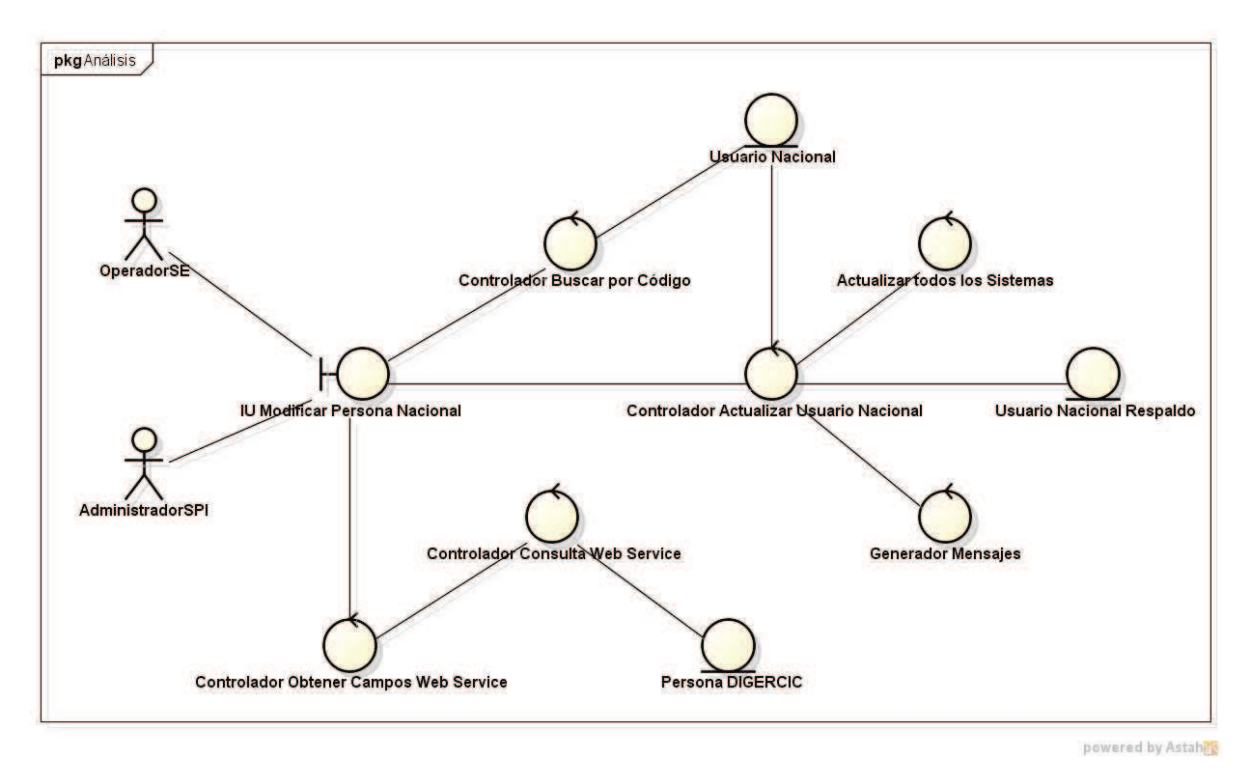

**Figura 34. Diagrama de robustez - Modificación de personas nacionales.** 

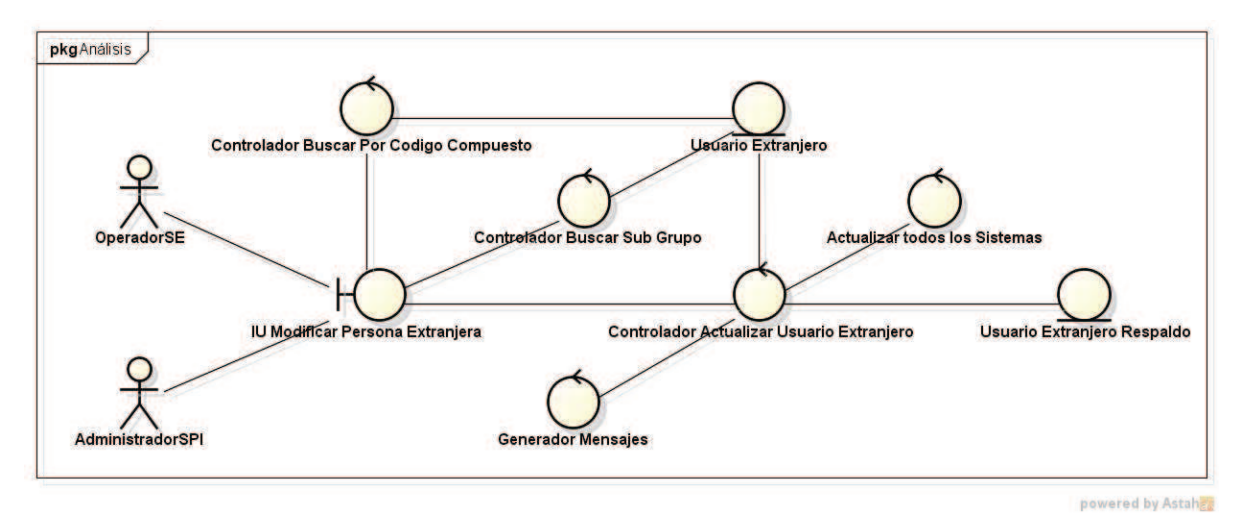

**Figura 35. Diagrama de robustez - Modificación de personas extranjeras.** 

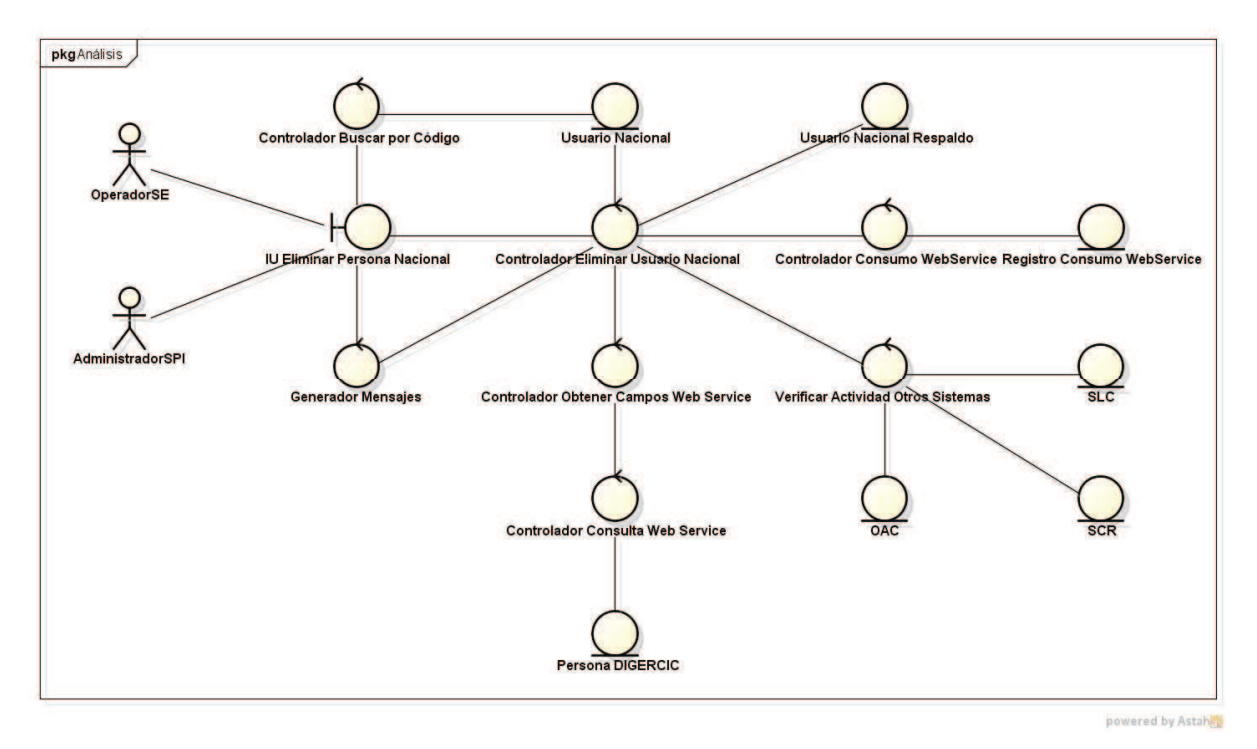

**Figura 36. Diagrama de robustez - Eliminación de personas nacionales.** 

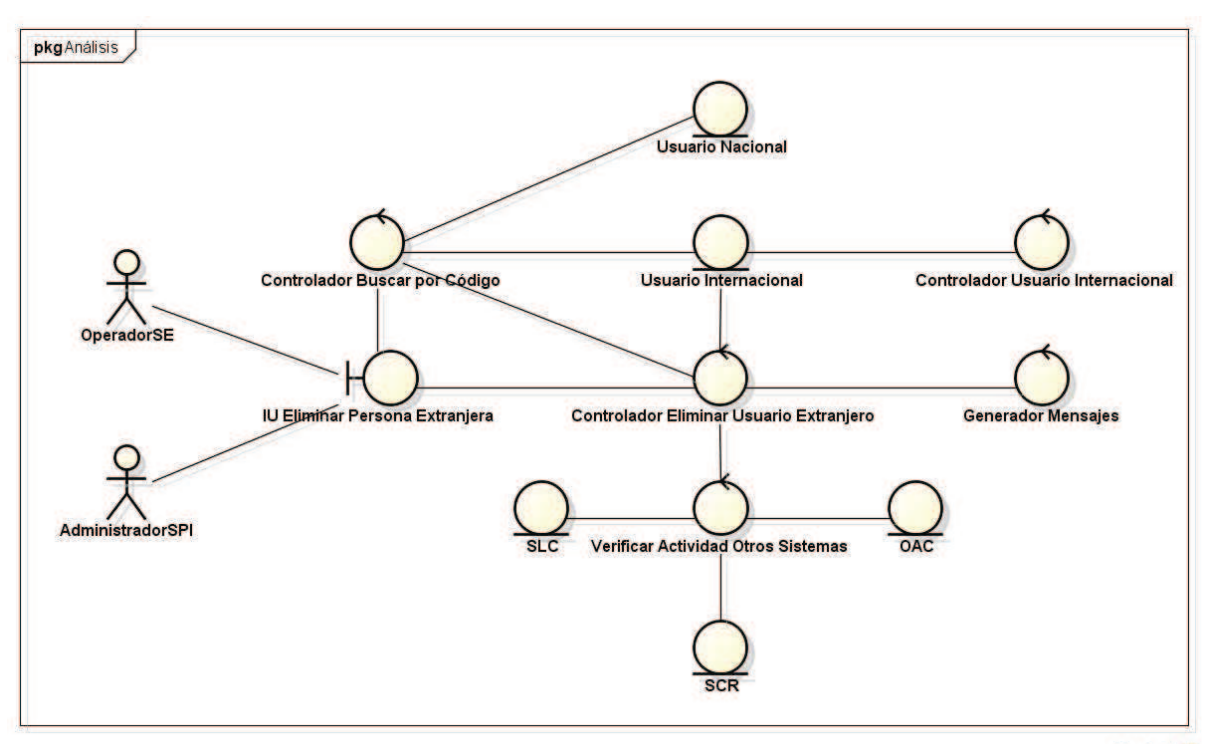

powered by Astah

**Figura 37. Diagrama de robustez - Eliminación de personas extranjeras.** 

# **2.3 DISEÑO**

Dentro de esta etapa de la metodología ICONIX se procederá con un Diseño Detallado de toda la arquitectura del sistema, en esta se realizarán las actividades de elaboración de los Diagramas de Secuencia, elaboración del Diagrama de Clases y la elaboración del Modelo Relacional de la Base de Datos.

Para revisar los diagramas respectivos del procesamiento por lotes, favor referirse al ANEXO 1.

# **2.3.1 DIAGRAMAS DE SECUENCIA**  2.3.1 DIAGRAMAS DE SECUENCIA

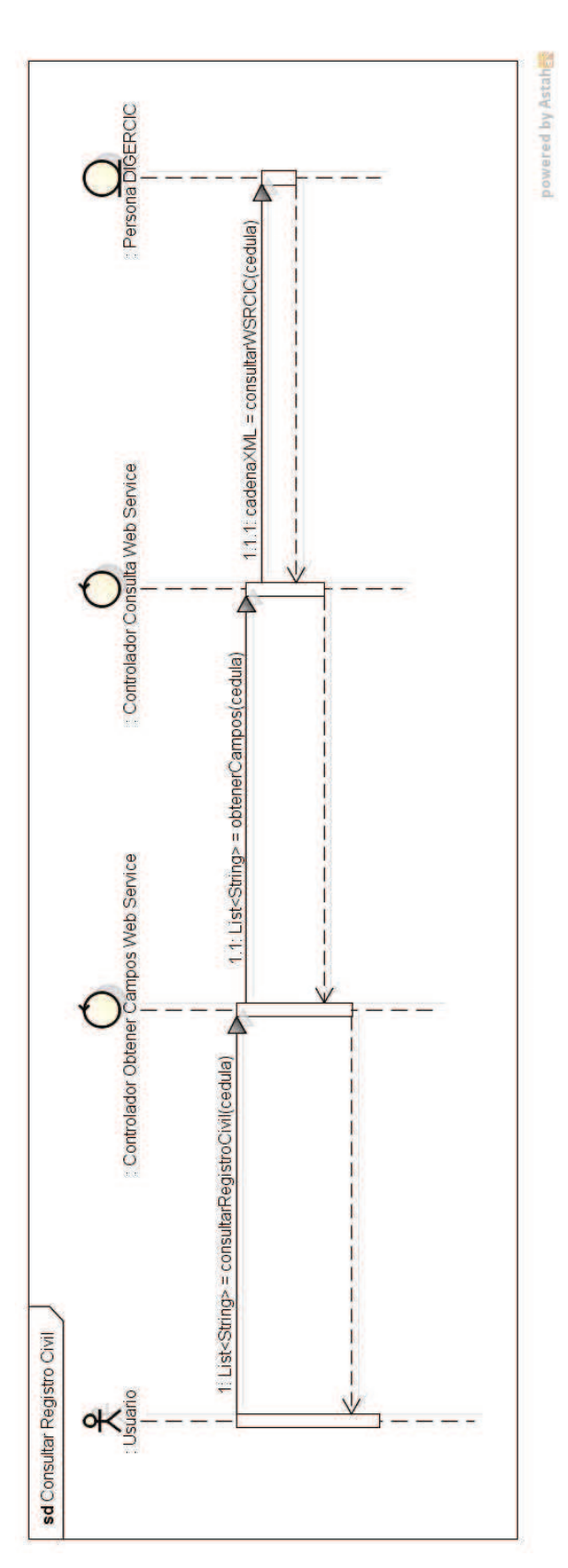

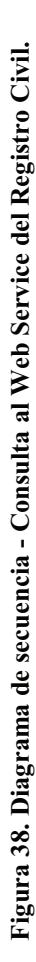

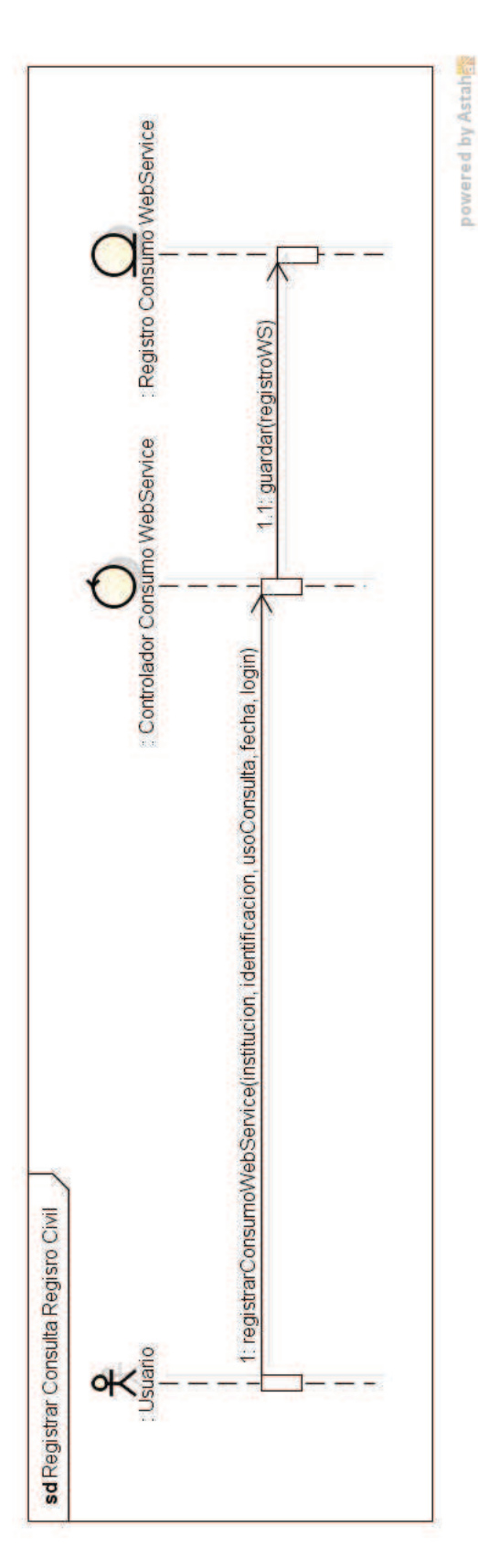

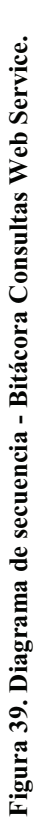

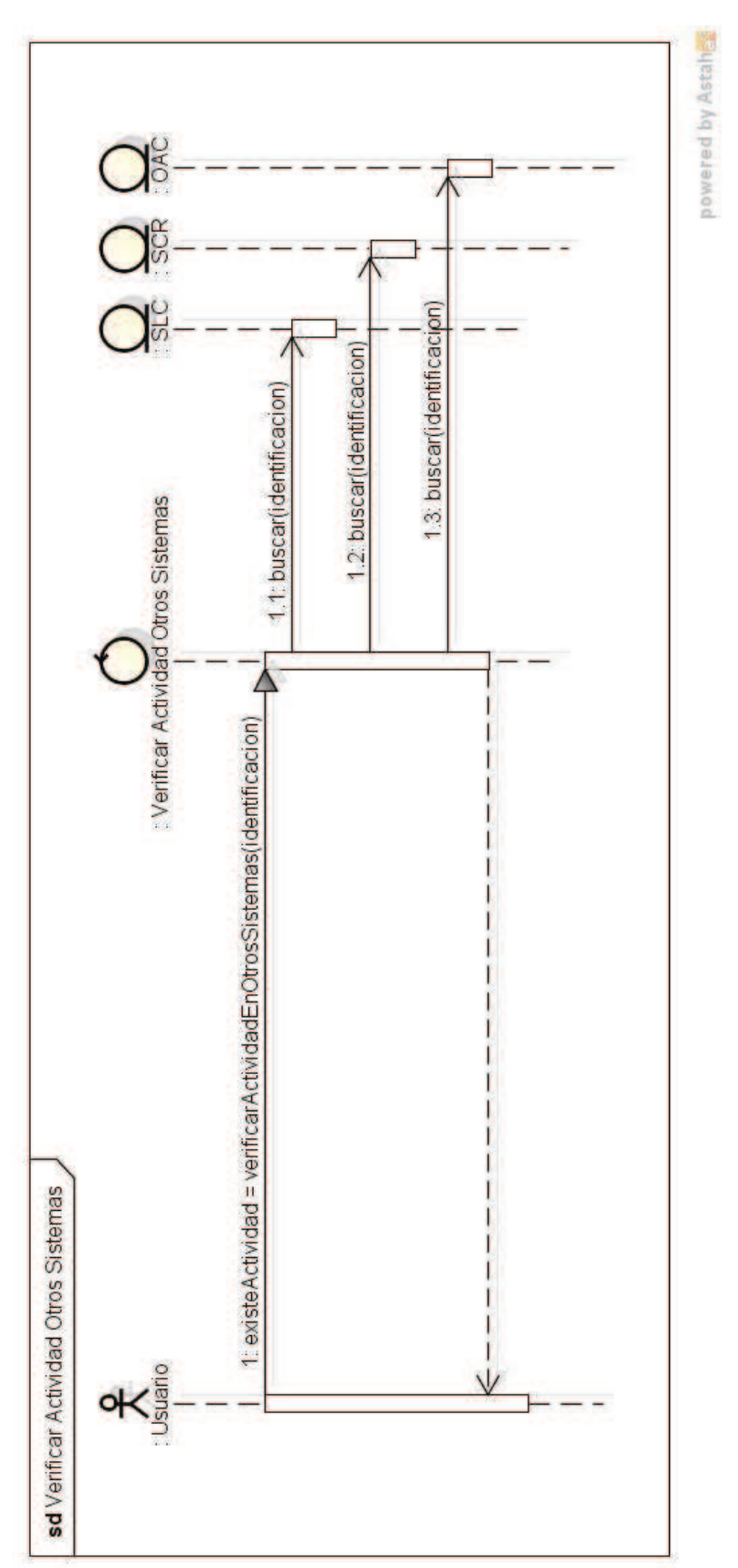

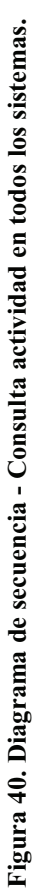

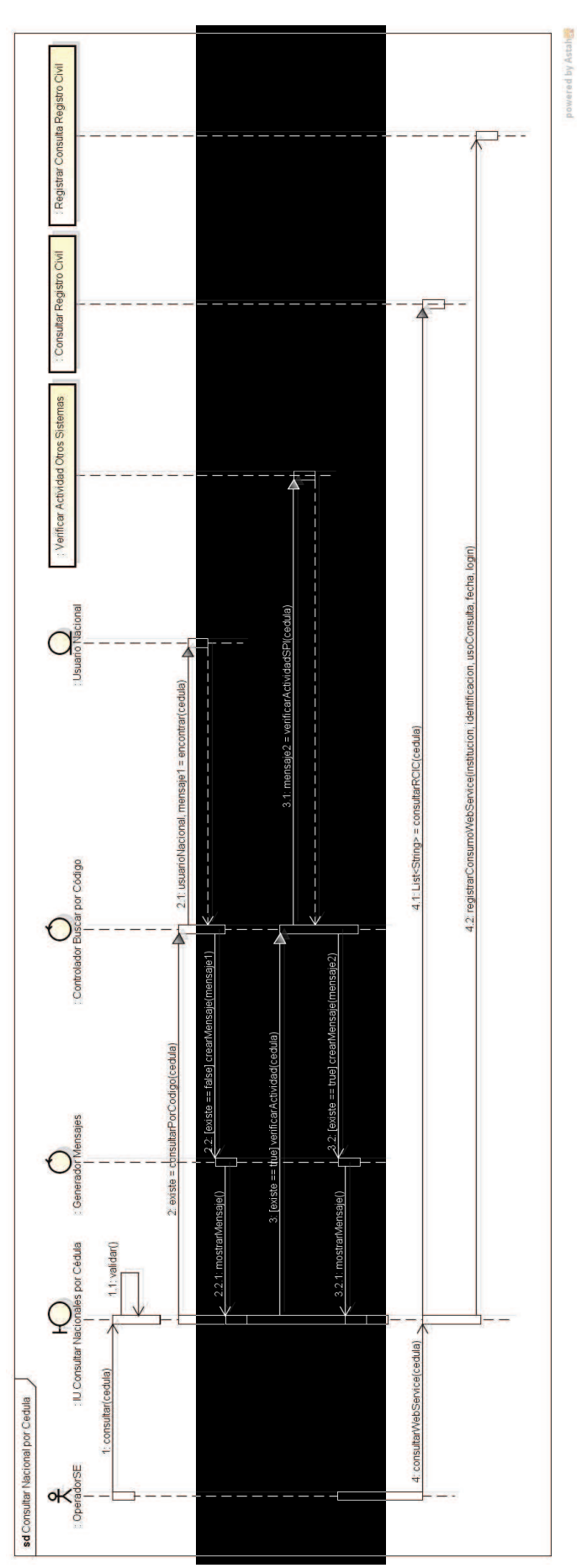

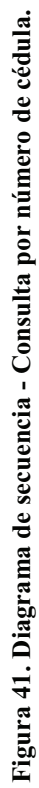

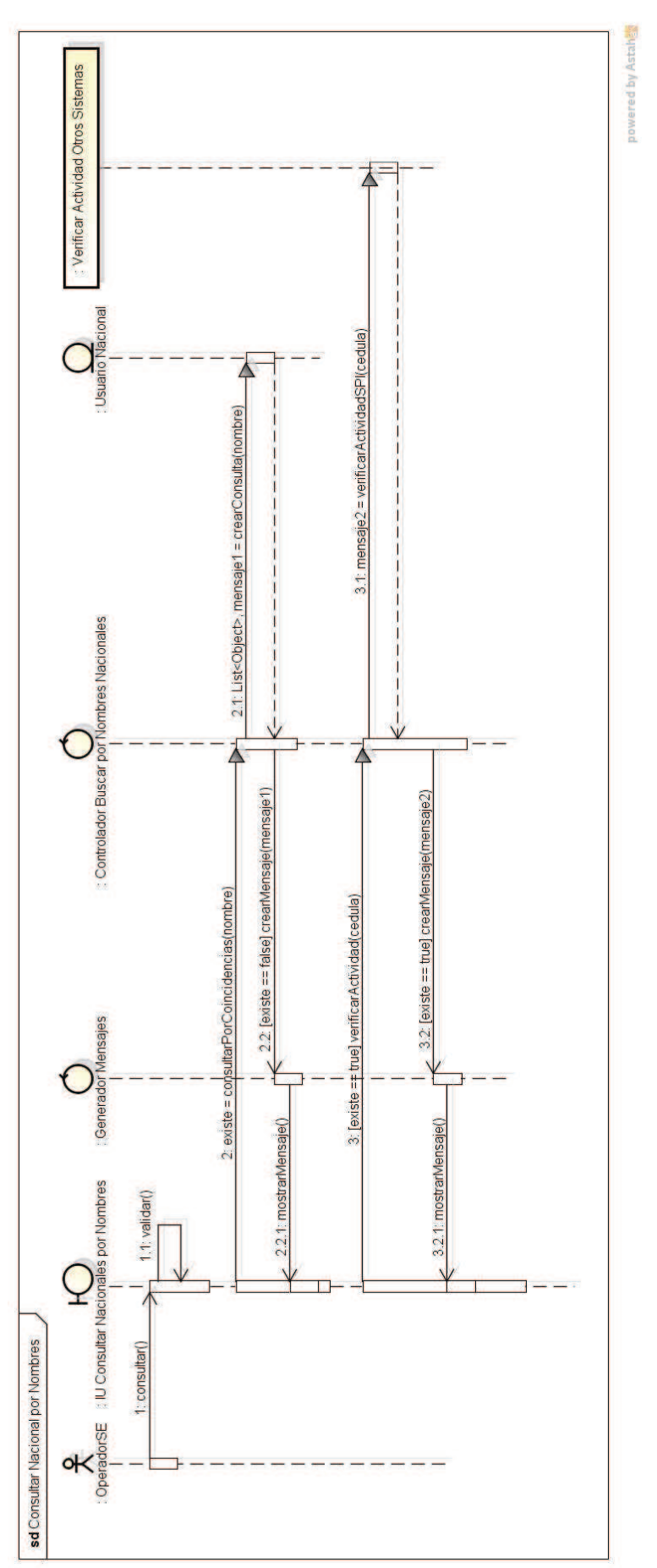

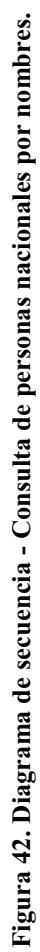

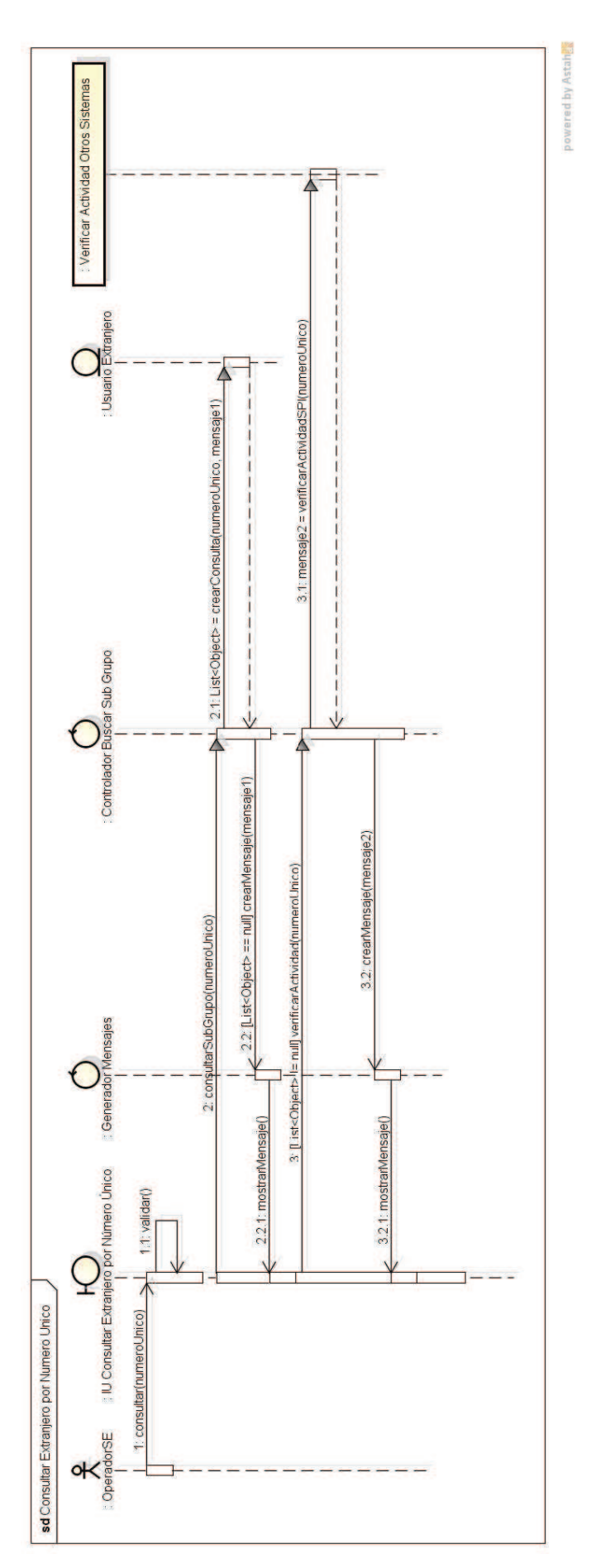

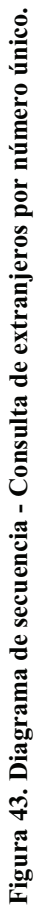

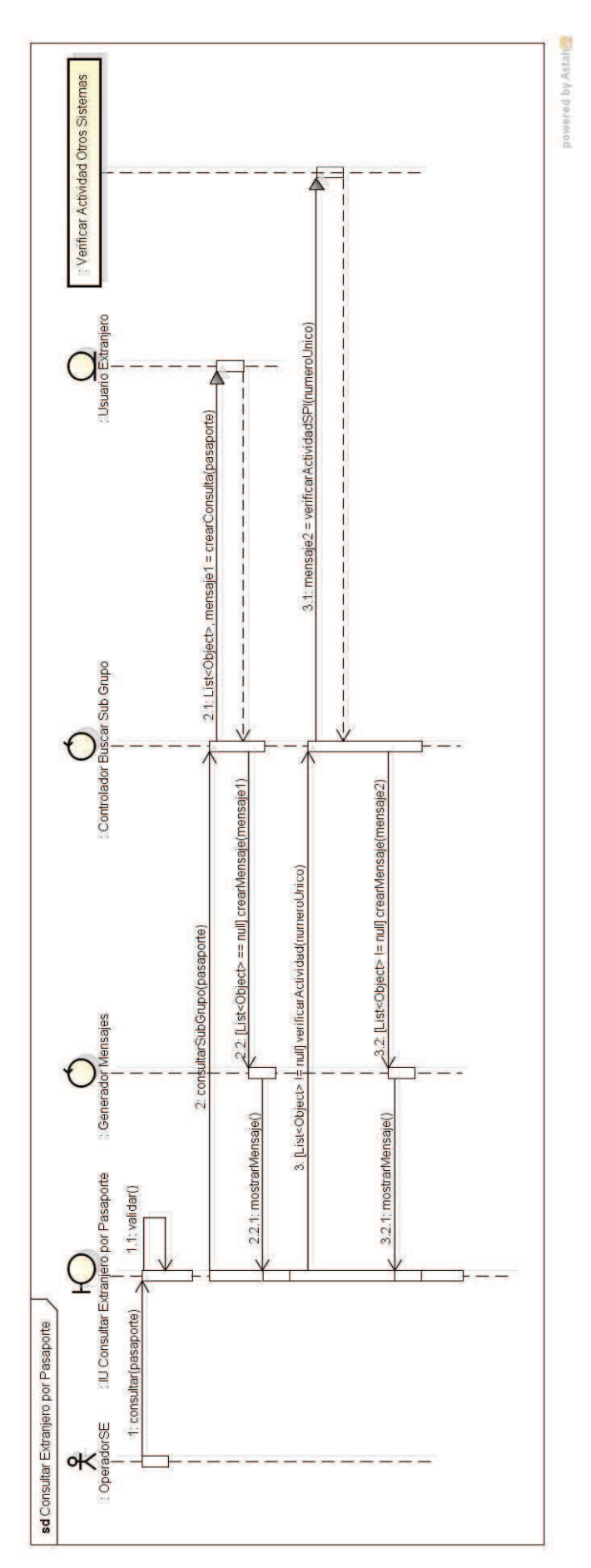

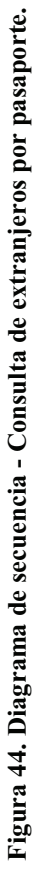

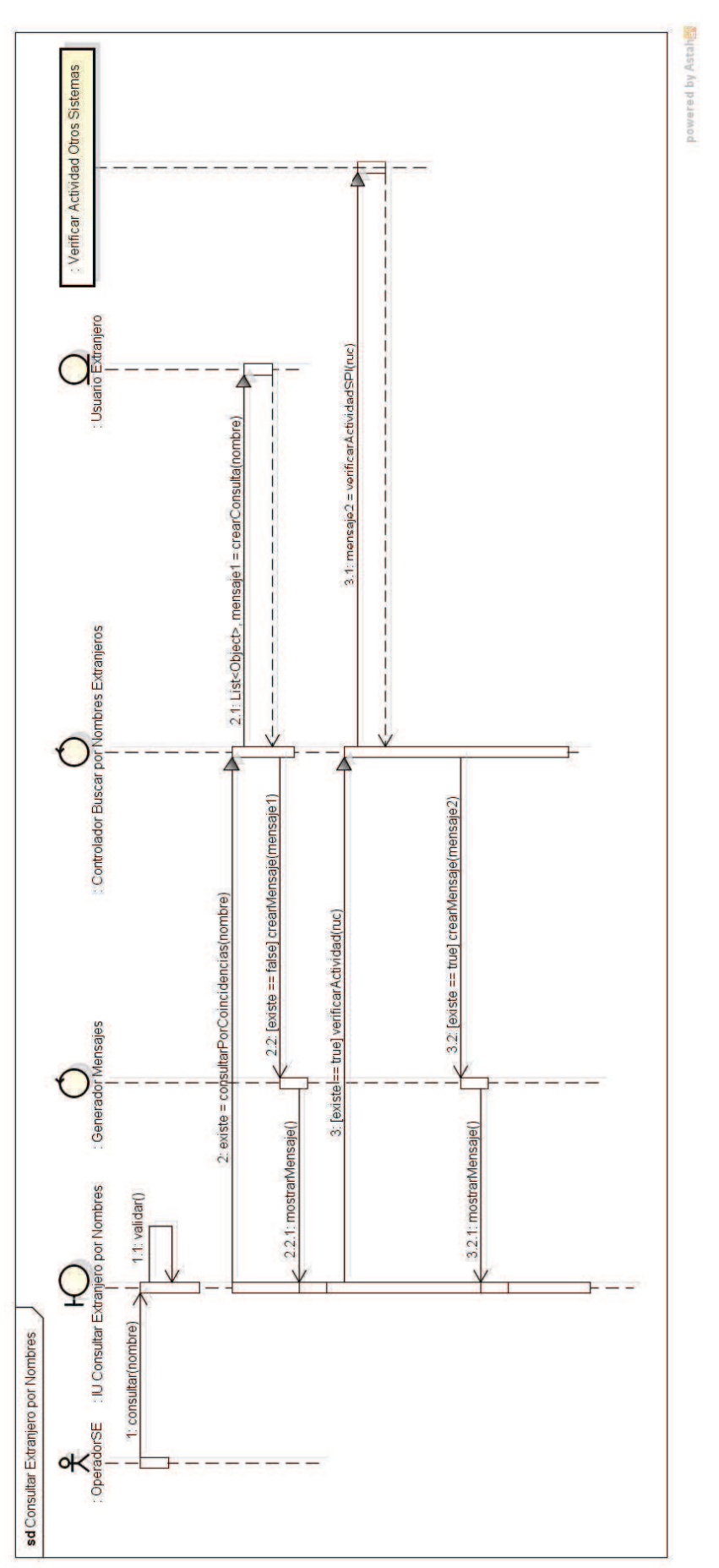

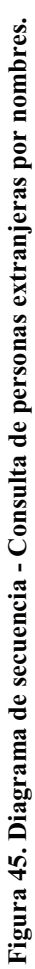

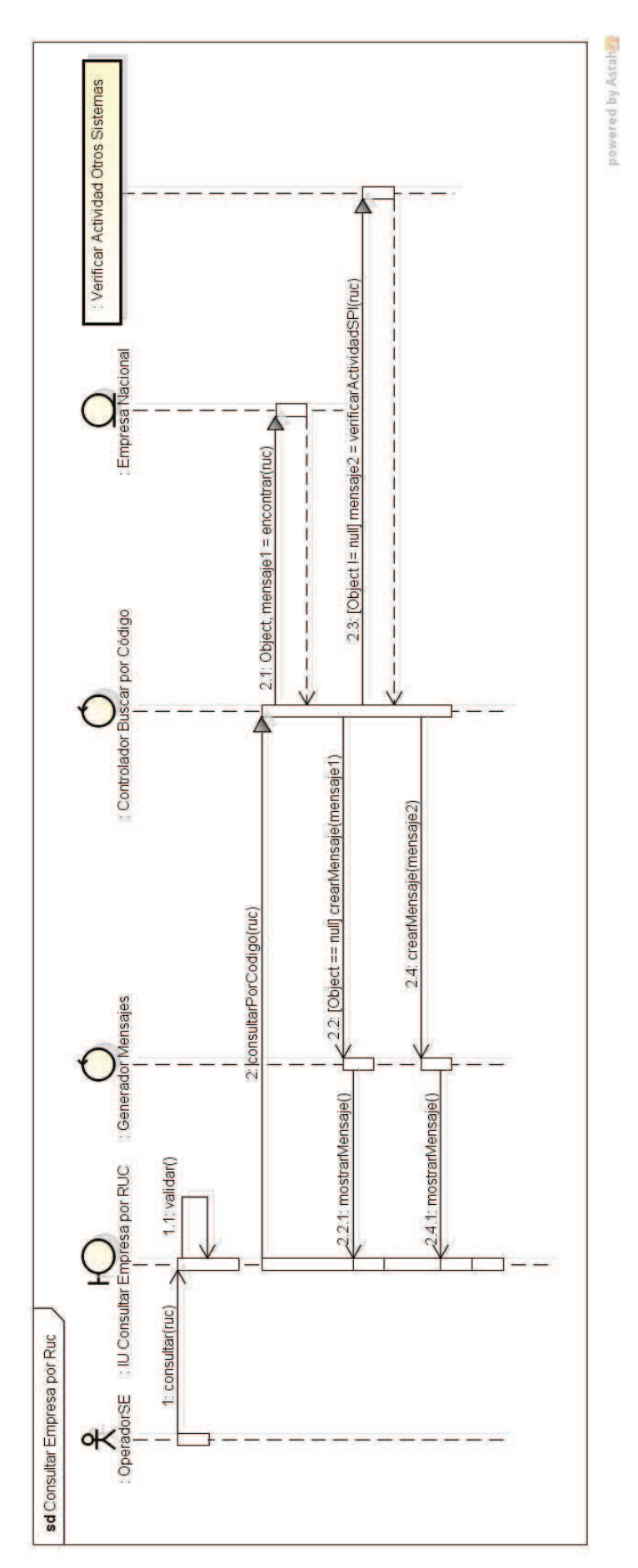

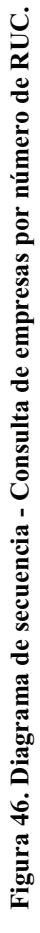

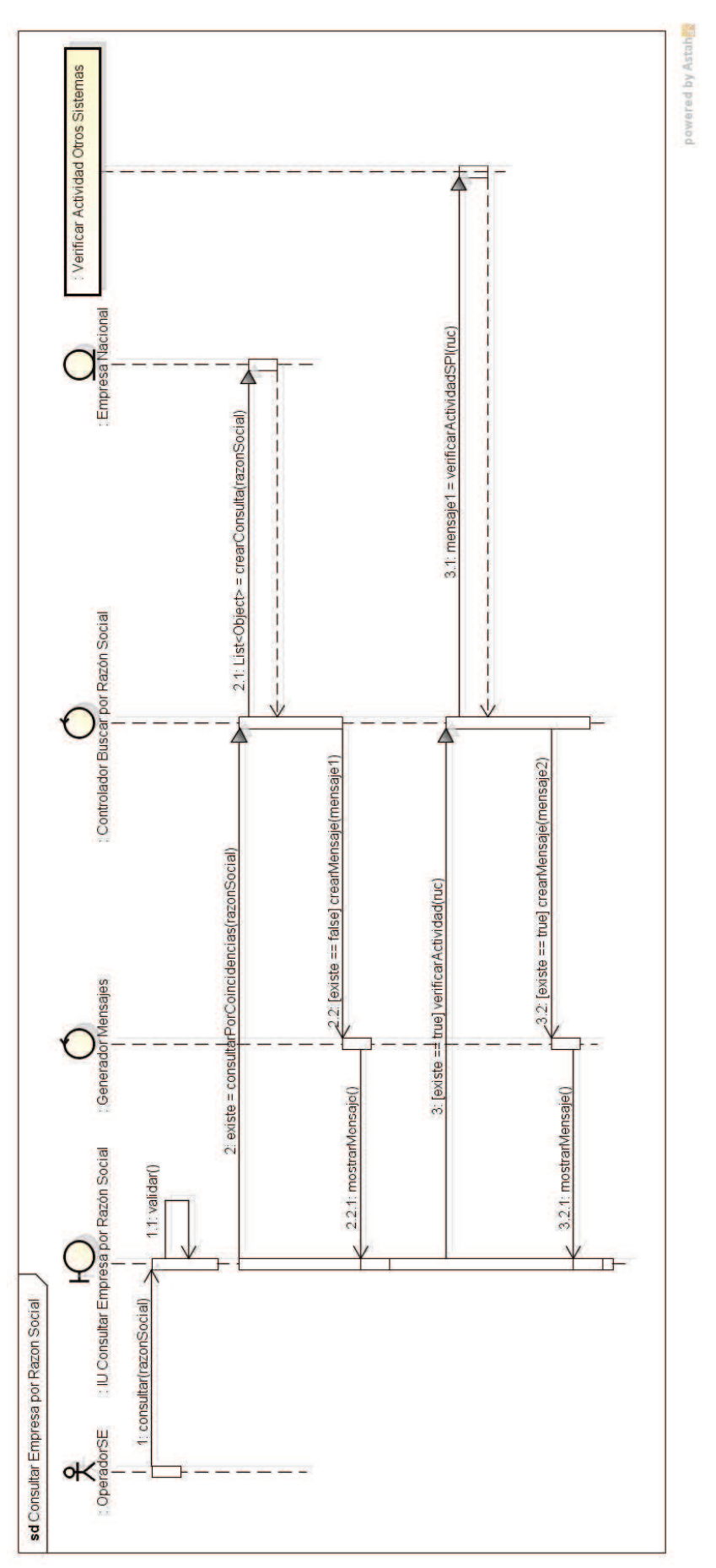

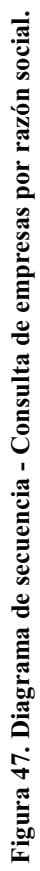

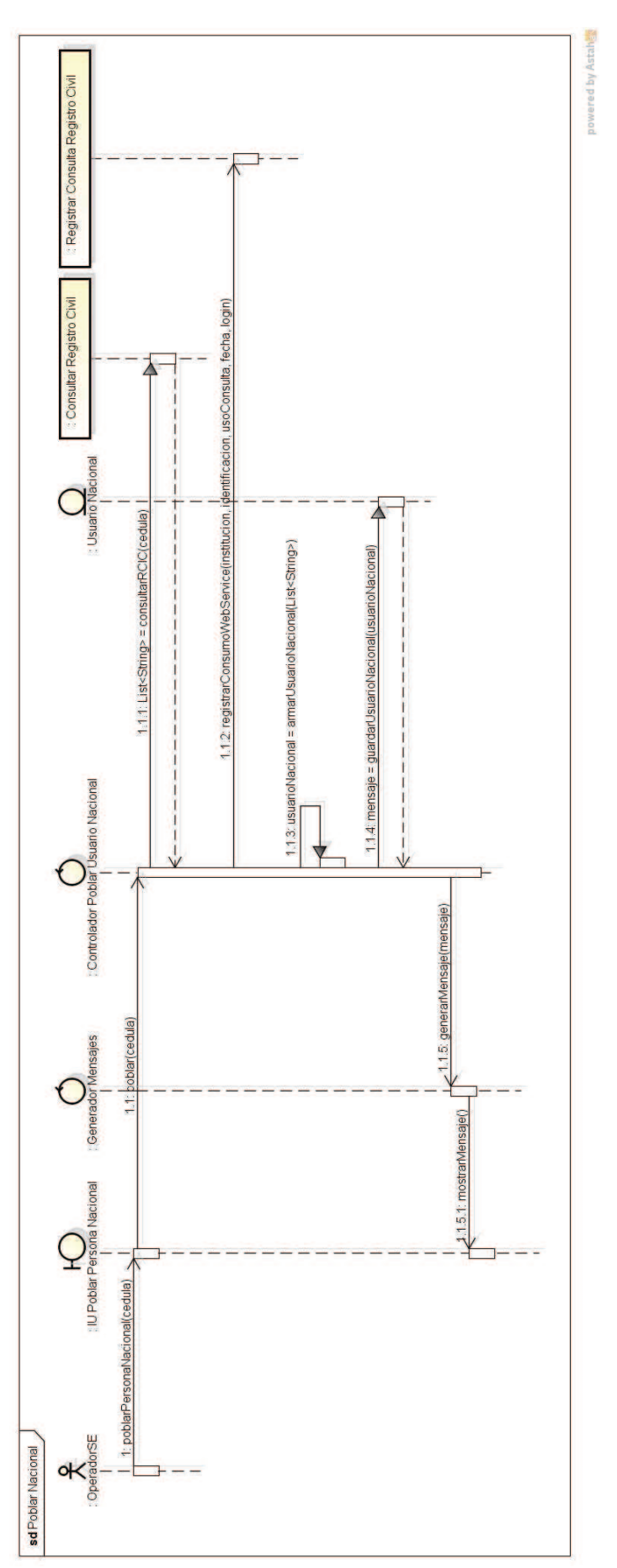

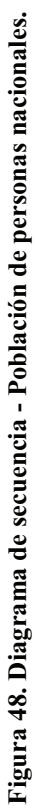

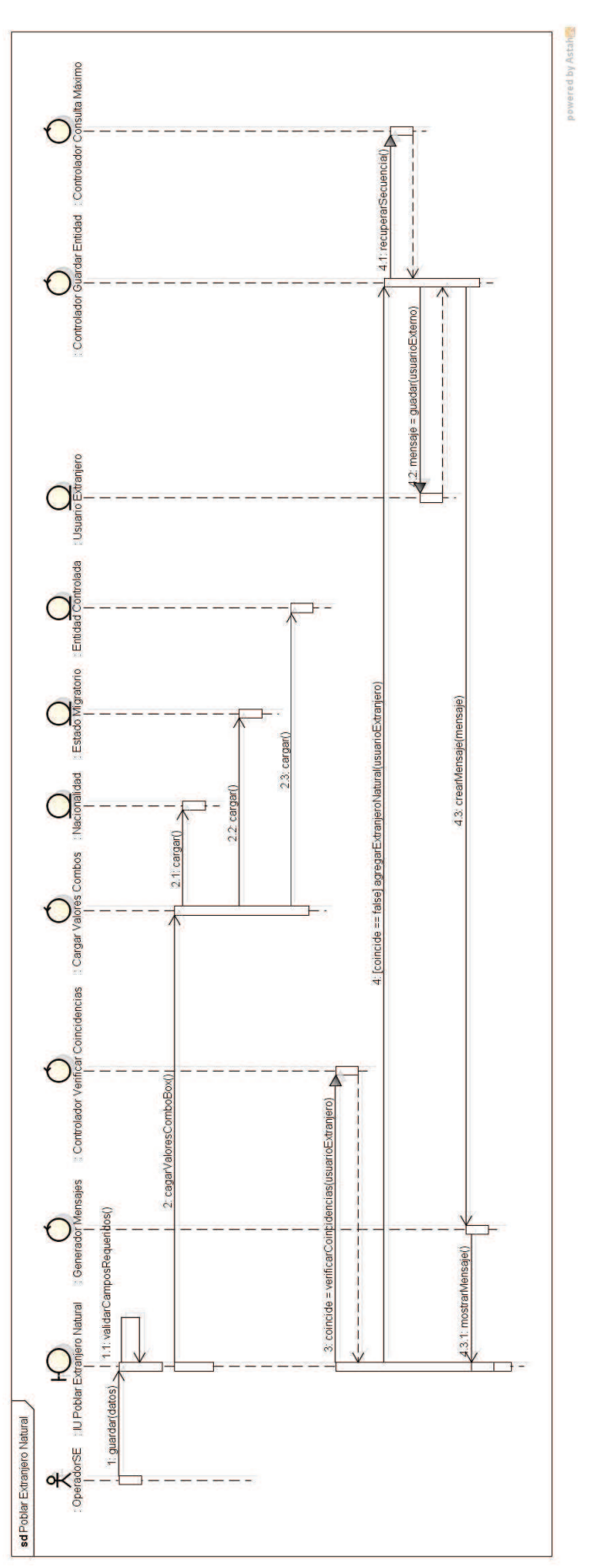

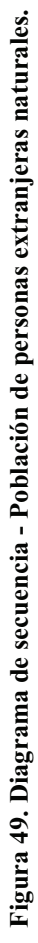

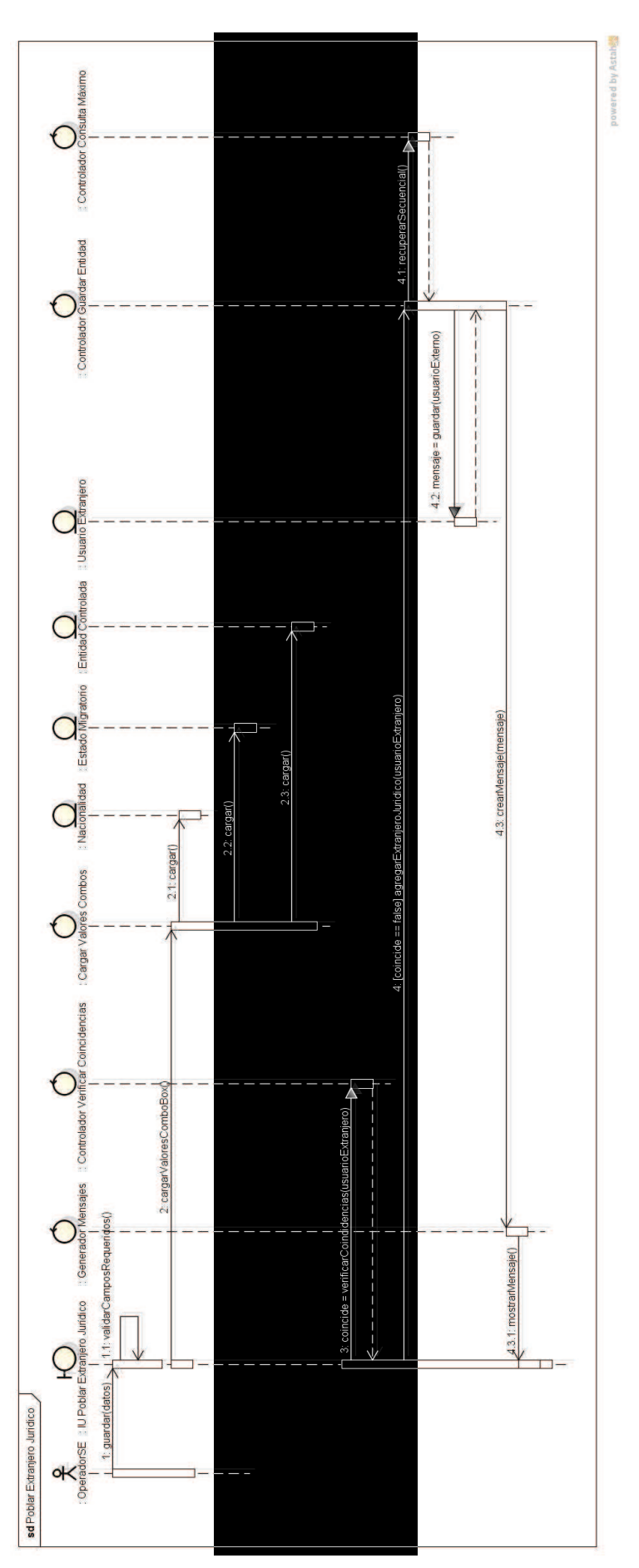

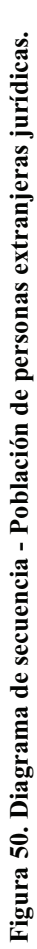

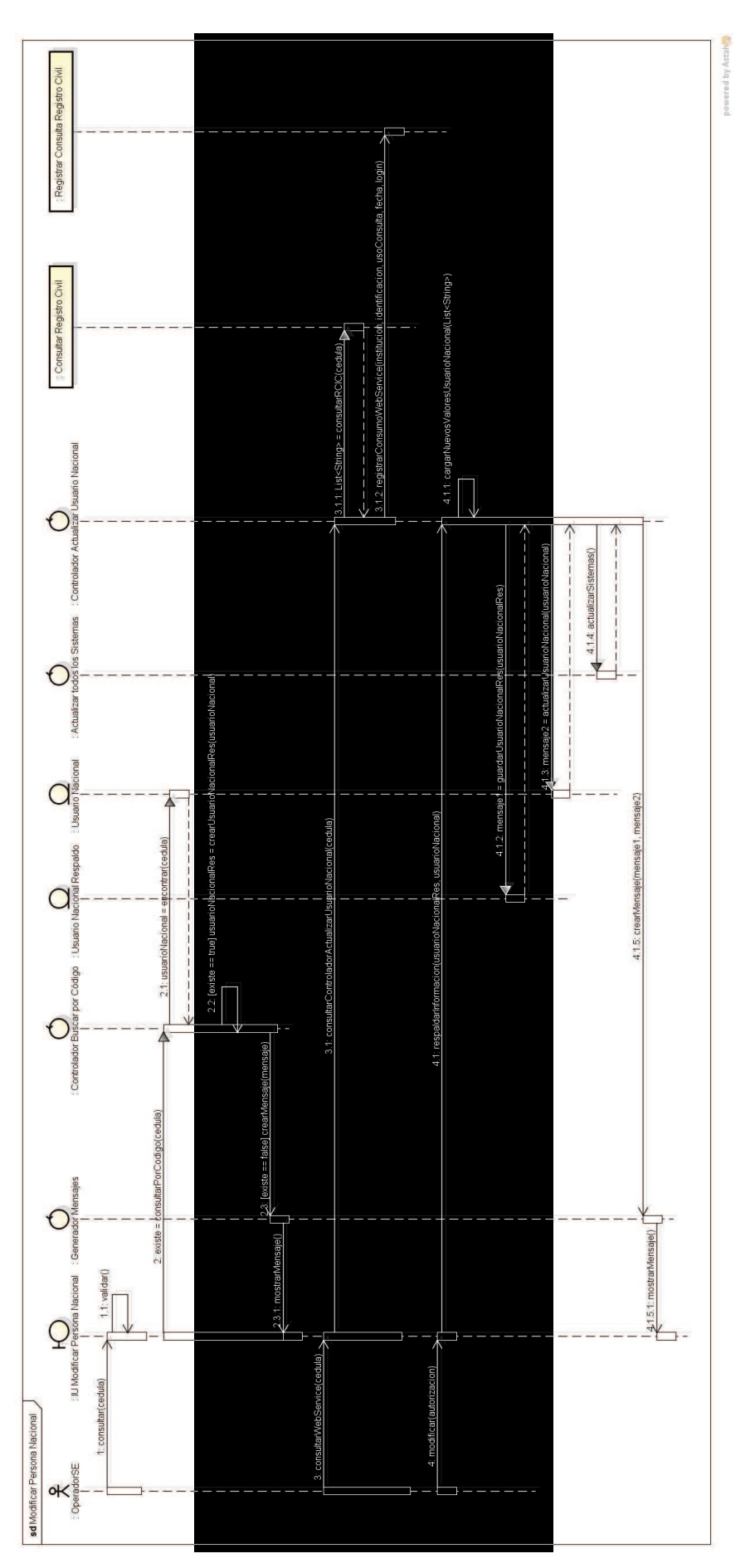

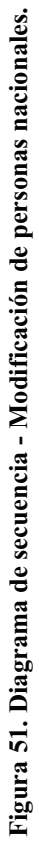

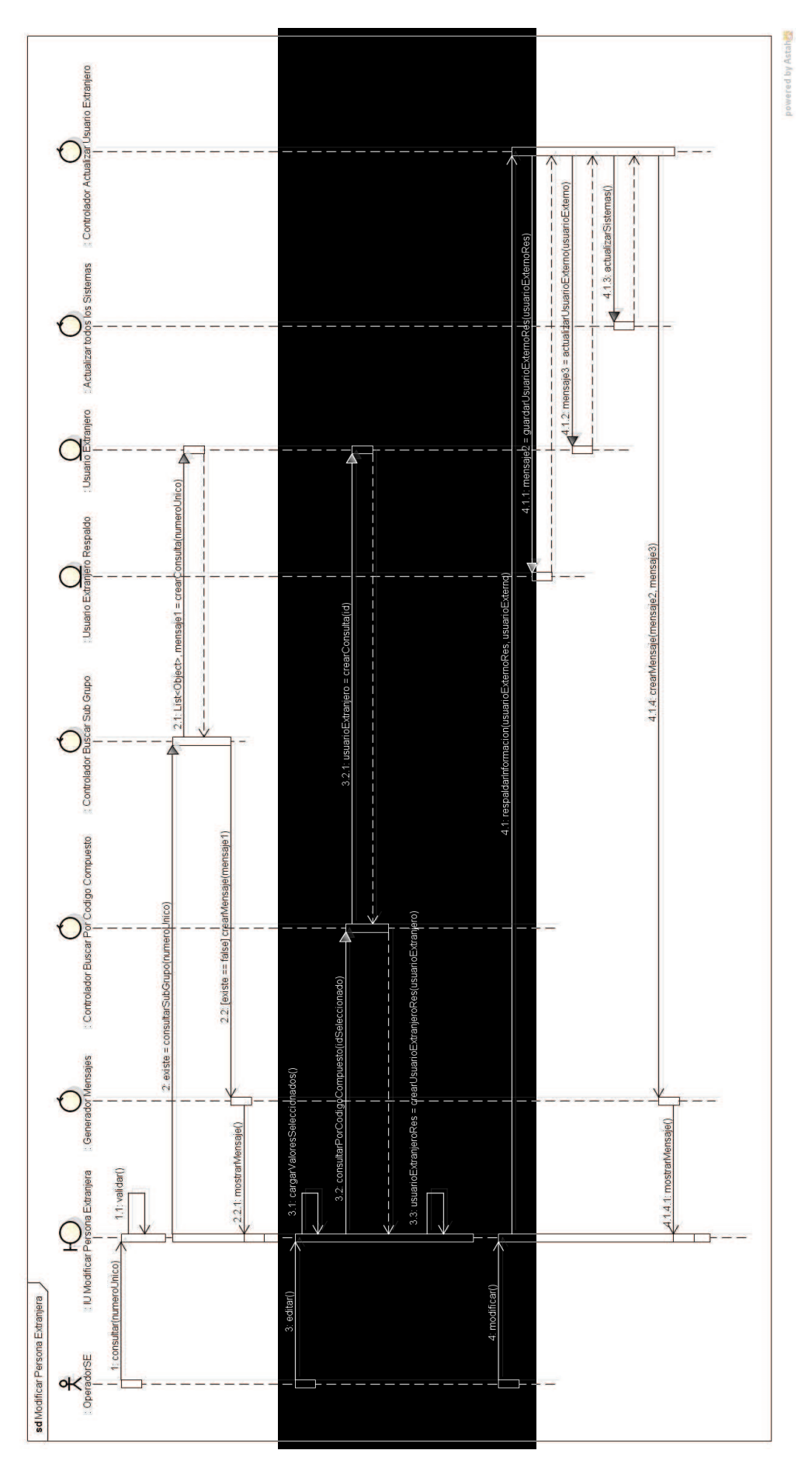

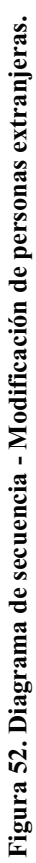

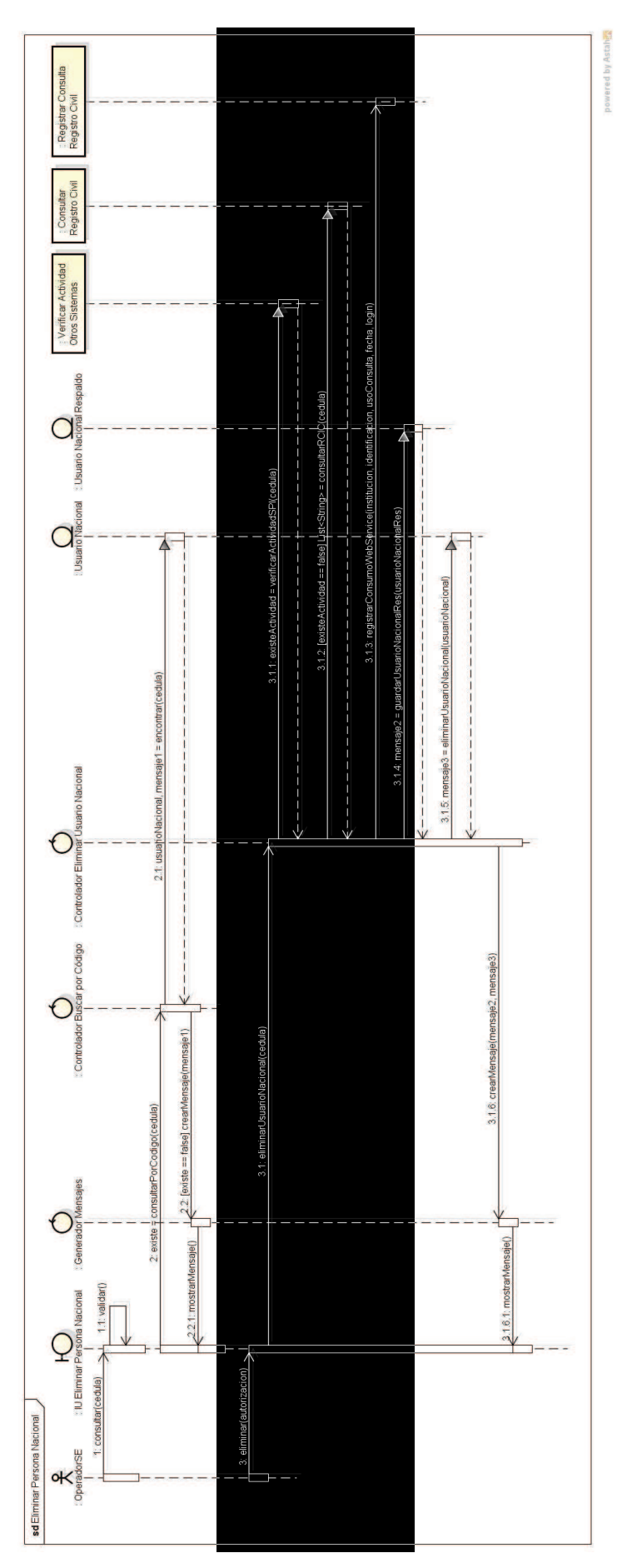

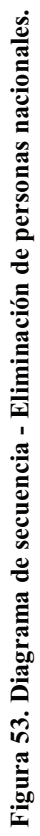

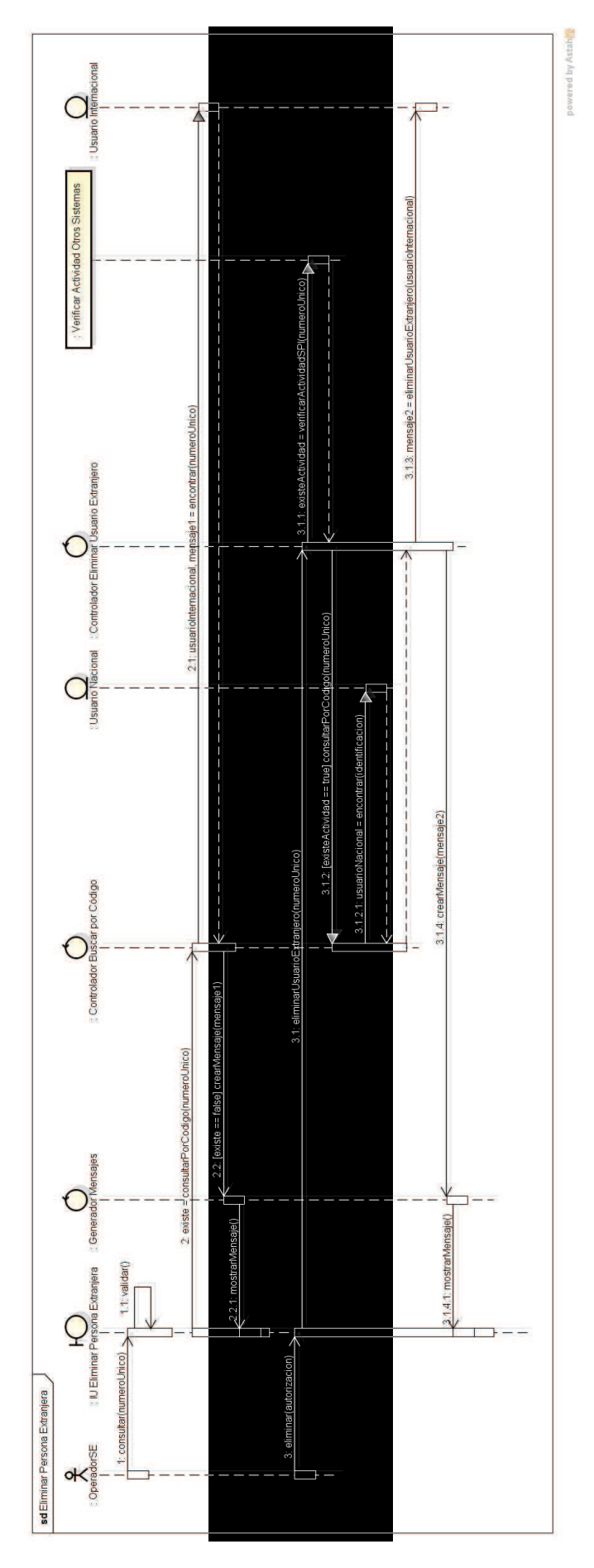

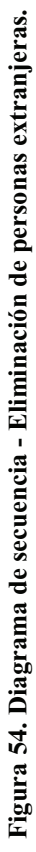

## **2.3.2 DIAGRAMA DE CLASES**

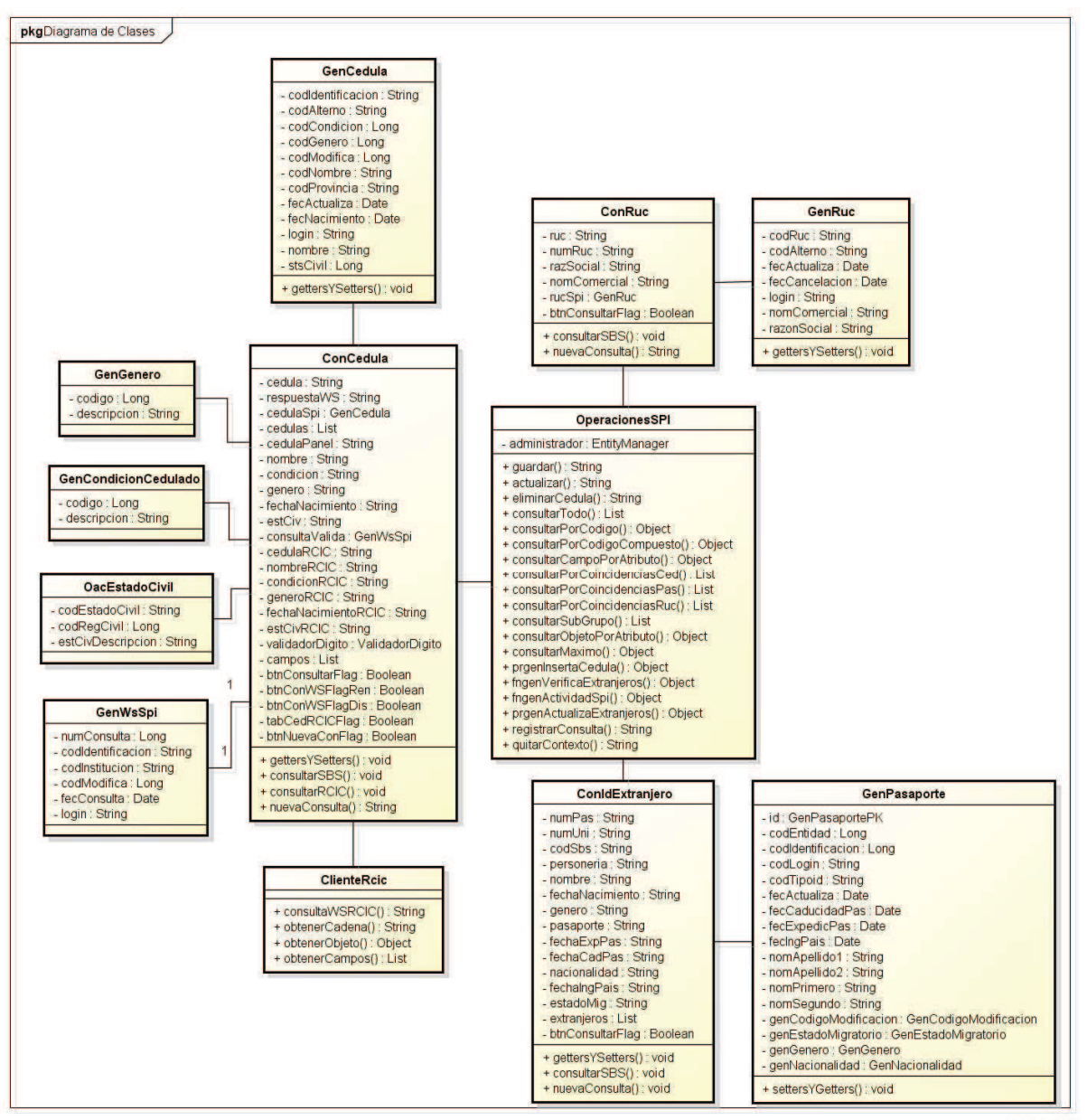

powered by Astaher

**Figura 55. Diagrama de clases - Consultas por número de identificación.**

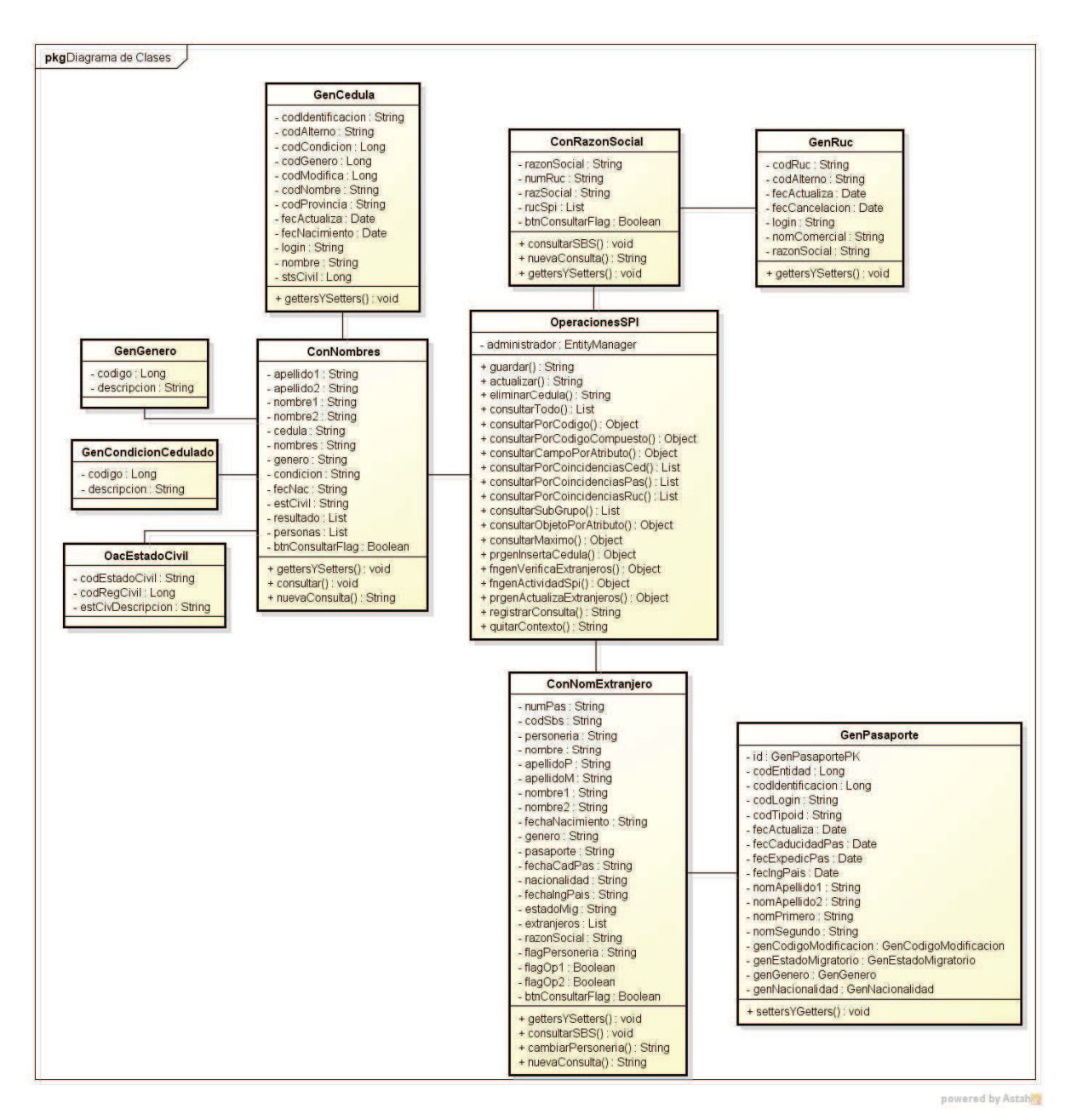

**Figura 56. Diagrama de clases - Consultas por nombres.**

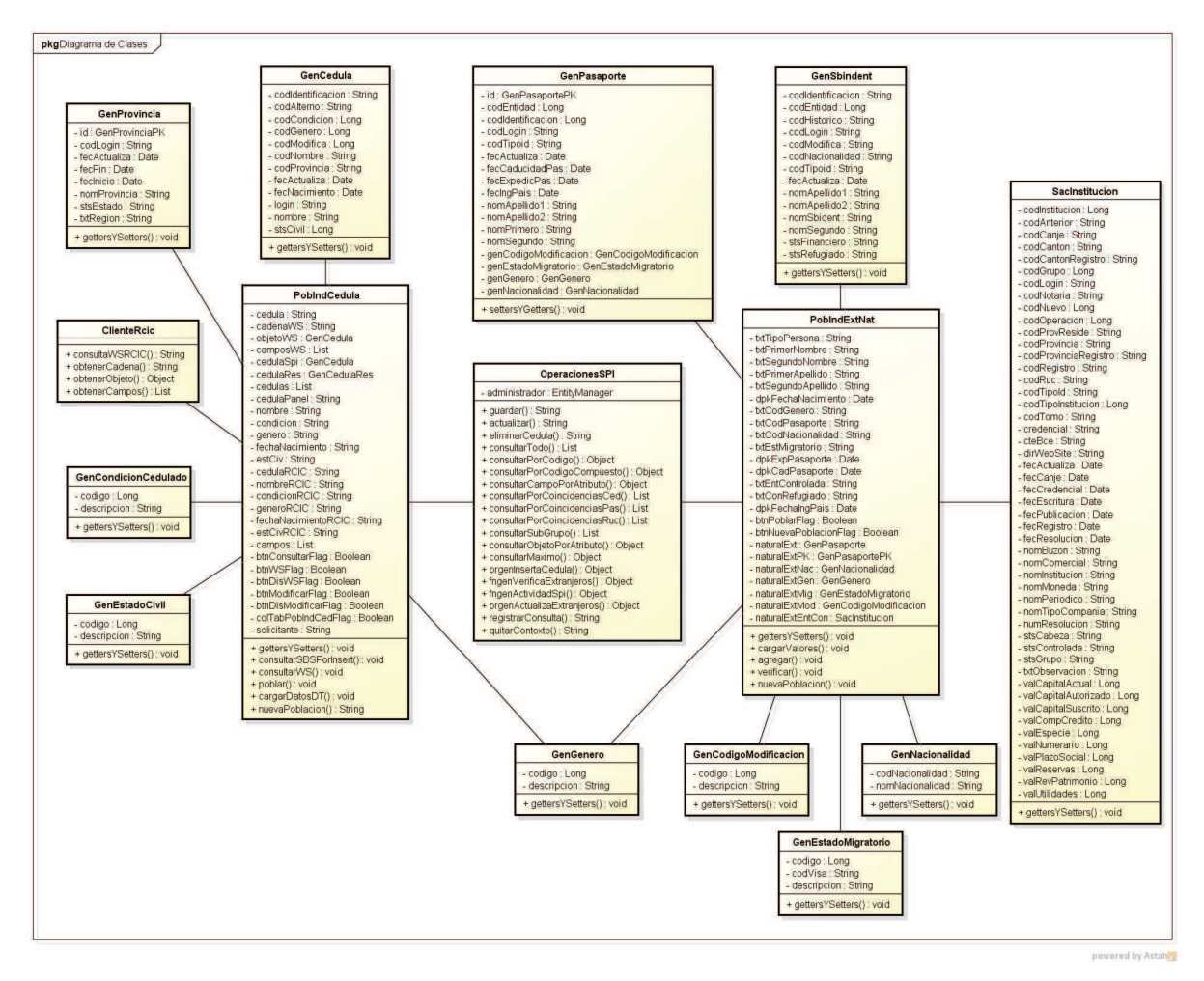

**Figura 57. Diagrama de clases - Población de identificaciones.**

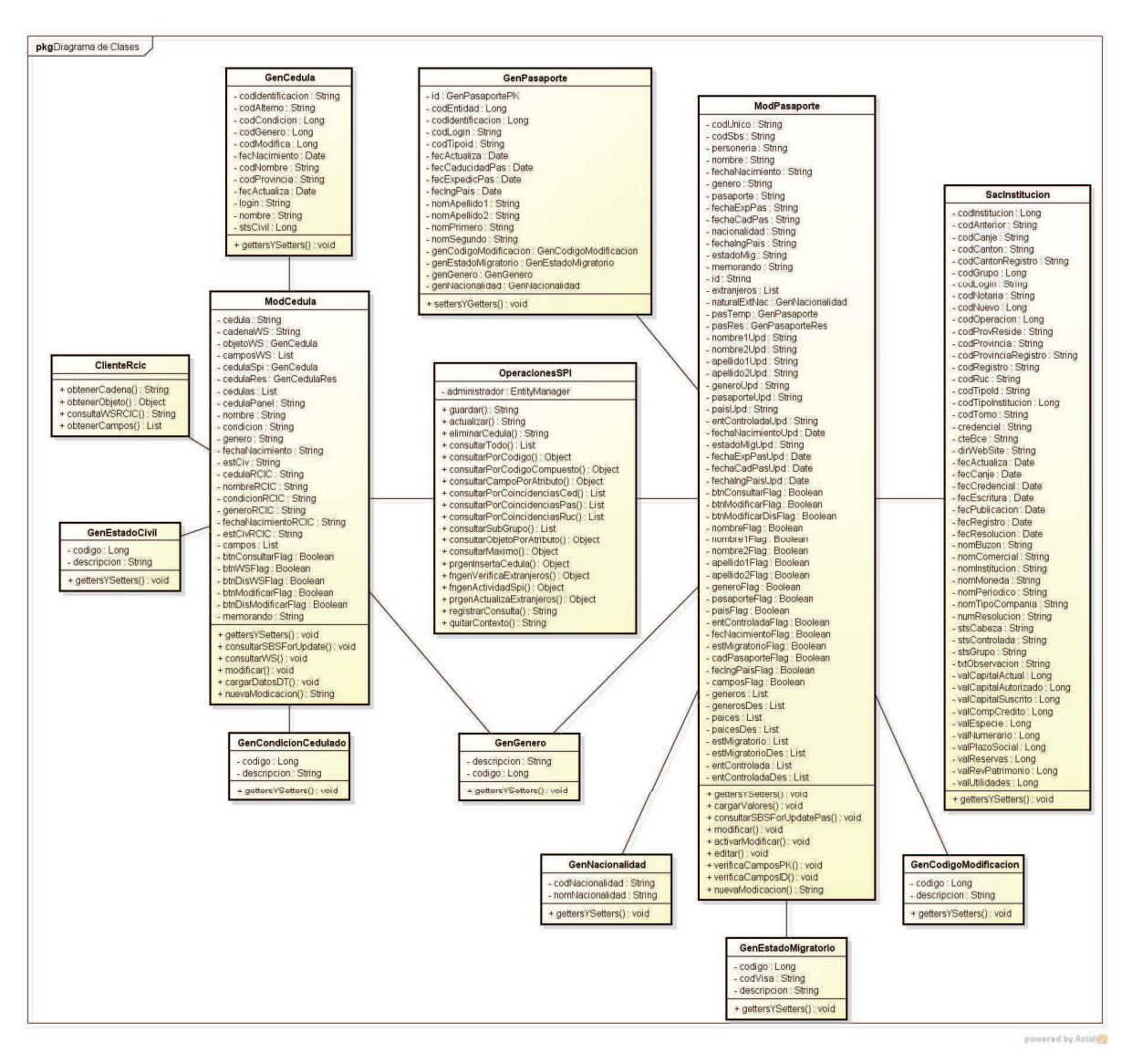

**Figura 58. Diagrama de clases - Modificación de identificaciones.**

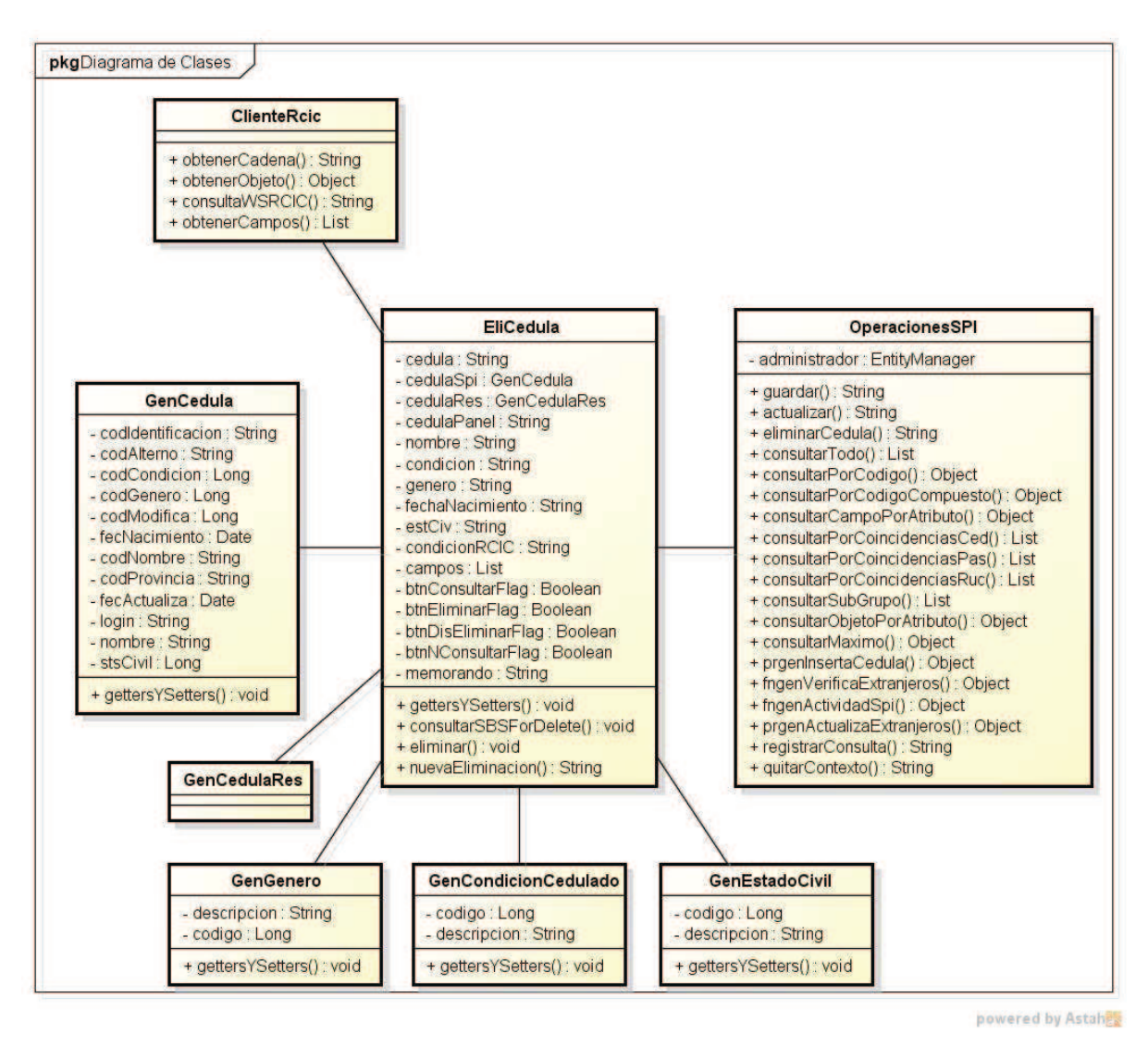

**Figura 59. Diagrama de clases - Eliminación de identificaciones.**

# **2.3.3 MODELO RELACIONAL DE LA BASE DE DATOS**

Los diagramas siguientes muestran el modelo relacional de la base de datos con las tablas correspondientes a los EntityBeans que serán creados en la en la fase de implementación.

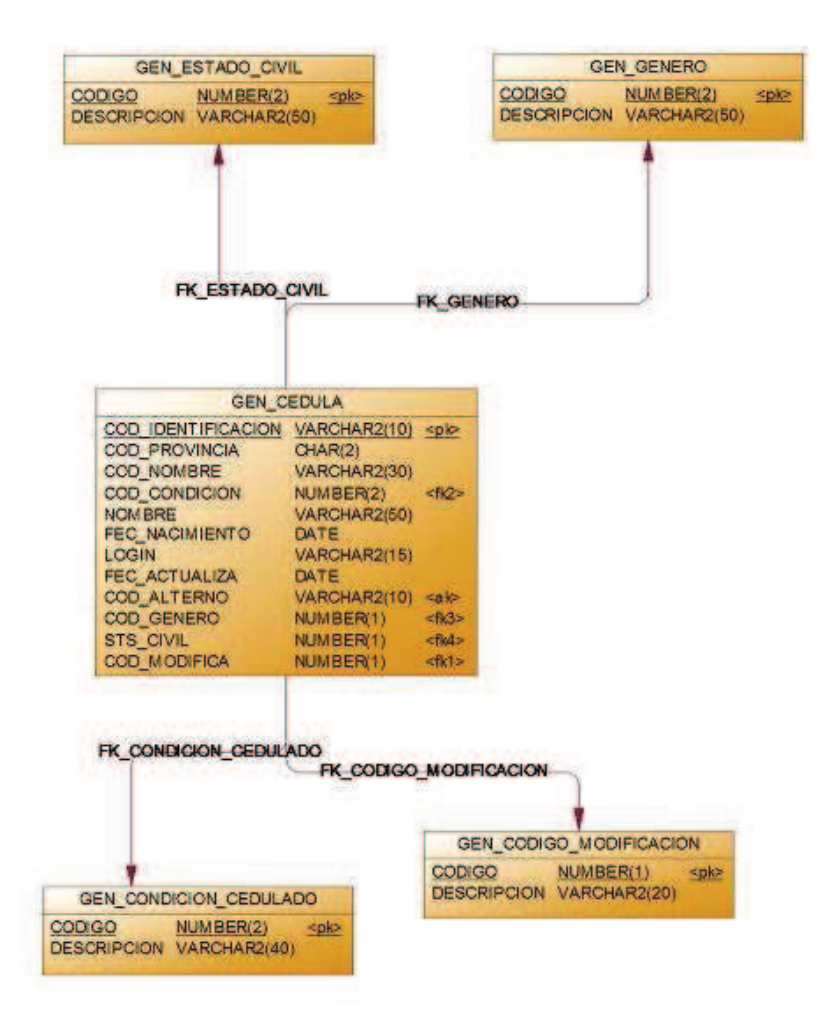

**Figura 60. Modelo relacional - Registro de personas naturales ecuatorianas.**

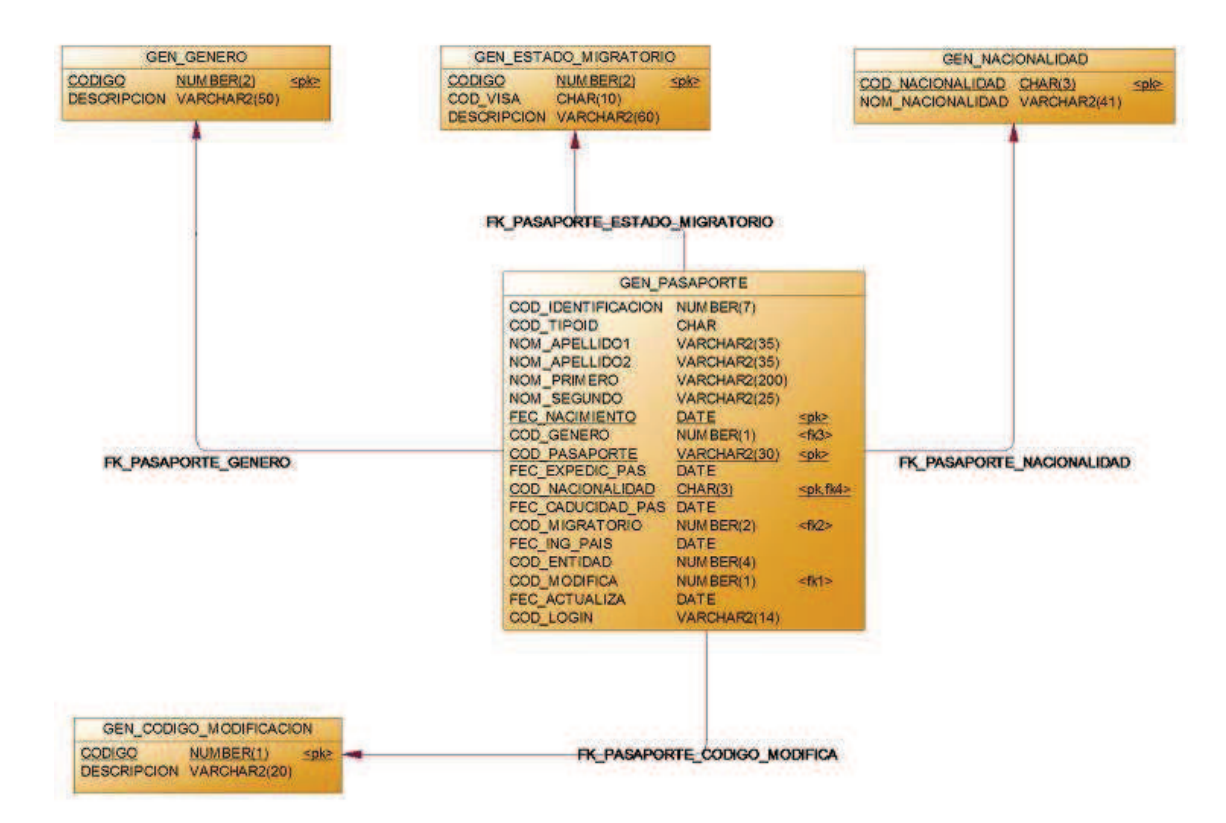

**Figura 61. Modelo relacional - Registro de personas naturales o jurídicas extranjeras.**

| GEN_RUC                                                                                                    |                                                                                        |                             | <b>GEN SBIDENT</b>                                                                                                    |                                                                                                    |                                                                         | GEN_BITACORA_SPI                                                                                                    |                                                                                                    |
|----------------------------------------------------------------------------------------------------|----------------------------------------------------------------------------------------|-----------------------------|----------------------------------------------------------------------------------------------------|----------------------------------------------------------------------------------------------------|-------------------------------------------------------------------------|----------------------------------------------------------------------------------------------------|----------------------------------------------------------------------------------------------------|
| COD RUC<br>RAZON SOCIAL<br><b>NOM COMERCIAL</b><br>LOGIN<br>FEC_ACTUALIZA<br>COD ALTERNO<br>FEC_CANCELACION DATE | VARCHAR2(13)<br>VARCHAR2(1200)<br>VARCHAR2(80)<br>VARCHAR2(15)<br>DATE<br>VARCHAR2(10) | <plc><br/><alc></alc></plc> | COD IDENTIFICACION CHAR(7)<br>COD_TIPOID<br>NOM SBIDENT<br>NOM SEGUNDO<br>NOM APELLIDO1<br>NOM APELLIDO2<br>COD HISTORICO<br>COD NACIONALIDAD<br>COD_ENTIDAD | CHAR<br><b>VARCHAR2(200)</b><br>VARCHAR2(25)<br>VARCHAR2(35)<br>VARCHAR2(35)<br>VARCHAR2(25)<br>CHAR(3)<br>NUMBER(4) | <plo></plo>                                                             | NUM BITACORA<br>COD INSTITUCION<br>COD ESTRUCTURA<br>COD IDENTIFICACION<br><b>FEC RECEPCION</b><br>NOM ARCHIVO<br><b>TIPO_OPERACION</b><br>FEC_VALIDACION<br><b>TXT_ARCHIVO_LOG</b> | VARCHAR2(18)<br>spic<br>VARCHAR2(10)<br><b>VARCHAR2(10)</b><br>VARCHAR2(10)<br>DATE<br>VARCHAR2(100)<br>NUMBER(1)<br>DATE<br><b>BLOB</b> |
| GEN_CEDULA_RES                                                                                                   |                                                                                        |                             | COD_LOGIN<br>FEC_ACTUALIZA                                                                                                    | VARCHAR2(14)<br>DATE                                                                                                 |                                                                         | NUM_DESCARGA_LOG<br><b>LOGIN</b>                                                                                                    | VARCHAR2(4)<br>VARCHAR2(15)                                                                                                    |
| <b>NUM SECUENCIAL</b><br>COD IDENTIFICACION VARCHAR2(10)<br>COD_PROVINCIA<br>COD NOMBRE<br>COD_CONDICION         | NUMBER(7)<br>CHAR(2)<br><b>VARCHAR2(30)</b><br>NUMBER(2)                               | <plo></plo>                 | STS_FINANCIERO<br>STS_REFUGIADO<br>COD MODIFICA<br><b>TXT AUTORIZACION</b>                                                                                   | CHAR<br>CHAR<br>NUMBER(1)<br>VARCHAR2(100)                                                                           |                                                                         | GEN WS SPI                                                                                                    |                                                                                                    |
| <b>NOMBRE</b>                                                                                                    | <b>VARCHAR2(50)</b>                                                                    |                             |                                                                                                    |                                                                                                    |                                                                         | NUM CONSULTA                                                                                                    | NUMBER(18)<br><pl></pl>                                                                                                    |
| FEC_NACIMIENTO<br>LOGIN ANT                                                                                      | DATE<br>VARCHAR2(15)                                                                   |                             |                                                                                                    | GEN_SBIDENT_RES                                                                                                    |                                                                         | COD INSTITUCION<br>COD IDENTIFICACION VARCHAR2(15)                                                                                                    | VARCHAR2(10)<br>DATE                                                                                                    |
| FEC ACTUALIZA<br>COD ALTERNO<br>COD GENERO<br>STS_CIVIL                                                          | DATE<br><b>VARCHAR2(10)</b><br>NUMBER(1)<br>NUMBER(1)                                  | <alc></alc>                 | NUM OPERACION<br><b>COD IDENTIFICACION</b><br>COD TIPOID<br>NOM SBIDENT                                                                                      | VARCHAR2(18)<br>VARCHAR2(7)<br>CHAR<br><b>VARCHAR2(200)</b>                                                          | <plo< td=""><td>FEC_CONSULTA<br/>LOGIN</td><td>VARCHAR2(15)</td></plo<> | FEC_CONSULTA<br>LOGIN                                                                                                    | VARCHAR2(15)                                                                                                    |
| COD MODIFICA                                                                                                    | NUMBER(1)                                                                              |                             | NOM SEGUNDO                                                                                                    | VARCHAR2(25)                                                                                                    |                                                                         |                                                                                                    |                                                                                                    |
| COD_OPERACION                                                                                                    | NUMBER(1)                                                                              |                             | NOM APELLIDO1                                                                                                    | VARCHAR2(35)                                                                                                    |                                                                         | GEN TIPO PERSONERIA                                                                                                    |                                                                                                    |
| FEC MODIFICA<br><b>TXT_AUTORIZACION</b>                                                                          | DATE<br>VARCHAR2(100)                                                                  |                             | NOM APELLIDO2<br>FEC_NACIMIENTO                                                                                                    | <b>VARCHAR2(35)</b><br>DATE                                                                                          |                                                                         | NUMBER(1)<br><b>CODIGO</b><br>DESCRIPCION VARCHAR2(50)                                                                                                    | <plc< td=""></plc<>                                                                                                    |
|                                                                                                    | <b>GEN PASAPORTE RES</b>                                                               |                             | COD HISTORICO<br>COD NACIONALIDAD<br>STS_MIGRATORIO                                                                                                    | VARCHAR2(25)<br>CHAR(3)<br>CHAR                                                                                      |                                                                         |                                                                                                    |                                                                                                    |
| <b>NUM SECUENCIAL</b><br>COD IDENTIFICACION<br>COD_TIPOID                                                        | NUMBER(7)<br>NUMBER(7)<br>CHAR                                                         | <plo></plo>                 | FEC_CADUCIDAD_PAS_DATE<br>COD ENTIDAD<br>FEC ACTUALIZA                                                                                                    | NUMBER(4)<br>DATE                                                                                                    |                                                                         |                                                                                                    |                                                                                                    |
| NOM APELLIDO1<br>NOM_APELLIDO2                                                                                   | VARCHAR2(35)<br><b>VARCHAR2(35)</b>                                                    |                             | <b>STS_FINANCIERO</b><br>STS_REFUGIADO<br><b>FEC MODIFICA</b>                                                                                                | CHAR<br>CHAR<br>DATE                                                                                                 |                                                                         |                                                                                                    |                                                                                                    |
| NOM_PRIMERO<br>NOM_SEGUNDO                                                                                       | <b>VARCHAR2(200)</b><br>VARCHAR2(25)                                                   |                             | COD MODIFICA                                                                                                    | NUMBER(1)                                                                                                    |                                                                         |                                                                                                    |                                                                                                    |
| FEC NACIMIENTO<br>COD GENERO                                                                                     | DATE<br>NUMBER(1)                                                                      |                             | COD_LOGIN                                                                                                    | VARCHAR2(14)                                                                                                    |                                                                         |                                                                                                    |                                                                                                    |
| COD PASAPORTE                                                                                                    | VARCHAR2(30)                                                                           |                             |                                                                                                    |                                                                                                    |                                                                         |                                                                                                    |                                                                                                    |
| FEC EXPEDIC PAS<br>COD NACIONALIDAD                                                                              | DATE<br>CHAR(3)                                                                        |                             |                                                                                                    | GEN_SBIDENT_AUD                                                                                                    |                                                                         |                                                                                                    |                                                                                                    |
| FEC CADUCIDAD PAS<br>COD MIGRATORIO                                                                              | DATE<br>NUMBER(2)                                                                      |                             | NUM SECUENCIAL<br>COD_IDENTIFICACION                                                                                                    | NUMBER(7)<br>CHAR(7)                                                                                                 | <plc></plc>                                                             |                                                                                                    |                                                                                                    |
| FEC ING PAIS                                                                                                    | DATE                                                                                   |                             | COD TIPOID<br>NOM SBIDENT                                                                                                    | <b>CHAR</b><br><b>VARCHAR2(200)</b>                                                                                  |                                                                         |                                                                                                    |                                                                                                    |
| COD ENTIDAD                                                                                                    | NUMBER(4)                                                                              |                             | NOM_SEGUNDO                                                                                                    | VARCHAR2(25)                                                                                                    |                                                                         |                                                                                                    |                                                                                                    |
| COD MODIFICA<br>FEC ACTUALIZA ANT                                                                                | NUMBER(1)<br>DATE                                                                      |                             | NOM APELLIDO1                                                                                                    | VARCHAR2(35)                                                                                                    |                                                                         |                                                                                                    |                                                                                                    |
| COD LOGIN ANT                                                                                                    | VARCHAR2(14)                                                                           |                             | NOM APELLIDO2                                                                                                    | VARCHAR2(35)                                                                                                    |                                                                         |                                                                                                    |                                                                                                    |
| COD_LOGIN                                                                                                    | VARCHAR2(14)                                                                           |                             | COD HISTORICO<br>COD NACIONALIDAD                                                                                                    | VARCHAR2(25)                                                                                                    |                                                                         |                                                                                                    |                                                                                                    |
| <b>TXT_AUTORIZACION</b>                                                                                          | VARCHAR2(100)                                                                          |                             | COD_ENTIDAD                                                                                                    | CHAR(3)<br>NUMBER(4)                                                                                                 |                                                                         |                                                                                                    |                                                                                                    |
| FEC_ACTUALIZA                                                                                                    | DATE                                                                                   |                             | COD LOGIN                                                                                                    | VARCHAR2(14)                                                                                                    |                                                                         |                                                                                                    |                                                                                                    |
|                                                                                                    |                                                                                        |                             | <b>FEC ACTUALIZA</b>                                                                                                    | DATE                                                                                                    |                                                                         |                                                                                                    |                                                                                                    |
|                                                                                                    |                                                                                        |                             | STS_FINANCIERO<br>COD_OPERACION                                                                                                    | CHAR<br>CHAR                                                                                                    |                                                                         |                                                                                                    |                                                                                                    |

**Figura 62. Modelo relacional - Respaldos y auditoría del consumo del Web Service.**

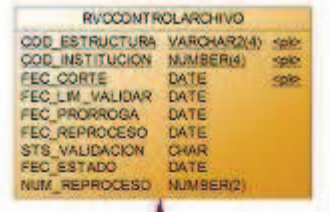

FK\_RVCSITRE\_REFERENCE\_RVCCONTR

|                                    | <b><i>RVCBITRECEPCION</i></b>              |                         |
|------------------------------------|--------------------------------------------|-------------------------|
| COD ESTRUCTURA VARCHAR2(4) spk.fe- |                                            |                         |
| COD INSTITUCION                    | NUMBER(4) <pk for<="" td=""><td></td></pk> |                         |
| FEC CORTE                          | DATE                                       | <pk td="" to-<=""></pk> |
| FEC RECEPCION                      | DATE.                                      | <b>Spice</b>            |
| <b>NOM ARCHIVORY</b>               | VARCHAR2/401                               |                         |
| FEC IN VALIDACION DATE             |                                            |                         |
| STS TRANSACCION CHAR               |                                            |                         |
| STS PROCESO                        | CHAR                                       |                         |
| FEC INI TRANSM                     | <b>DATE</b>                                |                         |
| FEC FIN TRANSM                     | DATE                                       |                         |
| COD LOGIN.                         | VARCHAR2(50)                               |                         |
| JOB VALIDADOR NUMBER(3)            |                                            |                         |
| STS REPROCESO                      | VARCHAR2/1                                 |                         |
|                                    |                                            |                         |

FK\_RVCBITVA\_REFERENCE\_RVCBITRE

|                                                            | <b><i>RUCBIT VALIDACION</i></b> |                 |
|------------------------------------------------------------|---------------------------------|-----------------|
| COD ESTRUCTURA                                             | VARCHAR2(4)                     | -cel(fle-       |
| COD INSTITUCION                                            | NUMBERMI <sup>1</sup>           | esk flo-        |
| <b>FEC CORTE</b>                                           | DATE                            | <b>Kok flo-</b> |
| FEC RECEPCION                                              | DATE                            | epk flo-        |
| FEC VALIDACIÓN                                             | DATE                            | <b>splo-</b>    |
| FEC CARGA                                                  | DATE                            |                 |
| NOM ARCHIVO.                                               | VARCHAR2(40)                    |                 |
| <b>STS_REGISTRO</b>                                        | <b>CHAR</b>                     |                 |
| STS ENVIO MAIL                                             | CHAR:                           |                 |
| FEC_FIN_VAL                                                | DATE                            |                 |
| FEC ENVIO MAIL                                             | DATE                            |                 |
| NUM AUTORIZACION P. VARCHAR2(12)                           |                                 |                 |
| NUM AUTORIZACION R                                         | VARCHAR2(12)                    |                 |
| NUM_REGISTROS                                              | NUMBER@1                        |                 |
| NUM_ERRORES.                                               | NUMBER/TI.                      |                 |
| <b>NUM ALERTAS</b>                                         | NUMBER(7)                       |                 |
|                                                            | VARCHAR2(100)                   |                 |
|                                                            |                                 |                 |
| <b>TXT ERROR CARGA</b><br>COD LOGIN VALIDADOR VARCHAR2(13) |                                 |                 |
| FK RVCLOGVA REFERENCE RVCBITVA                             |                                 |                 |
| <b>RVCLOGVALIDACION</b>                                    |                                 |                 |
| COD ENSTITUCION                                            | NUMBER(4)                       | <b>Choo</b>     |
| COO ESTRUCTURA                                             | VARCHAR2(4) <6>                 |                 |
| FEC CORTE                                                  | DATE:                           | <b>eto</b>      |
| FEC RECEPCION                                              | DATE                            | <b>cfo</b>      |
| <b>FEC VALIDACION</b>                                      | DATE                            | <b>RSD</b>      |
| TXT_ARCHIVO_LOG<br>TXT_ESTRUCTURA                          | <b>BLOB</b><br><b>BLOB</b>      |                 |

**Figura 63. Modelo relacional - Verificación y validación, estructuras P01 y P02.**

# **2.4 IMPLEMENTACIÓN**

Dentro de esta etapa de la metodología ICONIX, se realizarán las actividades de elaboración de Diagramas de Componentes y Generación de Código de la Aplicación Web. Para una vista a los Diagramas de Componentes relativos al proceso de población por lotes, favor referirse al ANEXO 1.

# **2.4.1 DIAGRAMA DE COMPONENTES**

La construcción de los componentes que implementarán todos los requisitos descritos en el Modelo de Casos de Uso, deberán integrarse de tal modo que reflejen una arquitectura estable capaz de controlar el desarrollo del sistema desde la perspectiva técnica.

Se describirá a continuación un compendio de la arquitectura utilizada, la cual es la convención empleada para el desarrollo de aplicaciones empresariales orientadas a la Web dentro del marco de la plataforma JEE.

# **2.4.1.1 Arquitectura del Sistema**

El uso de patrones es una recomendación de implantación de buenas prácticas de desarrollo en todo tipo de proyectos, no solo para productos software. Es así que para obtener todo el beneficio de estas experiencias comprobadas y para ajustarnos a los estándares, se ha adoptado el patrón de modelado MVC (Modelo Vista Controlador) para la abstracción de la arquitectura de la aplicación y garantizar su modularización, escalabilidad y elaboración de las capas necesarias para cubrir los datos, la vista y la lógica de negocio.

Existen varias formas y métodos para la creación de la estructura inicial de un proyecto de aplicación empresarial, mediante la herramienta de compilación y gestión de proyectos Maven la cual es genérica y permite crear una estructura de directorios definida<sup>12</sup>, mediante la herramienta Sean Generator que forma parte

 $^{12}$  http://www.excelsit.es/blog/2011/04/creacion-de-una-plantilla-para-proyecto-con-maven

del framework Seam<sup>13</sup>, o directamente mediante un IDE de desarrollo como son Eclipse o NetBeans.

Se empezará seleccionando un Proyecto de Aplicación Empresarial (Enterprise Application Project) conforme a las plantillas suministradas por el IDE JBoss Developer Studio, el cual creará varios proyectos de acuerdo a cada una de las capas del patrón señalado para el agrupamiento y la distribución de los componentes implementados. Los proyectos creados serán el correspondiente a la parte Web (Nombre del proyecto general con el sufijo Web) cuya forma de distribución será mediante un archivo war, el correspondiente a la parte de lógica de negocio (Nombre del proyecto general con el sufijo EJB) donde se manejarán controladores y entidades cuya forma de distribución será mediante un archivo jar, y un tercero que servirá de wrapper o envoltura de distribución donde agrupará los dos anteriores cuya forma de distribución será mediante un archivo ear el cual será desplegado (deployment) en el Servidor de Aplicaciones.

## *2.4.1.1.1 Vista*

La Capa de Vista se establece en dos facetas, la primera que reúne todas las interfaces de usuario definidas en los Prototipos de Pantallas creados en la fase de Requerimientos las cuales tendrán una distribución por carpetas en la sección del Contenido Web de la aplicación, y la segunda que corresponde a los BackingBean asociados a cada una de estas interfaces y que serán agrupadas por medio de paquetes en la sección restringida WEB-INF del Proyecto Web.

Por todas las nuevas características en cuanto a elementos y componentes visuales, utilización de código en el desarrollo y seguridad en la producción, se seleccionó la tecnología Java Server Faces (JSF – framework de desarrollo) para la construcción de todos los FrontEnds, en particular RichFaces que es una colección de librerías de código abierto basado en Java, que permite crear aplicaciones Web con Ajax, ampliando la funcionalidad propia del core de JSF y que es auspiciada, desarrollada y mantenida por JBoss. Las páginas que se

 $^{13}$  http://repositorio.espe.edu.ec/bitstream/21000/4290/2/T-ESPE-032613-A.pdf
renderizarán en el browser son XHTML las cuales contendrán todos los tags necesarios para la utilización de los componentes jsf.

Los BackingBean, también conocidos como ManagedBean son implementados en Java y se enlazarán a cada página jsf mediante anotaciones específicas para este tipo de componentes, la anotación principal que la distingue es @ManagedBean en cuyo atributo *name* se definirá el nombre del componente al cual se referenciará en su respectiva página XHTML dentro del contexto JNDI. En estas clases especiales, se enlazarán a cada uno de los componentes de la página las variables respectivas con la singularidad que podemos escoger también el tipo de dato correspondiente al campo y no solamente texto como en tecnologías anteriores (Por ejemplo JSP). Otra característica de este tipo de clases java es la disposición de los respectivos Getters y Setters por cada una de las variables relacionadas a los componentes de la página XHTML ya que sin estos, no se podrán visualizar dichas variables en las JSFs.

(Nota: se hará uso indistinto de XHTML y JSF para referirse a un mismo componente de interfaz de usuario).

## *2.4.1.1.2 Modelo*

La capa de modelo se establece por la definición de los EntityBeans, que se trata de otro tipo de clases java con sus correspondientes anotaciones. En este caso usaremos principalmente las anotaciones @Entity y @Table para su definición.

Para su organización, se clasificarán estas clases en paquetes separados dentro del proyecto EJB ya que es en este donde se manejarán la persistencia y la lógica de negocio.

Estas clases no son más que una abstracción de las tablas físicas presentes en la base de datos y es la nueva forma de interacción con el motor de Oracle de acuerdo a la especificación de JPA (Java Persistence API) para garantizar la persistencia de la información. Para trabajar con otro proveedor de persistencia, basta con cambiar el driver respectivo añadiendo el jar correspondiente al servidor de aplicaciones y configurando el nuevo dialecto de hibernate en el archivo de despliegue respectivo.

Al representar las tablas físicas con las cuales tenemos que interactuar, estas clases deben reflejar exactamente el número y el tipo de campos de las cuales se conformar las tablas reales.

### *2.4.1.1.3 Controlador*

Análogamente a las dos capas anteriores, esta capa se establece por sus propias clases, las cuales se definirán ahora con la anotación *@Stateless* o *@Statefull* y el atributo *name*, el cual permite escribir un alias para su utilización en todo el contexto de JNDI. Para los controladores donde se requiera conexión con el proveedor de persistencia, se empleará además la anotación *@PersistenceContext*con su atributo *unitName*, el cual establece la unidad de persistencia detallada en el archivo de despliegue *persistence.xml*.

Las conexiones a la base de datos, se siguen haciendo en última instancia mediante JDBC ya que es la base dentro de la escalera tecnológica para JEE, pero se lo mantiene transparente al desarrollador, ya que si la persona que programa requiere realizar operaciones CRUD (*Create, Read, Update and Delete*) básicas queda definido el lenguaje JPQL (Java Persistence Query Language) que mantiene su similitud con SQL pero con un nivel de abstracción más alto. Sin embargo, de encontrarse ante la necesidad de elaborar querys muy elaborados o si se tiene la obligación de emplear procedimientos o funciones ya creadas en la base de datos, su puede utilizar el método *CreateNativeQuery* que nos brinda el gestor de persistencia, pero con la particularidad de obedecer las reglas propias en cuanto a sintaxis que nos pueda restringir el proveedor del motor de base de datos en ejecución. Por ejemplo, los querys SQL que para Oracle pueden escribirse en minúsculas, para DB2 es imprescindible que se escriban en mayúsculas.

Al igual que la Capa de Modelo, los paquetes contenedores de estos componentes también se ordenarán dentro de la estructura del proyecto EJB.

# **2.4.1.2 Diagramas de Componentes**

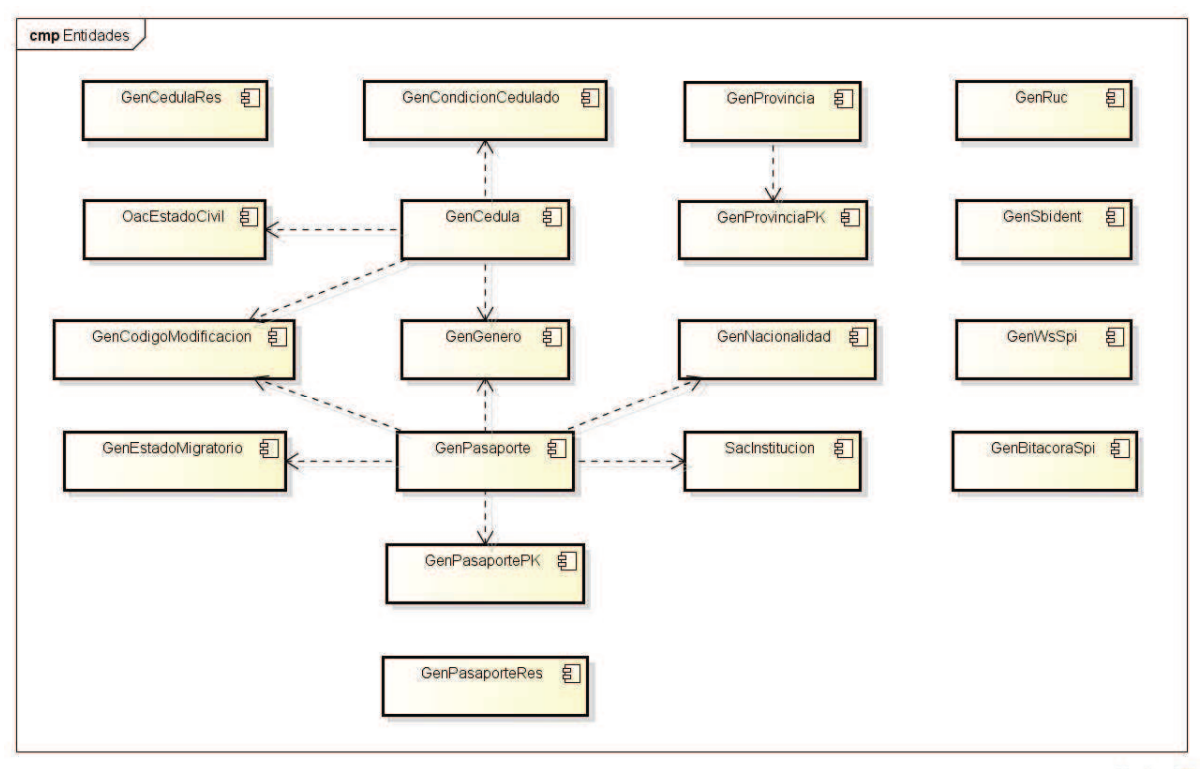

powered by Astah

**Figura 64. Componentes - Paquete "entidades".**

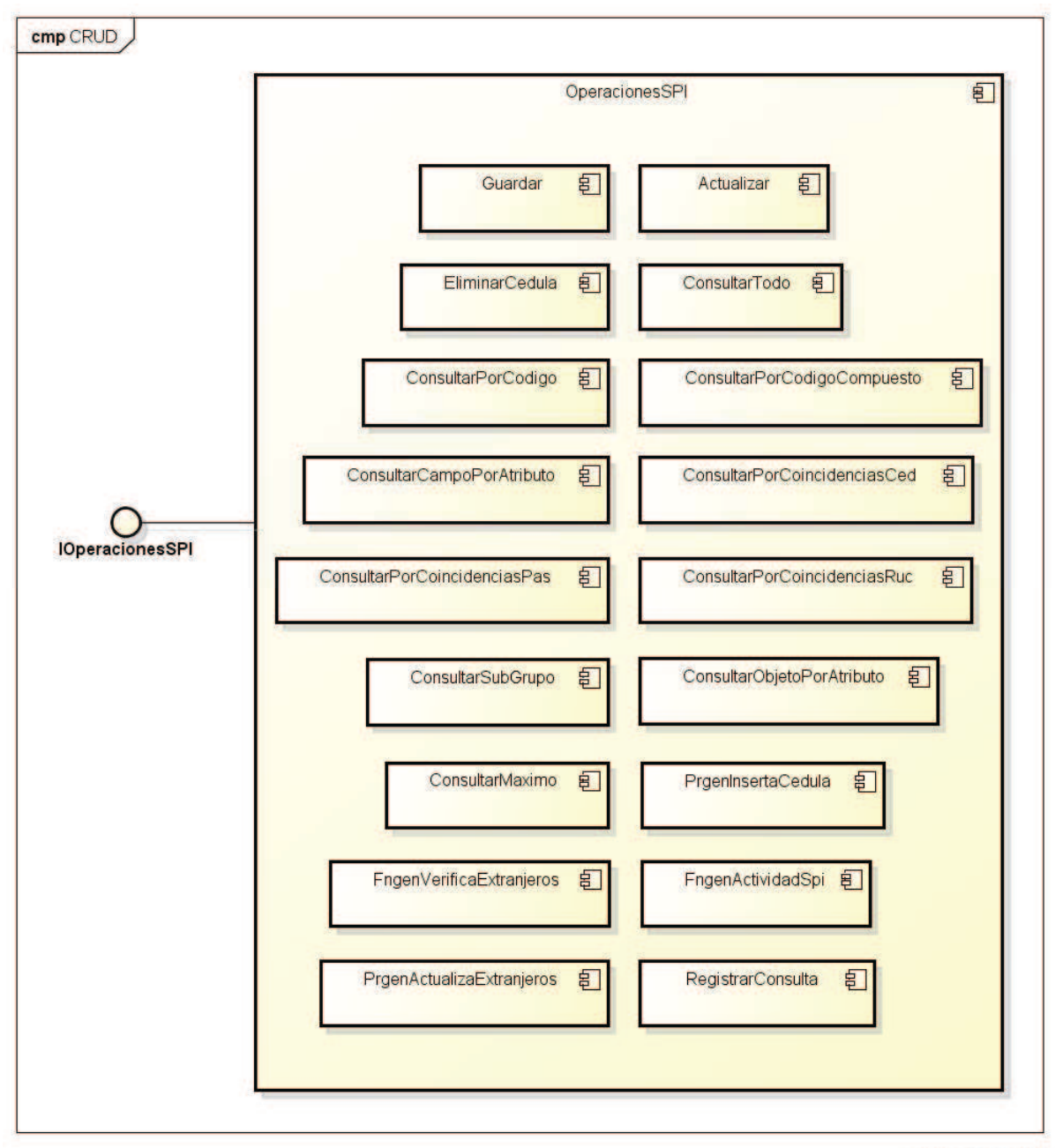

powered by Astab<sub>on</sub>

**Figura 65. Componentes - Controlador, paquete "dao.impl".**

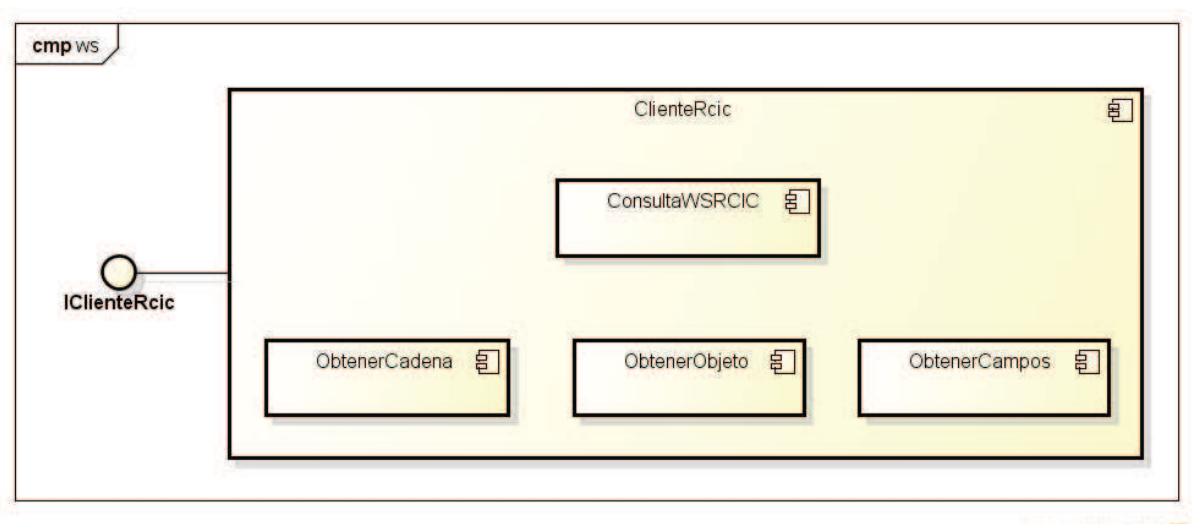

powered by Astah

**Figura 66. Componentes - Enlace WS, paquete "ws.impl".**

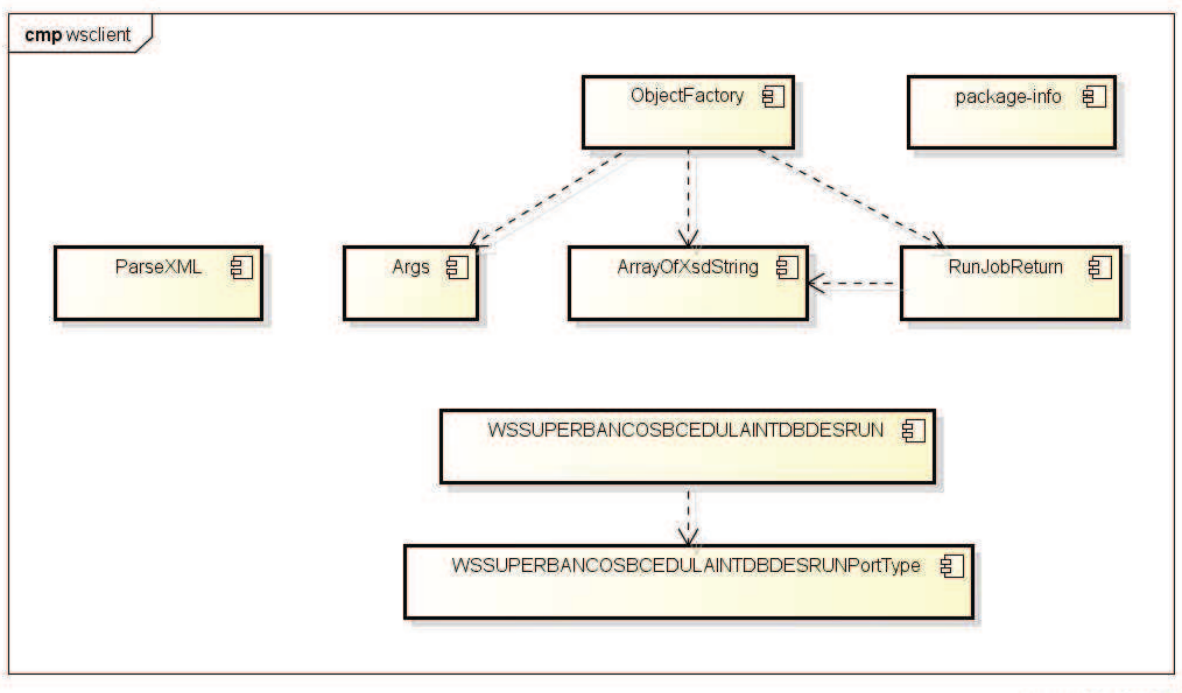

powered by Astah

**Figura 67. Componentes - Cliente WS, paquete "wsclient".**

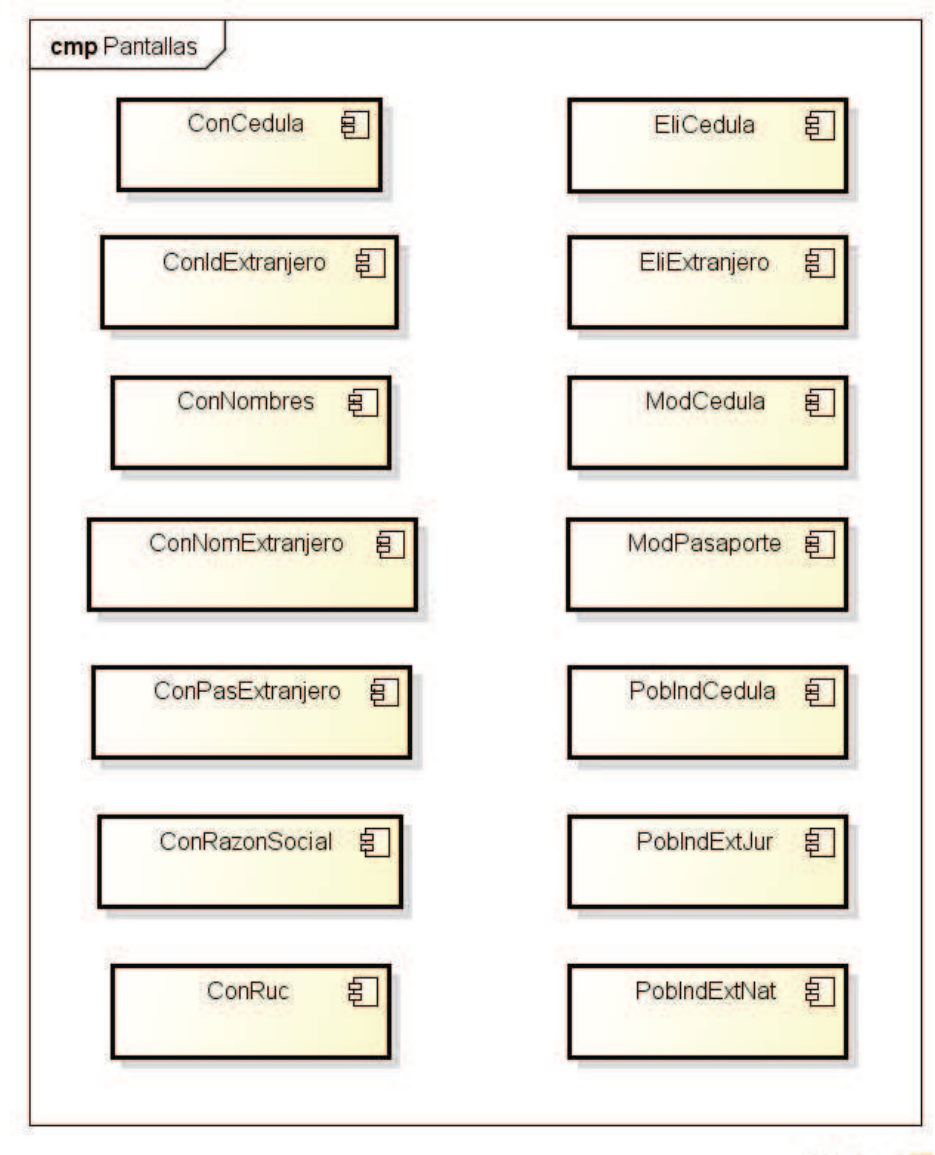

powered by Astah

**Figura 68. Componentes - Backing Beans, paquete "pantallas".**

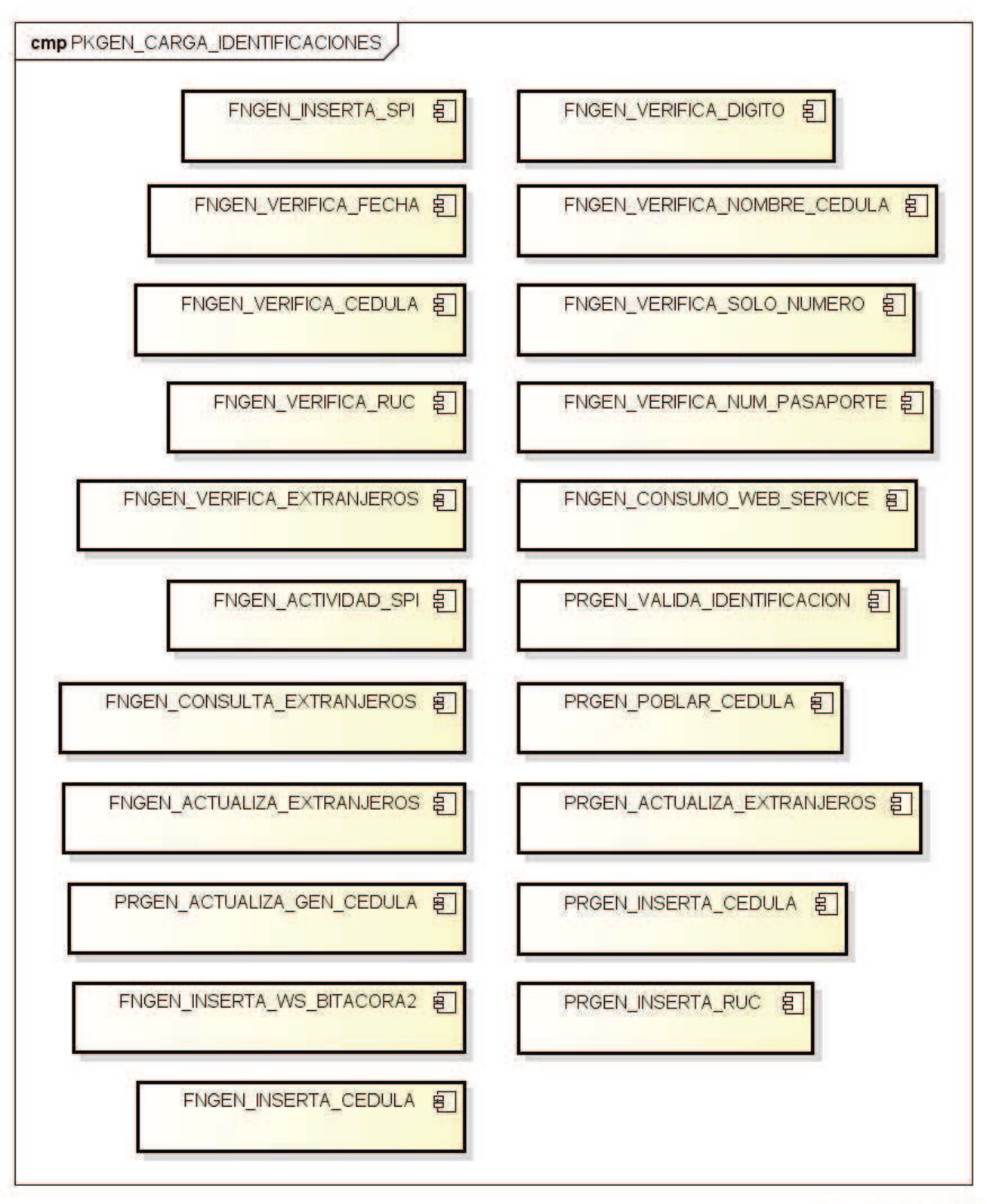

powered by Astahes

**Figura 69. Componentes - BDD, Paquete "PKGEN\_CARGA\_IDENTIFICACIONES".**

# **2.4.2 GENERACIÓN DE CÓDIGO**

Al estar sujetos a un esquema ya establecido de desarrollo dentro de la Superintendencia de Bancos y Seguros, fue necesario sujetarnos a los estándares descritos para todos los proyectos de desarrollo. Estos lineamientos se refieren a la forma de creación de tablas y codificación de Procedimientos y Funciones en el motor de base de datos (Oracle), por el lado de la aplicación Web hubo un poco más de libertad, ya que al tratarse de una tecnología nueva en la institución, todavía no están completamente definidas las políticas de implementación, sin embargo se respetaron los patrones de programación multicapas definidos por el MVC.

### **2.4.2.1 Generación de los Subproyectos del Sistema**

De acuerdo a lo descrito en la sección Arquitectura de la Aplicación, el esqueleto de la sistema se divide en tres proyectos separados, el primero que contendrá los componentes visuales y clases asociadas, el segundo que almacenará todas las clases controladoras y las entidades representativas de la base de datos y el tercero que servirá de contenedor principal a ser desplegado (deployment) en el servidor de aplicaciones. Esta estructura básica la obtendremos del Wizard de creación que provee el IDE JBoss Developer Studio.

Escogemos la creación de un nuevo Proyecto de Aplicación Empresarial (Enterprise Application Project) dentro de la categoría Java EE. Luego de especificar el nombre del proyecto, el servidor de ejecución (Target Runtime), la versión del archivo EAR (EAR version) y los módulos respectivos (EJB y Web), obtendremos la disposición de carpetas como se indica en la figura70.

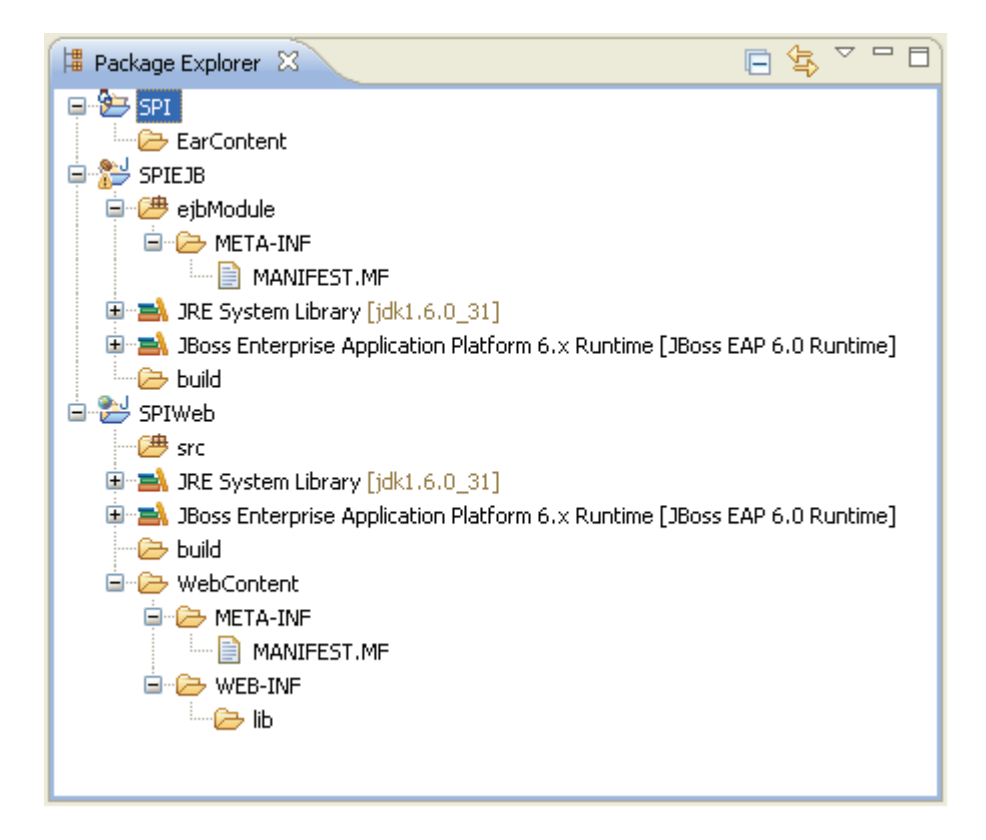

**Figura 70. Estructura de los proyectos creados para la aplicación SPI.**

Como son proyectos dependientes, debemos crear una referencia al proyecto EJB desde la aplicación Web ya que toda la información generada en el primero debe reflejarse en las pantallas del segundo. Ingresamos a la propiedad *Project References* del proyecto Web y seleccionamos la aplicación EJB marcando su casillero de la lista de todos los sistemas que puedan existir en el Espacio de Trabajo (Workspace) del IDE.

Para poder tener todos los insumos completos y empezar a trabajar en la aplicación hay que configurar algunas propiedades tanto en el proyecto SPIEJB como en el proyecto SPIWeb. En ambos tenemos que ingresar a la propiedad Project Facets y una vez ahí damos soporte para JPA en su versión 2.0 para el proyecto SPIEJB y luego se realiza el mismo procedimiento para el proyecto Web pero en esta ocasión seleccionamos dar soporte para Java Server Faces en su versión 2.0. Hecho esto ya casi se dispone de la plantilla básica y todos los recursos para empezar el desarrollo del Sistema de Población de Identificaciones.

Para finalizar debemos adjuntar todas las librerías que necesitemos en la carpeta *lib* ubicada dentro de *WEB-INF* del *WebContent*.

De acuerdo a la experiencia, a manera de recomendación y por motivos de seguridad, se sugiere cambiar la Carpeta de Salida (Output Folder) predeterminada que contendrá los archivos ".class" generados a partir de las clases ".java" luego de cada compilación. La nueva ubicación para la creación de la carpeta "classes" deberá estar dentro del folder WEB-INF en la carpeta WebContent que por definición es oculta para cualquier persona que quiera acceder a través de la Web. Podemos configurarlo en la pestaña Source de la propiedad Java Build Path del proyecto. Una vez cambiado se podrá eliminar con total seguridad la ubicación anterior.

## **2.4.2.2 Especificaciones para la Aplicación EJB**

Siguiendo la línea de desarrollo y de acuerdo a lo descrito en la arquitectura del sistema, se implementará todos los objetos que soporten operaciones y lógica de negocios de acuerdo a las especificaciones de la plataforma Java EE.

### *2.4.2.2.1 Tecnología utilizada*

La infraestructura empresarial JEE dispone de varios APIs como JDBC, RMI, Correo Electrónico, Servicios Web, XML, Unified Expression Language entre otros y define como coordinarlos. También se configuran especificaciones únicas para componentes entre las que se incluyen Enterprise JavaBeans, servlets, Java Server Pages, Java Server Faces entre otras tecnologías de servicios web. Los componentes de software modulares que son desarrollados serán ejecutados en el servidor de aplicaciones al cual se le delegará las funciones de transaccionalidad, seguridad, escalabilidad, concurrencia y gestión de componentes desplegados, liberando al desarrollador de estas tareas de

mantenimiento de bajo nivel, para centrar todo el esfuerzo en el tratamiento de la lógica de negocio de los componentes $^{14}$ .

Este proyecto incluirá únicamente clases java (Enterprise JavaBeans) y el descriptor de despliegue correspondiente a la unidad de persistencia.

## *2.4.2.2.2 Disposición de los componentes Enterprise JavaBeans*

Para la organización de los componentes en este nuevo proyecto, nos ubicaremos en la carpeta *ejbModule* que se encuentra en la raíz principal de la estructura predefinida y se empleará el mismo formato de paquetes que se usó para el proyecto web. La clasificación se hará en cuatro paquetes dependiendo el tipo de componente, es así que los contenedores resultantes son ec.gob.sbs.spi.controladores para todos los componentes que encapsulan el control de procesos, ec.gob.sbs.spi.ws para el componente que intercambiará datos con el Servicio Web del Registro Civil , ec.gob.sbs.spi.wsclient para todos los componentes que implementarán la conexión al Web Service del Registro Civil y ec.gob.sbs.spi.entidades para todos los componentes que encapsulan los objetos del lado del servidor que almacenan los datos en la Superintendencia de Bancos y Seguros.

a) Controladores Generales

Comenzamos creando la interfaz *IOperacionesSPI* donde quedarán definidos los métodos abstractos y las propiedades a ser implementadas, estas tienen que contener solamente objetos nativos java, de esta manera tenemos la libertad de implementarlas de acuerdo a nuestra necesidad y con la tecnología que se requiera. La única restricción en su construcción es la utilización de la anotación *@Local* (Si la interface será usada en el mismo servidor de aplicación) o *@Remote* (Si la interface será usada en distintos servidores de aplicación o en el mismo servidor de aplicación pero con distintos JDKs), para nuestro caso se utilizó *@Local*.

<sup>14</sup> http://es.wikipedia.org/wiki/Java\_EE

La clase que implementa esta interfaz es *OperacionesSpi* y como se describió en la arquitectura tendrá la anotación *@Stateless(name="operacionesSPI")*. Otra anotación importante a ser incluida en esta clase es *@PersistenceContext(unitName="SPIEJB")* ya que los métodos de esta se conectarán con la base de datos para el tratamiento de todas las operaciones Crud y Querys Nativos, el atributo *unitName* especifica el nombre de la unidad de persistencia donde se encuentran mapeados todas las entidades del negocio y la configuración de las propiedades para el acceso a los datos.

Corresponde al diagrama de componentes mostrado en la figura 65 donde las clases de análisis que lo componen pasan a ser los métodos a construir.

b) Controlador Web Service

De igual manera, se empieza definiendo la interfaz respectiva *IClienteRcic* con la anotación *@Local* ya que tendrá el mismo comportamiento que el controlador general pero no para gestión de base de datos sino para la interacción con el Web Service del Registro Civil.

La clase que implementa esta interfaz es *ClienteRcic* con la anotación *@Stateless(name="clienteRcic")*. Es en este componente donde se especifican las credenciales entregadas por el Registro Civil para la autenticación de seguridad previa al consumo del Web Service. Esta clase importa el paquete *wsclient* ya que utiliza todos los componentes definidos en este, para armar el cliente Web Service que solicita la información de cédulas ecuatorianas y posteriormente entrega los datos devueltos por el Registro Civil en un formato apropiado para su procesamiento en los controladores que lo invoquen.

c) Cliente Web Service

El tipo de dato que retorna la consulta al Web Service del Registro Civil es de tipo *ArrayOfXsdString* el cual está definido dentro de este paquete. El contenido de este tipo especial de String, es una cadena formada por el número de cédula, nombres completos, género, condición de cedulado, fecha de nacimiento y estado civil de la identificación consultada pero en formato xml, razón por la cual hubo que implementar un parser que acepte esta cadena y extraiga nodo por nodo la información requerida.

El conjunto completo de clases en este paquete se lo puede apreciar en la figura 86 de los diagramas de componentes. Nos detendremos en este apartado a explicar únicamente el objeto parseador que procesa la respuesta del Registro Civil.

## **ParseXML.java**

Esta clase dispone de métodos a los que se les pasa como parámetro el String XML devuelto por el Web Service. Dependiendo de la necesidad, se puede convertir este String en un objeto Persona (GenCedula) o en una lista de Strings con los valores recuperados para ser tratados individualmente.

El objeto *ArrayOfXsdString* es transformado a un *InputStream*, el cual es a su vez pasado como argumento a un objeto de tipo *DocumentBuilder* para obtener un documento DOM, del que se puedan extraer los nodos que contienen la información deseada. Una vez obtenida la lista de nodos, podemos disponer de sus contenidos para construir el EntityBean GenCedula que representa a las personas naturales ecuatorianas o podemos armar una lista de Strings que serán usados independientemente en el BackingBean (Consulta de Cédulas, Modificación de Personas Naturales Ecuatorianas o Población de Personas Naturales Ecuatorianas) que los requiera.

En el caso que el Registro Civil, por distintos motivos, no entregue la información solicitada por una cédula consultada, el Web Service retornará también en formato XML, el código y la descripción del error producido.

En ambos casos, ya sea con la obtención de los datos buscados o cuando se presenta un error, la aplicación realiza el tratamiento correspondiente de información al usuario del sistema para que toma las acciones pertinentes con respecto a identificación en proceso.

### d) Entidades

Para finalizar esta sección de los componentes Enterprise JavaBeans, en la figura 64 de los diagramas de componentes, encontramos todos los EntityBeans generados que abstraerán la estructura física de las tablas en la base de Oracle. Como se mencionó en la arquitectura, se trata de clases java con la anotación correspondiente a este tipo de concepto que se pueden construir escribiendo directamente el código en cualquier procesador de texto, pero aprovechando la funcionalidad de la herramienta IDE, usaremos la opción *Entities from Tables* de JPA la que nos permite definiendo previamente una conexión al esquema de la base de datos crear estos componentes y mapearlos directamente con las tablas de la base. Estas clases representan cada tabla y sus respectivos atributos por lo que solo podemos encontrar las propiedades que representan cada una de las columnas de las tablas con respectivo tipo y los métodos getters y setters para cada propiedad.

#### *2.4.2.2.3 Unidad de Persistencia*

Definida por el descriptor de despliegue *persistence.xml*, es este el recurso principal dentro de la aplicación que nos permitirá definir el mapeo de los componentes con la base, establecer el dialecto de hibernate con el que se trabajará dependiendo del proveedor utilizado y definir los parámetros de conexión con el esquema de Oracle que estamos usando. Aunque se puede crear a mano, este archivo se escribió automáticamente al dar los soportes al proyecto en el Project Facets y su ubicación es la carpeta *META-INF* dentro de *ejbModule*.

#### **2.4.2.3 Especificaciones para la Aplicación Web**

Como se mencionó en apartados anteriores, se implementó la parte Web con tecnología JSF por ser esta la que brinda actualmente el soporte necesario para una agradable experiencia del usuario proporcionando funcionalidad y seguridad en la aplicación dentro de la plataforma Java EE.

## *2.4.2.3.1 Tecnología utilizada*

Existen actualmente varios frameworks o librerías de componentes complementarios que permiten la implementación de JSF, entre los más destacados podemos mencionar a RichFaces, ICEfaces, PrimeFaces, MyFaces.

La Superintendencia de Bancos y Seguros, compró la licencia del Servidor de Aplicaciones Empresariales JBoss (JBoss EAP 6.0), el cual proporciona y da soporte a su librería de componentes para JSF RichFaces en la versión 4.2.1, es así que esta librería fue requisito para el desarrollo de las interfaces de usuario complementando al core de JSF Mojarra en su versión 2.1.5.

No existe un formato de archivo con extensión .JSF prediseñado o del cual se puedan elaborar plantillas listas para su empleo, para poder usar las características JSF en nuestras pantallas de presentación o interfaces de usuario, basta con incluir los tags correspondientes de las librerías en los encabezados de los archivos JSP por ejemplo. Como lo antes descrito no es lo más acertado, se optó por usar solamente páginas XHTML (HTML definido como una aplicación XML) ya que los anteriores estaban diseñados para la inclusión de sentencias java directamente en su código a diferencias de las nuevas que son una versión estricta y limpia de HTML 4.01 sin mencionar que son soportadas por la mayor parte de browsers que hay en la actualidad<sup>15</sup>.

## *2.4.2.3.2 Disposición de los componentes BackingBean(ManagedBean)*

La manera de organización en Java es a través de paquetes, los cuales tienen una sintaxis específica para su creación. En última instancia podemos decir que estos paquetes son estructuras de carpetas anidadas las cuales tienen que crearse dentro de la carpeta src localizada en la raíz del proyecto Web. Los nombres de estas carpetas empezando por la de más alto nivel corresponderían a las iniciales del país de origen, el tipo de organización, el nombre de la empresa o compañía y el nombre del proyecto, a partir de ahí queda a consideración de los desarrolladores, cualquier otra subcategoría dependiendo las necesidades de

<sup>&</sup>lt;sup>15</sup>http://www.w3schools.com/html/html\_xhtml.asp

organización o ubicación de los componentes. Tomando en cuenta esta guía, los paquetes que se usarán para la aplicación tendrán la siguiente estructura:

#### **ec.gob.sbs.spi.....**

El paquete principal en este proyecto, albergará a los componentes encargados de administrar y controlar el contenido de la información ingresada o desplegada en las páginas JSF de la aplicación. Como se crea y ata un componente único por cada elemento de la vista, el nombre completo del paquete se definió a **ec.gob.sbs.spi.pantallas** siendo este nombre ilustrativo de su contenido. Cabe anotar que una vez comprendida a profundidad la arquitectura de la aplicación, el desarrollador puede seleccionar nombres más apropiados a la realidad de la empresa, los nombres de los paquetes usados se escogieron por motivos didácticos.

Entre los diagramas de componentes descritos al comienzo de esta fase, podemos apreciar el correspondiente paquete con los nombres de todos los BackingBeans creados para el control de cada pantalla.

#### *2.4.2.3.3 Disposición de los componentes Web*

Para la administración de todos los componentes Web, tenemos que cambiar de ubicación dentro del mismo proyecto a la carpeta WebContent, por ser esta la predefinida para albergar todas las interfaces de usuario (páginas html y xhtml) que se mostrarán al desplegar (deploy) la aplicación, así mismo dentro de esta misma ubicación dispondremos todos los recursos complementarios (archivos css, archivos javascript, imágenes, librerías de componentes adicionales) que permitirán la renderización del código html y también los descriptores de despliegue (archivos web.xml y faces-config.xml) que se crearon durante la configuración hecha al proyecto cuando se dio soporte JSF al mismo. Se describirá a continuación brevemente cada uno de ellos.

## **a) Interfaces de Usuario**

Corresponde a todas las páginas html y xhtml que serán el vínculo entre los usuarios de la aplicación y el sistema en sí.

Análogamente al paquete de componentes que contiene los BackingBeans asociados, se procede a crear la carpeta "*pages*", donde se ubican todos los archivos con contenido html.

Tanto para los ManagedBeans como para su correspondiente pantalla de interfaz, se realizó la denominación de los nombres de acuerdo al estilo de escritura Camel Case para que su entendimiento sea descriptivo y facilite su mantención. Se usará el tipo Upper (el nombre empezará con mayúsculas) para al caso de clases java y el tipo Lower (el nombre empezará con minúsculas) para cualquier otro tipo de componentes. Los nombres hacen referencia a la función que cumplirá dicho componente.

## **b) Recursos Complementarios**

Son todos los componentes que se incluyen dentro de las interfaces de usuario para la adecuada visualización ante los actores o para garantizar su correcto funcionamiento durante la ejecución de los procesos que soportan. Para un mejor ordenamiento se crea una nueva carpeta por cada tipo de componente, es así que se añadió la carpeta css la cual contendrá todas las hojas de estilo que darán la apariencia y formato a todos los elementos html, se añadió la carpeta *images* la cual contendrán todas las imágenes que se mostrarán en los iconos que se desplieguen en cada pantalla, se añadió la carpeta js la cual contendrá todos los archivos javascript para el procesamiento ajax.

Como punto aparte en la carpeta predefinida *lib* ubicada dentro del directorio WEB-INF, se añadirán todas las librerías de componentes adicionales en formato jar como las de RichFaces que si bien son soportadas por el servidor de aplicaciones no vienen como parte integral de este, las librería correspondientes al cliente CAS encargado de la autenticación de usuarios y el archivo jar

correspondiente al menú de opciones que usarán todos los proyectos de hoy en adelante.

## **c) Descriptores de Despliegue**

Estos archivos tienen una funcionalidad crítica, ya que por medio de sus parámetros de configuración se establece el comportamiento de toda la aplicación describiendo explícitamente el Que usar y Como hacerlo.

## *web.xml*

Por un lado en el archivo web.xml se definirá el Servicio de Autenticación Central (CAS - Central Authentication Service) para la autenticación de usuarios, es decir se establecerá el nodo servidor donde estará instalado y al cual se redireccionará ante cualquier petición de uso del sistema. El servidor CAS validará la petición de ingreso del usuario mediante el protocolo LDAP (*Lightweight Directory Access Protocol*) contra su servicio de directorio ordenado.

También se configura el archivo de bienvenida (welcome-file) de la aplicación y la forma en la que se mapea las páginas JSF (url-pattern).

# *faces-config.xml*

Este es el archivo de configuración para JSF. Podemos definir las reglas de navegación para la aplicación y también el registro de todos los Beans (clases java) que servirán ya sea como validadores o convertidores a ser usados por los componentes Java Server Face.

## *2.4.2.3.4 Estándares de diseño web*

Otro de los requisitos que si se ha establecido en la DNRT (Dirección Nacional de Recursos Tecnológicos) es el estándar en cuanto al diseño que tendrán todas las páginas web de las aplicaciones a ser creadas de aquí en adelante, entre ellas el SPI que es una de las pioneras con esta nueva tecnología.

Para el formato general se elaborará una plantilla constituida por un encabezado en el que resaltará el logo de la institución. El cuerpo de la aplicación donde se renderizará el menú de opciones a la izquierda y todas las páginas JSF a la derecha de la pantalla. En el pie de página se mostrará al usuario los datos institucionales.

Como se podrá apreciar en el código de la aplicación incluido en el ANEXO 2, ya no se usará código html nativo para la construcción del cuerpo de la página, a cambio se emplearán los tags correspondientes de JSF.

El nombre de archivo de la plantilla elaborada es *template.xhtml* y para las divisiones de cuerpo detalladas se empleará el tag <h:panelGroup />.Para controlar las llamadas al servidor, se insertará una sección especial al final de la plantilla mediante el uso de facelets <ui:insert />, donde se gestionará los eventos relacionados con las peticiones Request – Response mediante componentes que brindan la funcionalidad de ajax (*Asynchronous JavaScript And XML*) para java. El componente responsable de este comportamiento es <a4j:status> y mostrará una pantalla modal que alerta al usuario del procesamiento de la petición en curso mientras se demore la respuesta por parte del servidor. La pantalla modal se desplegará mediante el control de RichFaces <rich:popupPanel>. Dentro de este panel podemos hacer uso de cualquier componente JSF, para el caso hemos dividido la pantalla en dos con el control <h:panelGrid /> para el despliegue de una imagen de tipo gif animado que señala progreso y un texto de salida con advertencia para el usuario.

A continuación, un examen a profundidad de cada una de las partes.

## **Encabezado**

Usaremos el archivo de imagen cabecera-portal.jpg cuya ubicación está en la carpeta de imágenes descrita en la sección Disposición de los Componentes Web.

Para su inclusión en la página, se empleará el tag <h:graphicImage /> con su atributo *value* donde se ingresa el path de ubicación.

### **Cuerpo**

Siguiendo la especificación en cuanto al diseño de las interfaces de usuario como ya se ha hablado, esta sección de la plantilla se divide en dos fijando la propiedad *columns* del tag <h:panelGrid /> con ese valor. Se mostrará a la izquierda el menú de opciones para la navegación entre todas las páginas y a la derecha el despliegue de la página JSF respectiva de acuerdo a la selección realizada en el menú. Nuevamente se utilizará el tag <h:panelGroup /> para la administración del contenido de ambas secciones.

En el primer *panelGruop* se utilizará el tag <h:form /> ya que en esta sección se lanzarán las peticiones *request* al servidor para que retorne la página solicitada. Como es la forma como se implementarán todas las aplicaciones de este tipo, el contenido de esta parte del código se halla en un archivo *JAR* separado, para tratarlo como un componente reutilizable en cualquier otro proyecto. Para la utilización de este archivo jar, nos valdremos de la propiedad *binding* del tag <a4j:outputPanel /> en el que se detallará la función *outputPanel* de la clase *panelMenuController* responsable del despliegue del menú. El archivo*autorización-web.jar* debe encontrarse como todos los recursos complementarios, en la carpeta *lib* destinada para tal efecto.

En el segundo panelGruop, se mostrará en primer lugar, un texto descriptivo señalando la opción de menú escogida por el usuario mediante la utilización del componente *autorizacionController.breadcrumbs* también localizado en el componente *autorizacion-web.jar*, este se halla configurado como valor de la propiedad *value* del tag <h:outputText />. En segundo lugar se despliega la pantalla JSF mediante la inserción del contenido respectivo en el tag <ui:insert />. Para conseguir este efecto, tenemos que crear cada página JSF como una composición donde se definirá el nombre del contenido a ser insertado en la sección determinada de la plantilla general. De este modo todas las páginas JSF mostrarán un diseño similar (mismo encabezado y pie de página) pero su con su contenido correspondiente asegurando la uniformidad en cada opción de la aplicación Web<sup>16</sup>.

<sup>&</sup>lt;sup>16</sup>http://www.ite.educacion.es/formacion/materiales/107/cd/html/html0801.html

Texto simple con información preestablecida, formateado conforme la hoja de estilo creada para toda la aplicación. En esta sección, se informa al usuario los datos de la institución (nombre, dirección, teléfonos y el departamento encargado del soporte de los procesos).

### **2.4.2.4 Especificaciones para Procedimientos y Funciones PL-SQL**

El empleo ya sea de procedimientos (Store Procedures) o funciones (Functions) en Oracle tiene sus ventajas bien definidas. Ayuda a marcar la división entre capas, hace el mantenimiento y las actualizaciones más fácil de llevar, permite realizar las tareas de optimización sin mucho esfuerzo, la seguridad aumenta al invalidar los ataques mediante *SQL Injection* o la creación de usuarios específicos para la ejecución, al estar precompilados en el motor de base de datos su ejecución tiene un mejor performance contra las sentencias SQL embebidas en la aplicación, se carga menos tráfico en la red, reduce la complejidad de la lógica de la aplicación. Por estas razones y por ser política de la institución, se han implementado algunos procedimientos y funciones dentro del esquema Oracle utilizado.

#### *2.4.2.4.1 Tecnología utilizada*

Como se ha mencionado hasta el momento, se utilizó el motor de base de datos de Oracle no solo para el levantamiento del modelo físico de datos, sino también para la construcción de componentes representados por los procedimientos y funciones.

El IDE empleado para esta tarea fue PL/SQL Developer el cual es una herramienta diseñada específicamente para Oracle y dispone de un editor muy poderoso con depurador integrado para el análisis de código PL/SQL entre otras características de mucha utilidad.

#### **Pie**

### *2.4.2.4.2 Disposición de los componentes*

El paquete creado *PKGEN\_CARGA\_IDENTIFICACIONES* contendrá todos los bloques de código tal cual lo dispuesto en la figura 69 de los diagramas de componentes y su ubicación estará dentro de la estructura propia de componentes del servidor de base de datos. La denominación dada al paquete y a todos los procedimientos y funciones que contiene, obedece a la convención que se ha venido usando en la Superintendencia de Bancos para todos sus proyectos anteriores en cuanto a los componentes del motor de base de datos.

Las funciones *FNGEN\_VERIFICA\_EXTRANGEROS*, *FNGEN\_ACTIVIDAD\_SPI* y los procedimientos almacenados *PRGEN\_INSERTA\_CEDULA* y *PRGEN\_ACTUALIZA\_EXTRANJEROS* son invocados directamente en el código de la clase controladora *OperacionesSPI.java* del sistema mediante el método *createNativeQuery* que ofrece el API *EntityManager*, ya que dependiendo del proceso, en una misma transacción hay que modificar algunas tablas y hacerlo sin estas unidades de programa almacenadas, complicaría más la mecánica de los algoritmos usados en la aplicación. Esta propiedad es muy importante, ya que nos hace notar que no estamos limitados a *JPQL* cuando definimos consultas a ser ejecutadas por medio del API *Query*. El punto principal que debemos entender acerca de las consultas SQL nativas que nos brinda el API *EntityManager*, es que al igual que *JPQL*, nos retorna instancias de entidades en lugar de registros de una tabla de base de datos<sup>17</sup>.

El resto de procedimientos y funciones almacenadas detallados en el paquete *PKGEN\_CARGA\_IDENTIFICACIONES*, son usados en los casos de uso Población por Lotes de Cédulas Ecuatorianas y Población por Lotes de Extranjeros, que se ejecutan a parte de la aplicación Web.

<sup>&</sup>lt;sup>17</sup>http://www.oracle.com/technetwork/articles/vasiliev-jpql-087123.html

## **2.4.2.5 Despliegue del Sistema**

Cada uno de los proyectos creados (SPIEJB o SPIWeb) se puede distribuir separadamente, exportándose el proyecto EJB como un JAR (**J**ava **AR**chive) y el proyecto Web como un WAR (**W**eb application **AR**chive), pero hay que tener mucho cuidado por las relaciones de dependencia generadas, es así que para la manipulación de este tipo de aplicaciones empresariales, Java EE introduce el concepto de formato de archivo EAR (**E**nterprise **AR**chive) el cual sirve de empaquetador (wrapper) de los dos proyectos anteriores los cuales pasan a ser los módulos a desplegarse en el servidor de aplicaciones pero de una manera simultánea y coherente de acuerdo a lo tipificado en los descriptores de despliegue analizados en las secciones anteriores<sup>18</sup>.

Al igual que para la creación de los proyectos, este empaquetamiento se lo puede realizar mediante Ant o Maven pero se lo hizo de una manera simple y directa dentro del mismo IDE de desarrollo con la opción *Exportlike EAR file* dando clic derecho en el proyecto general SPI y seleccionando esa opción dentro de la categoría *JEE* en la opción *Export*.

Una vez creado el archivo EAR (el cual contendrá el jar y el war respectivos), basta con copiarlo en la ubicación donde están todos los proyectos a ser desplegados (deployment) dentro del servidor de aplicaciones.

# **2.5 PRUEBAS**

Dentro de esta etapa de la metodología ICONIX, se realizarán las actividades de elaboración de Pruebas de Unidad y generación de Pruebas de Integración.

<sup>&</sup>lt;sup>18</sup>http://en.wikipedia.org/wiki/EAR\_(file\_format)

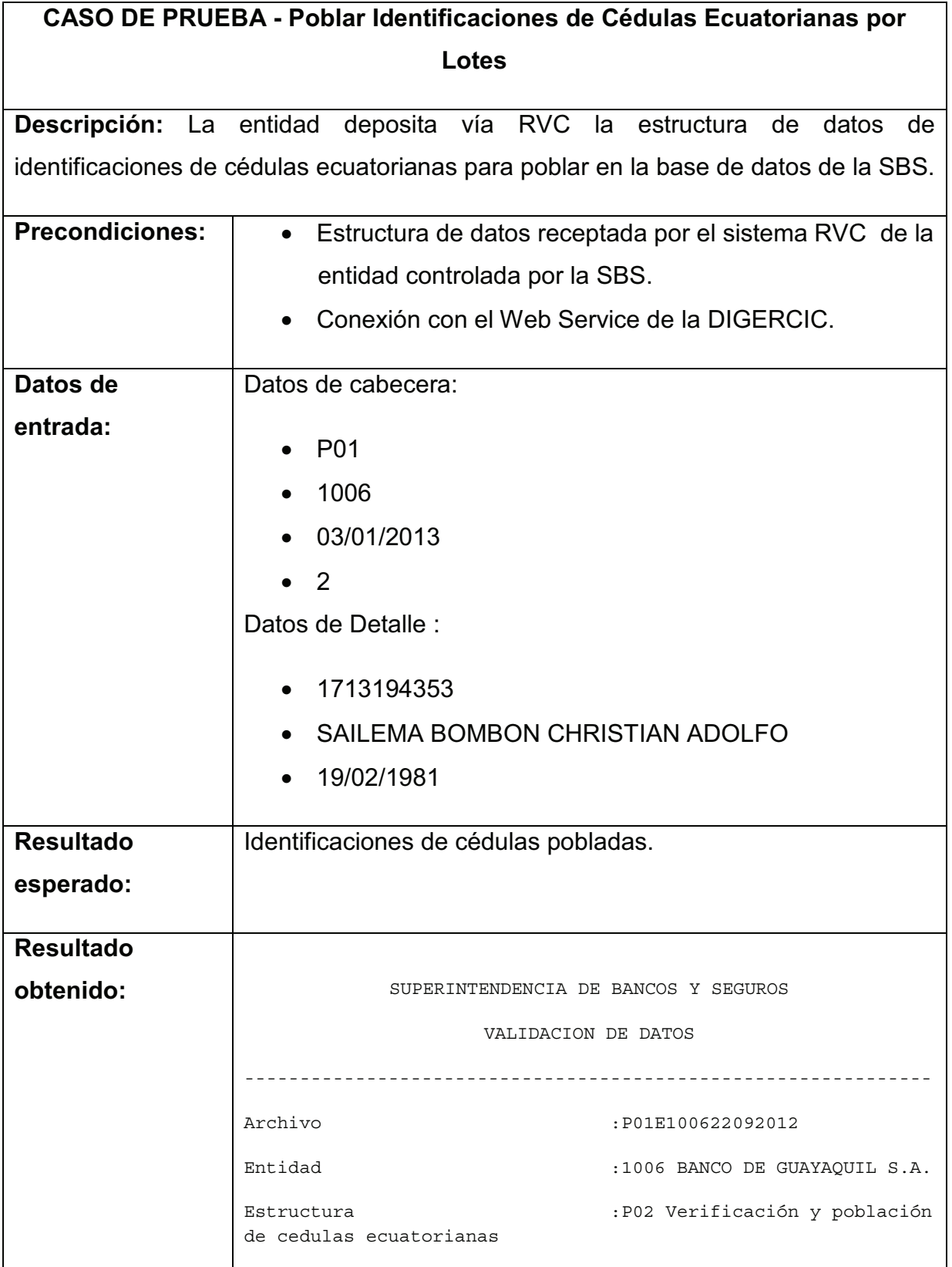

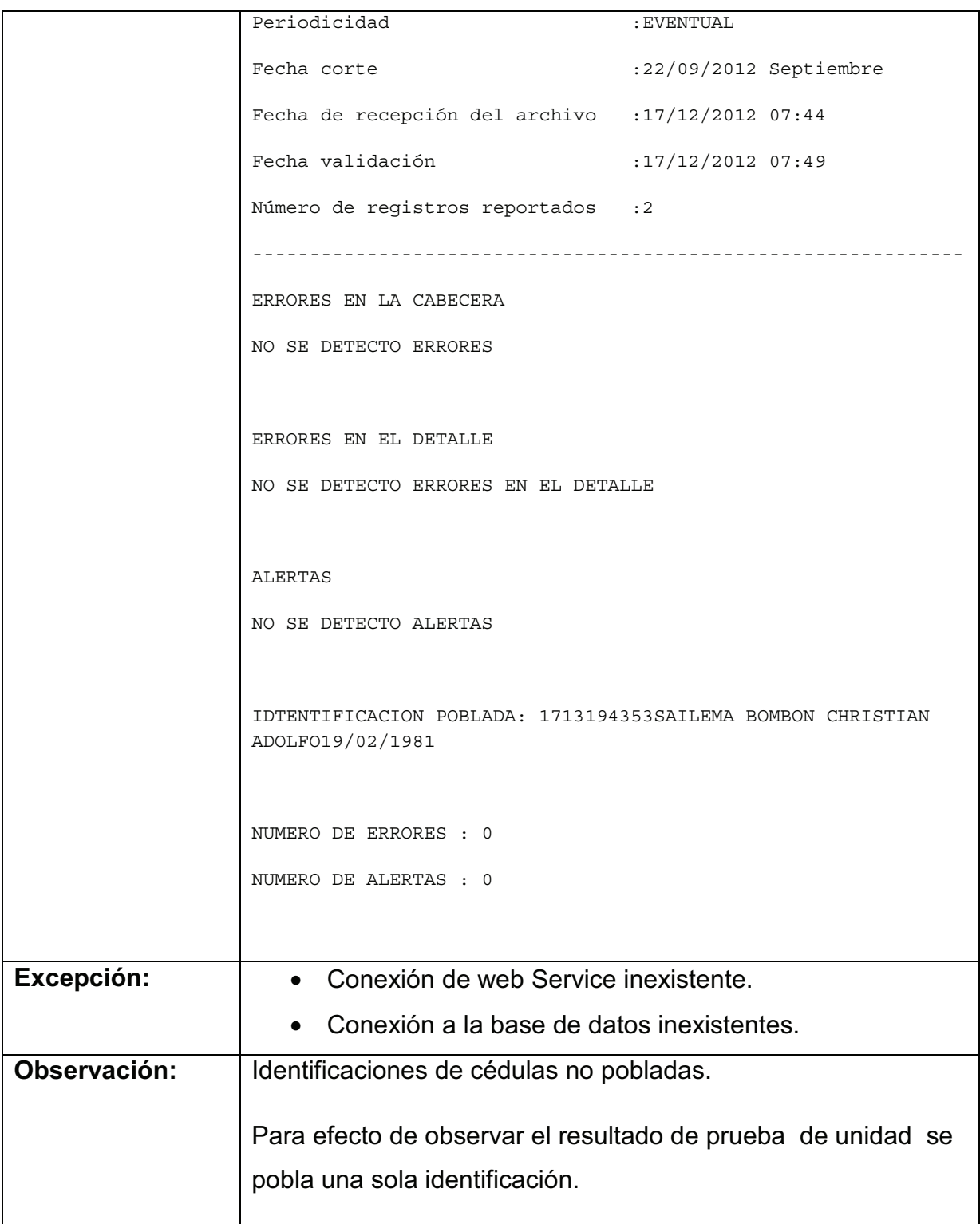

**Tabla 15. Caso de prueba - Población de identificaciones nacionales por lotes.**

# **CASO DE PRUEBA - Poblar Identificaciones Extranjeras por Lotes**

**Descripción:** La entidad deposita vía RVC la estructura de datos de identificaciones de cédulas ecuatorianas para poblar en la base de datos de la SBS.

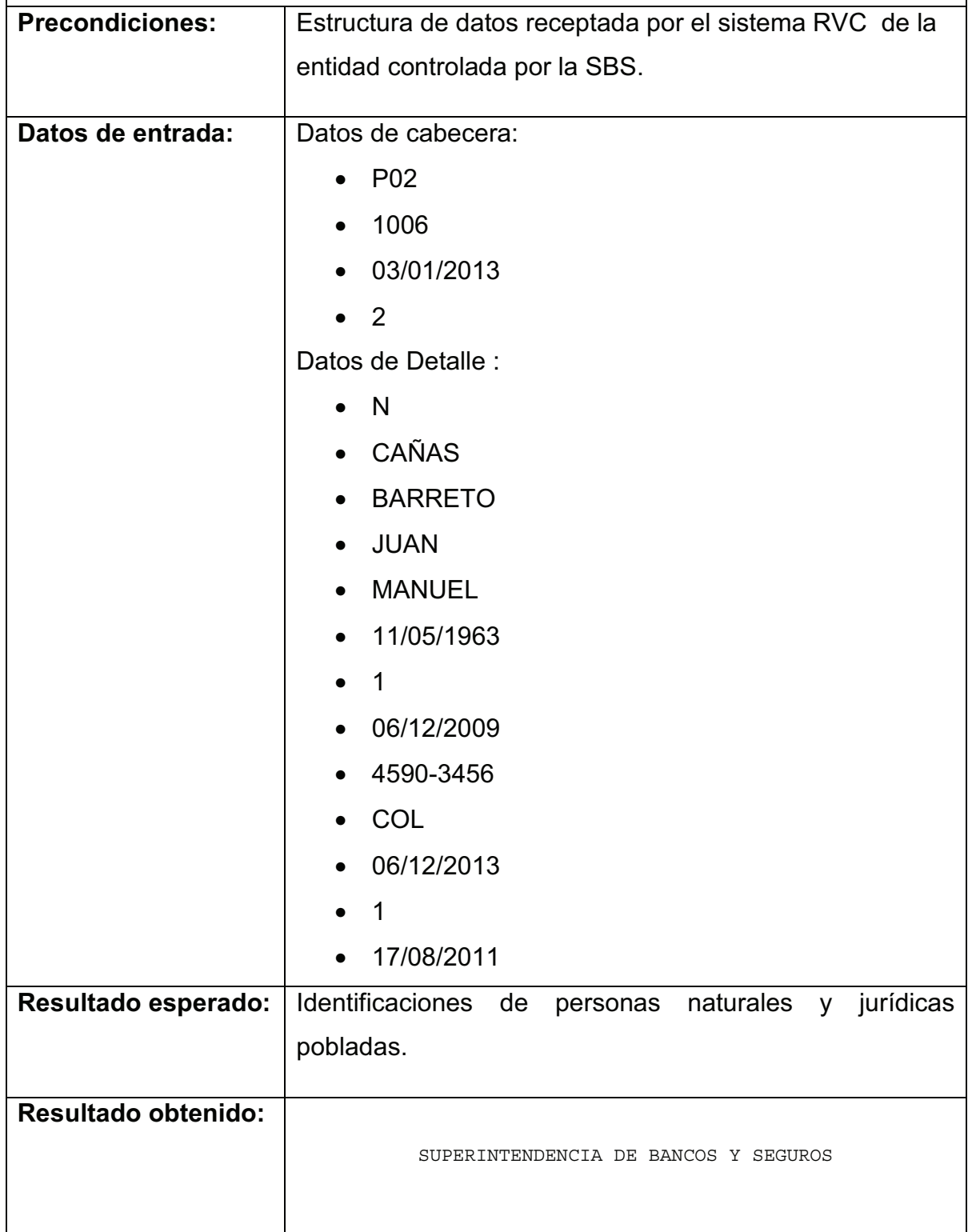

|              | VALIDACION DE DATOS                                                                                             |                          |
|--------------|----------------------------------------------------------------------------------------------------|--------------------------|
|              |                                                                                                    |                          |
|              | Archivo                                                                                                    | :P01E100622092012        |
|              | Entidad<br>S.A.                                                                                                 | :1006 BANCO DE GUAYAQUIL |
|              | :P01 Verificación y<br>Estructura<br>población de cedulas ecuatorianas                                          |                          |
|              | Periodicidad                                                                                                    | : EVENTUAL               |
|              | Fecha corte                                                                                                    | :22/09/2012 Septiembre   |
|              | Fecha de recepción del archivo : 17/12/2012 07:44                                                               |                          |
|              | Fecha validación                                                                                                | :17/12/2012 07:49        |
|              | Número de registros reportados :2                                                                               |                          |
|              |                                                                                                    |                          |
|              | ERRORES EN LA CABECERA                                                                                          |                          |
|              | NO SE DETECTO ERRORES                                                                                           |                          |
|              |                                                                                                    |                          |
|              | ERRORES EN EL DETALLE                                                                                           |                          |
|              | NO SE DETECTO ERRORES EN EL DETALLE                                                                             |                          |
|              |                                                                                                    |                          |
|              | ALERTAS                                                                                                    |                          |
|              | NO SE DETECTO ALERTAS                                                                                           |                          |
|              | IDENTIFICACIÓN POBLADA: 1072893 N CAÑAS BARRETO JUAN<br>MANUEL 11/05/1963 1 4590-3456 07/12/2009 06/12/2013 COL |                          |
|              |                                                                                                    |                          |
|              | 17/08/2011 1                                                                                                    |                          |
|              |                                                                                                    |                          |
|              | NUMERO DE ERRORES : 0                                                                                           |                          |
|              | NUMERO DE ALERTAS : 0                                                                                           |                          |
| Excepción:   | Conexión a la base de datos inexistentes.                                                                       |                          |
| Observación: |                                                                                                    |                          |
|              | Ninguna                                                                                                    |                          |

**Tabla 16. Caso de prueba - Población de identificaciones extranjeras por lotes.**

# **CASO DE PRUEBA - Poblar Identificación de Cédula (Individual)**

**Descripción:** Módulo de la Aplicación Web para poblar identificación de cédula de forma individual.

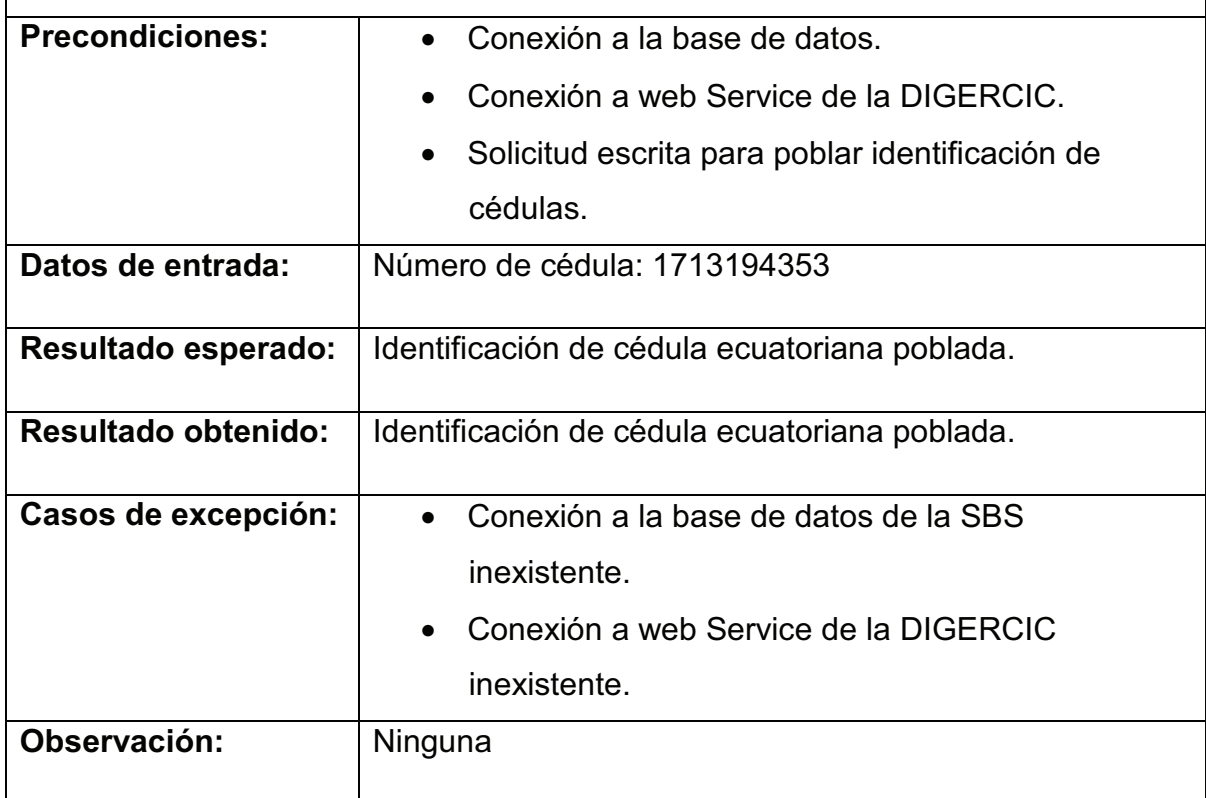

**Tabla 17. Caso de prueba - Población individual de personas nacionales.**

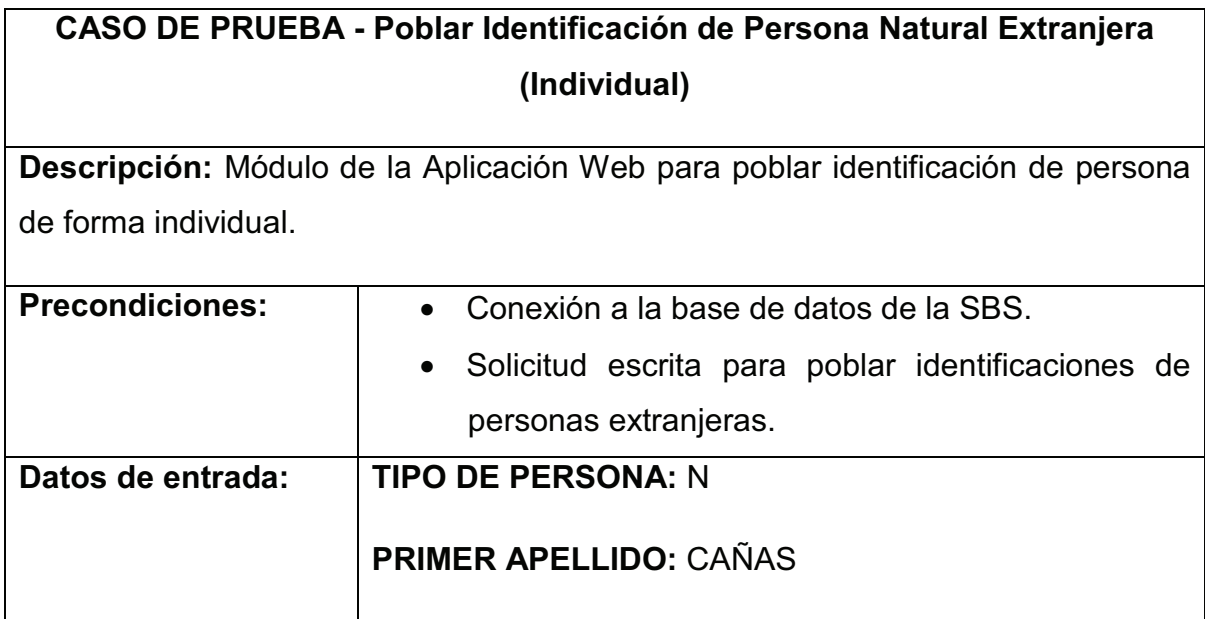

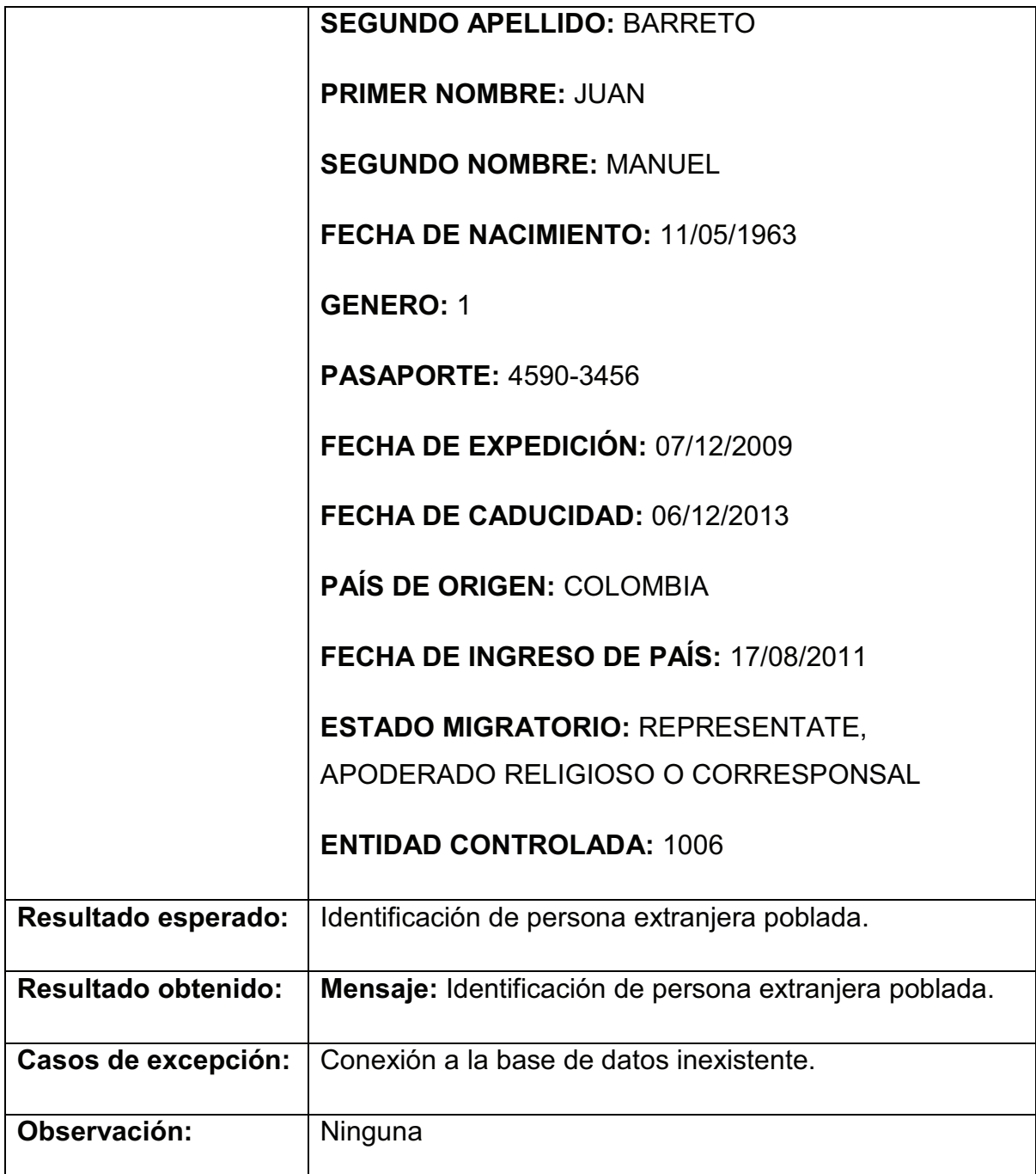

**Tabla 18. Caso de prueba - Población individual de personas extranjeras naturales.**

# **CASO DE PRUEBA - Poblar Identificación de Persona Jurídica Extranjera (Individual)**

**Descripción:** Módulo de la Aplicación Web para poblar identificación de persona natural ó jurídica de forma individual.

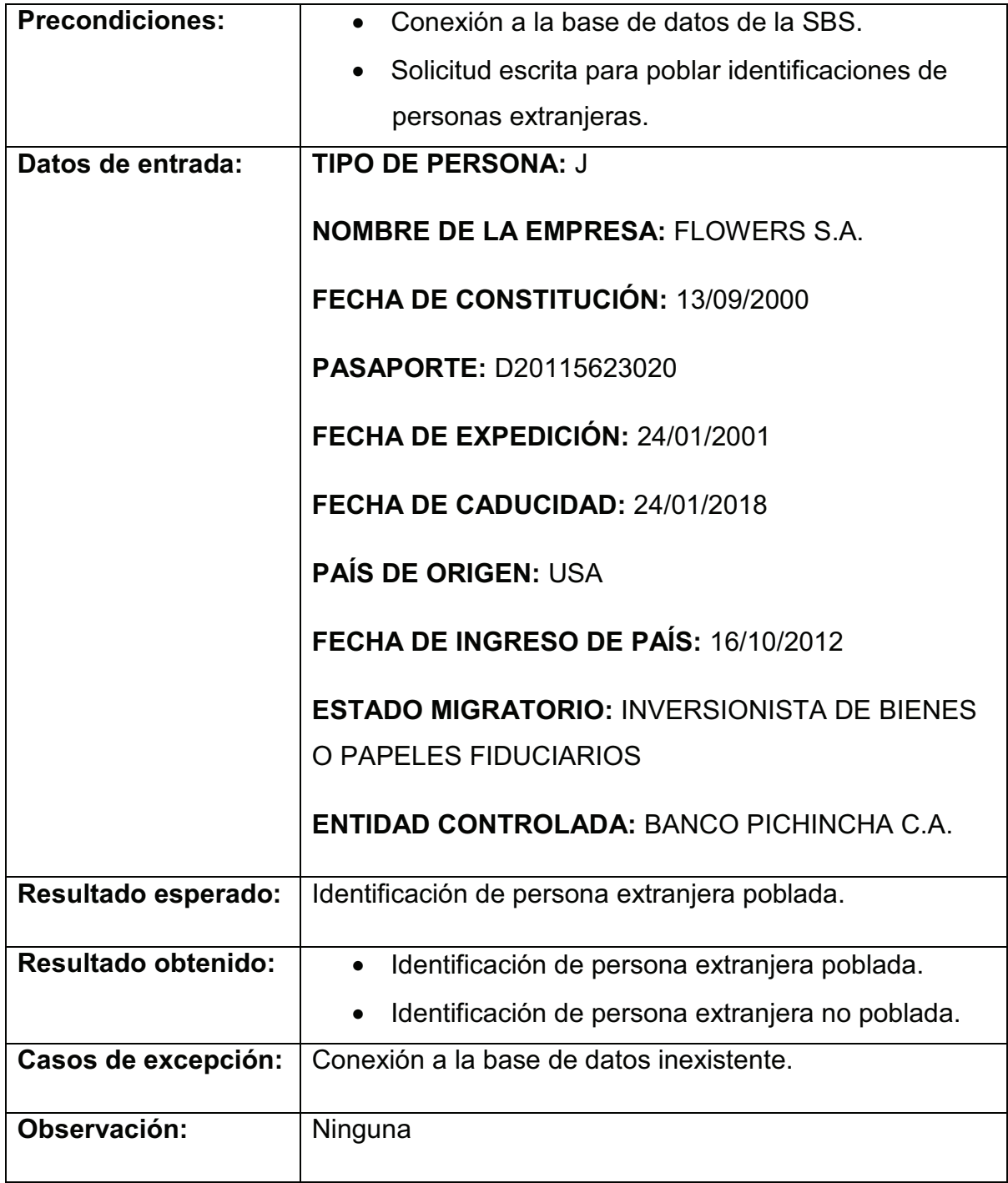

**Tabla 19. Caso de prueba - Población individual de personas extranjeras jurídicas.**

**CASO DE PRUEBA - Consultar Identificación de Cédulas Ecuatorianas** 

**Descripción:** Módulo de la Aplicación Web que permite verificar si una identificación de cédula ecuatoriana está poblada.

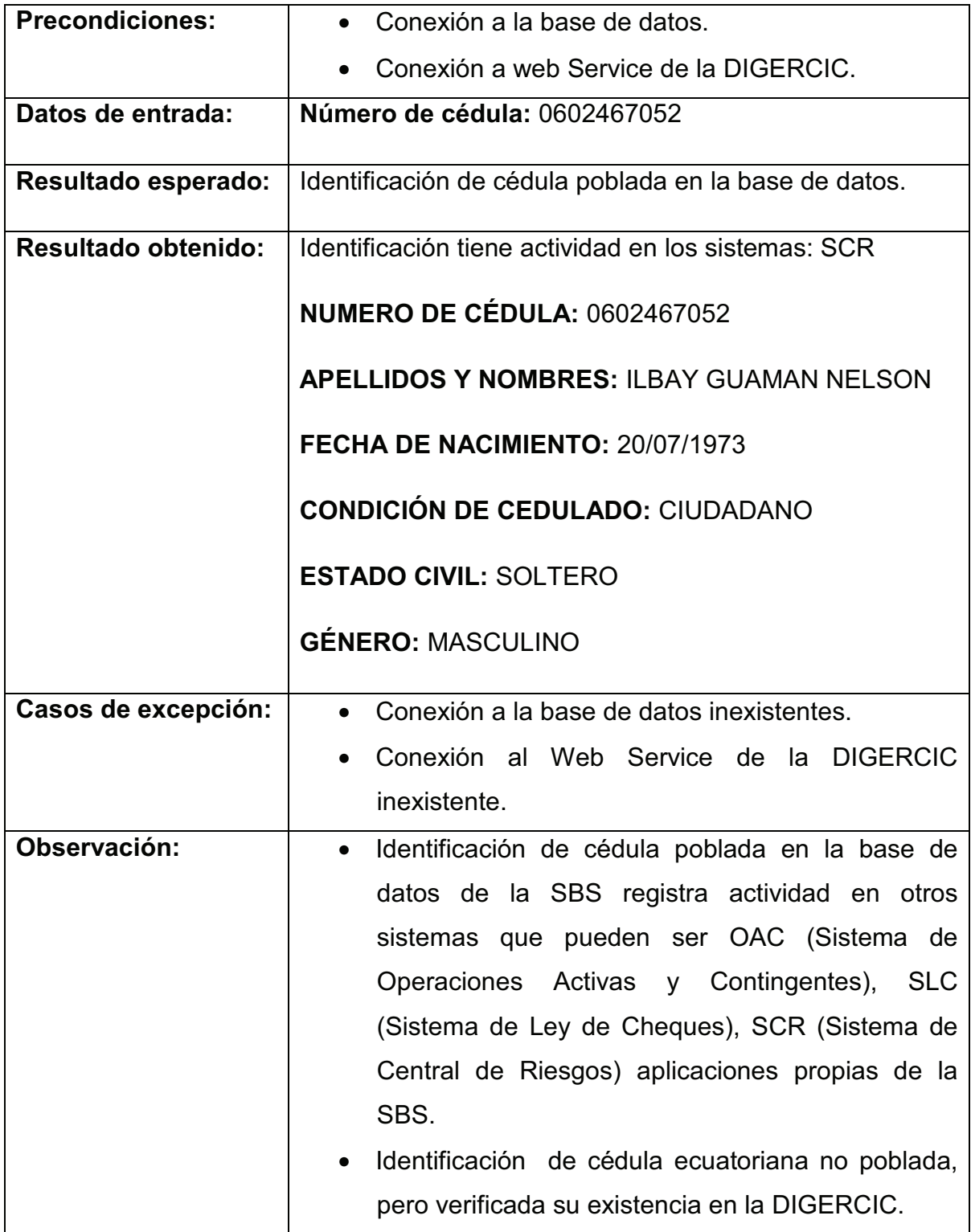

**Tabla 20. Caso de prueba - Consulta de personas por número de cédula.**

# **CASO DE PRUEBA - Consultar Identificación Extranjera**

## **Descripción:**

Módulo de la Aplicación Web que permite verificar si una identificación de persona extranjera está poblada.

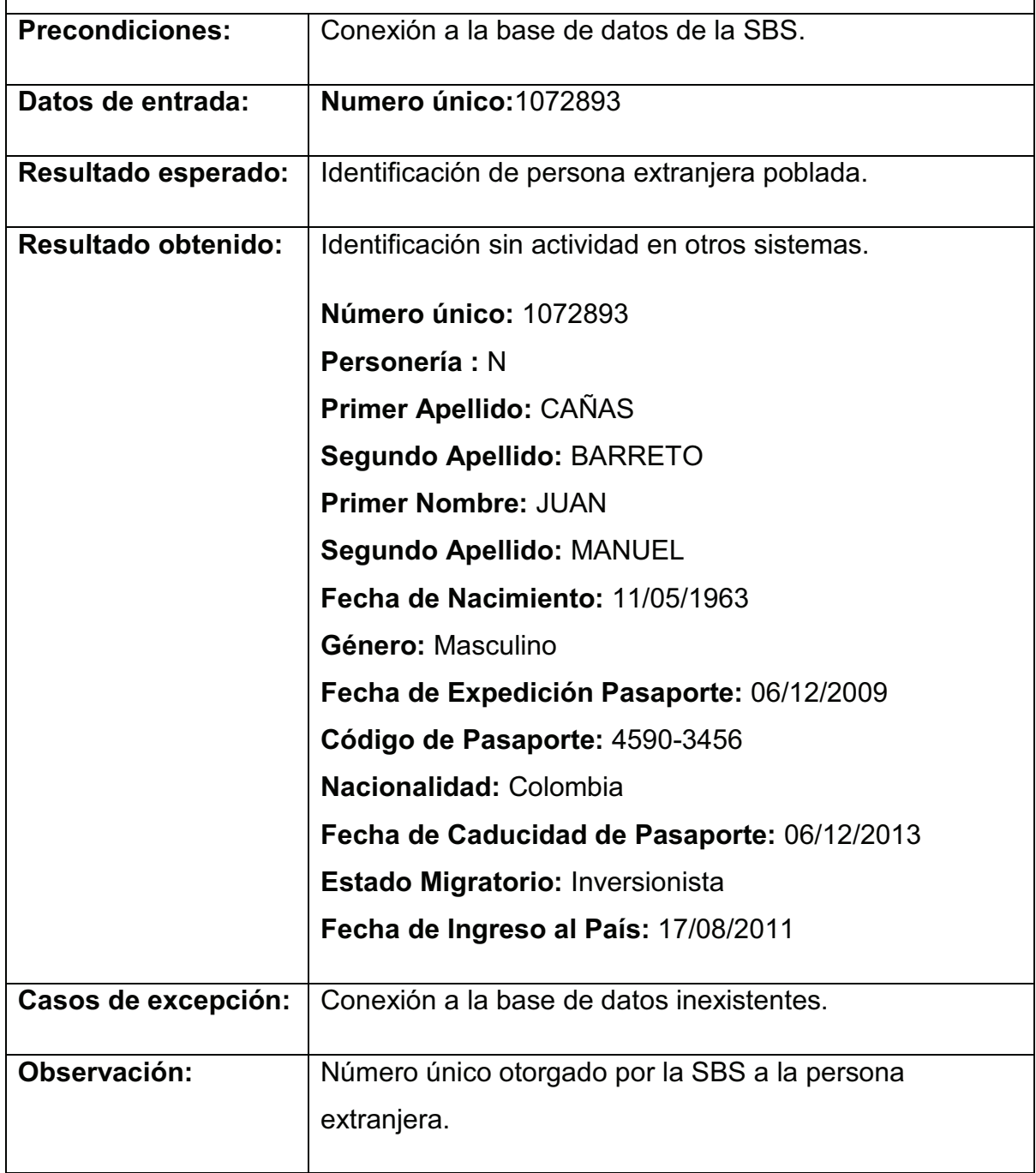

**Tabla 21. Caso de prueba - Consulta de identificaciones extranjeras.**

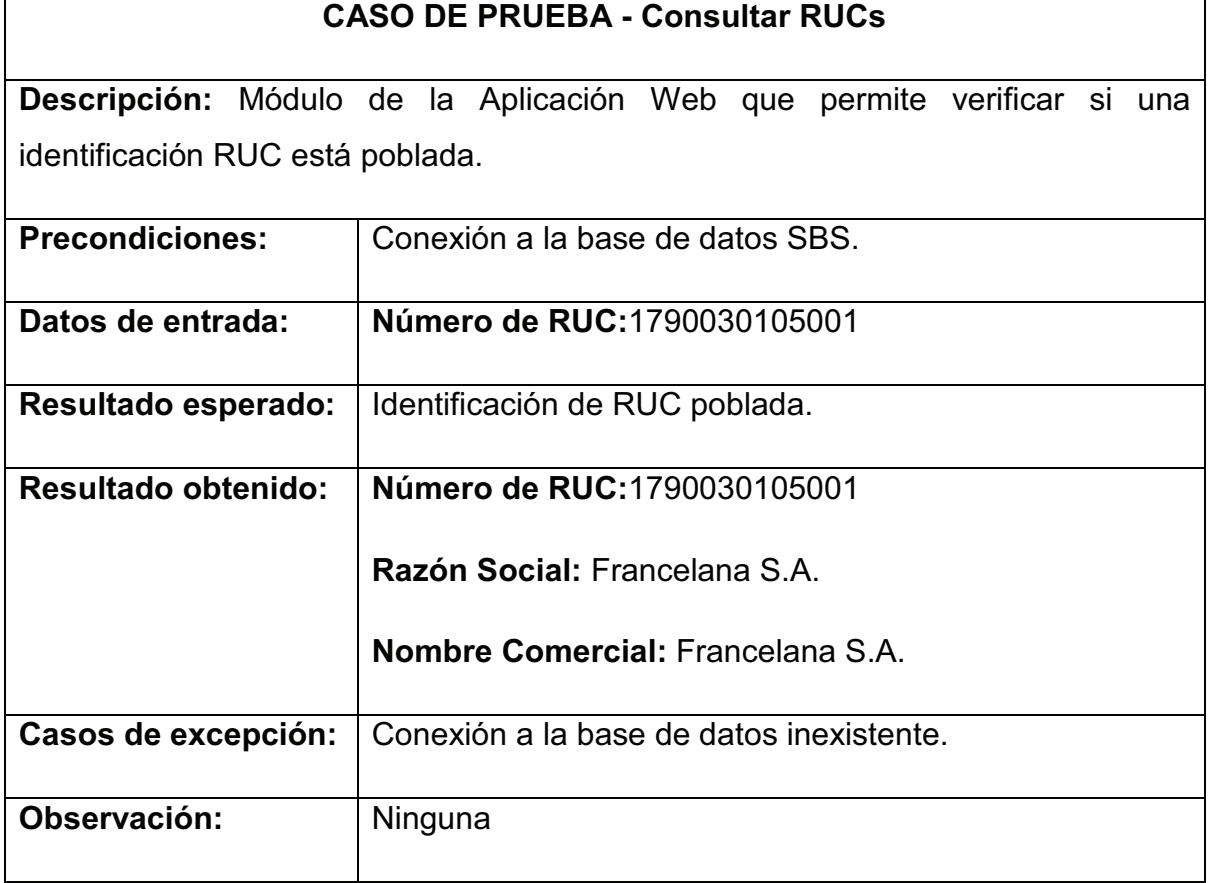

**Tabla 22. Caso de prueba - Consulta de empresas por número de RUC.**

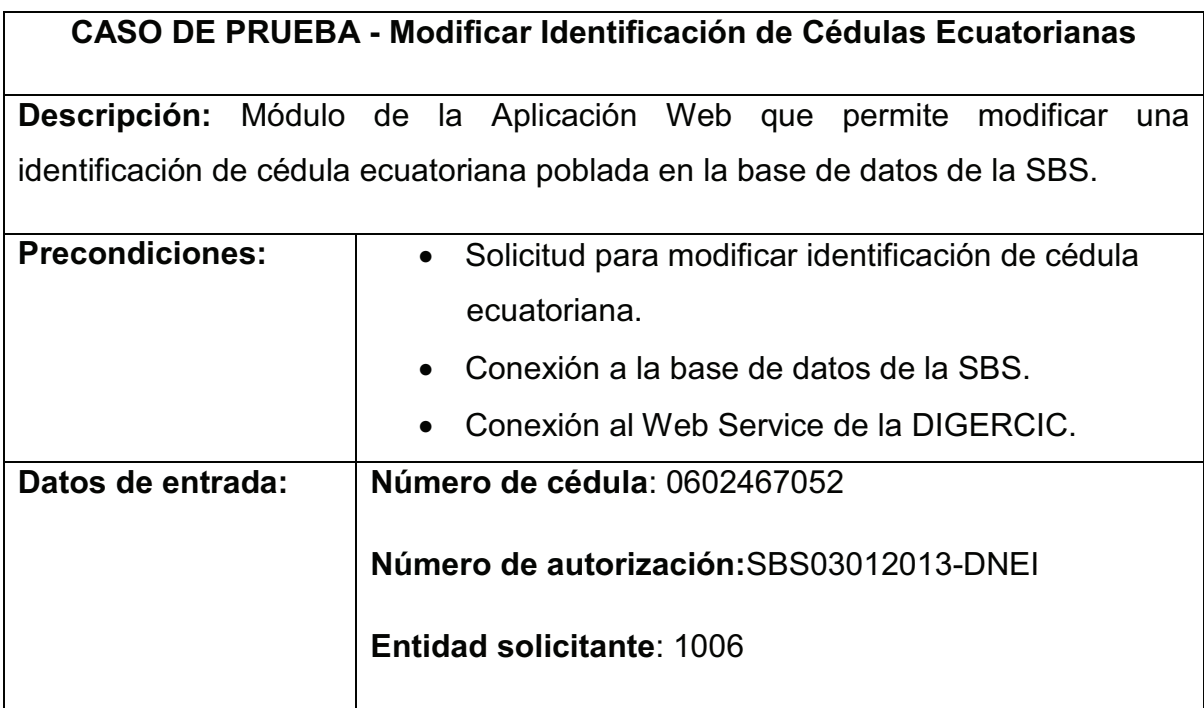

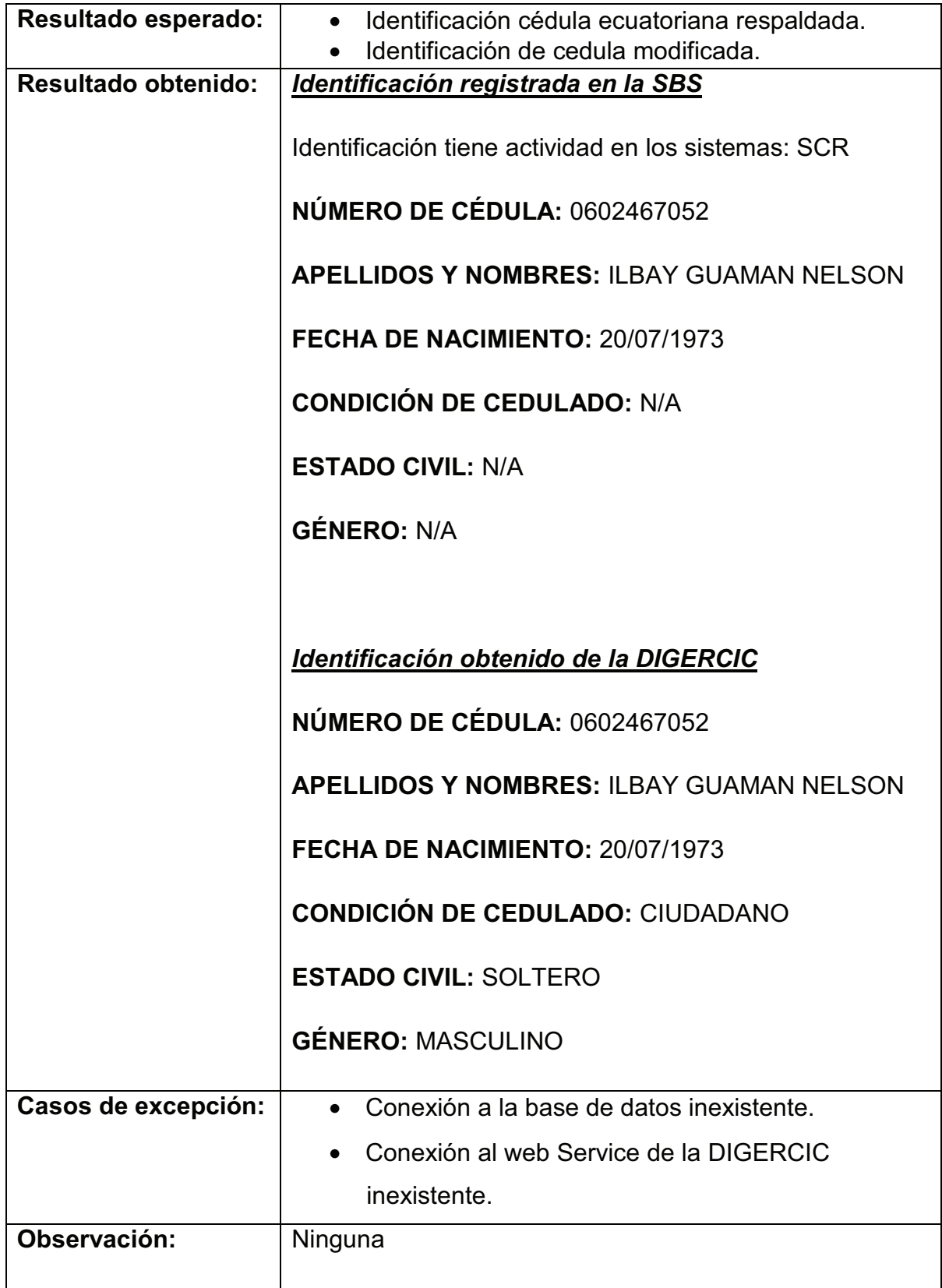

**Tabla 23. Caso de prueba - Modificación de personas nacionales.**

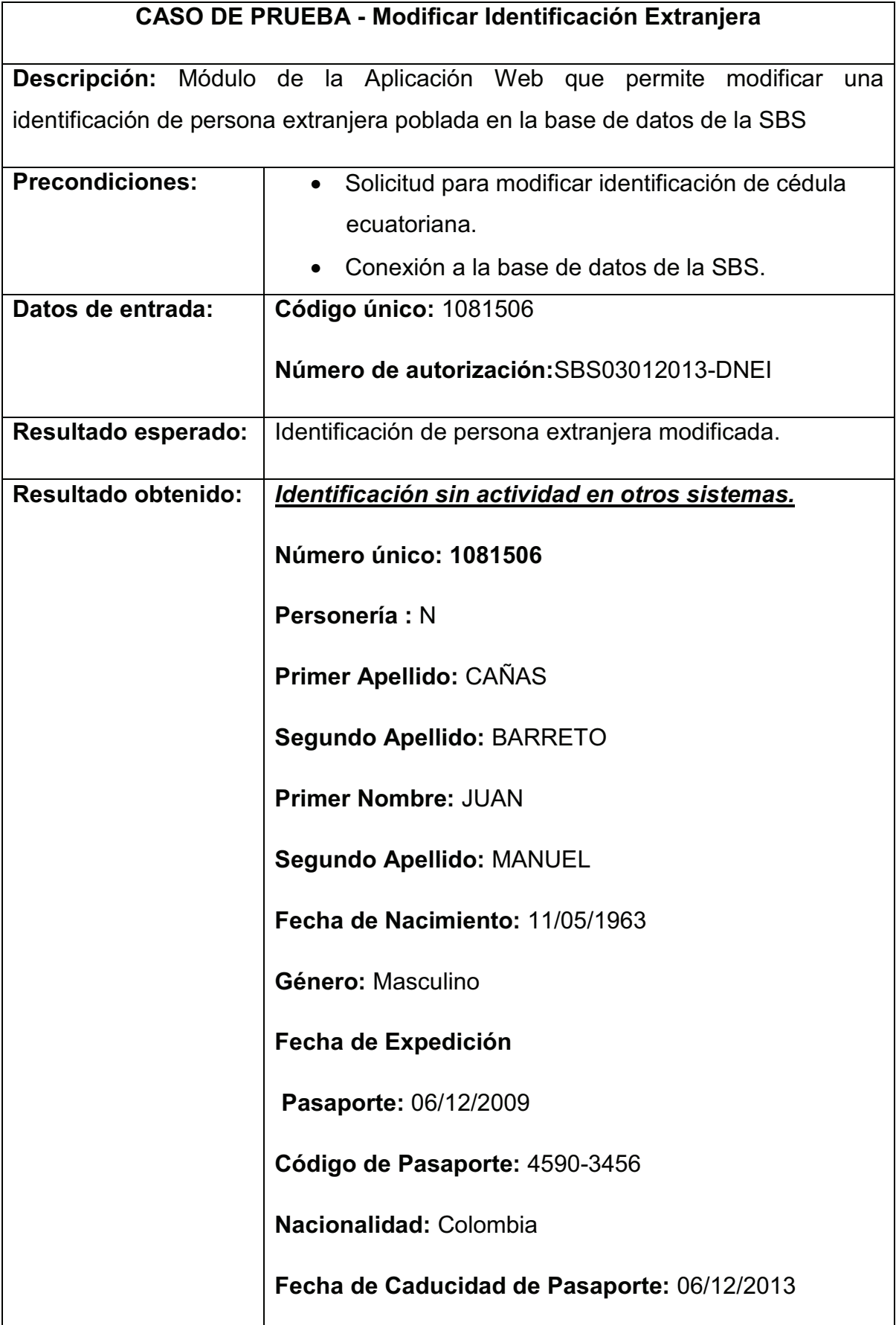

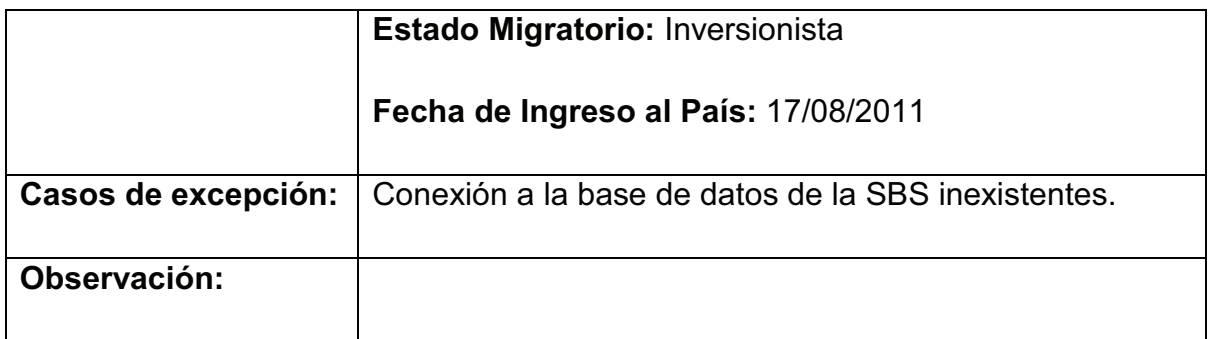

**Tabla 24. Caso de prueba - Modificación de personas extranjeras.**

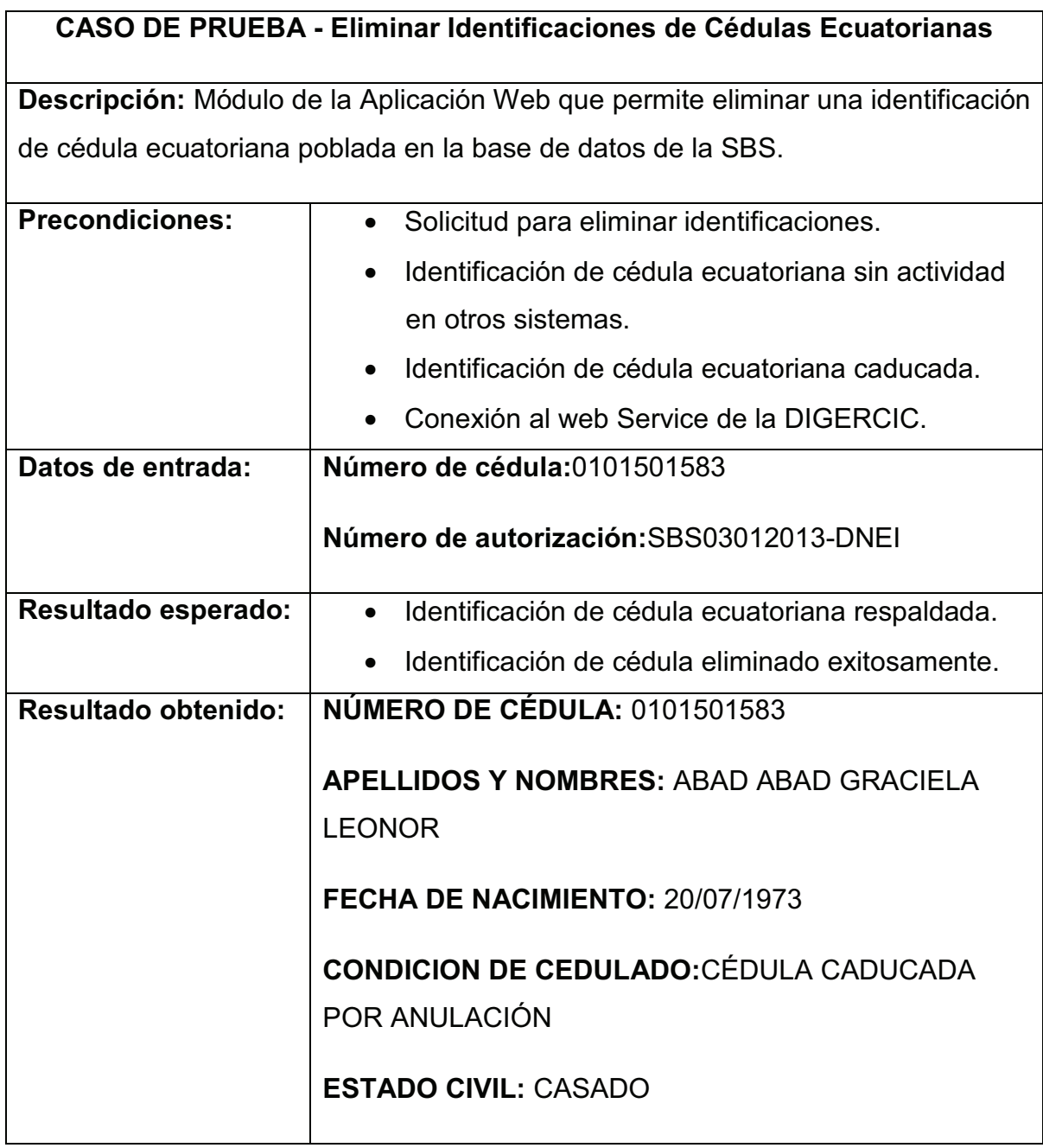
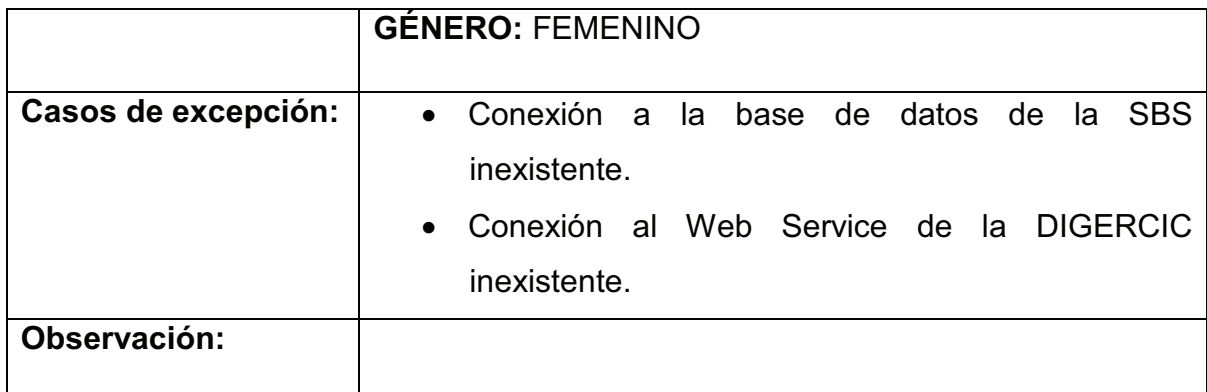

**Tabla 25. Caso de prueba - Eliminación de personas nacionales.**

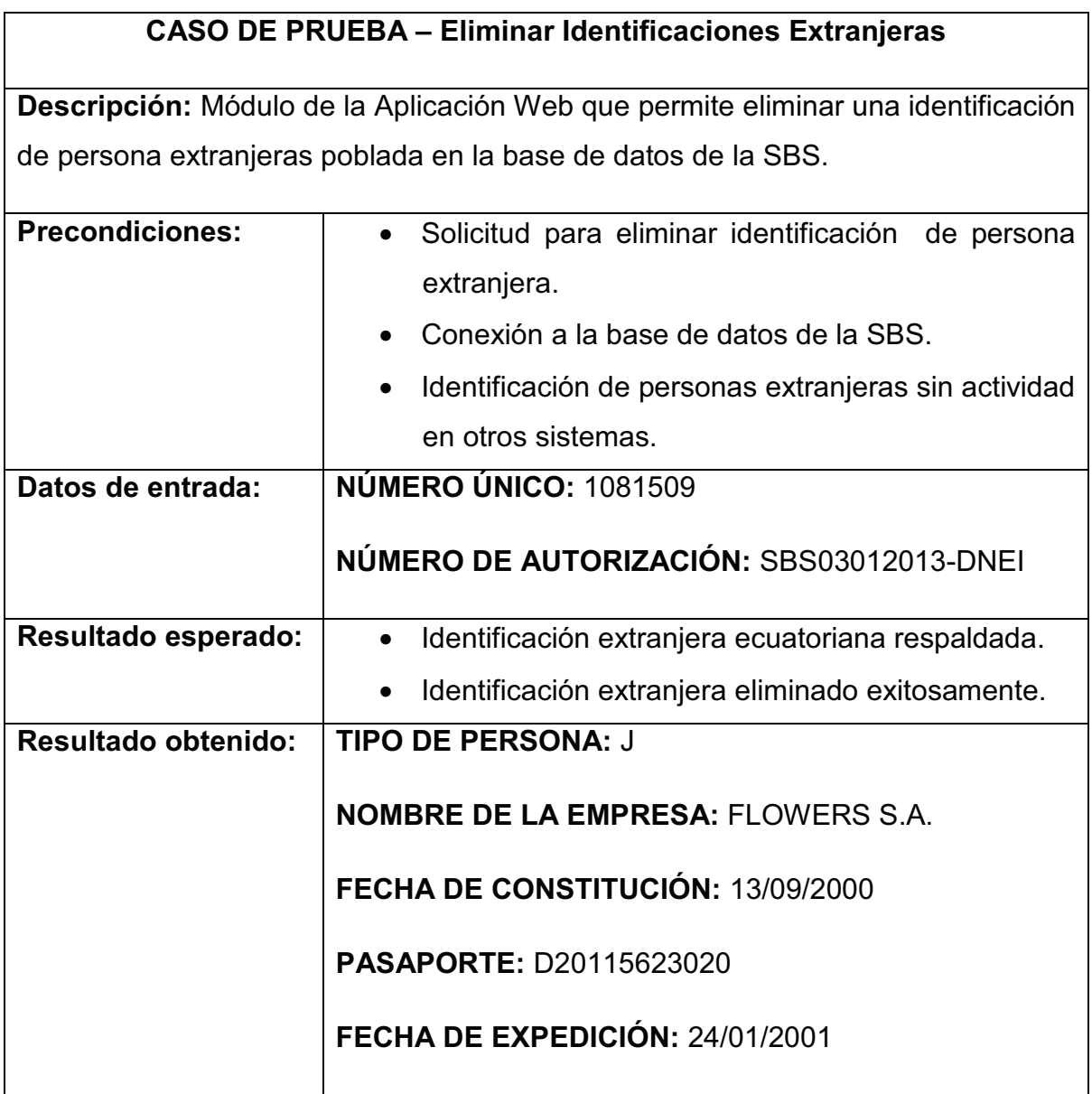

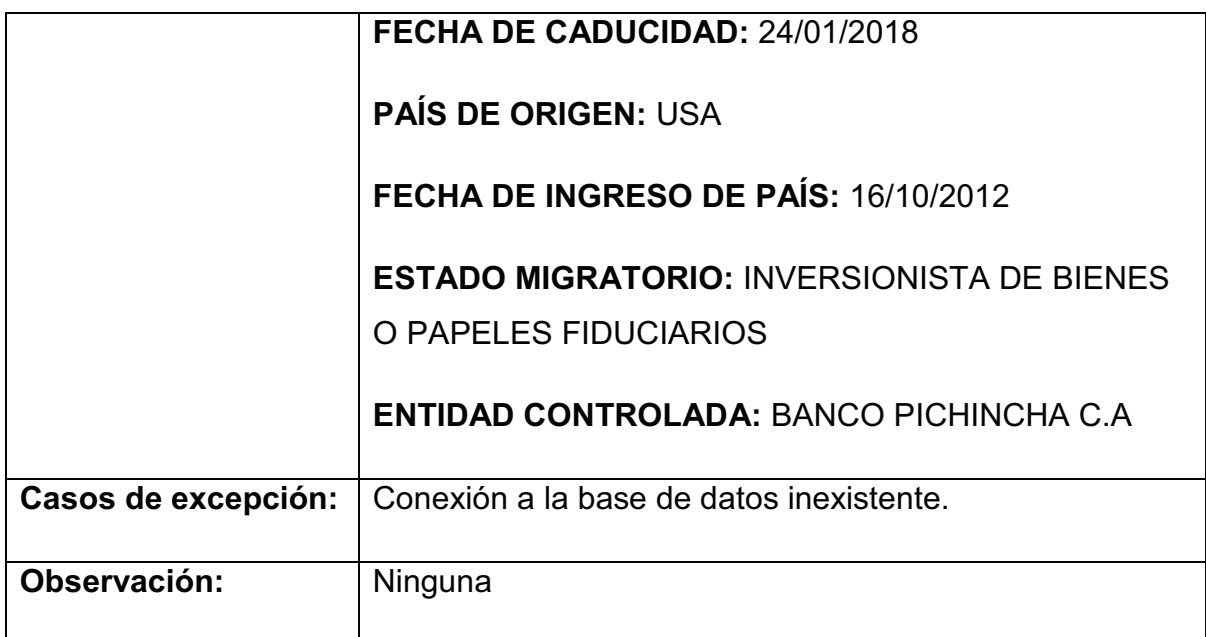

**Tabla 26. Caso de prueba - Eliminación de personas extranjeras.**

### **CASO DE PRUEBA – Consultar Reportes**

**Descripción:** Módulo de la Aplicación Web que permite extraer reportes identificaciones pobladas, modificadas, eliminadas y el consumo de Web Service en la base de datos de la SBS.

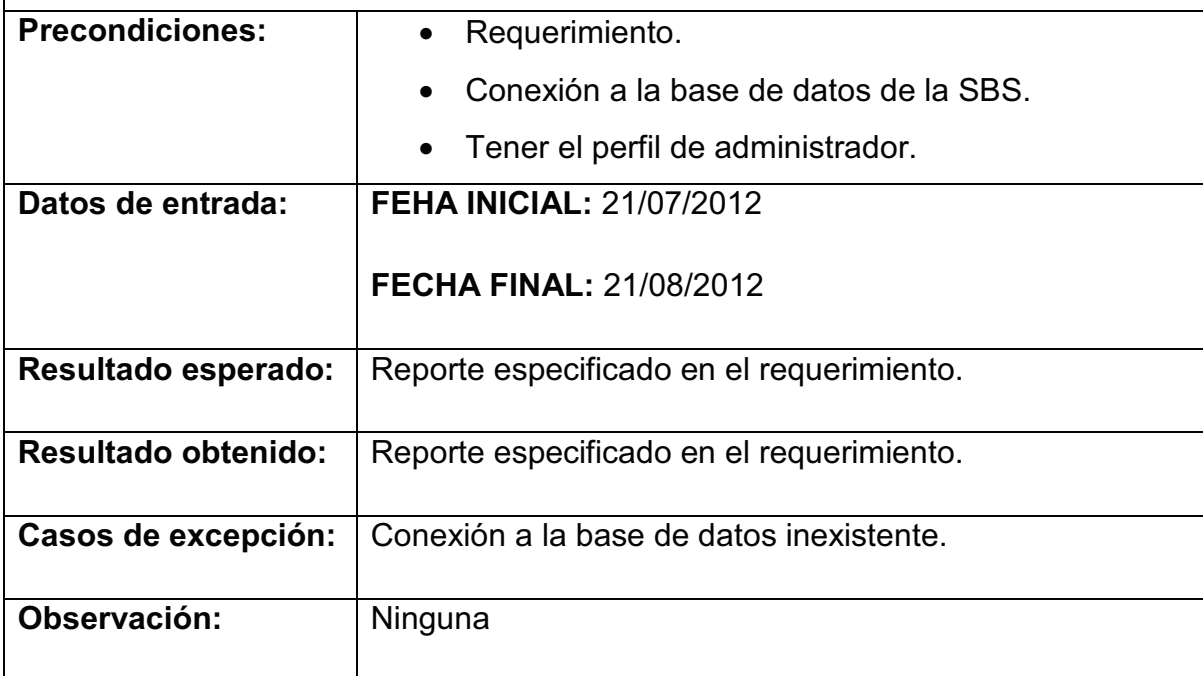

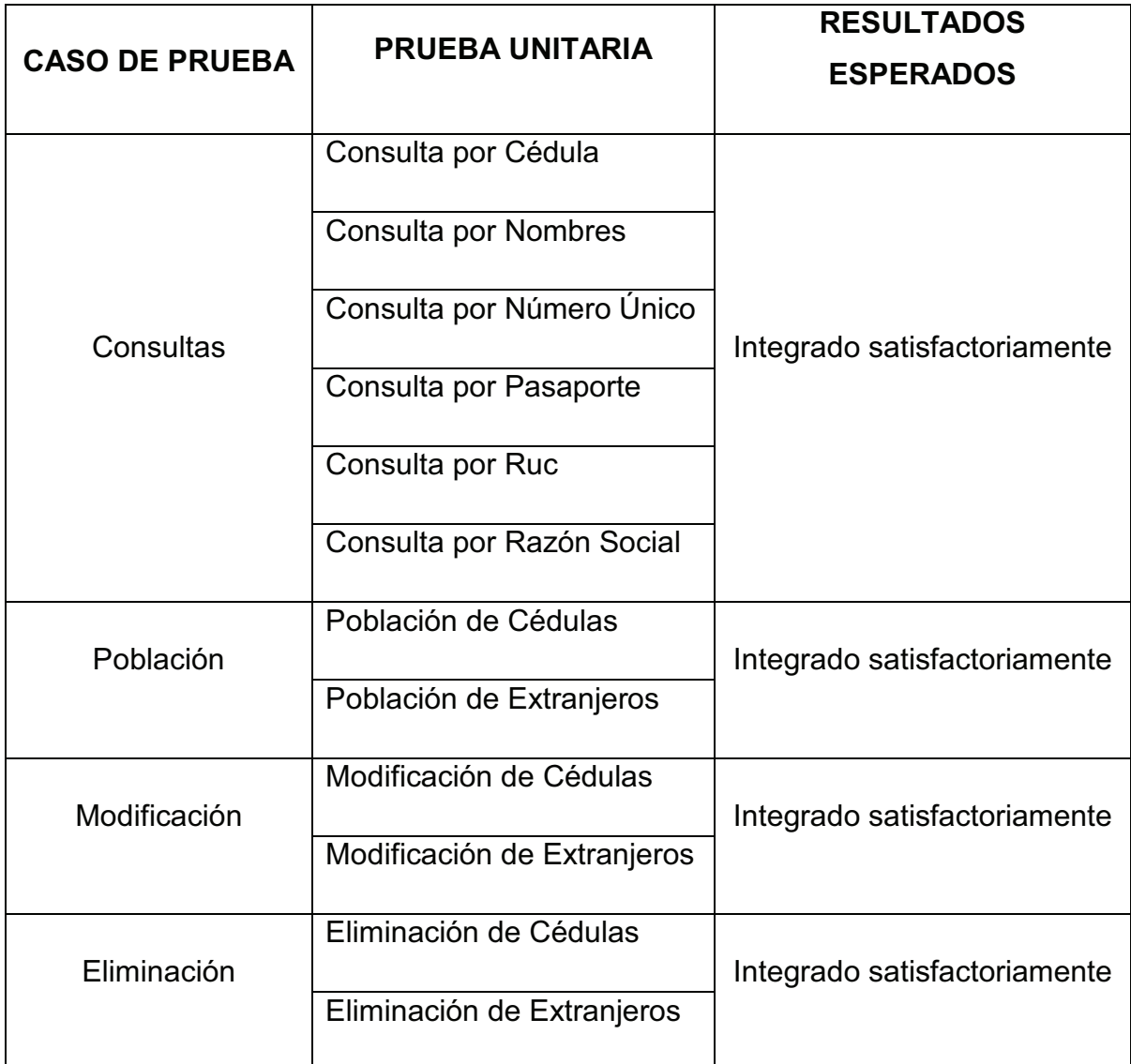

**Tabla 28. Pruebas de integración - Sistema SPI.**

### **CAPÍTULO III. EVALUACIÓN DEL SISTEMA WEB CON CASOS DE APLICACIÓN**

### **3.1. SELECCIÓN DE LOS CASOS DE APLICACIÓN**

En este capítulo se verifica la aplicabilidad del proyecto desarrollado con base a los casos de uso que representan los distintos eventos del entorno real. Se evaluará la respuesta del sistema para los distintos casos de uso.

Se realiza una breve descripción de todas las opciones, para cada caso definido con los usuarios del sistema. Luego se detalla todos los perfiles de usuario establecidos para cada Caso de Aplicación. Finalmente se listarán los Casos de Aplicación con ejercicios reales.

### **3.1.1. MENÚ Y OPCIONES DEL SISTEMA SPI**

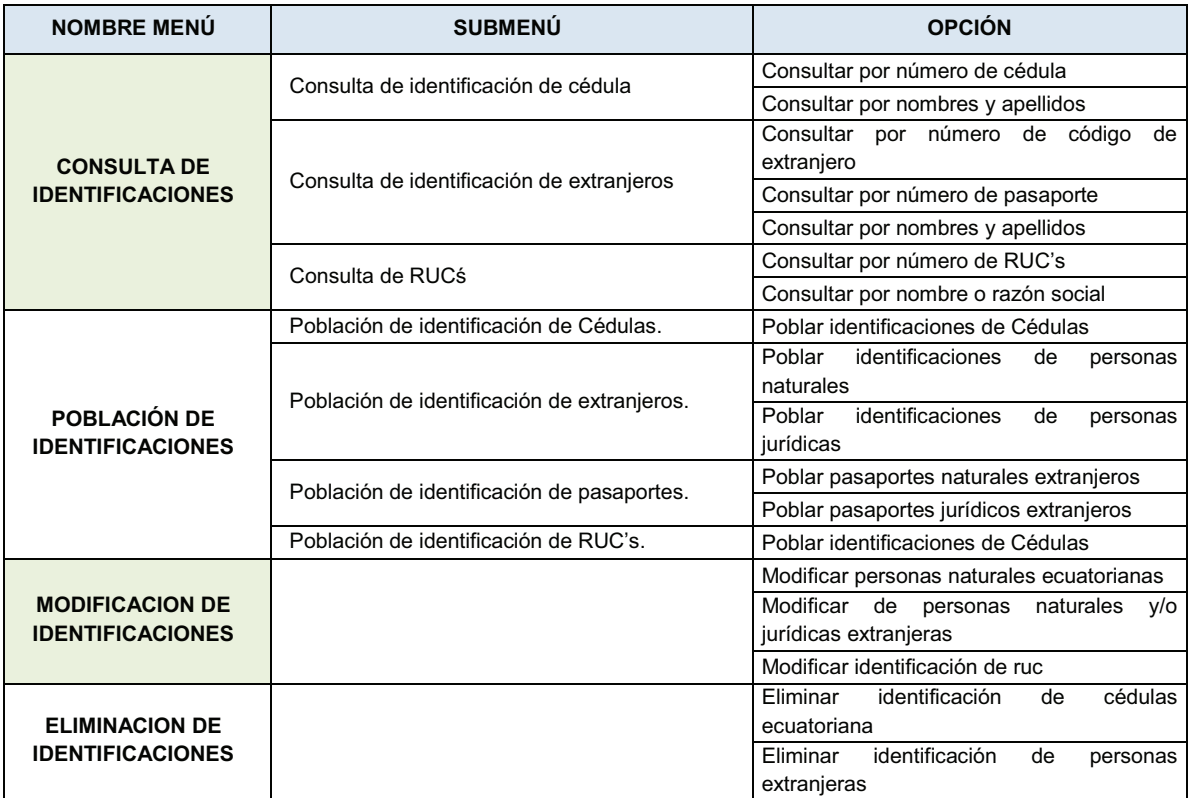

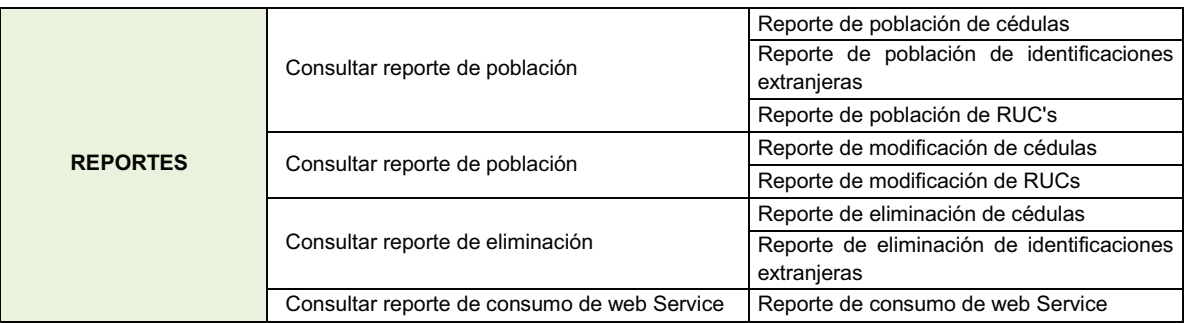

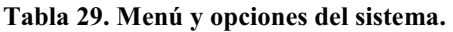

### **3.1.2. PERFILES DEL SISTEMA**

El sistema dispone de cuatro niveles de perfiles que son:

- ADMINISTRADOR.
- OPERADOR 1.
- OPERADOR 2.
- OPERADOR 3.

### **3.1.2.1. Nivel de acceso Administrador**

- $\checkmark$  Consulta de identificaciones.
- $\checkmark$  Población de identificaciones.
- $\checkmark$  Modificación de identificaciones.
- $\checkmark$  Eliminación de identificaciones.
- $\checkmark$  Reportes.

### **3.1.2.2. Nivel de acceso Operador 1**

- $\checkmark$  Consulta de identificaciones.
- $\checkmark$  Población de identificaciones.
- $\checkmark$  Modificación de identificaciones.
- $\checkmark$  Eliminación de identificaciones.

### **3.1.2.3. Nivel de acceso Operador 2**

- $\checkmark$  Consulta de identificaciones.
- $\checkmark$  Población de identificaciones.

### **3.1.2.4. Nivel de acceso Operador 3**

 $\checkmark$  Consulta de identificaciones.

### **3.1.3. CASOS DE APLICACIÓN**

En primera instancia, se analizará en el punto 3.1.3.1 los casos de aplicación referentes a la población por lotes, los cuales tienen su campo de acción fuera de la aplicación web, el resto de los casos explicados en los puntos 3.1.3.2 al 3.1.3.7 se refiere netamente a toda la aplicación web SPI.

### **3.1.3.1. Población de Identificaciones por Lotes**

A este proceso tienen que recurrir todas las entidades del sistema financiero que son controladas por la SBS para cumplir la obligación de reportar a todos los usuarios que han efectuado operaciones crediticias.

El proceso de Población por Lotes tanto para personas nacionales como extranjeras, no se ejecutará por invocación del operador, sino que se constituyó en una actividad autónoma que se ejecuta en background en el lado del servidor, de esta forma los operadores de la DNEI de la Superintendencia, solo obtienen el resultado de su ejecución para realizar su trabajo de seguimiento y control a las entidades controladas a ellos asignados.

Antes, las entidades controladas depositaban directamente otras estructuras (archivos de texto plano), en los recipientes de correo de cada operador, siendo éstos los que corrían el proceso mencionado. Ahora las entidades controladas hacen uso del Sistema RVC (Recepción, Validación y Carga), que no es más que

otra aplicación web desarrollada para la Superintendencia de Bancos, a la cual se le ha añadido funcionalidad al incluir dos paquetes en Oracle, que tiene como propósito verificar, validar y poblar las identificaciones de personas naturales y jurídicas ecuatorianas como también extranjeras. Para más detalle del funcionamiento del Sistema RVC, favor referirse al ANEXO 4.

Para esta labor, se han creado las estructuras de datos P01 (Verificación y Población de Identificaciones de Cédulas Ecuatorianas), P02 (Verificación y Población de Identificaciones Extranjeras), P03 (Verificación y Población de Identificaciones de Personas Jurídicas Ecuatorianas – RUC's) y P04 (Verificación y Población de Pasaportes), las cuales cumplen con el estándar del sistema RVC.

Cuando la entidad controlada deposita las estructuras mencionadas, el sistema RVC realiza llamadas a los procedimientos contenidos en los paquetes para la validación y verificación de identificaciones. Estos procedimientos, al igual que su contraparte en la aplicación web SPI realizan las labores de validación, búsqueda minuciosa para evitar duplicidades, conexiones al Web Service del Registro Civil, etc.

Una vez realizado el proceso de recepción, validación y carga, el sistema RVC devuelve un documento de acuse especificando un detalle por cada registro que contiene la estructura de datos. En este acuse señala tanto los registros validados y poblados correctamente, como los que han tenido problemas, explicando el origen y la naturaleza de la falla.

Verificación y Población de Identificaciones de Cédulas Ecuatorianas *3.1.3.1.1. Verificación y Población de Identificaciones de Cédulas Ecuatorianas*  3.1.3.1.1.

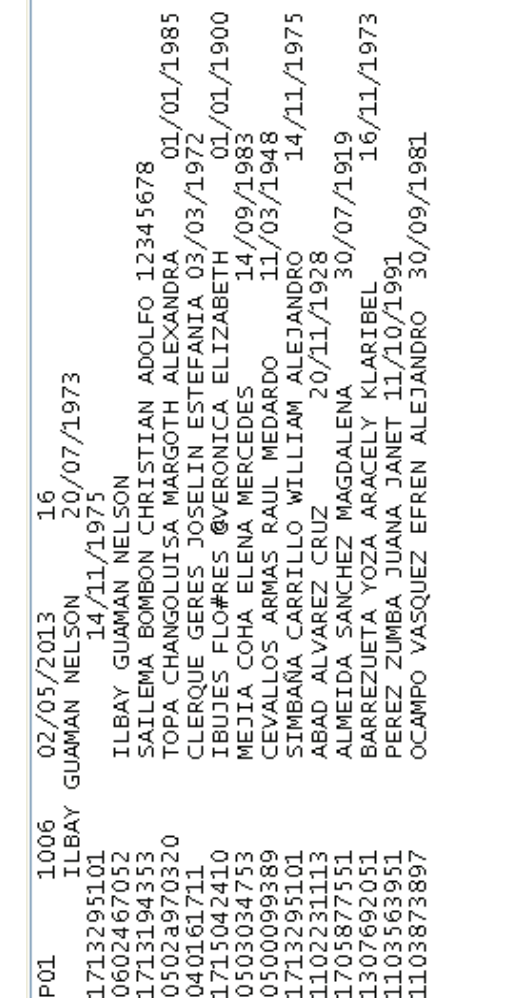

Figura 71. Población por Lotes - Estructura P01, cédulas ecuatorianas. **Figura 71. Población por Lotes - Estructura P01, cédulas ecuatorianas.**

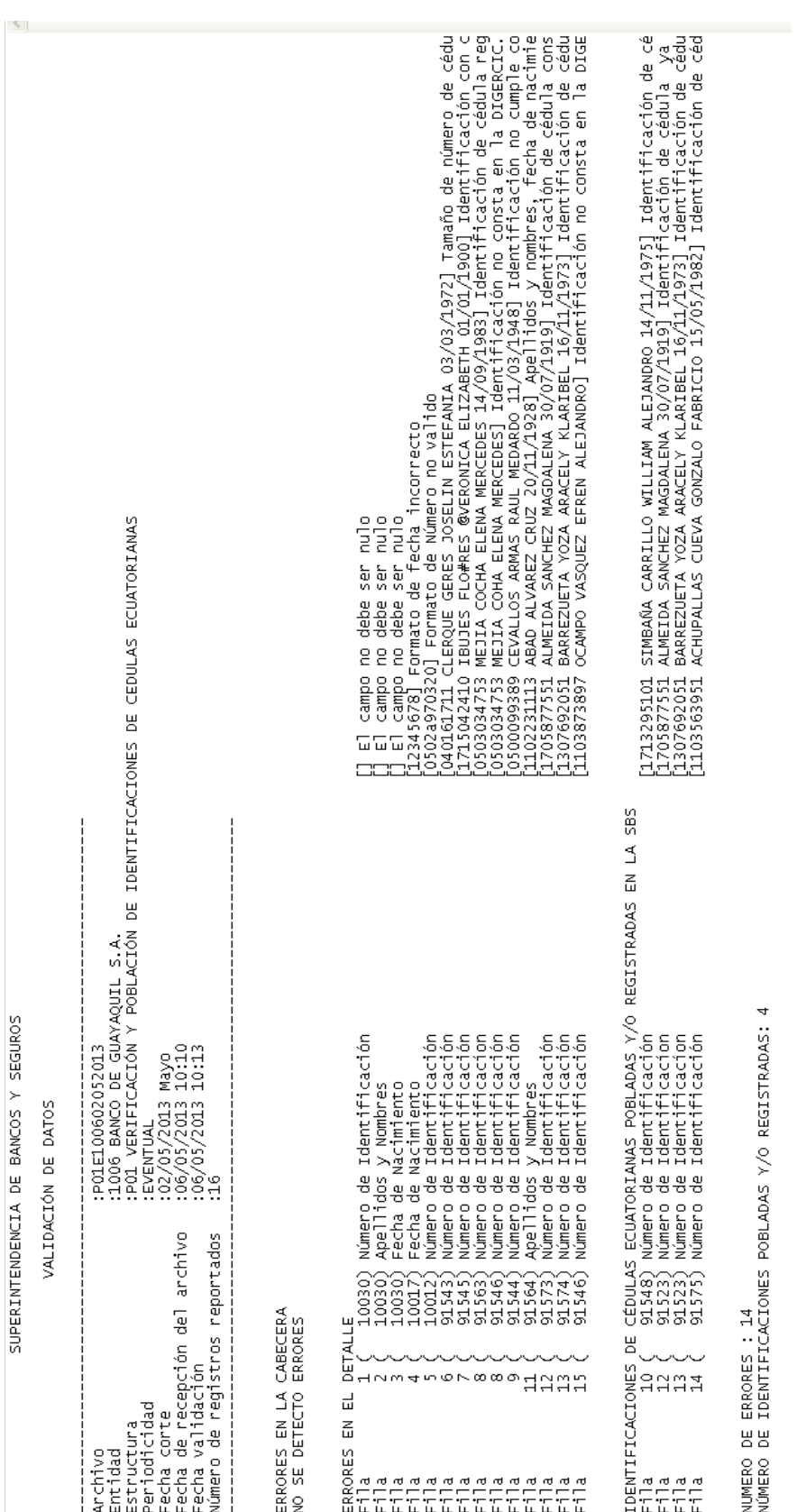

**Figura 72. Población por Lotes - Estructura P01, resultado de la validación.**

Figura 72. Población por Lotes - Estructura P01, resultado de la validación.

134

SUPERINTENDENCIA DE BANCOS Y SEGUROS

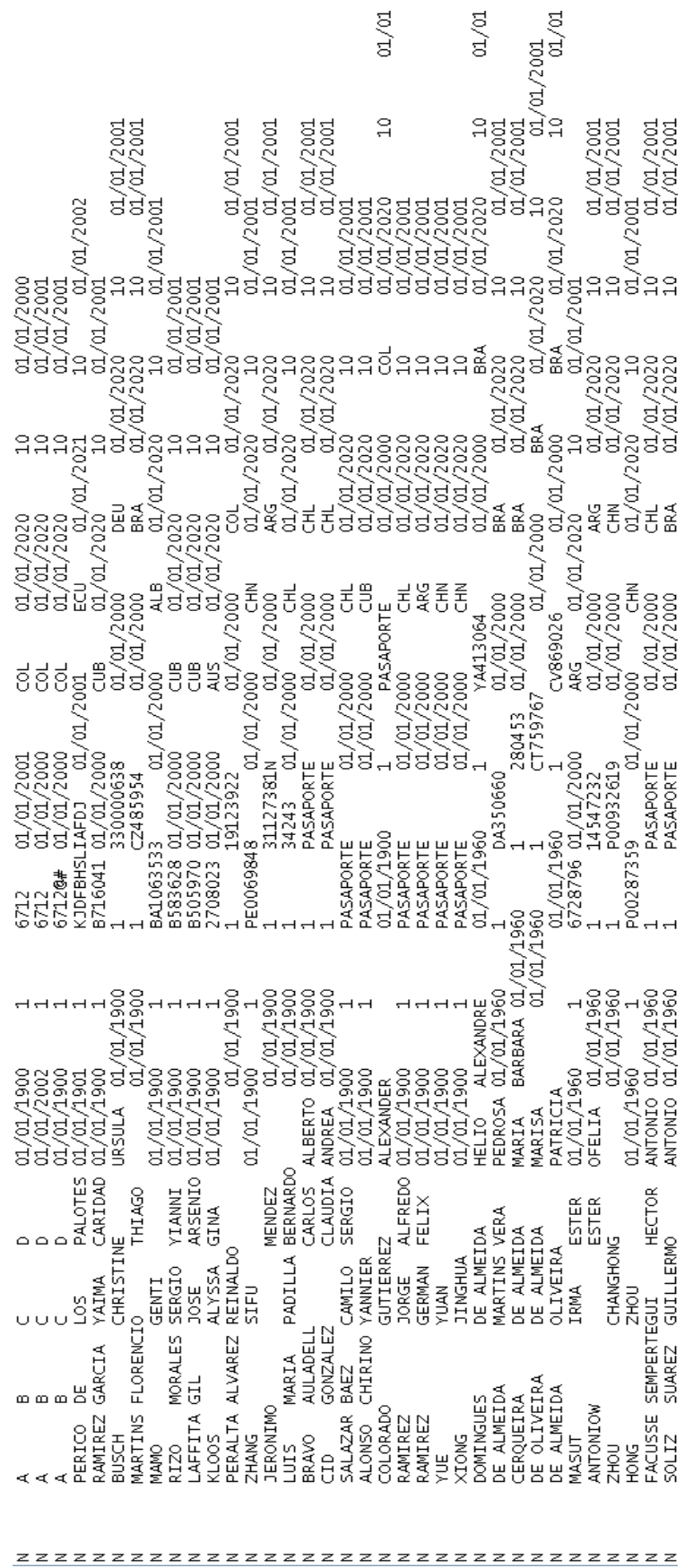

Figura 73. Población por Lotes - Estructura P02, identificaciones extranjeras. **Figura 73. Población por Lotes - Estructura P02, identificaciones extranjeras.**

135

3.1.3.1.2.

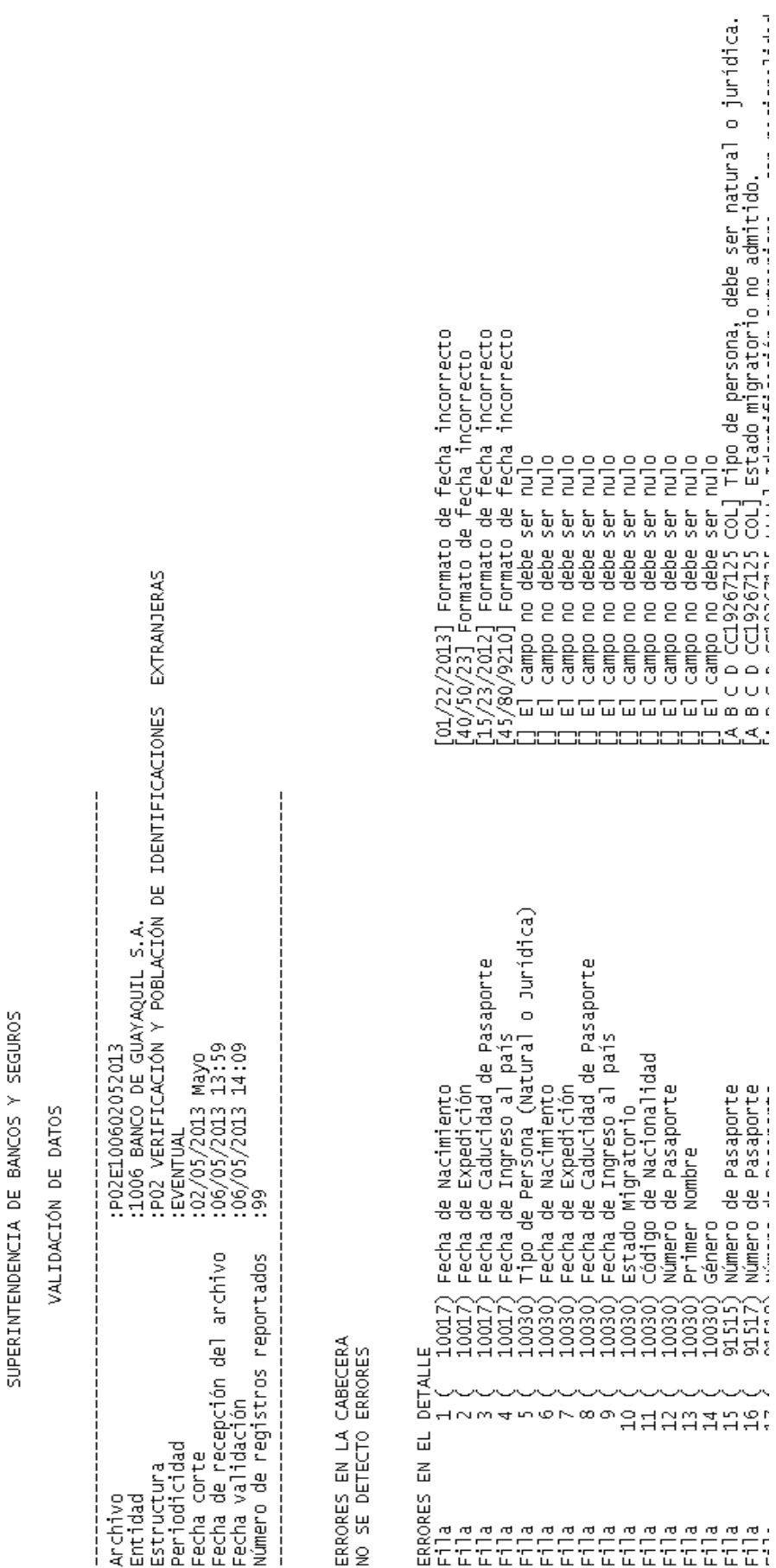

Figura 74. Población por Lotes - Estructura P02, resultado de la validación. **Figura 74. Población por Lotes - Estructura P02, resultado de la validación.**

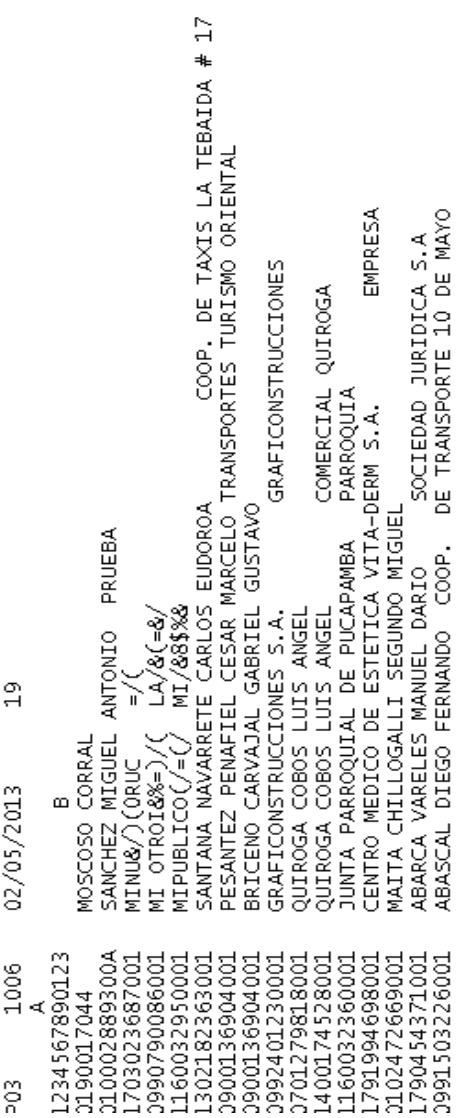

Figura 75. Población por Lotes - Estructura P03, jurídicas nacionales. **Figura 75. Población por Lotes - Estructura P03, jurídicas nacionales.**

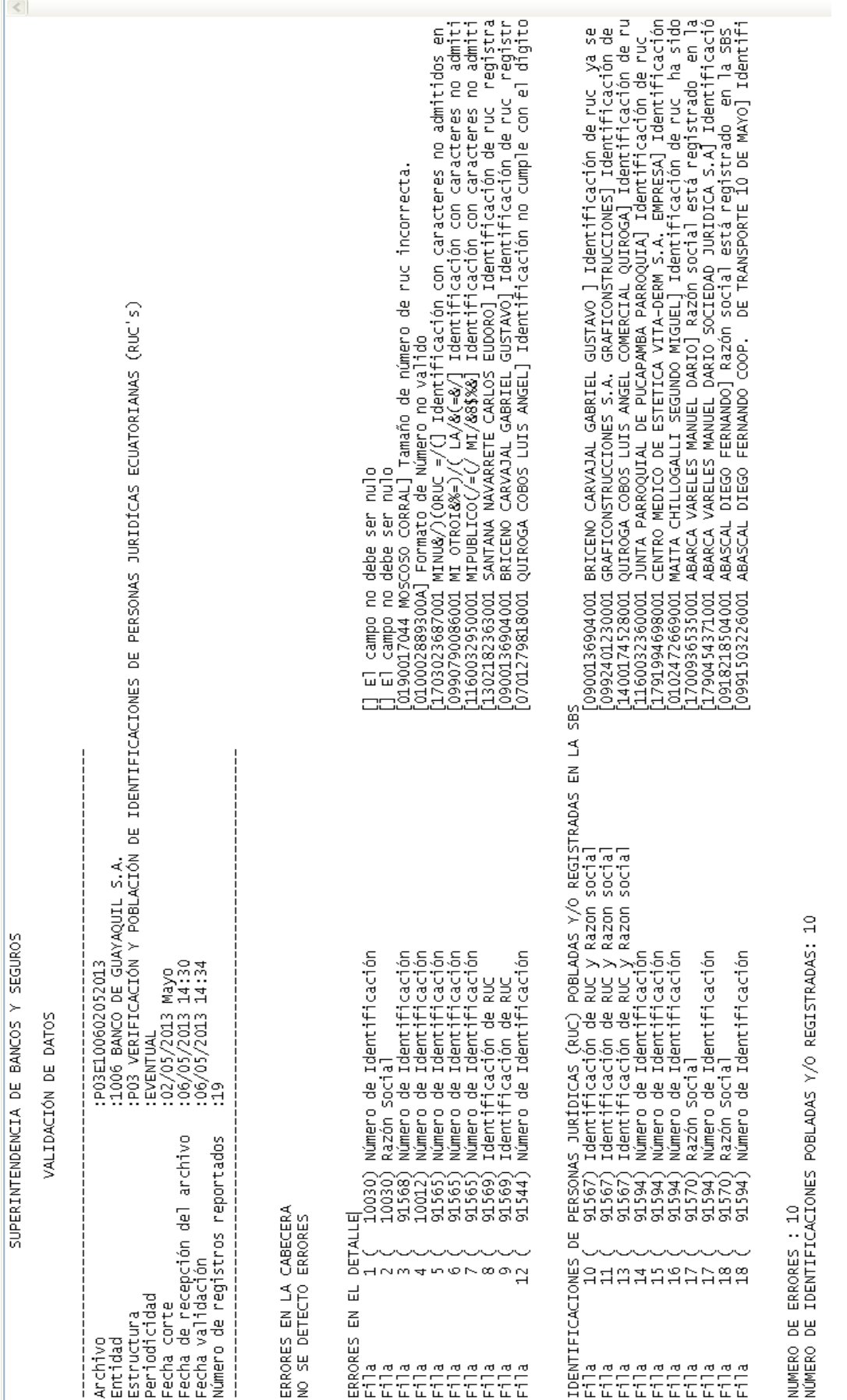

# Figura 76. Población por Lotes - Estructura P03, resultado de la validación. **Figura 76. Población por Lotes - Estructura P03, resultado de la validación.**

138

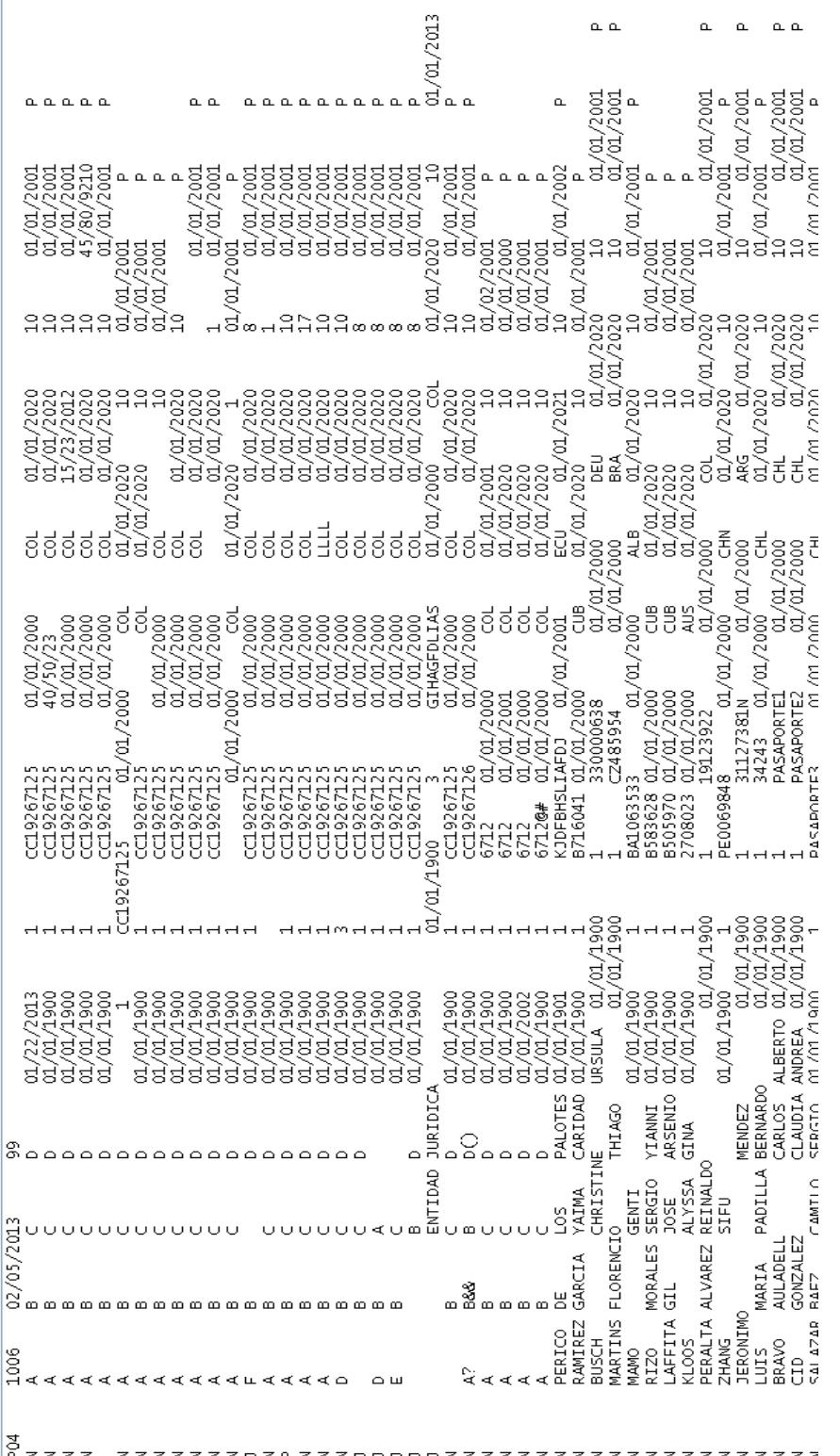

Figura 77. Población por Lotes - Estructura P04, población de pasaportes. **Figura 77. Población por Lotes - Estructura P04, población de pasaportes.**

Verificación y Población de Pasaportes *3.1.3.1.4. Verificación y Población de Pasaportes*   $3.1.3.1.4.$ 

139

 $\overline{\phantom{a}}$ 

## SUPERINTENDENCIA DE BANCOS Y SEGUROS

### VALIDACIÓN DE DATOS

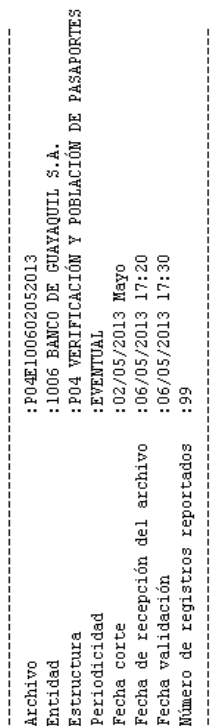

## ERRORES EN LA CABECERA<br>NO SE DETECTO ERRORES

### FRRORES FM FL DETALLE

ormato de fecha incorrecto ormato de fecha incorrecto

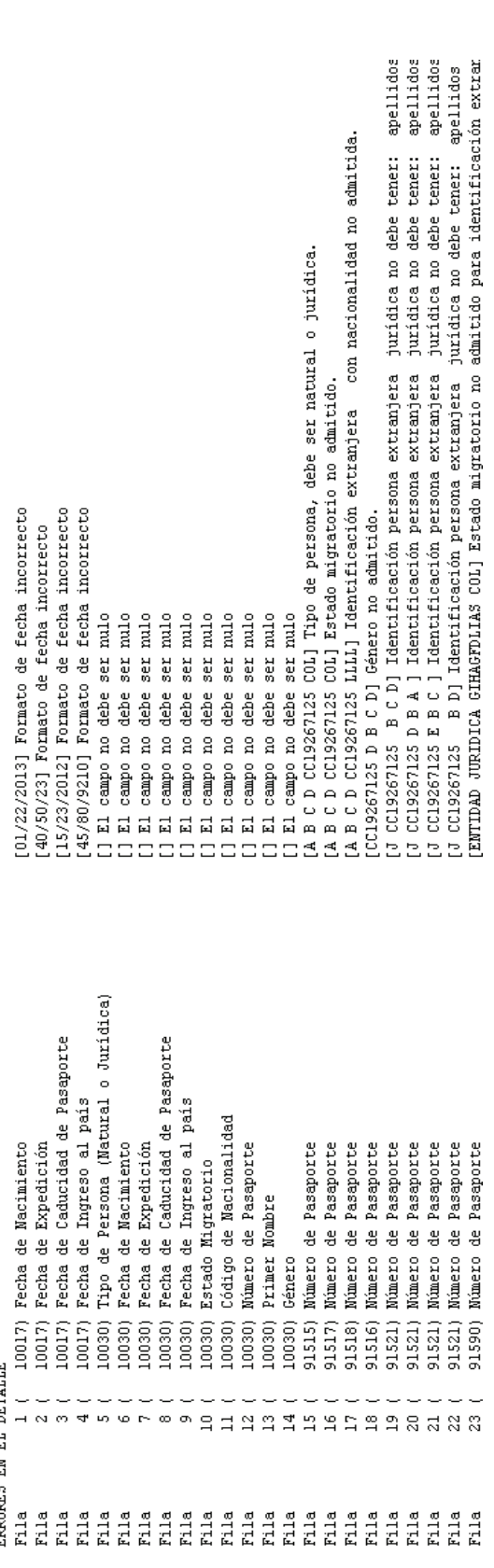

## Figura 78. Población por Lotes - Estructura P04, resultado de la validación. **Figura 78. Población por Lotes - Estructura P04, resultado de la validación.**

Fila

### **3.1.3.2. Ingreso al Sistema de Población de Identificaciones SPI**

A más de ser el complemento a la población de identificaciones por lotes, la aplicación empresarial SPI aporta con otras funcionalidades que ayudan en el trabajo desempeñado en la DNEI. Es así que cuando el usuario necesite realizar tareas como consulta, población individual, modificación o eliminación de identificaciones nacionales y extranjeras, tiene que ingresar a través del portal web a la aplicación, momento en el cual luego de seleccionar el link respectivo se solita su usuario y contraseña respectiva a través de la siguiente pantalla.

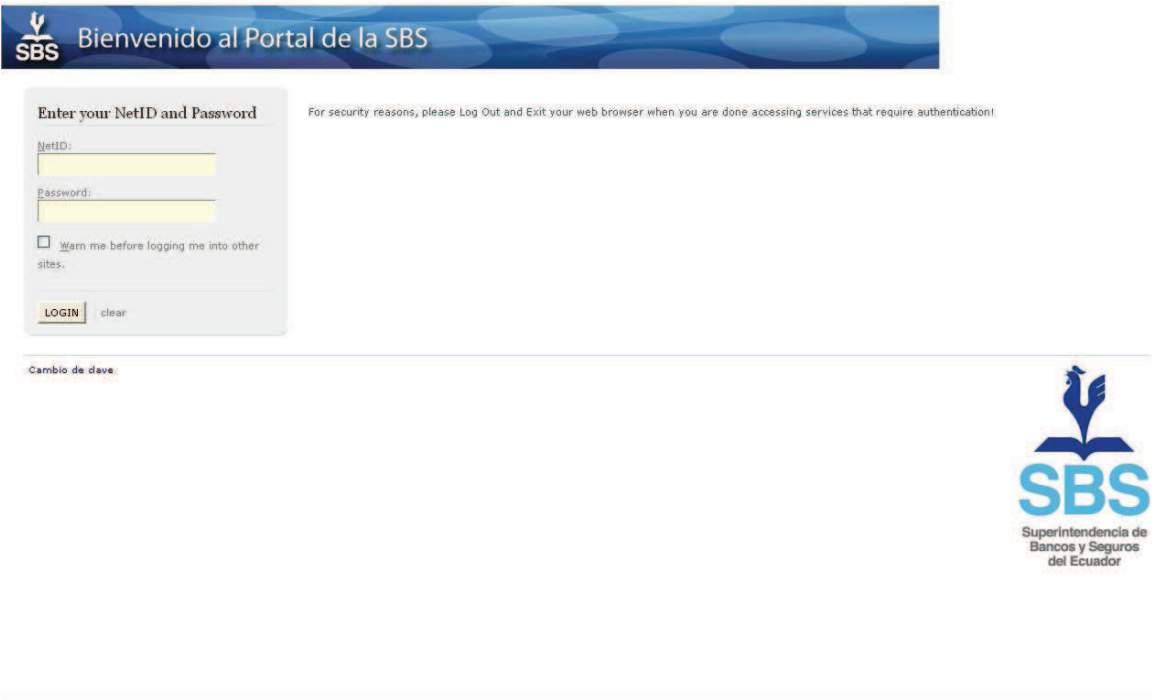

**Figura 79. Pantalla - Servidor CAS, autenticación de usuarios.**

Luego de la validación respectiva, el sistema da la bienvenida con su pantalla de presentación donde se brinda una ayuda que indica la funcionalidad del sistema.

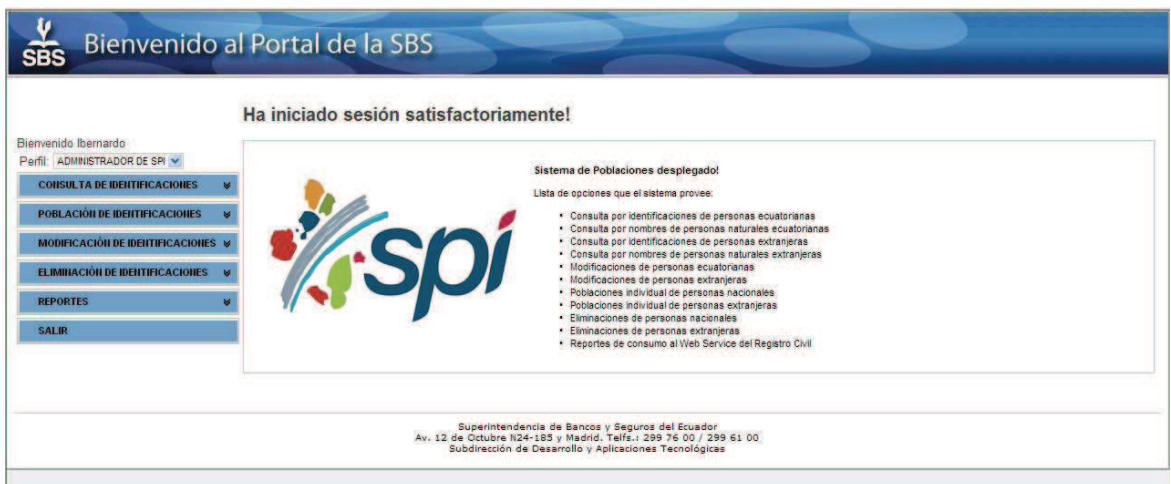

**Figura 80. Pantalla - Bienvenida de la aplicación SPI.**

### **3.1.3.3. Consulta de Identificaciones**

Las pantallas de consulta de identificaciones están disponibles siempre que el operador necesite constatar la existencia de una determinada persona sea de la naturaleza que fuere (nacional o extranjera – natural o jurídica), o la veracidad de los datos solicitados por terceras partes (personas interesadas).

En todos los tipos de consultas, el sistema alertará al operador si la persona consultada tiene actividad en los otros sistemas que se usan actualmente en la SBS, estos son: SCR (Sistema de Central de Riesgos), SLC (Sistema de Ley de Cheques), OAC (Sistema de Operaciones Activas y Contingentes).

### *3.1.3.3.1. Consulta de Identificaciones de Cédula*

Opción que permite la consulta de identificaciones de personas ecuatorianas cuando el operador disponga únicamente del número de cédula.

Para obtener la información requerida, el usuario debe ingresar el número de cédula en el campo respectivo. El sistema realiza los controles automáticamente para que se ingrese únicamente números y en la longitud necesaria (10 caracteres numéricos), además de la comprobación del dígito verificador y en caso de existir alguna novedad, alertará al usuario con mensajes descriptivos.

| Bienvenido al Portal de la SBS<br><b>SBS</b>                 |                |                                                                                                    |                  |                                                                                                    |                     |              |                       |                |
|--------------------------------------------------------------|----------------|----------------------------------------------------------------------------------------------------|------------------|----------------------------------------------------------------------------------------------------|---------------------|--------------|-----------------------|----------------|
| Bienvenido Ibernardo<br>Parfil ADMINISTRADOR DE SPI V        |                |                                                                                                    |                  |                                                                                                    |                     |              |                       |                |
| <b>CONSULTA DE IDENTIFICACIONES</b>                          |                | > CONSULTA DE IDENTIFICACIONES > CONSULTA DE IDENTIFICACIONES DE CÉDULAS > Consultar por número de cédula |                  |                                                                                                    |                     |              |                       |                |
| <b>CONSULTA DE</b><br><b>IDENTIFICACIONES DE CÉDULAS</b>     |                | A LA IDENTIFICACIÓN ESTA REGISTRADA EN LOS SISTEMAS SCR                                                   |                  |                                                                                                    |                     |              |                       |                |
| · Consultar por número de cédula                             |                | <b>CONSULTA DE IDENTIFICACIÓN DE CÉDULA</b>                                                               |                  |                                                                                                    |                     |              |                       |                |
| Consultar por apellidos y<br>nombres                         | Cédula:        | Conquieur<br>02368582                                                                                     |                  |                                                                                                    |                     |              |                       |                |
| <b>CONSULTA DE IDENTIFICACIONES</b><br><b>DE EXTRANJEROS</b> | No. Cédula     | <b>Apellidas y Nombres</b>                                                                                | Género           | Condición del Cadulado                                                                                                    | Fecha de Nacimiento | Estado Civil | <b>Nacionalidad 1</b> | Nacionalidad 2 |
| <b>CONSULTA DE RUC'S</b>                                     | 0502368582     | PADILLA ALLAUCA LUIS HUMBERTO                                                                             | <b>MASCULINO</b> | <b>CIUDADANO</b>                                                                                                    | 20/03/1979          | CASADO       | ECUADOR               |                |
| <b>POBLACIÓN DE IDENTIFICACIONES</b>                         |                |                                                                                                    |                  |                                                                                                    |                     |              |                       |                |
| MODIFICACIÓN DE IDENTIFICACIONES                             | Nueva Consulta |                                                                                                    |                  |                                                                                                    |                     |              |                       |                |
| <b>ELIMINACIÓN DE IDENTIFICACIONES</b>                       |                |                                                                                                    |                  |                                                                                                    |                     |              |                       |                |
| <b>REPORTES</b>                                              |                |                                                                                                    |                  |                                                                                                    |                     |              |                       |                |
| <b>SALIR</b>                                                 |                |                                                                                                    |                  |                                                                                                    |                     |              |                       |                |
|                                                              |                |                                                                                                    |                  | Superintendencia de Bancos y Seguros del Ecuador<br>Av. 12 de Octubre N24-185 y Madrid, Telfs.: 299 76 00 / 299 61 00<br>Subdirección de Desarrollo y Aplicaciones Tecnológicas |                     |              |                       |                |

**Figura 81. Pantalla - Consulta de identificaciones por número de cédula.**

### *3.1.3.3.2. Consulta por Apellidos y Nombres*

Opción que permite la consulta de identificaciones de personas ecuatorianas cuando el operador disponga únicamente de los nombres de la persona.

El usuario para obtener la información requerida, debe ingresar preferentemente los nombres y apellidos en los campos respectivos. (Como mínimo debe ingresar el apellido paterno). El sistema controla que el usuario ingrese únicamente los caracteres permitidos para nombres. En caso de existir alguna novedad, alertará al usuario con mensajes descriptivos.

|                                                                    |                 | <b>CONSULTA POR APELLIDOS Y NOMBRES (CÉDULAS)</b> |                  |                           |                               |                     |                       |                |  |
|--------------------------------------------------------------------|-----------------|---------------------------------------------------|------------------|---------------------------|-------------------------------|---------------------|-----------------------|----------------|--|
|                                                                    | <b>Apellido</b> | <b>ADILLA</b>                                     | <b>Apellido</b>  | <b>Primer</b>             | LUIS                          | Segundo             |                       |                |  |
| Bienvenido Ibernardo                                               | Paterno:        |                                                   | Materno:         | Nombre:                   |                               | Nombre:             | Consultar             |                |  |
| ADMINISTRADOR DE SPI M<br>Perfil:                                  | No. Cédula      | <b>Apellidos y Nombres</b>                        | Género           | Condición del<br>Cedulado | Fecha de<br><b>Nacimiento</b> | <b>Entado Civil</b> | <b>Nacionalidad 1</b> | Nacionalidad 2 |  |
| <b>CONSULTA DE</b><br>$\triangleright$<br><b>IDENTIFICACIONES</b>  | 1711844918      | <b>PADILLA ACEVEDO LUIS</b><br><b>EDUARDO</b>     |                  | <b>MENOR DE EDAD</b>      | 14/08/1989                    |                     |                       |                |  |
| <b>CONSULTA DE</b><br><b>IDENTIFICACIONES DE</b><br><b>CEDULAS</b> | 0501215651      | <b>PADILLA ACHOTE LUIS</b><br><b>HUMBERTO</b>     | <b>MASCULINO</b> | CIUDADANO                 | 27/02/1965                    | CASADO              |                       |                |  |
| Consultar por número de<br>cédula                                  | 1710638766      | <b>PADILLA ACOSTA LUIS</b><br><b>FERNANDO</b>     |                  | ANALFABETO                | 26/04/1965                    |                     |                       |                |  |
|                                                                    | 0915729024      | <b>PADILLA ACOSTA LUIS JAVIER</b>                 |                  | <b>CIUDADANO</b>          | 19/08/1980                    |                     |                       |                |  |
| Consultar por apellidos y<br>nombres                               | 0400153722      | <b>PADILLA AGUAS MARIA LUISA</b>                  | <b>FEMENINO</b>  | CIUDADANO                 | 15/12/1943                    | CASADO              |                       |                |  |
| <b>CONSULTA DE</b><br><b>IDENTIFICACIONES DE</b>                   | 1705081725      | <b>PADILLA AGUILAR LUIS</b><br>ALFONSO            |                  | <b>CIUDADANO</b>          | 07/04/1952                    |                     |                       |                |  |
| <b>EXTRAILLEROS</b>                                                | 1002777298      | PADILLA AGUILAR LUIS<br><b>ENRIQUE</b>            |                  | <b>CIUDADANO</b>          | 03/11/1979                    |                     |                       |                |  |
| <b>CONSULTA DE RUC'S</b><br>٠                                      | 1700688524      | <b>PADILLA AGURRE ROSA LUISA</b>                  |                  | CIUDADANO                 | 04/12/1921                    |                     |                       |                |  |
| POBLACIÓN DE IDENTIFICACIONES V                                    | 0928524453      | PADILLA ALBAN JORGE LUIS                          |                  | CIUDADANO                 | 24/09/1988                    |                     |                       |                |  |
| <b>MODIFICACIÓN DE</b><br><b>IDENTIFICACIONES</b>                  | 0601580103      | PADILLA ALEJANDRA LUIS<br><b>GERMAN</b>           |                  | CUDADANO                  | 10/10/1960                    |                     |                       |                |  |
| <b>ELIMINACIÓN DE</b><br>$\overline{\mathbf{z}}$                   | 1714986591      | <b>PADILLA ALEMAN LUIS</b><br><b>FERNANDO</b>     |                  | CIUDADANO                 | 01/06/1981                    |                     |                       |                |  |
| <b>IDENTIFICACIONES</b>                                            | 1706789797      | <b>PADILLA ALGUZ LUIS ARTEFIO</b>                 |                  | <b>CIUDADANO</b>          | 27/11/1959                    |                     |                       |                |  |
| M<br><b>REPORTES</b>                                               | 1710840420      | <b>PADILLA ALLAUCA LUIS</b><br><b>ANBAL</b>       |                  | CIUDADANO                 | 08/11/1972                    |                     |                       |                |  |
| <b>SALIR</b>                                                       | 0502368582      | <b>PADILLA ALLAUCA LUIS</b><br><b>HUMBERTO</b>    | <b>MASCULINO</b> | <b>CIUDADANO</b>          | 20/03/1979                    | CASADO              | <b>ECUADOR</b>        |                |  |
|                                                                    | 1309029880      | PADILLA ALUISA CESAR<br><b>PATRICIO</b>           |                  | <b>CIUDADANO</b>          | 03/02/1977                    |                     |                       |                |  |

**Figura 82. Pantalla - Consulta de personas ecuatorianas por nombres.**

### *3.1.3.3.3. Consulta por Número Único de Identificación*

Esta opción debe utilizar para la consulta de personas extranjeras. Análogamente a la consulta por número de cédula, deberá hacerse la consulta por este medio cuando el operador disponga solamente del Número Único de Extranjero otorgado anteriormente por la SBS.

El sistema valida que el ingreso de caracteres sea únicamente numérico en el campo respectivo (7 caracteres numéricos). En caso de existir alguna novedad, alertará al usuario con mensajes descriptivos.

| Bienvenido al Portal de la SBS<br><b>SBS</b>                                                                                                    |                      |                              |                               |                                                                                                    |                    |                     |                                |                        |                   |                            |                             |                       |
|----------------------------------------------------------------------------------------------------|----------------------|------------------------------|-------------------------------|----------------------------------------------------------------------------------------------------|--------------------|---------------------|--------------------------------|------------------------|-------------------|----------------------------|-----------------------------|-----------------------|
| Bienvenido Ibernardo<br>Perfil: ADMINISTRADOR DE SPI<br><b>CONSULTA DE IDENTIFICACIONES</b><br>A<br><b>CONSULTA DE IDENTIFICACIONES</b><br>DE CÉDULAS<br><b>CONSULTA DE</b><br><b>IDENTIFICACIONES DE</b><br><b>EXTRANJEROS</b> |                      |                              |                               | > CONSULTA DE IDENTIFICACIONES > CONSULTA DE IDENTIFICACIONES DE EXTRANJEROS > Consultar por número único de extranjero<br>A LA IDENTIFICACIÓN ESTA REGISTRADA EN LOS SISTEMAS: SCR<br><b>CONSULTA POR NÚMERO DE IDENTIFICACIÓN (EXTRANJEROS)</b> |                    |                     |                                |                        |                   |                            |                             |                       |
| Consultar por número único de<br>extrantero                                                                                                    |                      | Número Unico : 1019201       |                               | <b>Consultar</b>                                                                                                    |                    |                     |                                |                        |                   |                            |                             |                       |
| Consultar por número de<br>pasaporte                                                                                                    | Cédige<br><b>SBS</b> | <b>Tipo</b> de<br>Personaria | Apellidos y<br><b>Nombres</b> | Fecha de<br><b>Nacimiento</b>                                                                                                    | Génere             | No. de<br>Pusaporte | <b>Expedición</b><br>Pasaporte | Caducidad<br>Pasaporte | Pais de<br>Origen | <b>Fecha</b> de<br>ingreso | <b>Estado</b><br>Migratorio | Entidad<br>Controlada |
| Consultar por apellidos y<br>nombres                                                                                                    | 1019201              | <b>NATURAL</b>               | PEREZ LATA<br><b>ANTONIO</b>  | 01/01/1900                                                                                                    | MASCULINO 00947563 |                     | 14/03/2012                     | 12/03/2014             | <b>BOLIVIA</b>    | 22/01/2013                 | <b>TRABAJO</b>              | 1029                  |
| <b>CONSULTA DE RUC's</b>                                                                                                    |                      |                              | Line I Umm                    |                                                                                                    |                    |                     |                                |                        |                   |                            |                             |                       |
| POBLACIÓN DE IDENTIFICACIONES                                                                                                    |                      | Nueva Consulta               |                               |                                                                                                    |                    |                     |                                |                        |                   |                            |                             |                       |
| MODIFICACIÓN DE IDENTIFICACIONES %                                                                                                    |                      |                              |                               |                                                                                                    |                    |                     |                                |                        |                   |                            |                             |                       |
| <b>ELIMINACIÓN DE IDENTIFICACIONES</b>                                                                                                    |                      |                              |                               |                                                                                                    |                    |                     |                                |                        |                   |                            |                             |                       |
| <b>REPORTES</b>                                                                                                    |                      |                              |                               |                                                                                                    |                    |                     |                                |                        |                   |                            |                             |                       |
| <b>SALIR</b>                                                                                                    |                      |                              |                               |                                                                                                    |                    |                     |                                |                        |                   |                            |                             |                       |
|                                                                                                    |                      |                              |                               | Superintendencia de Bancos y Seguros del Ecuador<br>Av. 12 de Octubre N24-185 y Madrid. Telfz.: 299 76 00 / 299 61 00<br>Subdirección de Desarrollo y Aplicaciones Tecnológicas                                                                   |                    |                     |                                |                        |                   |                            |                             |                       |

**Figura 83. Pantalla - Consulta por Número Único de extranjero.**

### *3.1.3.3.4. Consulta por Número de Pasaporte*

Opción similar a la anterior pero que debe usarse cuando el operador disponga únicamente del número de pasaporte de la persona interesada. Para este caso el sistema valida el ingreso de caracteres alfanuméricos a parte de "-", ".", "/" en una cantidad máxima de 25 caracteres.

| Bienvenido Ibernardo                                                   |                      |                       |                                      |                                         |                    |                     |                                                                                                    |                        |                         |                     |                      |                       |
|------------------------------------------------------------------------|----------------------|-----------------------|--------------------------------------|-----------------------------------------|--------------------|---------------------|----------------------------------------------------------------------------------------------------|------------------------|-------------------------|---------------------|----------------------|-----------------------|
| Perfil: ADMINISTRADOR DE SPI V                                         |                      |                       |                                      |                                         |                    |                     |                                                                                                    |                        |                         |                     |                      |                       |
| <b>CONSULTA DE IDENTIFICACIONES</b><br>$\blacktriangle$                |                      |                       |                                      |                                         |                    |                     |                                                                                                    |                        |                         |                     |                      |                       |
| <b>CONSULTA DE IDENTIFICACIONES</b><br>DE CÉDULAS                      |                      |                       |                                      |                                         |                    |                     | > CONSULTA DE IDENTIFICACIONES > CONSULTA DE IDENTIFICACIONES DE EXTRANJEROS > Consultar por número de pasaporte |                        |                         |                     |                      |                       |
| <b>CONSULTA DE</b><br><b>IDENTIFICACIONES DE</b><br><b>FXTRANJEROS</b> |                      |                       |                                      | <b>CONSULTA POR NÚMERO DE PASAPORTE</b> |                    |                     |                                                                                                    |                        |                         |                     |                      |                       |
| Consultar por número único de<br>extranjero                            | Pasaporte: B640341   |                       |                                      |                                         | <b>Chinetileur</b> |                     |                                                                                                    |                        |                         |                     |                      |                       |
| Consultar por número de<br>pasaporte                                   | Código<br><b>SBS</b> | Tipo de<br>Personeria | <b>Apellides</b> y<br><b>Nombres</b> | Fecha de<br>Nacimiento                  | Génere             | No, de<br>Pasaporte | Expedición<br>Pasaporte                                                                                          | Caducidad<br>Pasaporte | Pais de<br>Origen       | Fecha de<br>ingreso | Estado<br>Migratoria | Entidad<br>Controlada |
| Consultar por apellidos y<br>nombres                                   | 1049318              | NATURAL               | PEREZ LEON<br><b>JESUS</b>           | 01/01/1900                              | <b>MASCULINO</b>   | B640341             | 30/09/2012                                                                                                    | 30/09/2017             | <b>ESTADOS</b><br>UNDOS | 02/01/2013          | <b>TRANSEUNTE</b>    | 1422                  |
| <b>CONSULTA DE RUC's</b>                                               |                      | <b>Nueva Consulta</b> |                                      |                                         |                    |                     |                                                                                                    |                        |                         |                     |                      |                       |
| <b>POBLACIÓN DE IDENTIFICACIONES</b>                                   |                      |                       |                                      |                                         |                    |                     |                                                                                                    |                        |                         |                     |                      |                       |
| <b>MODIFICACIÓN DE IDENTIFICACIONES</b>                                |                      |                       |                                      |                                         |                    |                     |                                                                                                    |                        |                         |                     |                      |                       |
| <b>ELIMINACIÓN DE IDENTIFICACIONES</b>                                 |                      |                       |                                      |                                         |                    |                     |                                                                                                    |                        |                         |                     |                      |                       |
| <b>REPORTES</b>                                                        |                      |                       |                                      |                                         |                    |                     |                                                                                                    |                        |                         |                     |                      |                       |
| <b>SALIR</b>                                                           |                      |                       |                                      |                                         |                    |                     |                                                                                                    |                        |                         |                     |                      |                       |

**Figura 84. Pantalla - Consulta de extranjeros por número de pasaporte.**

### *3.1.3.3.5. Consulta por Apellidos y Nombres (Extranjeros)*

Al igual que para las identificaciones nacionales, se ha provisto de una pantalla para la consulta de extranjeros en los casos que el operador disponga solamente de los nombres. Aquí se ofrece la oportunidad de consultar tanto personas naturales o jurídicas para lo que el operador debe especificar previamente el tipo de personería.

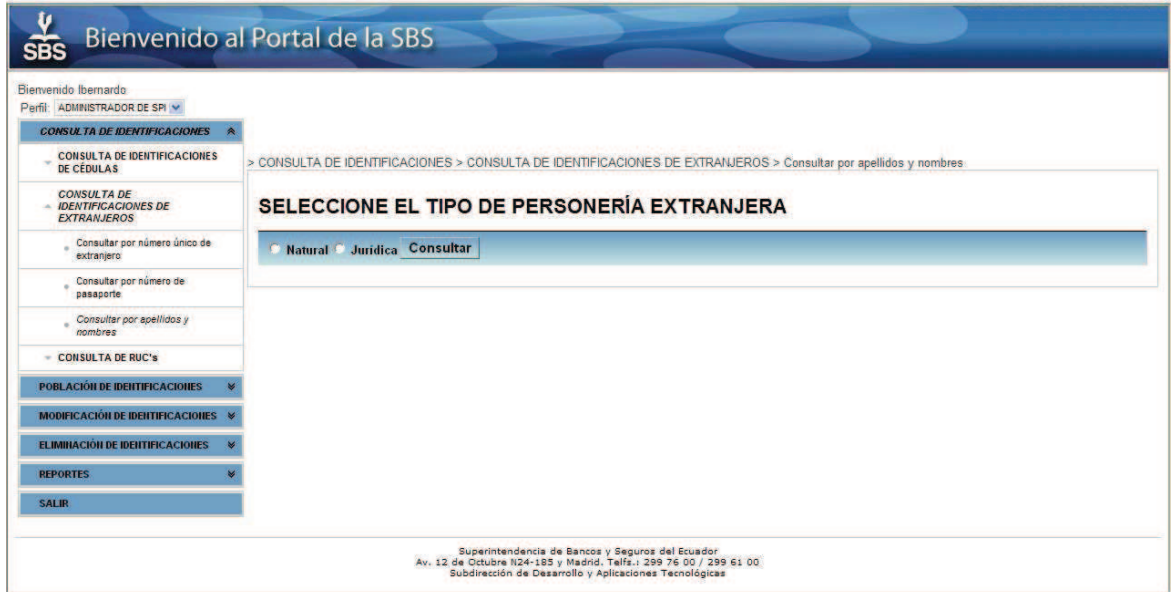

**Figura 85. Pantalla - Consulta de extranjeros por nombres, selección tipo.**

De seleccionarse personas Naturales, se mostrarán los campos respectivos para el ingreso de nombres y apellidos. Una vez más, el sistema valida el ingreso desde el teclado de los caracteres permitidos para nombres.

El sistema listará todas las coincidencias en caso de encontrarse registrada la información solicitada o desplegará el mensaje de advertencia respectivo en caso de no existir.

| Bienvenido Ibernardo<br>Perfil: ADMINISTRADOR DE SPI V                       |                             |                              |                                                                     |                               |                          |                                                                                                    |                         |                           |                                 |                            |                      |                       |
|------------------------------------------------------------------------------|-----------------------------|------------------------------|---------------------------------------------------------------------|-------------------------------|--------------------------|----------------------------------------------------------------------------------------------------|-------------------------|---------------------------|---------------------------------|----------------------------|----------------------|-----------------------|
| <b>CONSULTA DE IDENTIFICACIONES</b>                                          |                             |                              |                                                                     |                               |                          | > CONSULTA DE IDENTIFICACIONES > CONSULTA DE IDENTIFICACIONES DE EXTRANJEROS > Consultar por apellidos y nombres |                         |                           |                                 |                            |                      |                       |
| <b>CONSULTA DE IDENTIFICACIONES</b><br>DE CÉDULAS                            |                             |                              |                                                                     |                               |                          | <b>CONSULTA POR APELLIDOS Y NOMBRES (EXTRANJEROS)</b>                                                            |                         |                           |                                 |                            |                      |                       |
| <b>CONSULTA DE</b><br><b>IDENTIFICACIONES DE</b><br><b>EXTRANJEROS</b>       | <b>Apellido</b><br>Paterno: |                              | <b>Apellido</b><br>Materno:                                         |                               | <b>Primer</b><br>Nombre: |                                                                                                    |                         | <b>Sequndo</b><br>Nombre: |                                 | <b>Natural Juridica</b>    | <b>Sonsulair</b>     |                       |
| Consultar por número único de<br>extraniero                                  | Código<br><b>SBS</b>        | <b>Tipo de</b><br>Personeria | <b>Nombre</b>                                                       | Fecha de<br><b>Nacimiento</b> | <b>Género</b>            | No. de<br>Pasaporte                                                                                              | Expedición<br>Pasapurte | Caducidad<br>Pasaporte    | Pais de<br><b>Origen</b>        | Fecha de<br><b>Ingreso</b> | Estado<br>Migratorio | Entidad<br>Controlada |
| Consultar por número de<br>pasaporte                                         | 1049318                     | <b>NATURAL</b>               | PEREZ LEON<br>JESUS GERMAN                                          | 01/01/1900                    | MASCULINO B640341        |                                                                                                    | 30/09/2012              | 30/09/2017                | <b>ESTADOS</b><br><b>UNDOS</b>  | 02/01/2013                 |                      | 1004                  |
| Consultar por apellidos y<br>combres                                         | 1044896                     | <b>NATURAL</b>               | PEREZ LEON<br><b>MAGDALENA</b><br><b>GERMAN</b>                     | 01/01/1900                    |                          | P620540569650                                                                                                    |                         |                           | <b>ESTADOS</b><br><b>UNDOS</b>  |                            |                      | 1004                  |
| <b>CONSULTA DE RUC'S</b><br><b>POBLACIÓN DE IDENTIFICACIONES</b>             | 1039669                     | <b>NATURAL</b>               | PEREZ DE LA<br><b>PAZ LEON</b><br><b>JAMILETTE</b><br><b>GERMAN</b> | 01/01/1900                    |                          | 450488650                                                                                                    |                         |                           | <b>ESTADOS</b><br><b>UNIDOS</b> |                            |                      | 1004                  |
| MODIFICACIÓN DE IDENTIFICACIONES X<br><b>ELIMINACIÓN DE IDENTIFICACIONES</b> | Primero                     | $\alpha$<br>Nueva Consulta   | 33<br>34<br>35                                                      | 36<br>37<br>38<br>39          | 40<br>$-41$              | 42<br>a last littma                                                                                              |                         |                           |                                 |                            |                      |                       |
| <b>REPORTES</b>                                                              |                             |                              |                                                                     |                               |                          |                                                                                                    |                         |                           |                                 |                            |                      |                       |
| <b>SALIR</b>                                                                 |                             |                              |                                                                     |                               |                          |                                                                                                    |                         |                           |                                 |                            |                      |                       |

**Figura 86. Pantalla - Consulta de extranjeros naturales por nombres.** 

### *3.1.3.3.6. Consulta por Razón Social (Extranjeros)*

Para la consulta de personas jurídicas extranjeras el operador debe proceder de manera similar luego de seleccionar la opción personería Jurídica.

| Bienvenido Ibernardo<br>Perfil: ADMINISTRADOR DE SPI               |                      |                            | > CONSULTA DE IDENTIFICACIONES > CONSULTA DE IDENTIFICACIONES DE EXTRANJEROS > Consultar por apellidos y nombres<br><b>CONSULTA POR RAZÓN SOCIAL (EXTRANJEROS)</b> |                        |                      |                     |                         |                        |                      |                         |                      |                       |
|--------------------------------------------------------------------|----------------------|----------------------------|----------------------------------------------------------------------------------------------------|------------------------|----------------------|---------------------|-------------------------|------------------------|----------------------|-------------------------|----------------------|-----------------------|
| <b>CONSULTA DE</b><br><b>IDENTIFICACIONES</b>                      |                      | Entidad Extranjera : BANCO |                                                                                                    |                        |                      |                     |                         |                        |                      | Natural <b>Juridica</b> | Consuleir            |                       |
| <b>CONSULTA DE</b><br><b>IDENTIFICACIONES DE</b><br><b>CEDULAS</b> | Código<br><b>SBS</b> | Tipo de<br>Personeria      | Numbre                                                                                                    | Fecha de<br>Nacimiento | Género               | No. de<br>Pasaporte | Expedición<br>Pasaporte | Caducidad<br>Pasaporte | Pais de<br>Origen    | Fecha de<br>ingreso     | Estado<br>Migratorio | Entidad<br>Controlada |
| <b>CONSULTA DE</b><br><b>IDENTIFICACIONES DE</b>                   | 1023325              | <b>JURIDICA</b>            | <b>BANCO DE CHINA</b><br>SHANGAL                                                                                                    | 01/01/1900             |                      | 416                 |                         |                        | CHINA                |                         |                      | 1007                  |
| <b>EXTRANJEROS</b>                                                 | 1026357              | <b>JURIDICA</b>            | BANCO DE COMERCIO<br>EXTERIOR COLOMBIA                                                                                                    | 01/01/1900             |                      | 148645              |                         |                        | <b>COLOMBIA</b>      |                         |                      | 1009                  |
| Consultar por número único<br>de extraniero                        | 1021483              | <b>JURIDICA</b>            | BANCO DE OCIDENTE                                                                                                    | 01/01/1900             |                      | 603                 |                         |                        | <b>COLOMBIA</b>      |                         |                      | 1023                  |
| Consultar por número de<br>pasaporte                               | 1000818              | <b>JURIDICA</b>            | BANCO DAVIVIENDA<br>SA.                                                                                                    | 01/01/1900             |                      | 6554733             |                         |                        | <b>COLOMBIA</b>      |                         |                      | 1000                  |
| Consultar por apellidos y<br>nombres                               | 1022968              | <b>JURIDICA</b>            | BANCO BILBAO<br><b>VIZCAYA ARGENTARIA</b><br>COLOMBIA S.A.                                                                                                    | 01/01/1900             |                      | 82136               |                         |                        | <b>COLOMBIA</b>      |                         |                      | 1009                  |
| <b>CONSULTA DE RUC'S</b>                                           | 1023214              | <b>JURIDICA</b>            | <b>BANCOLOMBIA</b>                                                                                                    | 01/01/1900             |                      | 8909039388          |                         |                        | COLOMBIA             |                         |                      | 1006                  |
| POBLACIÓN DE IDENTIFICACIONES V                                    | 1020912              | <b>JURIDICA</b>            | BANCO DE COMERCIO<br><b>EXTERIOR DE BOGOTA</b>                                                                                                    | 01/01/1900             |                      | <b>BCEXCOBB</b>     |                         |                        | <b>COLOMBIA</b>      |                         |                      | 1007                  |
| <b>MODIFICACIÓN DE</b>                                             | 1023490              | <b>JURDICA</b>             | <b>BANCO VOLKSBANK</b>                                                                                                    | 01/01/1900             |                      | 1046                |                         |                        | <b>ALEMANIA</b>      |                         |                      | 1007                  |
| <b>IDENTIFICACIONES</b><br><b>FLIMINACIÓN DE</b>                   | 1024105              | <b>JURIDICA</b>            | BANCO<br><b>STADTSPARKASSE</b><br><b>AUGSBURG</b>                                                                                                    | 01/01/1900             |                      | 20080115            |                         |                        | ALEMANIA             |                         |                      | 1023                  |
| <b>IDENTIFICACIONES</b>                                            | 1023946              | <b>JURIDICA</b>            | BANCO IMPROSA S.A.                                                                                                    | 01/01/1900             | NO.<br><b>APLICA</b> | 148617              | 01/01/2013              | 01/01/2014             | COSTA<br><b>RICA</b> | 01/04/2013              | <b>RENTISTA</b>      | 1009                  |

**Figura 87. Pantalla - Consulta de extranjeros jurídicos por nombres.**

### *3.1.3.3.7. Consulta por Número de Ruc*

Esta opción fue diseña cuando el operador requiera la consulta de personas jurídicas ecuatorianas, en especial cuando disponga únicamente del número de RUC. Nuevamente el sistema valida el ingreso de solo números y en la longitud requerida para este tipo de dato (13 caracteres numéricos), también el análisis de actividad de esta empresa en todos los sistemas de la SBS.

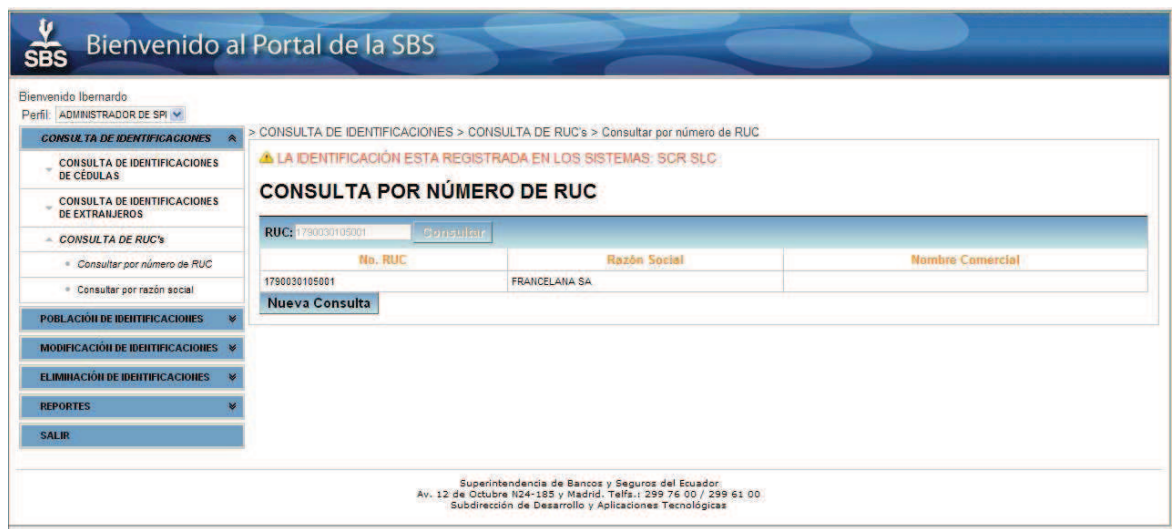

**Figura 88. Pantalla - Consulta de entidades jurídicas ecuatorianas por RUC.**

### **3.1.3.4. Población de Identificaciones**

Todas las opciones de población individual, a excepción de la población de RUC, son el complemento al proceso por lotes, ya que de existir alguna anomalía o incoherencia con alguna persona en la población por lotes de las estructuras enviadas por las entidades controladas del sector financiero, la parte interesada debe acercarse en persona a dejar una solicitud escrita con el motivo y la información precisa para el procedimiento individual.

Cabe mencionar que todas las operaciones son registradas simultáneamente en bitácoras creadas para este fin.

### *3.1.3.4.1. Población Individual de Cédula*

Al igual que para las consultas, el usuario debe ingresar el número de cédula de la persona que quiere ingresar. De existir ya en los registros de la SBS, notificará al usuario de la presencia, caso contrario permitirá al usuario la consulta directa al Web Service del Registro Civil para la obtención de los datos a poblar.

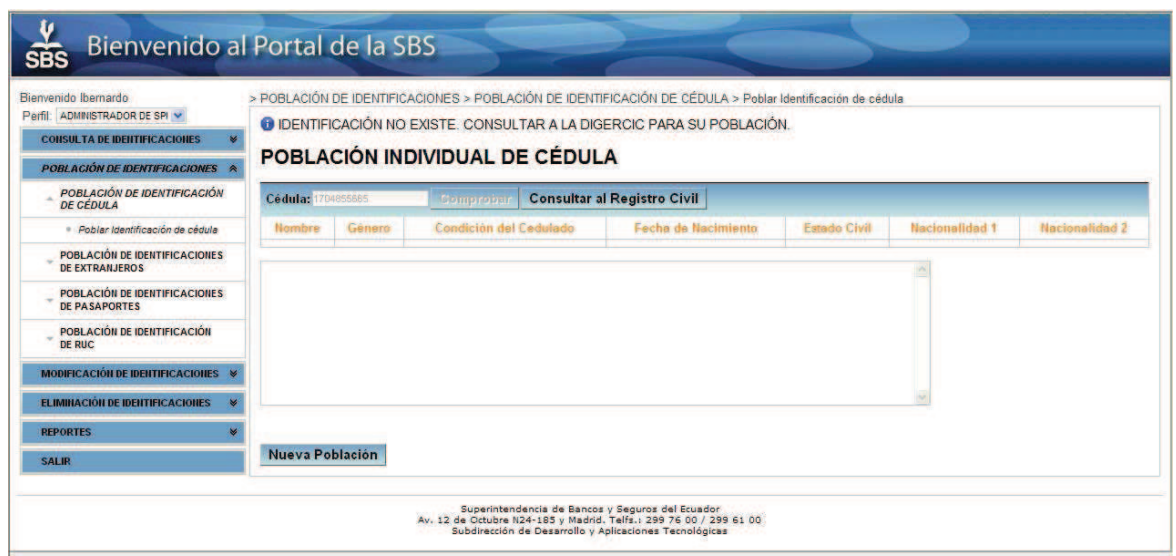

**Figura 89. Pantalla - Población individual de cédula.**

Obtenida la información de la persona interesada, el operador podrá decidir en última instancia si procede la población o no. También puede darse el caso que no exista en el Registro Civil.

En cualquier evento el usuario será notificado.

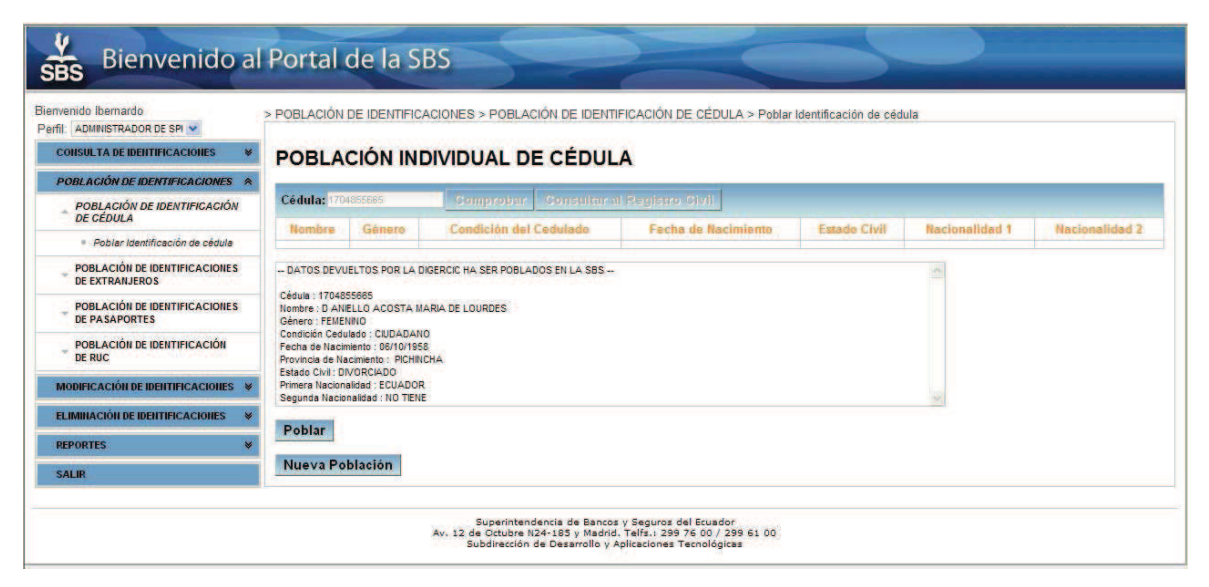

**Figura 90. Pantalla - Consulta al Web Service en la población individual de cédula.**

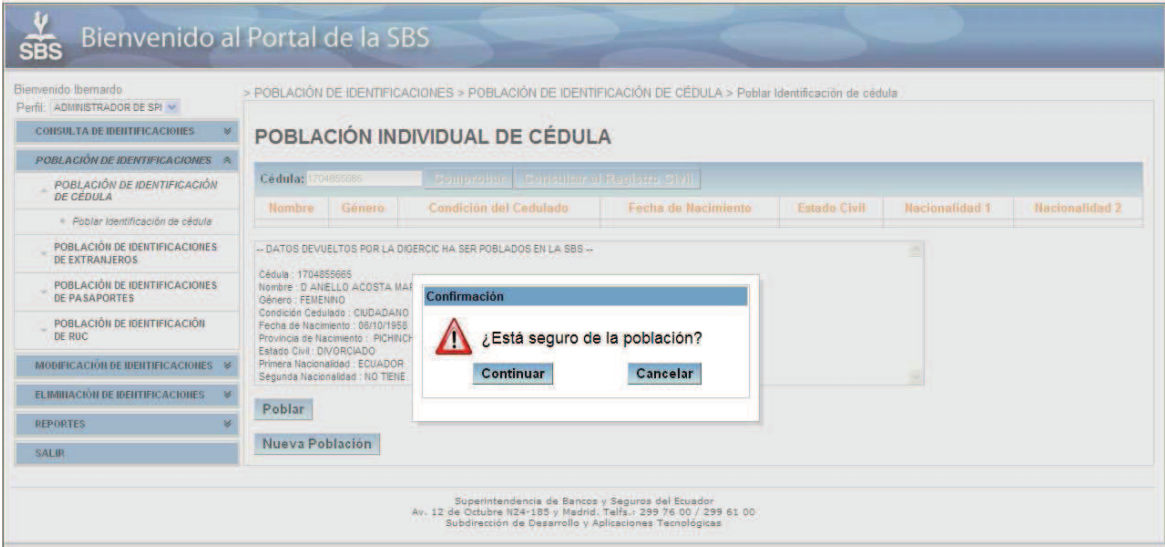

**Figura 91. Pantalla - Mensaje de confirmación, población individual de cédula.**

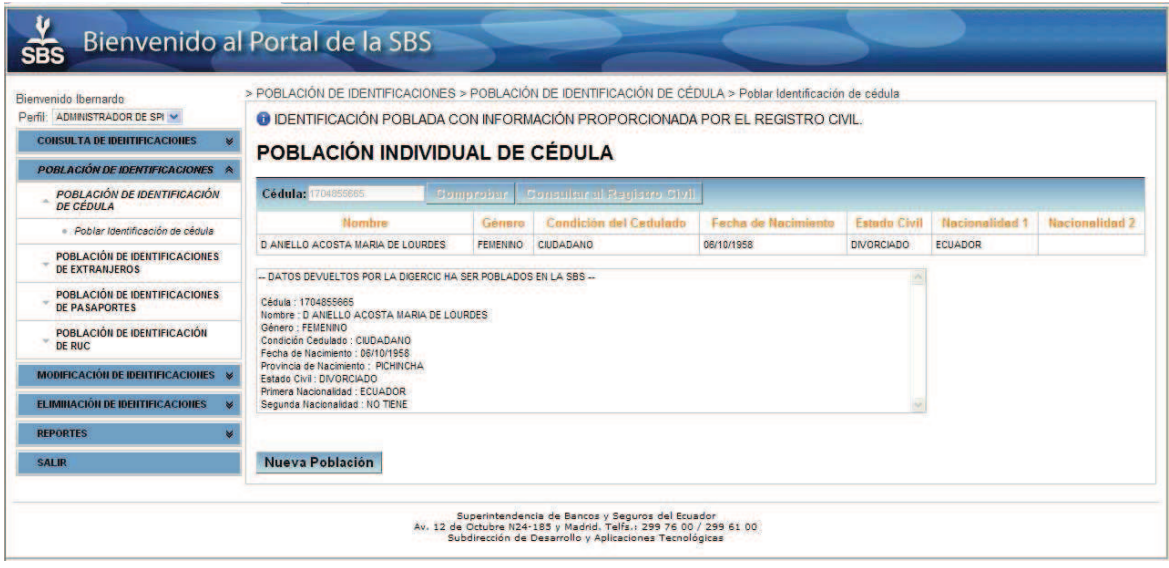

**Figura 92. Pantalla - Resultado de la población individual de cédula.**

### *3.1.3.4.2. Población de Identificaciones de Personas Naturales Extranjeras*

La ventaja de la población individual de cédulas vista en el punto anterior, radica en que el operador no tiene que ingresar absolutamente ninguna de la información requerida, puesto que todo viene a través del Servicio Web de la DIGERCIC, minimizando a cero la posibilidad de que el usuario ingrese información errónea en la base de datos de la SBS.

Esta ventaja no está presente en la población individual de extranjeros, ya que en este formulario, el operador tiene que ingresar campo por campo los datos que contendrán las estructuras respectivas a entidades extranjeras. Se ha procurado reducir la posibilidad del ingreso de datos erróneos al mínimo, haciendo uso de los controles proporcionados por el core de JSF y los propios del Framework de RichFaces. Para las fechas se utilizó el control *rich:calendar* con máscaras para ayudar al usuario con el formato correcto de fechas; Para la renderización de controles Drop Down (Combo box), se utilizó el control *rich:comboBox* el cual permite al usuario la selección de los valores predefinidos, asegurando así la coherencia de la información registrada; Para los otros datos requeridos que son los nombres, apellidos y número de pasaporte se utilizó el control *h:inputText* atados a validaciones tanto a nivel de controladores java (orden cronológico correcto de fechas, longitudes de los valores ingresados, existencia en la base de datos, obligatoriedad del campo) por el lado del servidor, como validaciones en el lado cliente mediante JavaScript (identificación de caracteres permitidos por tipo de campos).

Tras una operación exitosa en las poblaciones individuales de extranjeros naturales y jurídicos, a la entidad ingresada se le asigna un Número Único de identificación.

Queda a discreción y responsabilidad la población de una identificación extranjera con pasaporte ecuatoriano.

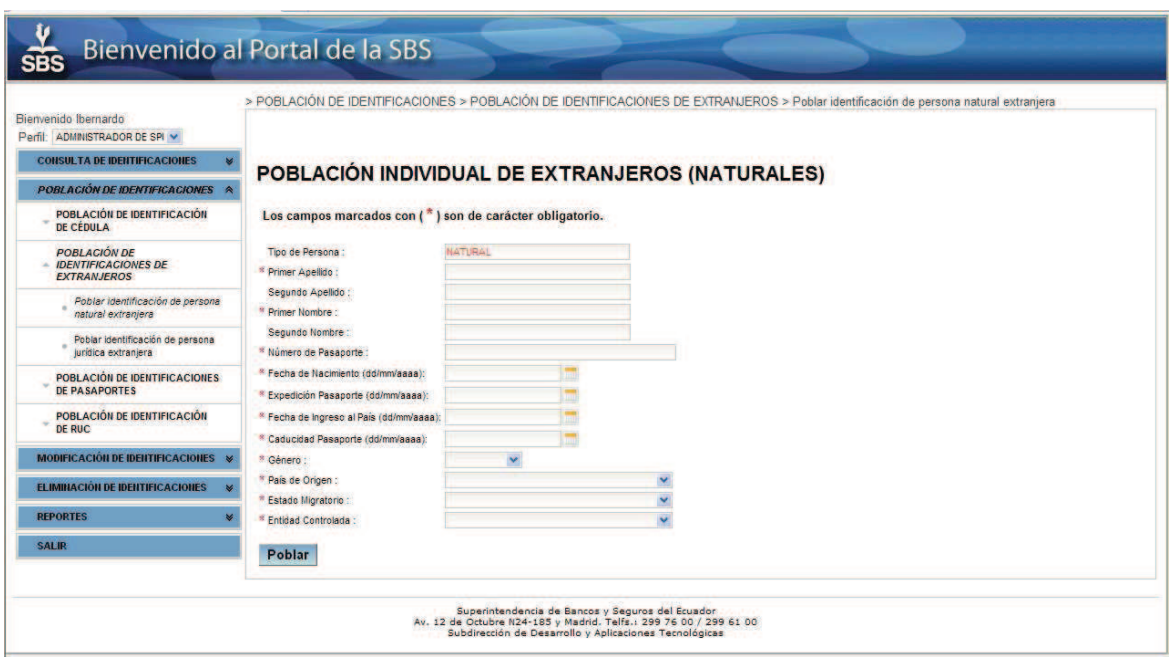

**Figura 93. Pantalla - Población individual de extranjeros naturales.**

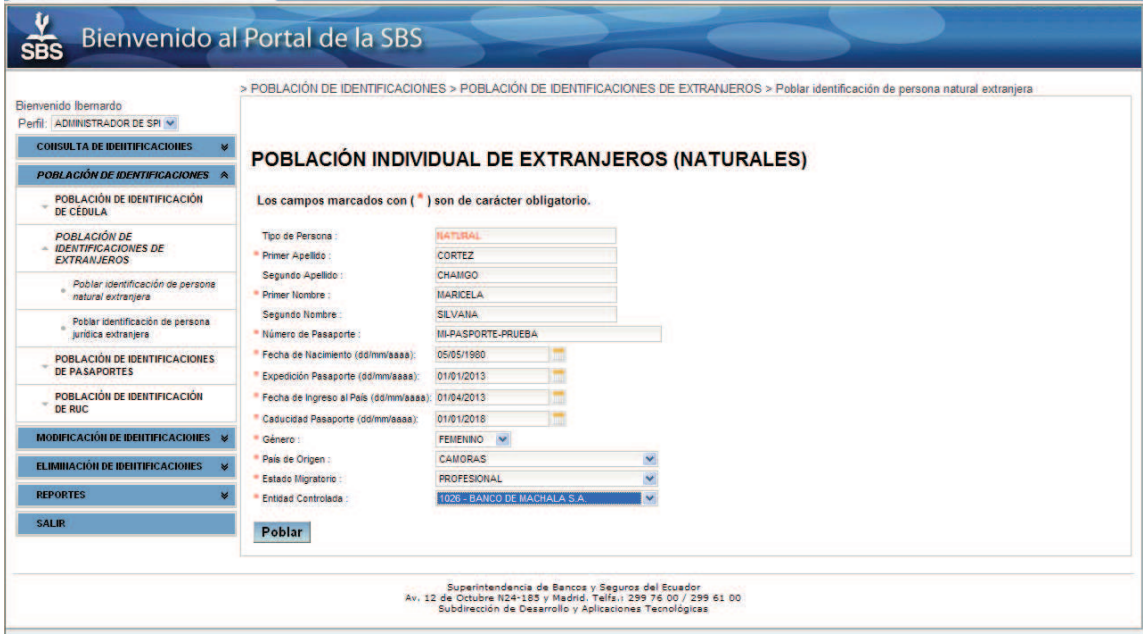

**Figura 94. Pantalla - Ingreso de datos, población individual de extranjeros naturales.**

El sistema inicia el proceso de verificación de la identificación con el propósito de descubrir si dispone de número de cédula o RUC. La búsqueda se lo realiza por nombres y apellidos. En caso de existir presentará la siguiente pantalla.

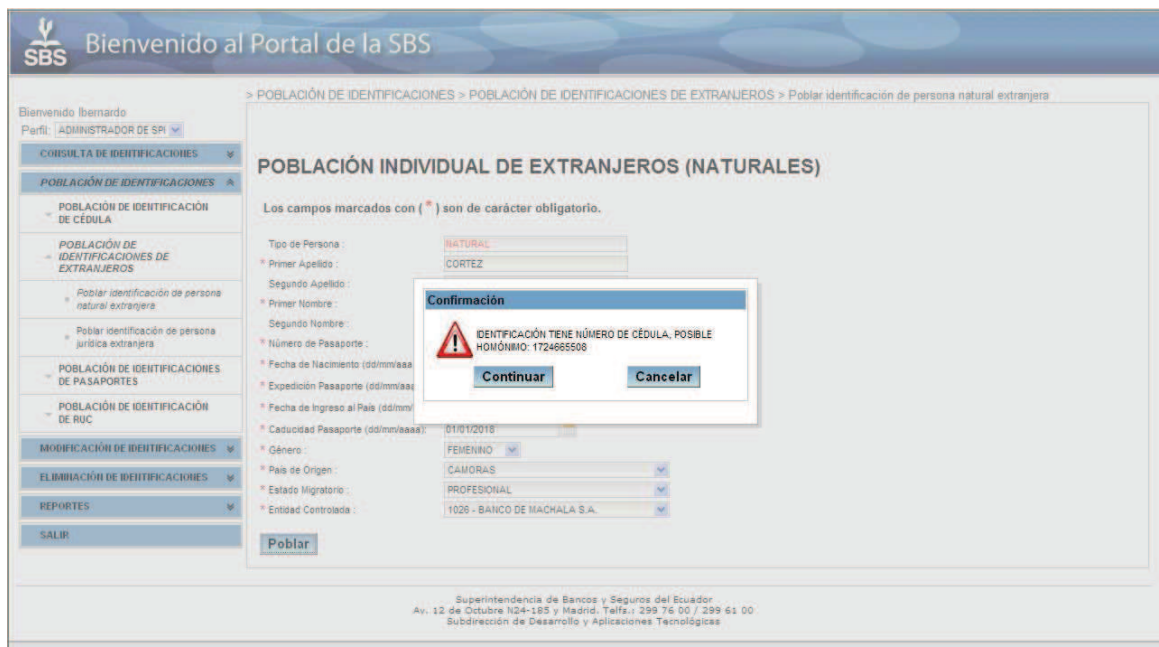

**Figura 95. Pantalla - Alerta, homónimo en la población de extranjeros naturales.**

Es responsabilidad del operador continuar o cancelar el proceso de población.

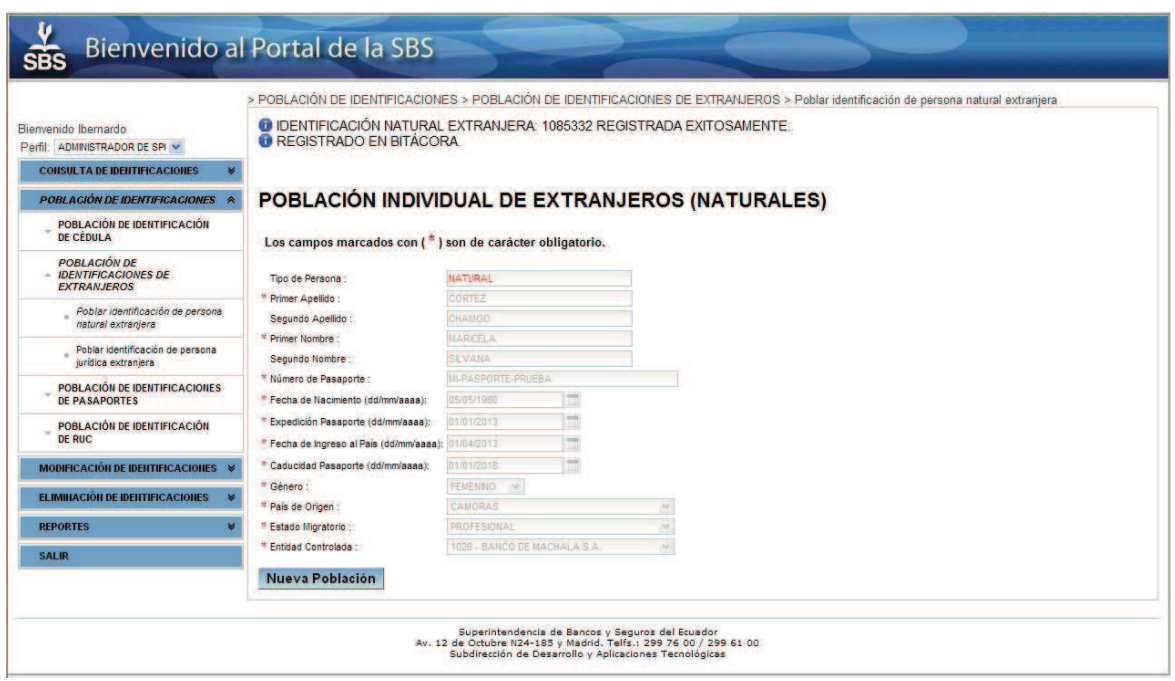

**Figura 96. Pantalla - Operación exitosa en la población de extranjeros naturales.**

En el siguiente ejemplo se ingresa un homónimo con coincidencia en el primer apellido y nombre.

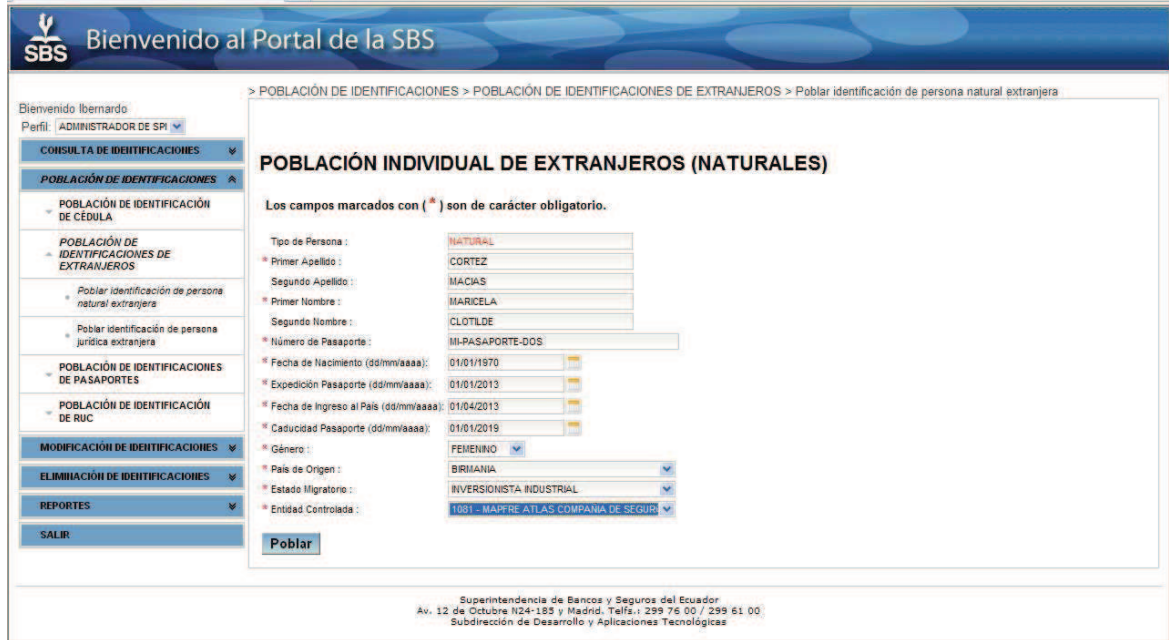

**Figura 97. Pantalla - Ingreso de un homónimo extranjero natural.**

El sistema verifica que no tiene cédula como se observa en la pantalla.

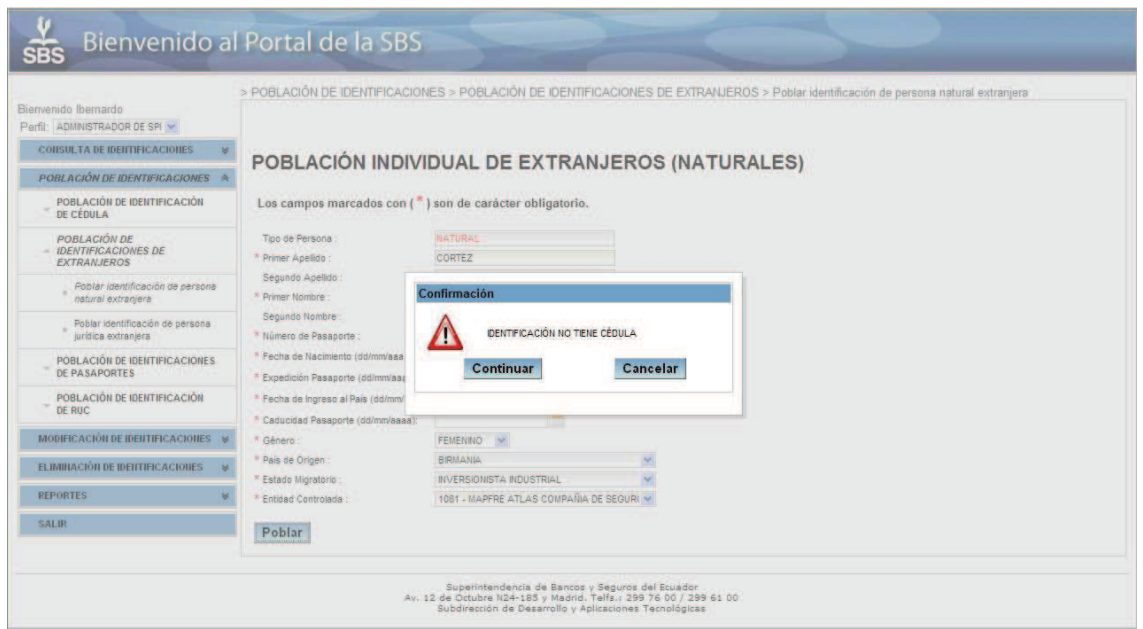

**Figura 98. Pantalla - Alerta, pertenencia de cédula en la población de extranjeros.**

En este punto es responsabilidad del operador verificar la identificación en el respectivo módulo de consultas.

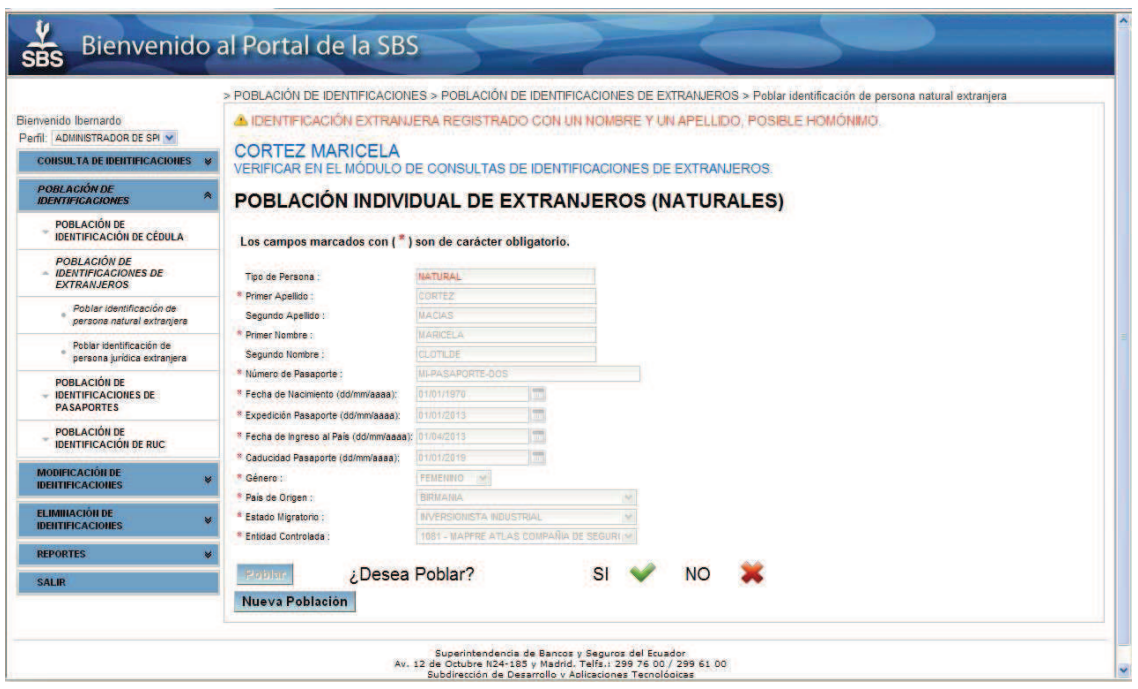

**Figura 99. Pantalla - Decisión en población de homónimo extranjero natural.**

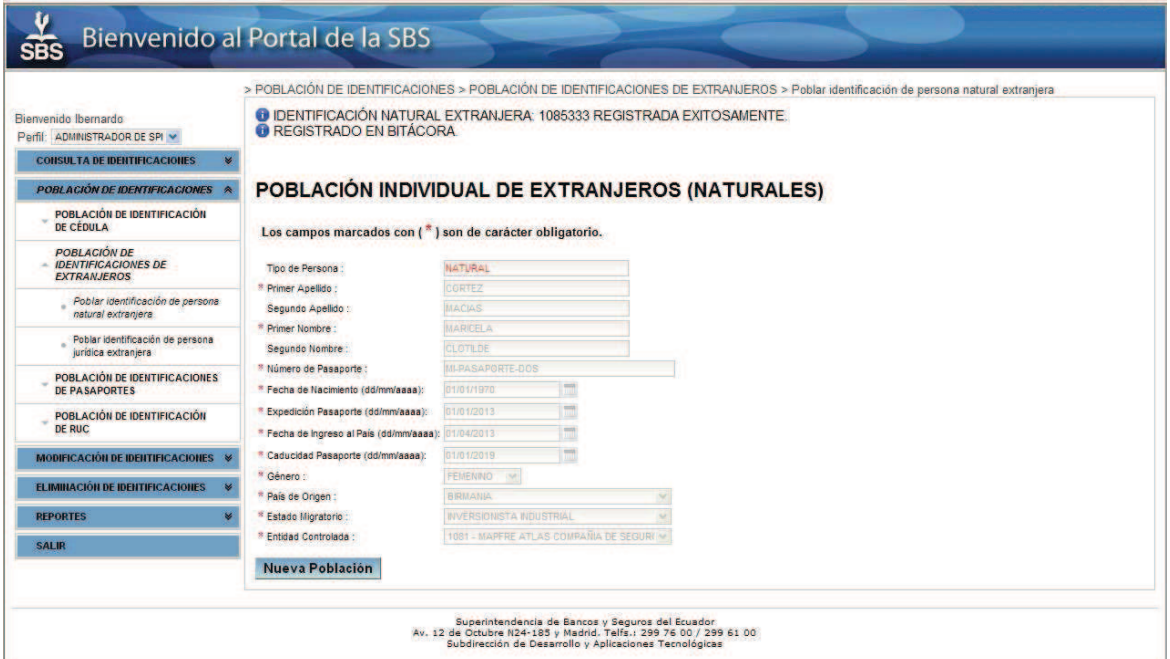

**Figura 100. Pantalla - Resultado en la población de homónimo extranjero natural.** 

### *3.1.3.4.3. Población de Identificaciones de Personas Jurídicas Extranjeras*

Este caso es muy similar al anterior, solo que por tratarse de entidades jurídicas extranjeras, no se requiere especificar información concerniente a Género, Apellido Materno o Nombres, adicionalmente se considera la Razón Social de la empresa y la Fecha de Constitución en lugar de la Fecha de Nacimiento. Por lo demás, el resto de controles efectuados a la información ingresada es muy similar a la población de entidades naturales extranjeras.

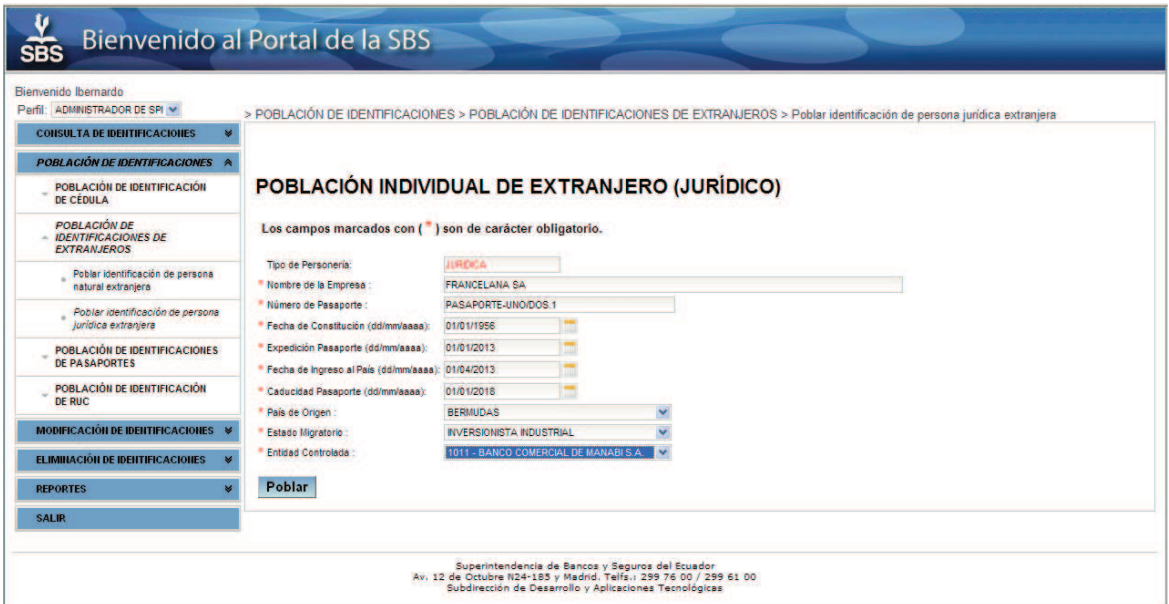

**Figura 101. Pantalla - Población individual de extranjero jurídico.**

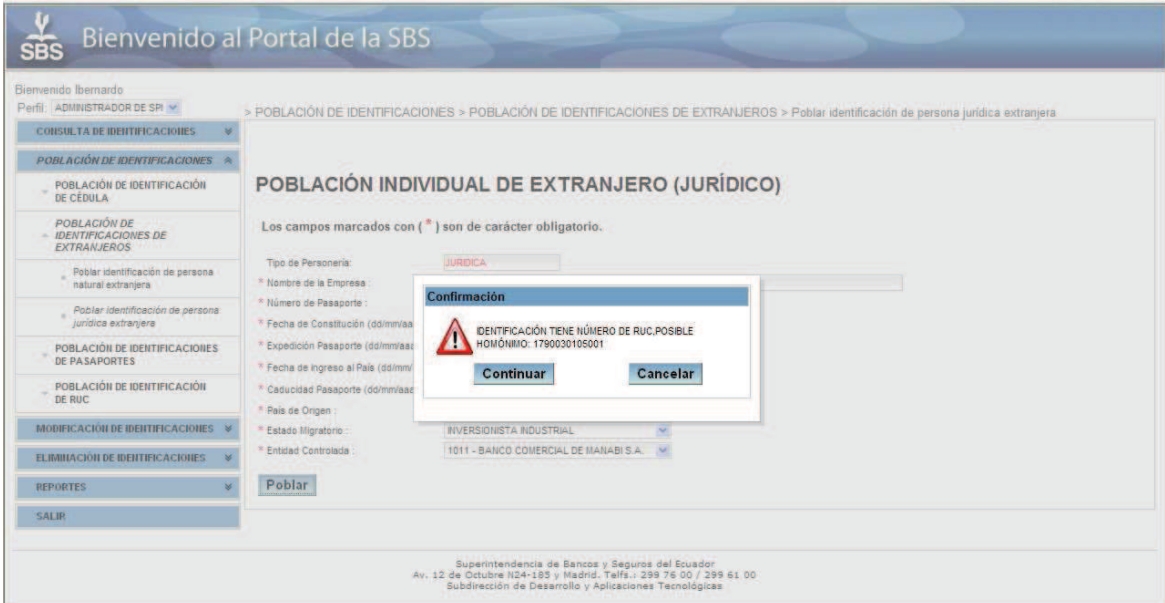

**Figura 102. Pantalla - Alerta de homónimo en población de extranjero jurídico.**

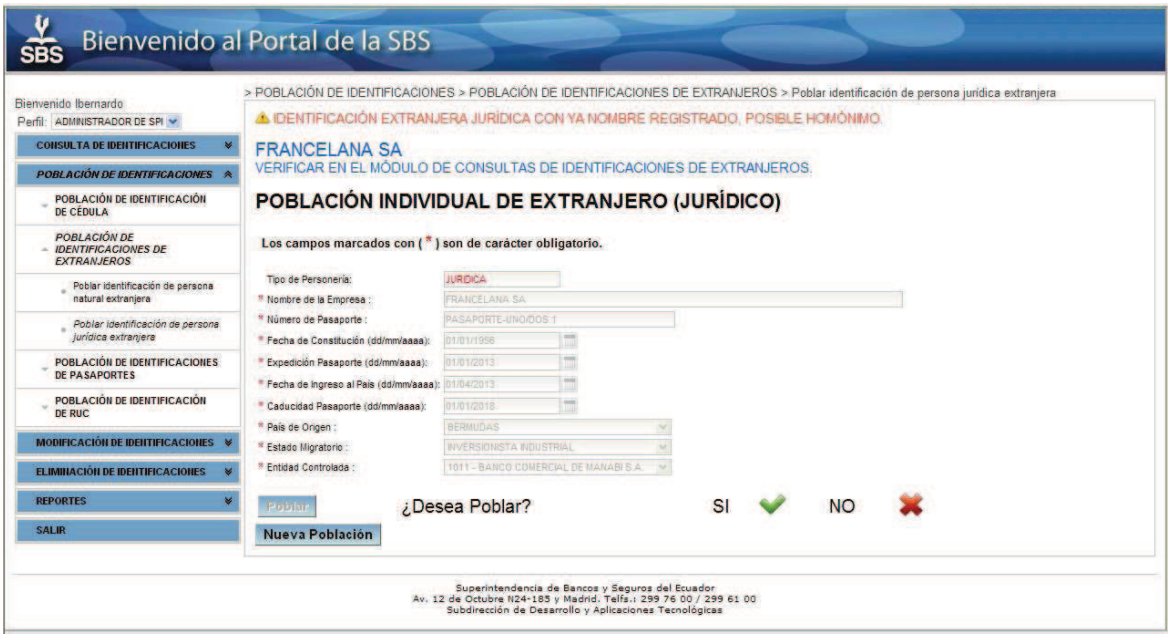

**Figura 103. Pantalla - Decisión en población de homónimo jurídico extranjero.**

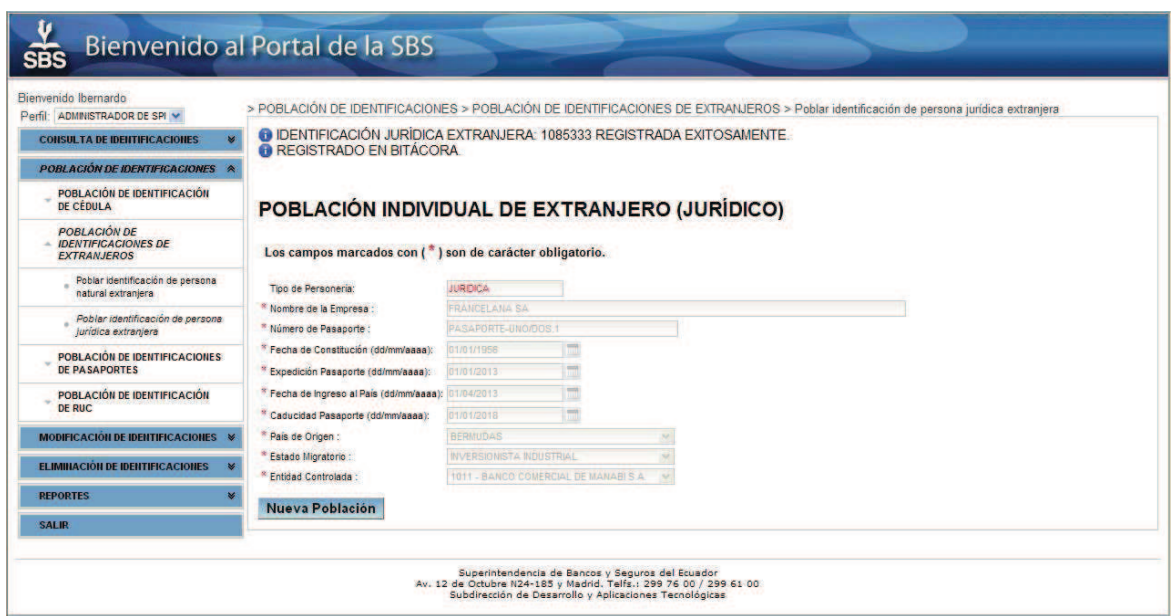

**Figura 104. Pantalla - Resultado de población individual de extranjero jurídico.**

### *3.1.3.4.4. Población de Pasaportes de Identificaciones de Personas Naturales Extranjeras*

Este es un caso particular de la población de extranjeros y debe usarse cuando una misma persona extranjera que ya ha sido ingresada con anterioridad, posee un nuevo pasaporte pero con otra nacionalidad. Si bien la disposición de los controles en la pantalla es muy similar a la población individual de extranjeros naturales, el procedimiento y tratamiento que se realiza en background es diferente, ya que no se asigna una nueva identificación a la entidad, solo se crea un nuevo registro con el nuevo pasaporte pero con el mismo número único.

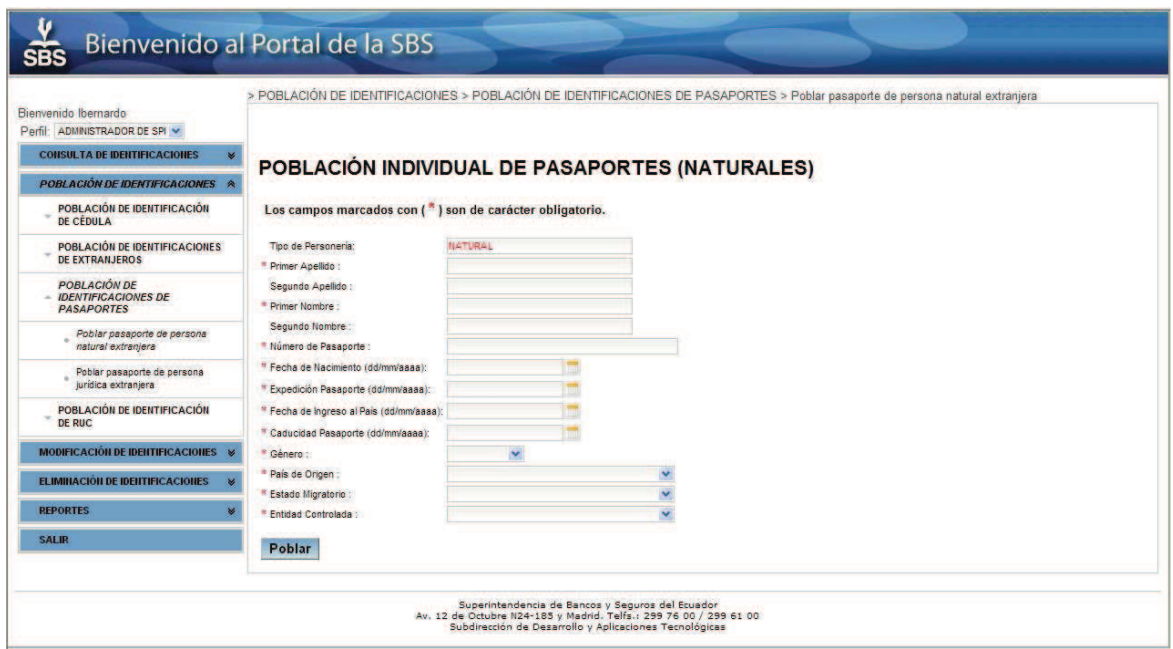

**Figura 105. Pantalla - Población de pasaporte natural.**

En esta opción el control se hace por Nombres, Apellidos y adicionalmente la Fecha de Nacimiento de las personas naturales extranjeras o el nombre de la Razón Social y la Fecha de Constitución para las personas jurídicas extranjeras.

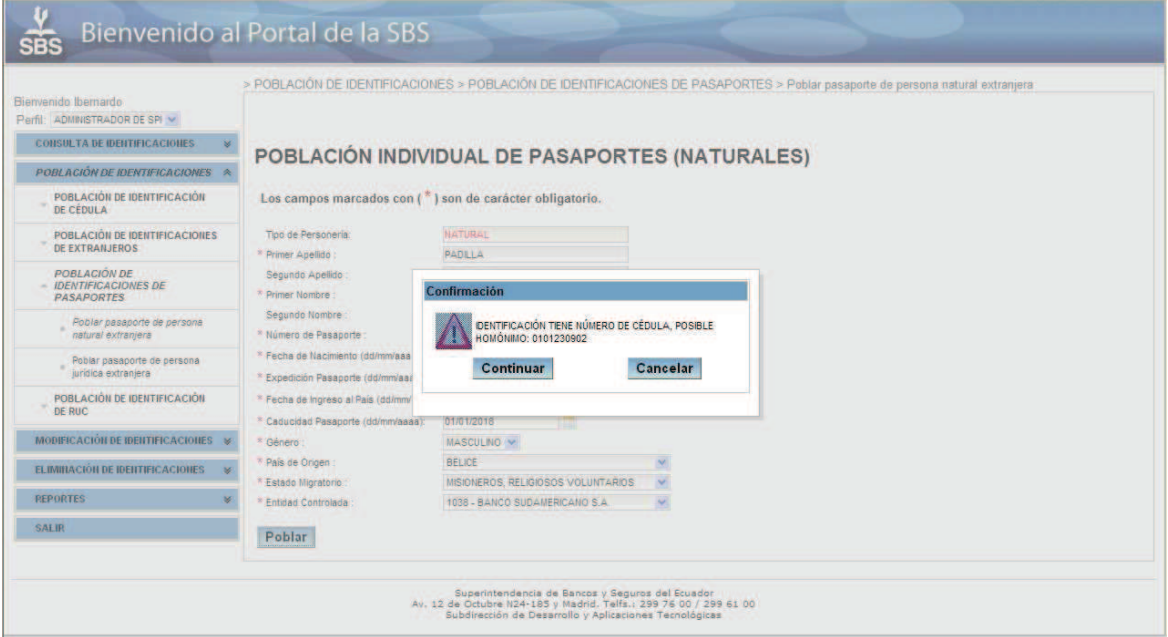

**Figura 106. Pantalla - Homónimo con cédula en población de pasaporte natural.**

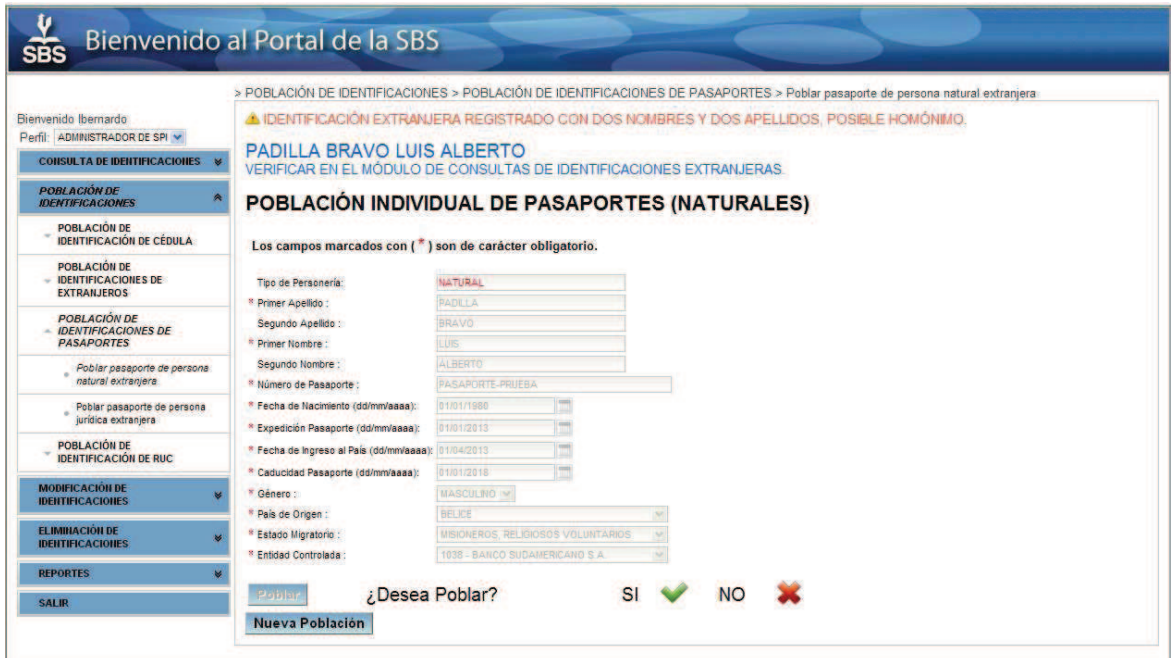

**Figura 107. Pantalla - Decisión en población de homónimo de pasaporte natural.**

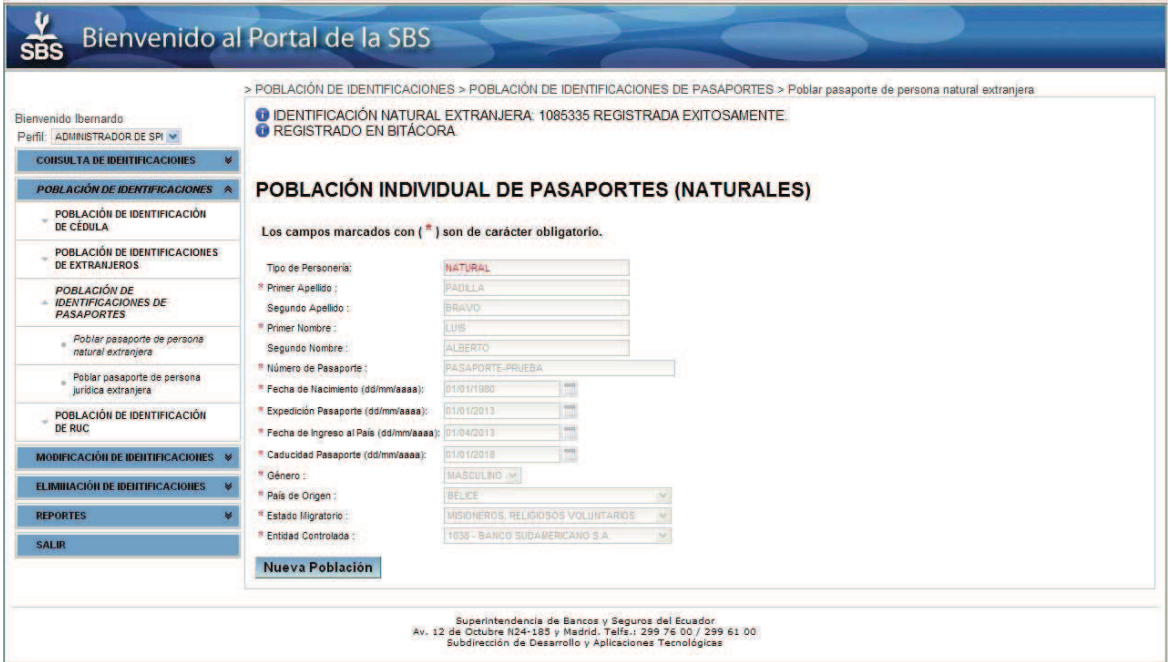

**Figura 108. Pantalla - Resultado de la población individual de pasaporte natural.**

### *3.1.3.4.5. Población de Pasaportes de Identificaciones de Persona Jurídicas Extranjeras*

Se hará una descripción breve de la Población de Pasaportes de Identificaciones de Personas Jurídicas Extranjeras ya que su comportamiento es muy similar a lo que se ha visto en la Población Individual de Personas Extranjeras Jurídicas y los controles internos son exactamente los mismos que para la Población Individual de Pasaportes Naturales.

Es necesario que el usuario del sistema llene todos los campos solicitados por la aplicación en esta opción. También debe tomar en cuenta que la fecha de constitución es menor que la fecha de expedición, la fecha de expedición es menor que la fecha de ingreso al país, la fecha de ingreso al país debe ser menor a la fecha actual y la fecha de caducidad del pasaporte debe ser posterior a la fecha actual.

El sistema verifica en la base de datos de la SBS alguna coincidencia que tenga un número de cédula ecuatoriana o un número de RUC. En caso de tener, la aplicación indicara esta posible coincidencia presentando el número de ruc o
cédula en una ventana emergente con el propósito de que el operador verifique en el módulo de consulta de identificaciones. Si la identificación extranjera no tiene coincidencia el mensaje en la ventana emergente indicara que no tiene RUC o cédula.

En caso de existir alguna coincidencia el usuario decidirá poblar o cancelar la población de la identificación extranjera. Es responsabilidad del usuario la decisión de continuar o cancelar el proceso de población de la identificación extranjera.

## *3.1.3.4.6. Población de Identificaciones Jurídicas Ecuatorianas (RUC's)*

Esta opción debe ser utilizada cuando se requiera la población de Identificaciones Jurídicas Ecuatorianas.

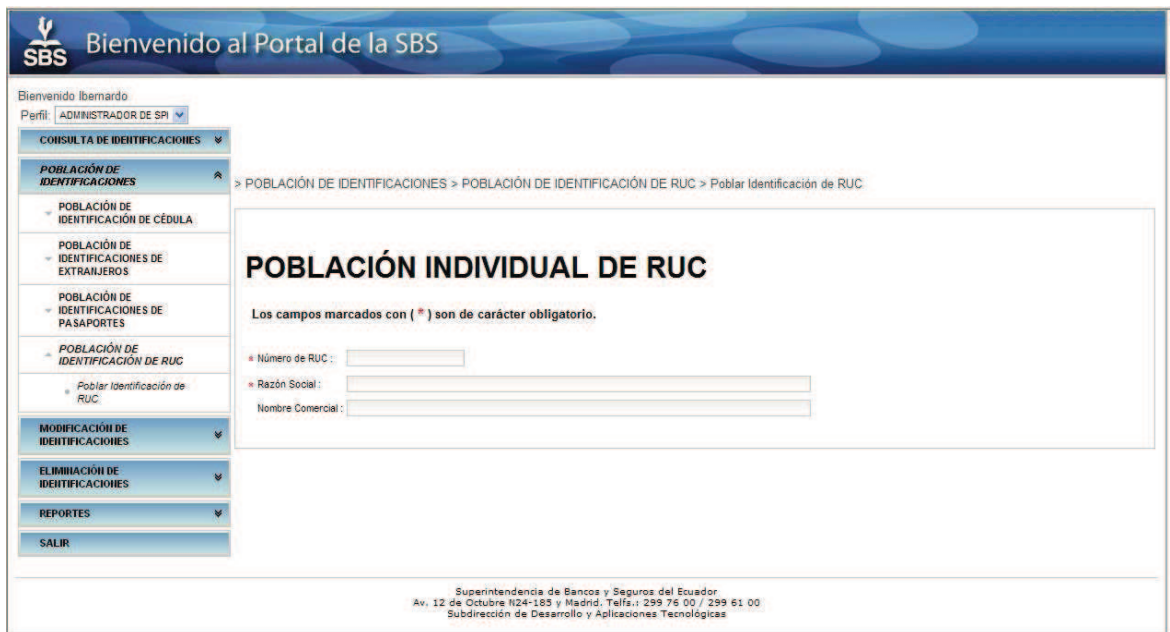

**Figura 109. Pantalla - Población Individual de RUC.**

El usuario tendrá que ingresar un número de 13 dígitos que cumplan con el dígito auto verificador, si el número no cumple con esta condición la aplicación lanzará un mensaje que advierte que el número ingresado no cumple con este requerimiento.

Si la validación ha sido satisfactoria, la aplicación permitirá ingresar la razón social y adicionalmente se desplegará el botón Poblar para efectuar el proceso de la población.

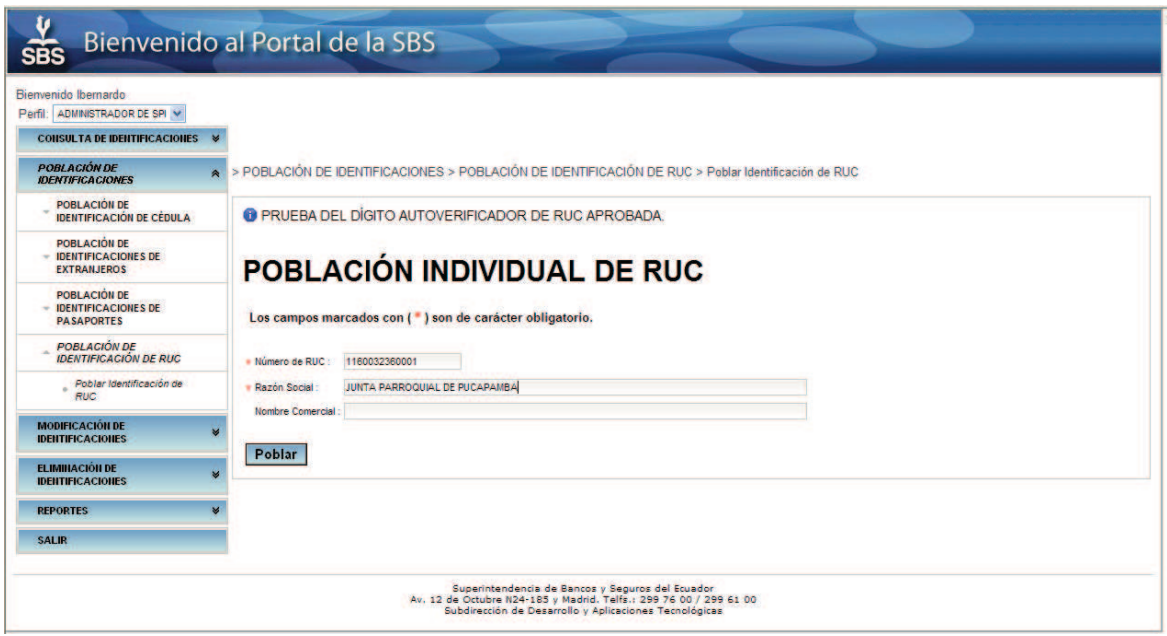

**Figura 110. Pantalla - Ingreso de datos obligatorios en la población de RUC.**

Cuando el usuario haya ingresado los datos correctamente, la aplicación solicitará la confirmación para poblar la identificación en el caso de encontrarse alguna coincidencia. En este punto, el operador decidirá continuar o cancelar la población de la identificación jurídica ecuatoriana.

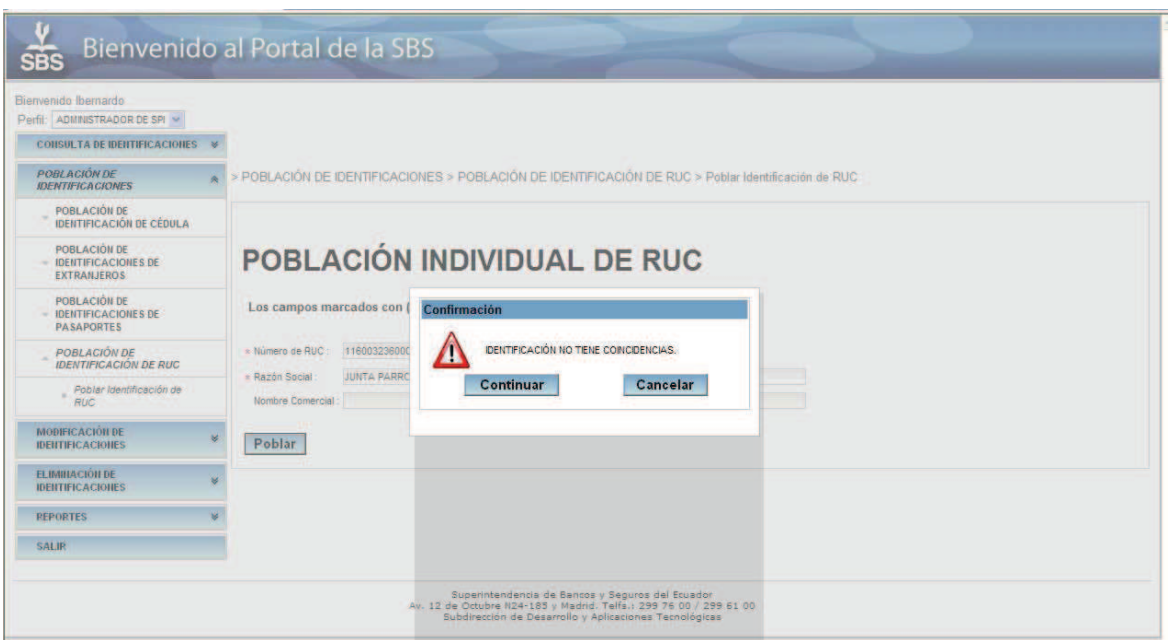

**Figura 111. Pantalla - Mensaje emergente, coincidencias de número de RUC.**

Si la transacción fue exitosa la aplicación presentará la siguiente pantalla con el mensaje afirmativo del éxito en la población en la BDD.

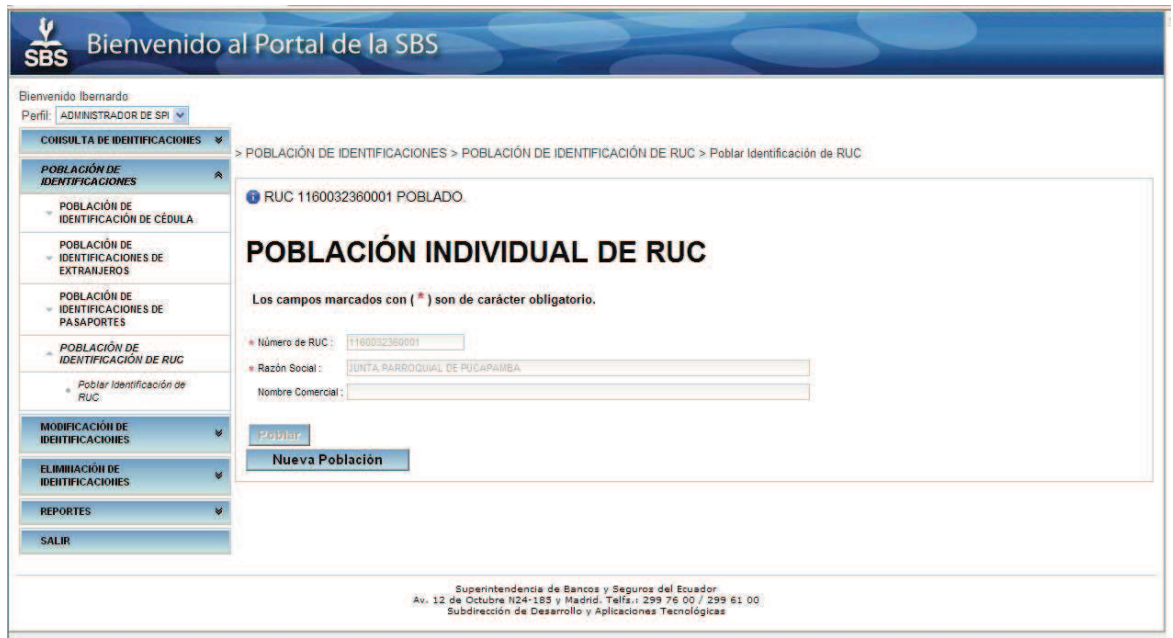

**Figura 112. Pantalla - Población individual de RUC exitosa.** 

### **3.1.3.5. Modificación de Identificaciones**

El otro tipo de solicitudes receptadas en la SBS se refiere a la Modificación de identificaciones que ya se encuentran pobladas en los registros de la Superintendencia. Debido a las falencias en cuanto a la validación de la información ingresada con el sistema antiguo, existen muchos registros con información incompleta, incoherente o redundante, razón por la cual es necesaria la modificación cuando saltan las advertencias en la población por lotes.

## *3.1.3.5.1. Modificación de Identificación de Cédula*

Con la solicitud de cambio debidamente autorizada, el operador podrá hacer uso de esta opción para la corrección de la información almacenada en las BDD's de la SBS.

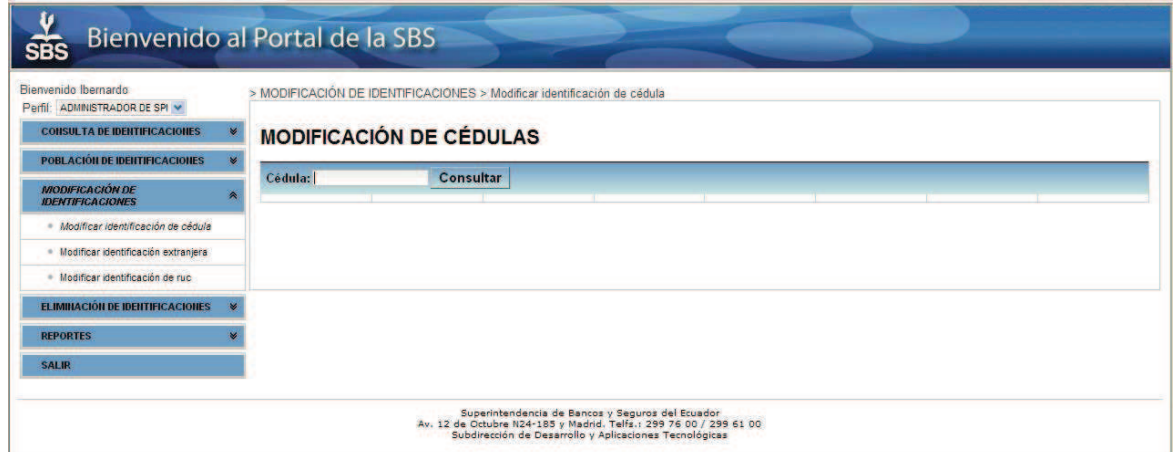

**Figura 113. Pantalla - Modificación de cédulas.**

La mecánica empleada en esta opción es muy similar a la Población Individual de Cédulas, ya que de requerirlo se hace uso del Web Service del Registro Civil para disponer de información confiable con los cuales corregir los registros locales.

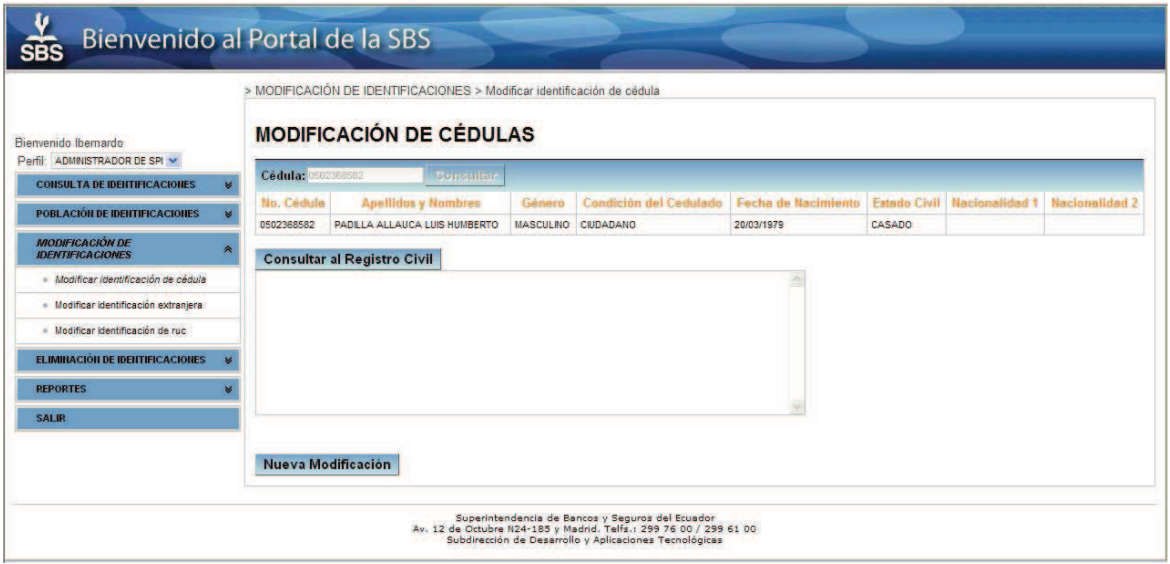

**Figura 114. Pantalla - Datos de la identificación nacional a ser modificados.**

Una vez más el usuario no tiene que ingresar ningún dato, ya que al presionar el botón *Consultar al Registro Civil*, solo verificará la información obtenida para compararla con la información local y luego aceptar la operación.

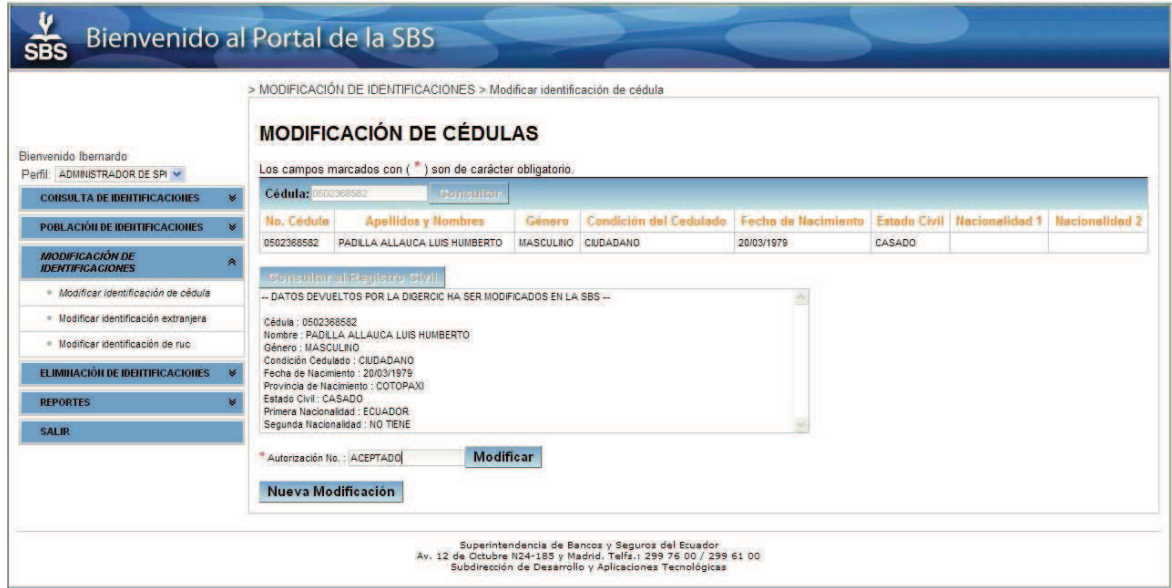

**Figura 115. Pantalla - Información recuperada del Registro Civil.**

Al presionar el botón Modificar se abrirá una pantalla de confirmación con el propósito de advertir que se va a realizar una modificación de la identificación de cédula.

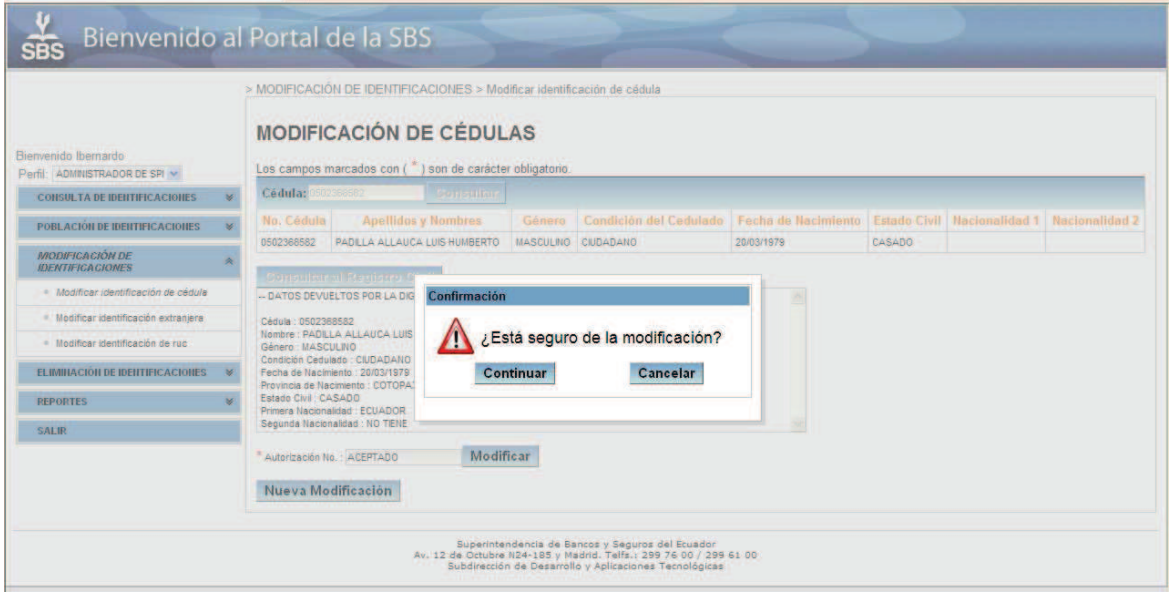

**Figura 116. Pantalla - Confirmación ante modificación de cédula.**

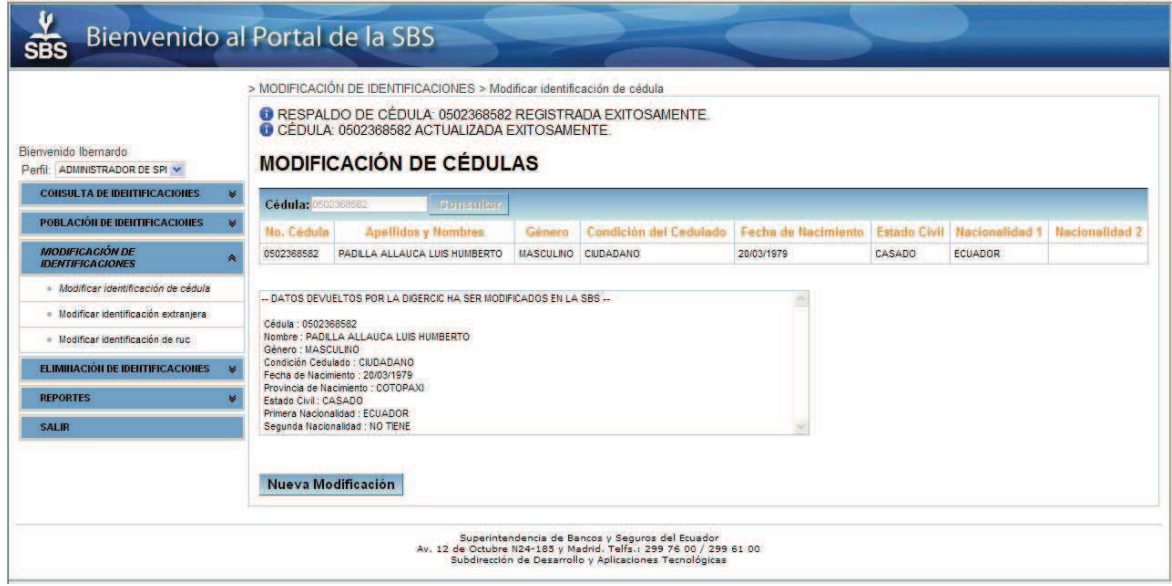

Finalmente la modificación será apreciada luego de ser renderizada la página.

**Figura 117. Pantalla - Resultado de la modificación de cédula.**

## *3.1.3.5.2. Modificación de Identificaciones Extranjeras*

Para esta opción se debe hacer uso del Código Único de extranjero proporcionado por la SBS.

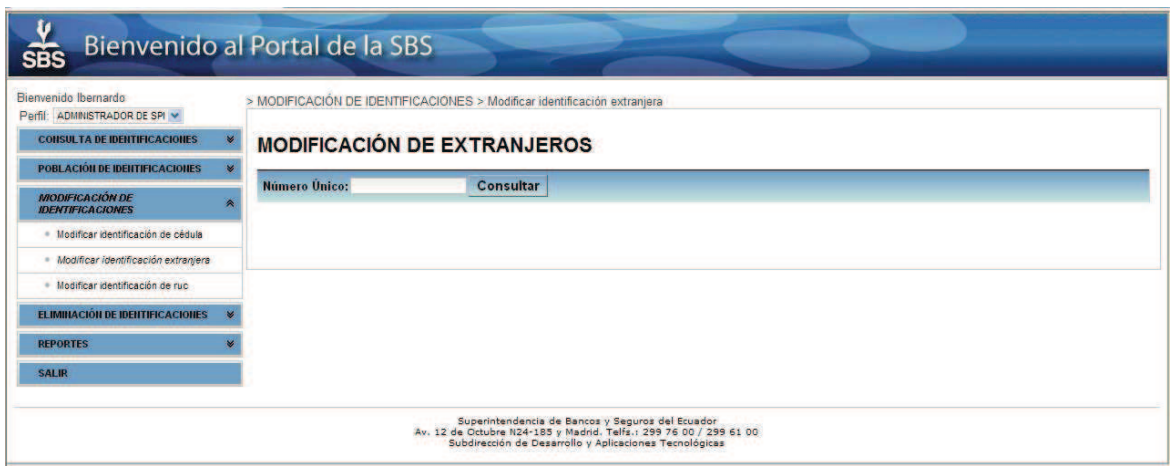

**Figura 118. Pantalla - Modificación de extranjeros.**

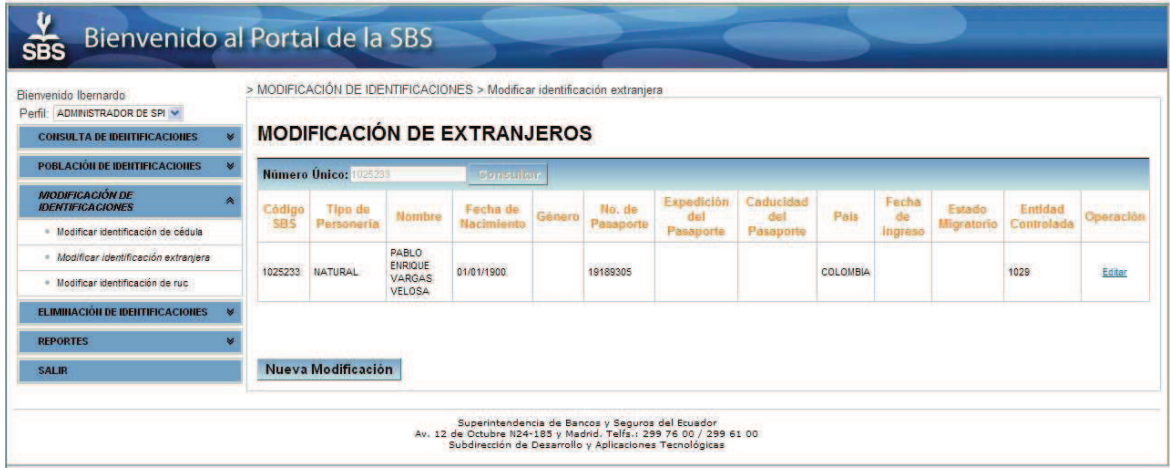

**Figura 119. Pantalla - Datos de identificación extranjera a ser modificada.**

De constatar la información errónea, el operador debe dar clic en el link *Editar*, luego de lo cual se despliegan los campos conteniendo los datos a ser modificados. La funcionalidad y control sobre estos campos son los mismos que se efectúan sobre las páginas de población individual de extranjeros.

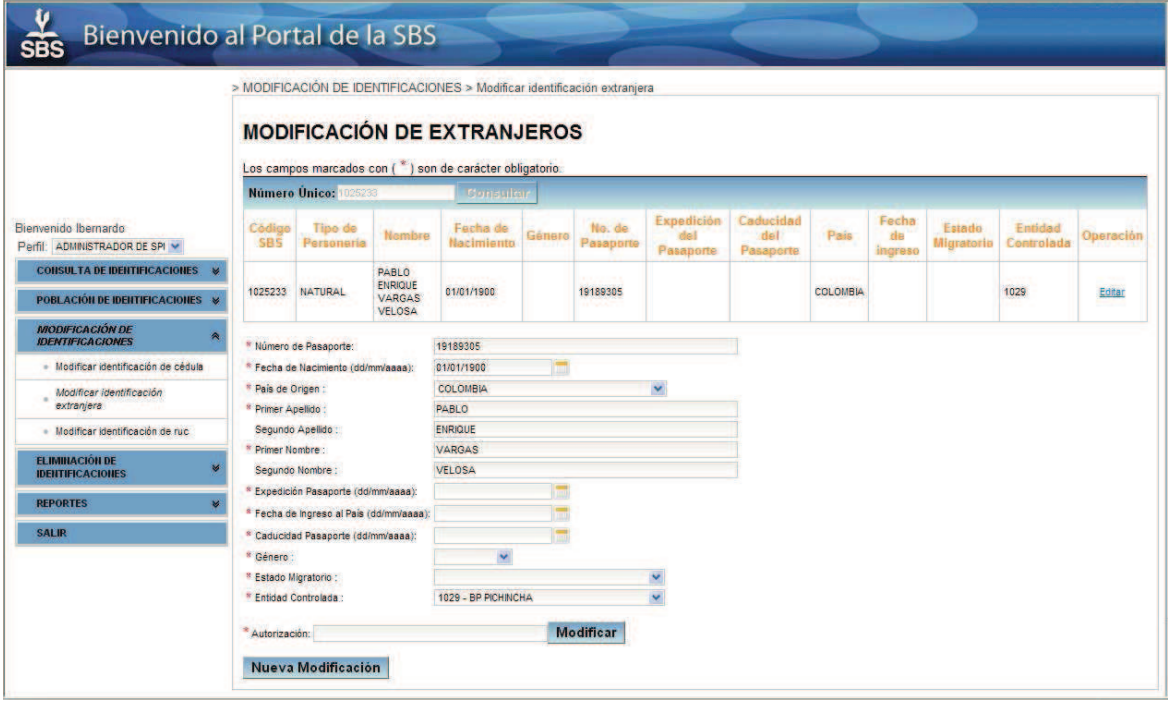

**Figura 120. Pantalla - Campos para editar la persona natural extranjera.**

El usuario deberá corregir los datos inconsistentes o los que crea necesario, y deberá agregar el motivo o fundamento por el cual se modifica, al elegir el botón *Modificar* la aplicación lanzará un ventana de confirmación.

| Bienvenido al Portal de la SBS<br>SBS                                          |                                                                                                    |                                    |                                           |                                                                                                    |                |                     |                                  |                               |          |                        |                             |                       |           |
|--------------------------------------------------------------------------------|----------------------------------------------------------------------------------------------------|------------------------------------|-------------------------------------------|----------------------------------------------------------------------------------------------------|----------------|---------------------|----------------------------------|-------------------------------|----------|------------------------|-----------------------------|-----------------------|-----------|
|                                                                                |                                                                                                    | Número Unico: 1025233              |                                           | > MODIFICACIÓN DE IDENTIFICACIONES > Modificar identificación extranjera<br><b>MODIFICACIÓN DE EXTRANJEROS</b><br>Los campos marcados con (") son de carácter obligatorio.<br>Conquitor |                |                     |                                  |                               |          |                        |                             |                       |           |
| Bienvenido Ibernardo<br>Perfil: ADMINISTRADOR DE SPI                           | Côdigo<br><b>SBS</b>                                                                                                    | Tipo de<br>Personeria              | <b>Nombre</b>                             | Fecha de<br>Nacimiento                                                                                                    | Género         | No. de<br>Pasaporte | Expedición<br>r!n!<br>Pasaporte  | Caducidad<br>del<br>Pasaporte | País     | Fecha<br>de<br>ingreso | Estado<br><b>Migratorio</b> | Entidad<br>Controlada | Operación |
| CONSULTA DE IDENTIFICACIONES %<br>POBLACIÓN DE IDENTIFICACIONES >              |                                                                                                    | 1025233 NATURAL                    | PABLO.<br>ENRIQU<br><b>VARGA</b><br>VELOS | Confirmación                                                                                                    |                |                     |                                  |                               | COLOMBIA |                        |                             | 1029                  | Editar    |
| <b>MODIFICACIÓN DE</b><br><b>IDENTIFICACIONES</b>                              |                                                                                                    | * Número de Pasaporte:             |                                           |                                                                                                    |                |                     | ¿Está seguro de la modificación? |                               |          |                        |                             |                       |           |
| - Modificar identificación de cédula<br>Modificar identificación<br>extranjera | * Pais de Origen :<br>* Primer Apellido                                                                                            | * Fecha de Nacimiento (dd/mm/aaaa) |                                           |                                                                                                    | Continuar      |                     | Cancelar                         |                               |          |                        |                             |                       |           |
| · Modificar identificación de ruc                                              |                                                                                                    | Segundo Apelido                    |                                           | ENRIQUE                                                                                                    |                |                     |                                  |                               |          |                        |                             |                       |           |
| <b>ELIMINACIÓN DE</b><br><b>IDENTIFICACIONES</b>                               | * Primer Nombre :<br>Segundo Nombre<br>* Expedición Pasaporte (dd/mn/aasa):<br>* Fecha de Ingreso al País (dd/mm/aaaa): 01/04/2013 |                                    | <b>VARGAS</b><br>VELOSA                   |                                                                                                    |                |                     |                                  |                               |          |                        |                             |                       |           |
| <b>REPORTES</b>                                                                |                                                                                                    |                                    | 01/01/2013                                |                                                                                                    |                |                     |                                  |                               |          |                        |                             |                       |           |
| <b>SALIR</b>                                                                   | * Género<br>* Estado Migratorio :<br>* Entidad Controlada                                                                          | * Caducidad Pasaporte (dd/mm/aaaa) |                                           | 01/01/2014<br>MASCULINO V<br>TURISMO, ACTIVIDAD COMERCIAL, DEPORTES W.<br>1029 - BP PICHINCHA                                                                                           | $\blacksquare$ |                     |                                  |                               |          |                        |                             |                       |           |
|                                                                                |                                                                                                    | * Autorización: AUTORIZACION       |                                           |                                                                                                    |                | Modificar           |                                  |                               |          |                        |                             |                       |           |
|                                                                                |                                                                                                    | Nueva Modificación                 |                                           |                                                                                                    |                |                     |                                  |                               |          |                        |                             |                       |           |

**Figura 121. Pantalla - Confirmación, modificación de persona extranjera natural.**

Si decide continuar, la aplicación mostrará la siguiente pantalla con los nuevos datos que el usuario modificó.

|                                                                          |                                                                                                    | > MODIFICACIÓN DE IDENTIFICACIONES > Modificar identificación extraniera<br><b>MODIFICACIÓN DE EXTRANJEROS</b> |                                          |                                          |                    |                     | C ACTUALIZACIÓN DE LA IDENTIFICACIÓN EXTRANJERA: 1025233 COMPLETADA CON ÉXITO. |                               |      |                        | <b>O RESPALDO DE LA INFORMACIÓN ORIGINAL DE LA IDENTIFICACIÓN EXTRANJERA: 1025233 REGISTRADA EXITOSAMENTE.</b> |                              |           |
|--------------------------------------------------------------------------|----------------------------------------------------------------------------------------------------|----------------------------------------------------------------------------------------------------|------------------------------------------|------------------------------------------|--------------------|---------------------|--------------------------------------------------------------------------------|-------------------------------|------|------------------------|----------------------------------------------------------------------------------------------------|------------------------------|-----------|
|                                                                          |                                                                                                    | Número Único: 1025233                                                                                          |                                          | Conseileur                               |                    |                     |                                                                                |                               |      |                        |                                                                                                    |                              |           |
| Bienvenido Ibernardo<br>Perfil: ADMINISTRADOR DE SPI V                   | Código<br><b>SBS</b>                                                                                                    | Tipo de<br>Personeria                                                                                          | Nembre                                   | Fecha de<br>Nacimiento                   | Género             | No, de<br>Pasaporte | Expedición<br>dal<br>Pasaporte                                                 | Caducidad<br>del<br>Pasaporte | Pais | Fecha<br>de<br>ingresa | Estado<br><b>Migratorio</b>                                                                                    | <b>Entidad</b><br>Controlade | Operación |
| <b>CONSULTA DE IDENTIFICACIONES %</b><br>POBLACIÓN DE IDENTIFICACIONES » | 1025233                                                                                                    | <b>NATURAL</b>                                                                                                 | PABLO<br><b>ENRIQUE</b><br><b>VARGAS</b> | 81/01/1988                               | MASCULINO 19189305 |                     | 01/01/2013                                                                     | 01/01/2014                    |      | COLOMBIA 01/04/2013    | <b>TURISMO.</b><br><b>ACTIVIDAD</b><br><b>COMERCIAL</b><br><b>DEPORTES</b>                                     | 1029                         | Editar    |
| <b>MODIFICACIÓN DE</b><br><b>IDENTIFICACIONES</b>                        |                                                                                                    |                                                                                                    | <b>VELOSA</b>                            |                                          |                    |                     |                                                                                |                               |      |                        | <b>SALUDY</b><br><b>OTROS</b>                                                                                  |                              |           |
| · Modificar identificación de cédula                                     |                                                                                                    | * Número de Pasaporte:                                                                                         |                                          | 19189305                                 |                    |                     |                                                                                |                               |      |                        |                                                                                                    |                              |           |
| Modificar identificación<br>extranjera                                   | <sup>8</sup> Fecha de Nacimiento (dd/mm/aaaa):<br>* Pais de Origen :<br>* Primer Apellido:<br>Segundo Apellido<br>* Primer Nombre<br>Segundo Nombre :<br>* Expedición Pasaporte (dd/mm/aaaa): |                                                                                                    | 01/01/1900<br>COLOMBIA                   | ÷                                        |                    |                     |                                                                                |                               |      |                        |                                                                                                    |                              |           |
| · Modificar identificación de ruc                                        |                                                                                                    |                                                                                                    | PABLO                                    |                                          |                    |                     |                                                                                |                               |      |                        |                                                                                                    |                              |           |
| <b>ELIMINACIÓN DE</b>                                                    |                                                                                                    |                                                                                                    | ENRIQUE                                  |                                          |                    |                     |                                                                                |                               |      |                        |                                                                                                    |                              |           |
| <b>IDENTIFICACIONES</b>                                                  |                                                                                                    |                                                                                                    | VARGAS                                   |                                          |                    |                     |                                                                                |                               |      |                        |                                                                                                    |                              |           |
| <b>REPORTES</b>                                                          |                                                                                                    |                                                                                                    | VELOSA<br>01/01/2013                     |                                          |                    |                     |                                                                                |                               |      |                        |                                                                                                    |                              |           |
| <b>SALIR</b>                                                             |                                                                                                    | * Fecha de Ingreso al País (dd/mm/aaaa):                                                                       |                                          | 01/04/2013                               |                    |                     |                                                                                |                               |      |                        |                                                                                                    |                              |           |
|                                                                          |                                                                                                    | * Caducidad Pasaporte (dd/mm/aaaa):                                                                            |                                          | 01/01/2014                               |                    |                     |                                                                                |                               |      |                        |                                                                                                    |                              |           |
|                                                                          | * Género:                                                                                                    |                                                                                                    |                                          | <b>MASCULINO</b>                         |                    |                     |                                                                                |                               |      |                        |                                                                                                    |                              |           |
|                                                                          | <sup>8</sup> Estado Migratorio :<br><sup>8</sup> Entidad Controlada                                                                                                    |                                                                                                    |                                          | TURISMO, ACTIVIDAD COMERCIAL, DEPORTES V |                    |                     |                                                                                |                               |      |                        |                                                                                                    |                              |           |
|                                                                          |                                                                                                    |                                                                                                    |                                          | 1029 - BP PICHMCHA                       |                    |                     |                                                                                |                               |      |                        |                                                                                                    |                              |           |

**Figura 122. Pantalla - Información actualizada de persona extranjera natural.**

### *3.1.3.5.3. Modificación de Identificaciones de RUC's*

Esta opción permite modificar las identificaciones jurídicas ecuatorianas. El usuario deberá ingresar el número de RUC, cuyo campo está validado para ingresar solamente 13 dígitos.

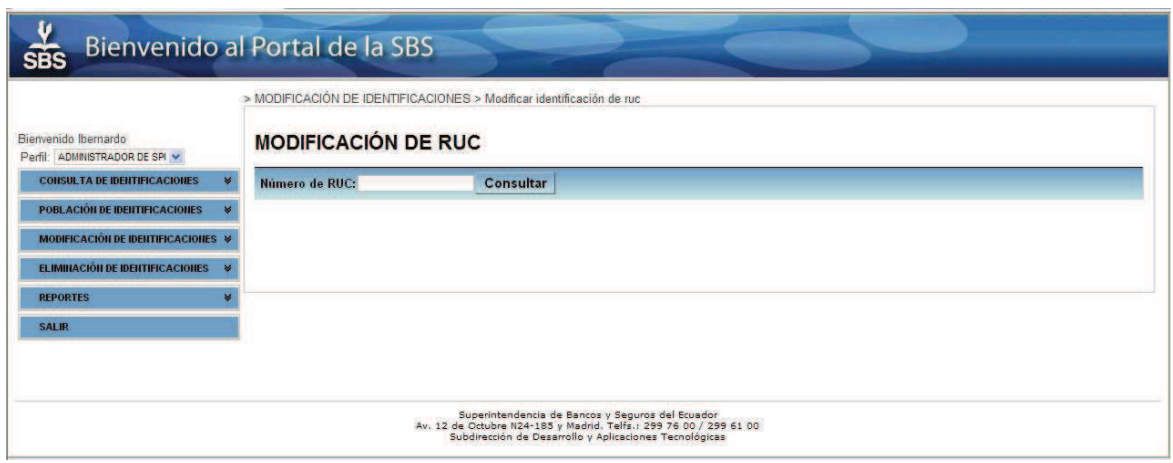

**Figura 123. Pantalla - Modificación de entidades jurídicas nacionales.**

La aplicación mostrará la siguiente pantalla con los datos que se encuentran registrados en la SBS en caso de encontrarse, caso contrario la aplicación presentará un mensaje indicando que la identificación jurídica ecuatoriana no se encuentra registrada en la SBS.

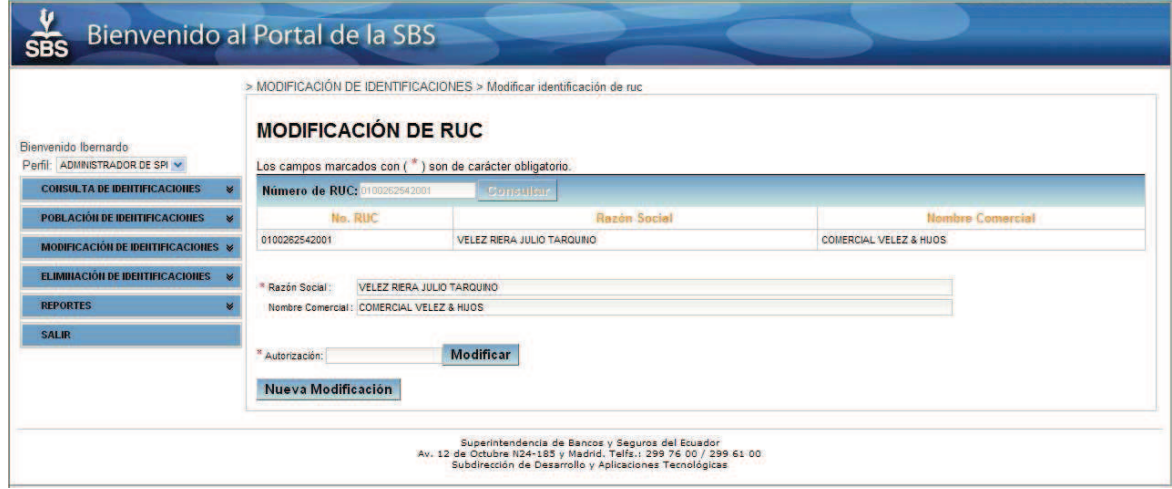

**Figura 124. Pantalla - Datos de la entidad jurídica nacionales a ser modificada.**

El usuario decidirá modificar de acuerdo al requerimiento solicitado, con la respectiva autorización. La aplicación lanzará una pantalla que solicita la confirmación del proceso de modificación de la identificación de la persona jurídica ecuatoriana.

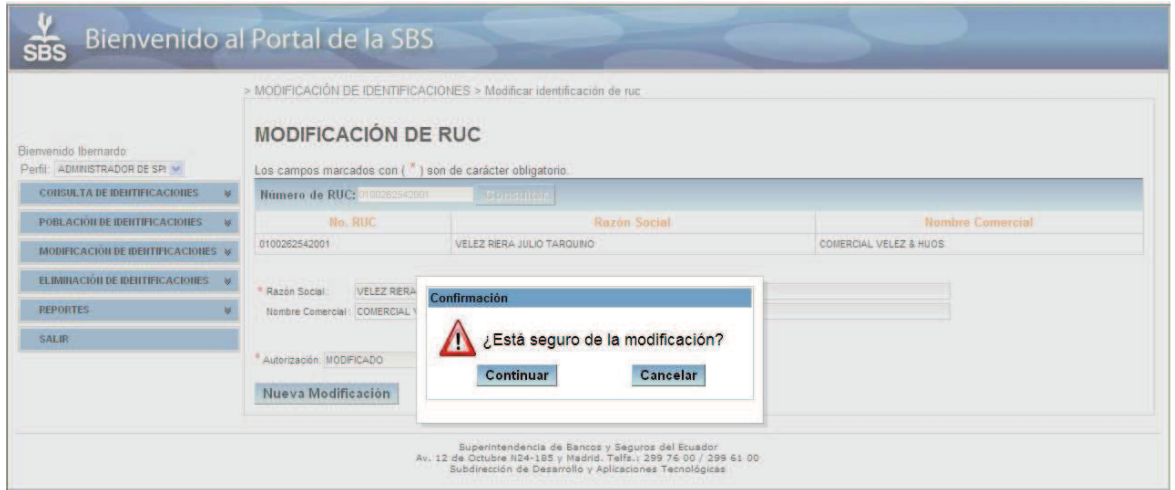

**Figura 125. Pantalla - Confirmación, modificación de entidades jurídicas nacionales.**

Si el usuario decide continuar con la modificación la aplicación presentará la siguiente pantalla.

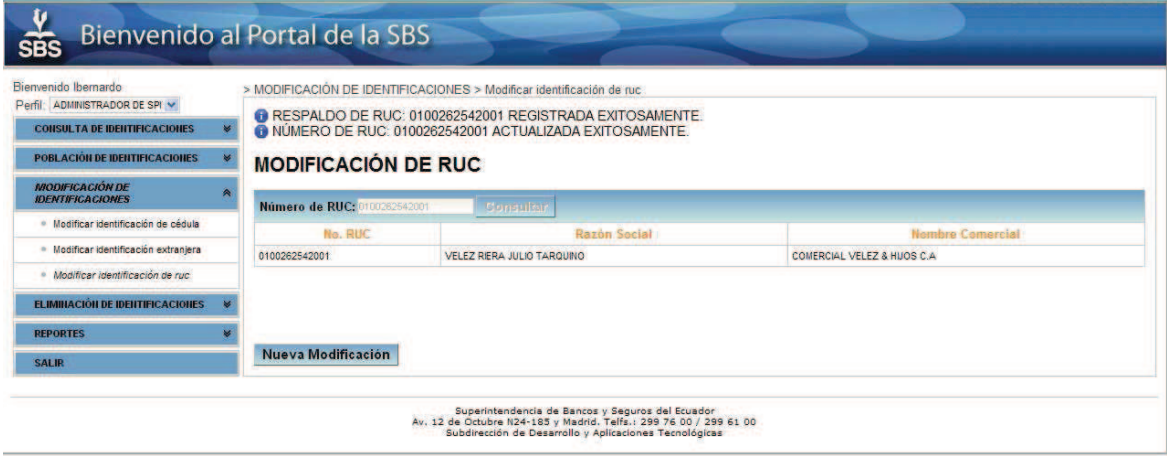

**Figura 126. Pantalla - Información actualizada de la entidad jurídica nacional.** 

### **3.1.3.6. Eliminación de Identificaciones**

Las condiciones particulares para la eliminación de identificaciones sean nacionales o extranjeras se definirán en las secciones respectivas. Por lo pronto se puede decir que el requerimiento común es que la identificación (nacional o extranjera) no esté registrada con operaciones en ninguno de los sistemas SLC, SCR y OAC.

Es necesario resaltar que las identificaciones eliminadas no son borradas definitivamente de los registros de la Superintendencia de Bancos, sino que salen del esquema que utilizan los operadores para ser respaldadas en estructuras separadas con fines históricos.

## *3.1.3.6.1. Eliminar Identificaciones de Cédula*

Se hace necesaria la eliminación de identificaciones nacionales, cuando la persona posea una cédula duplicada, estando la una vigente y la otra anulada. Para constatar que una cédula se encuentra anulada nos valemos de la consulta al Web Service del Registro Civil.

La condición de cedulado retornada por el Registro Civil que se valida para este fin es CADUCADA POR ANULACIÓN.

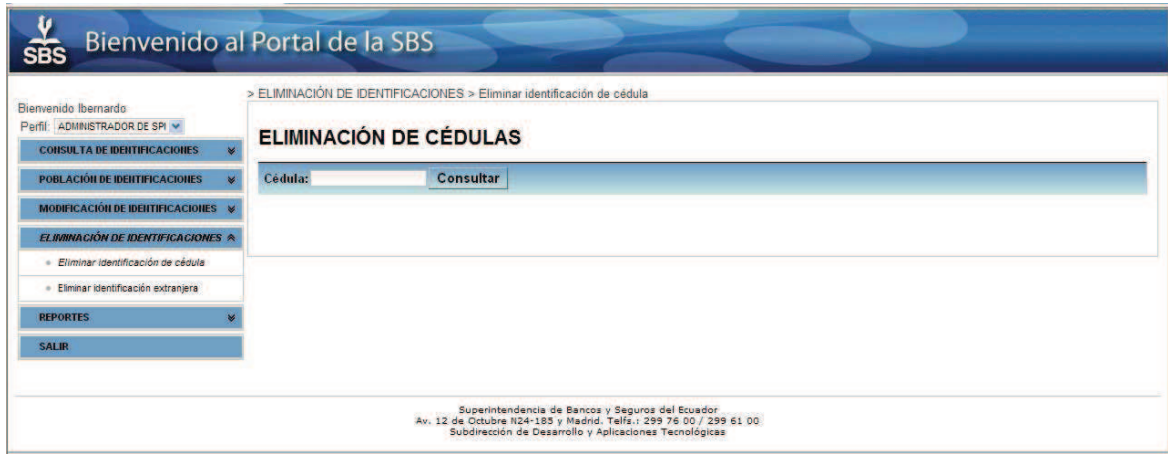

**Figura 127. Pantalla - Eliminación de identificaciones de cédula.**

Una vez digitado el número de cédula, la aplicación presentará una pantalla con datos obtenidos de los registros de la SBS en caso de estar registrado en la base de datos, de lo contrario la aplicación presentará un mensaje indicando que la identificación a eliminar no existe.

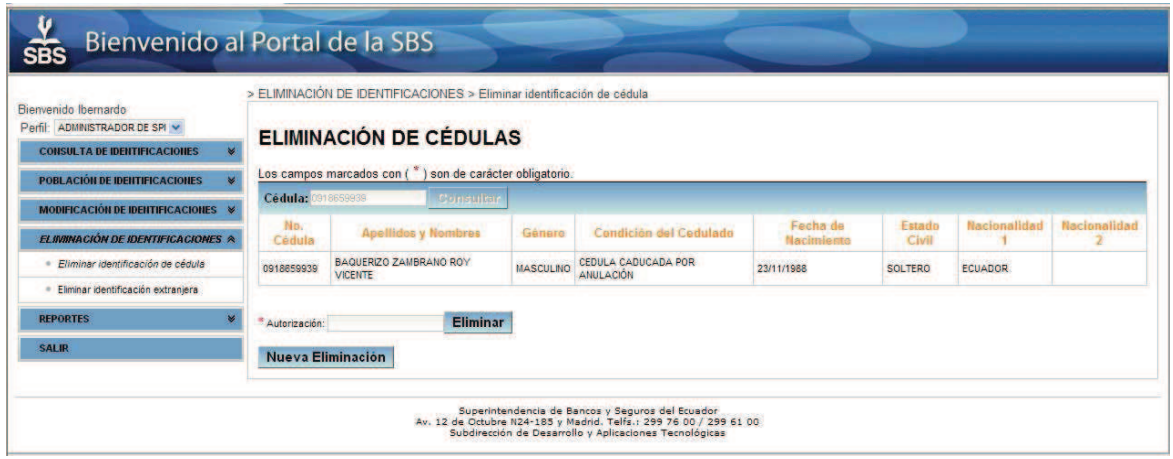

**Figura 128. Pantalla - Datos de cédula a ser eliminados.**

Al ingresar la justificación en el campo de autorización y pulsar el botón *Eliminar*, la aplicación verificará que la identificación no tenga actividad en ningún otro sistema. En caso de tener actividad el sistema presentará en pantalla un mensaje indicando que la identificación tiene actividad en algún sistema.

Una vez verificado que la identificación a eliminar no tiene actividad en ningún sistema, el sistema SPI realiza la consulta al Registro Civil con el objetivo de verificar si la identificación se encuentra CADUCADA POR ANULACIÓN.

Una vez verificado en el Registro Civil, la aplicación presenta en la pantalla una ventana que solicita la confirmación.

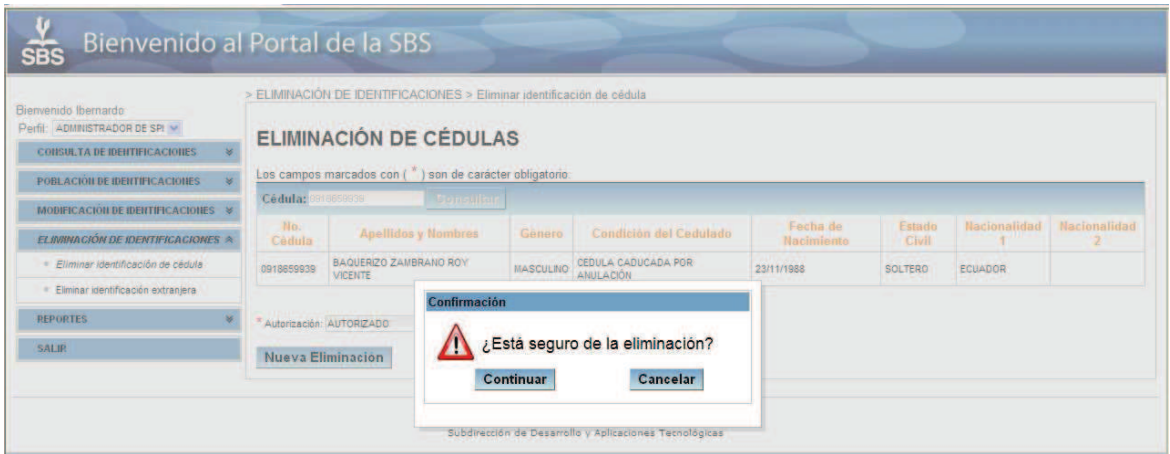

**Figura 129. Pantalla - Confirmación, eliminación de identificación de cédula.**

Una vez confirmado la aplicación presenta la siguiente pantalla.

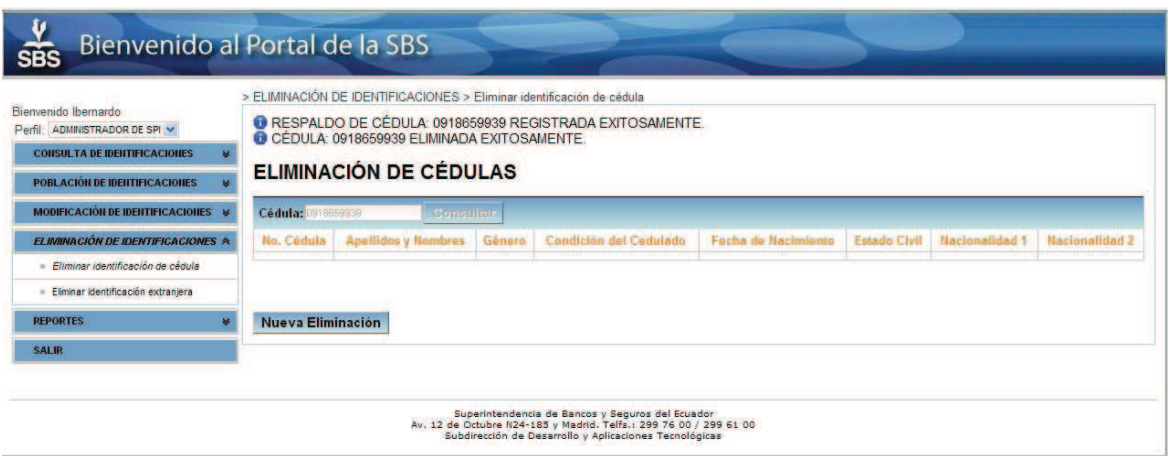

**Figura 130. Pantalla - Resultado de la eliminación de cédula.**

### *3.1.3.6.2. Eliminar Identificación Extranjera*

La eliminación de personas extranjeras ocurre cuando ésta, ya sea natural o jurídica, saca la cédula ecuatoriana o número de RUC respectivamente. Con ello, se sujeta al mismo tratamiento que a las personas ecuatorianas y sale del esquema de las personerías extranjeras.

En esta pantalla, el usuario deberá digitar el código de extranjero proporcionado por la SBS.

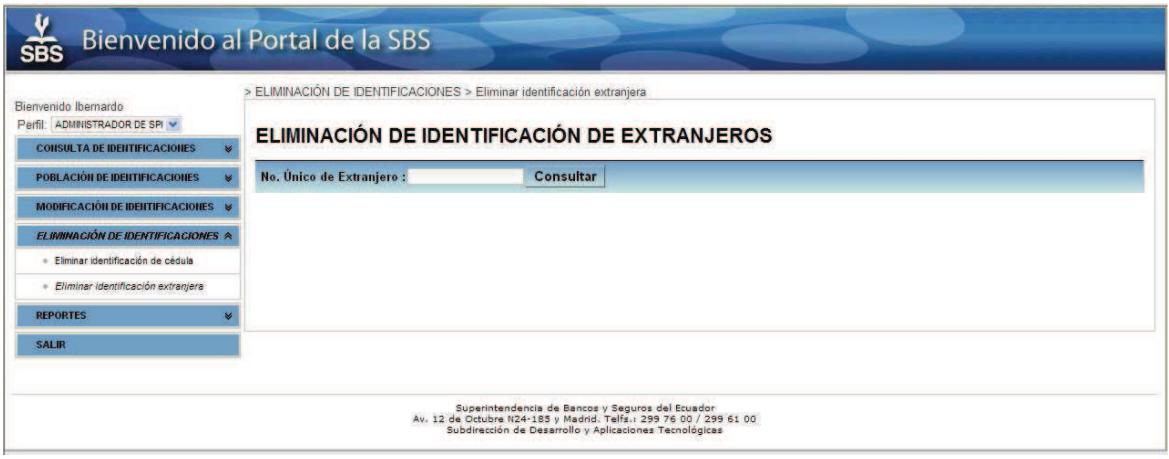

**Figura 131. Pantalla - Eliminación de identificaciones extranjeras.**

Una vez ingresado el número único, la aplicación presentará en la pantalla los datos de la identificación extranjera en caso de estar registrados en base de datos de la SBS, caso contrario la aplicación presentará un mensaje indicando que la identificación extranjera no existe en los registros de la Superintendencia.

Acto seguido, la aplicación le solicitará que ingrese el número de cédula o RUC. Una vez ingresado hay que presionar el botón *VerificarCI/RUC*.

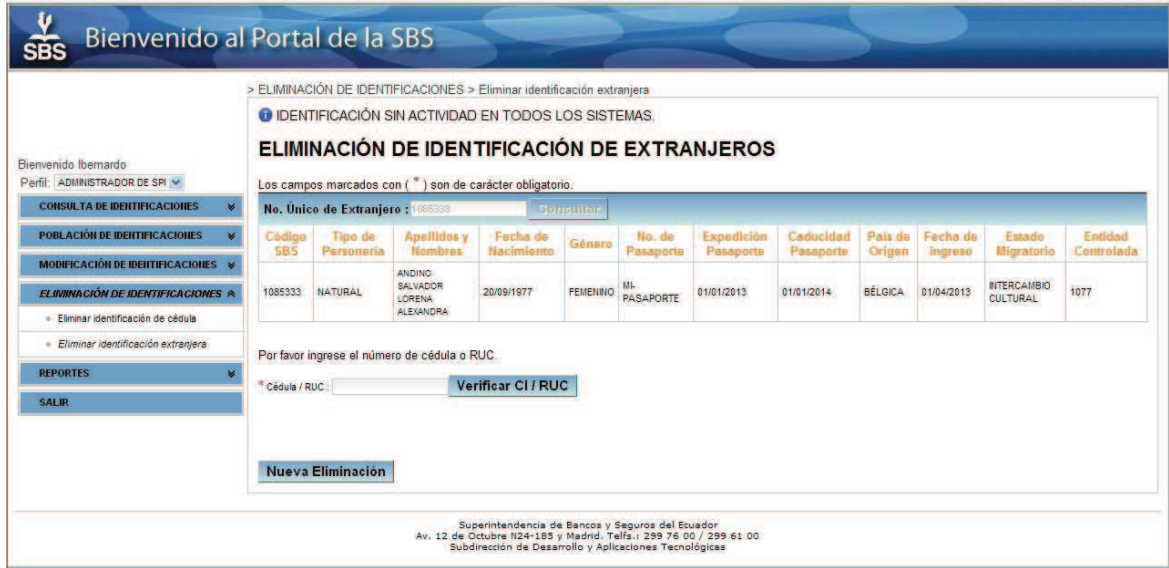

**Figura 132. Pantalla - Datos de identificación extranjera a ser eliminada.**

Si la entidad dispone de una identificación ecuatoriana, que puede ser un número de cédula o número de RUC, la aplicación solicitará el número de autorización para proseguir con la eliminación de la identificación. En caso de no encontrar la aplicación lanzará un mensaje indicando que la identificación extranjera no tiene una identificación ecuatoriana y cancelará la operación.

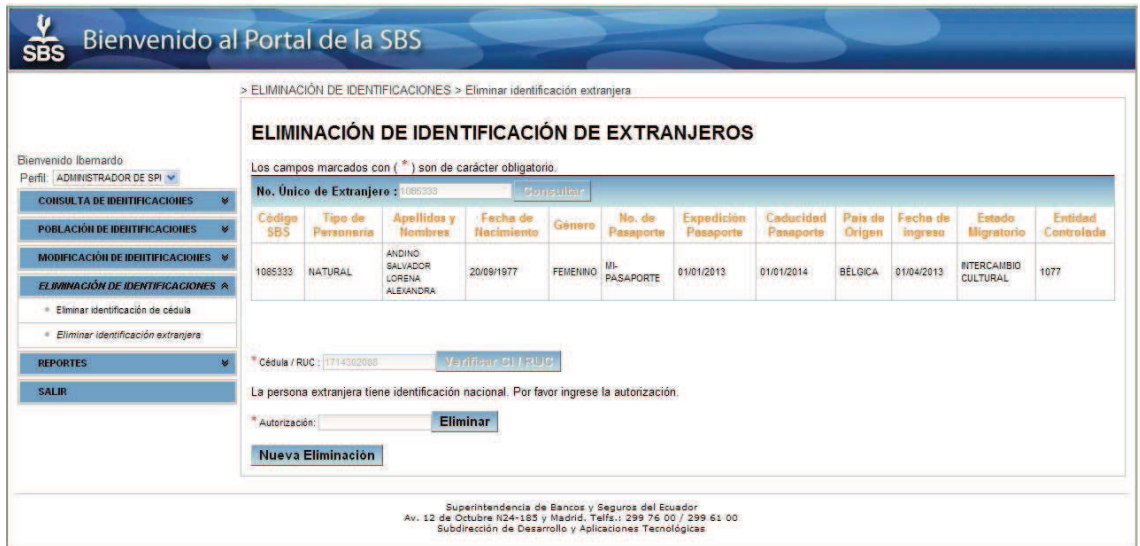

**Figura 133. Pantalla - Validación de cédula para entidad extranjera.**

Una vez ingresado la autorización o argumento para la eliminación de la identificación extranjera, la aplicación presenta una advertencia solicitando la confirmación para continuar o no la eliminación de la identificación.

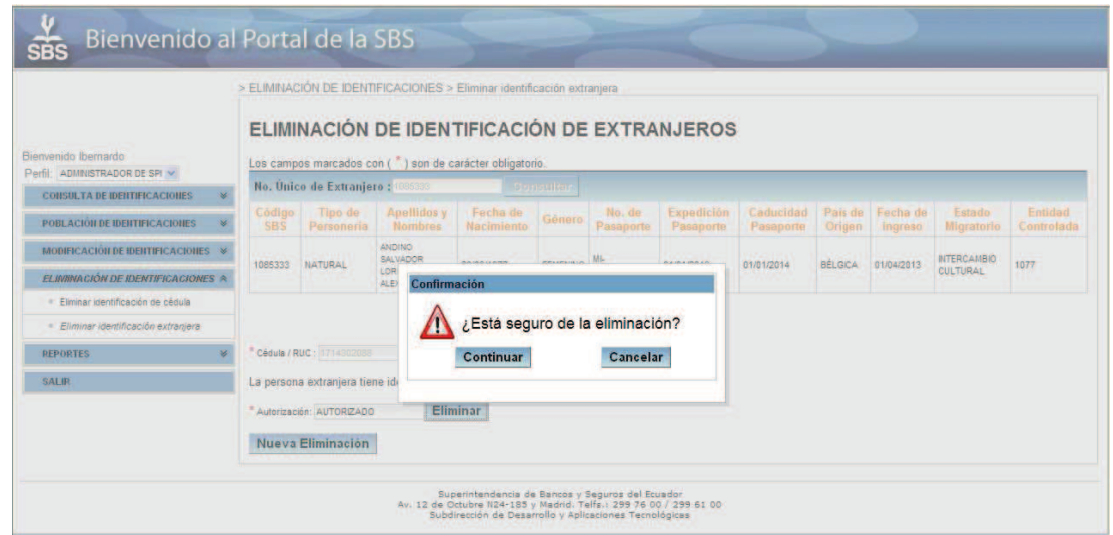

**Figura 134. Pantalla - Confirmación, eliminación de identificación extranjera.**

Una vez que haya confirmado la eliminación de la identificación extranjera, la aplicación presentará la siguiente pantalla, constatando que la identificación eliminada será respaldada.

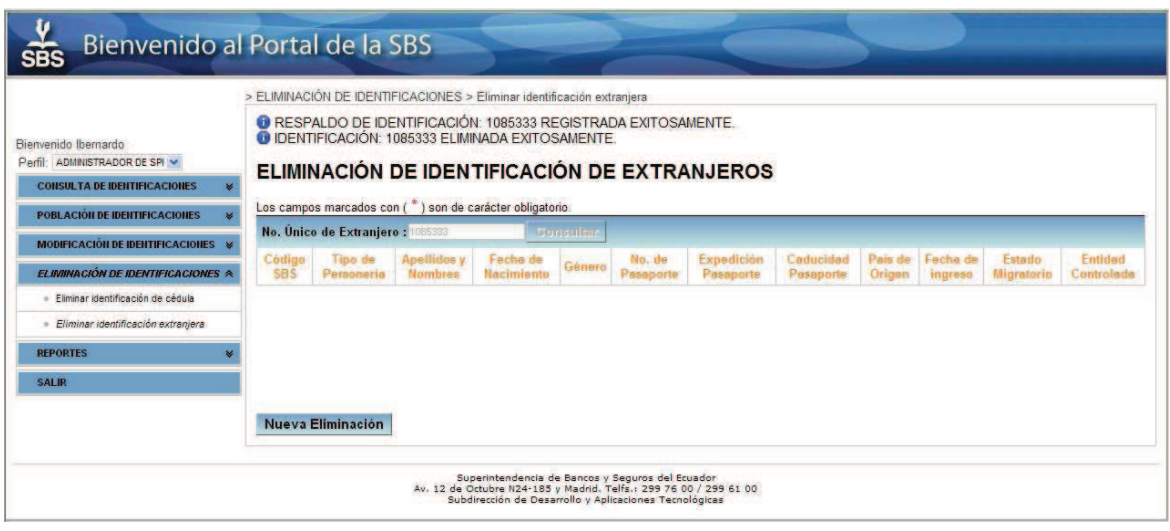

**Figura 135. Pantalla - Confirmación de la identificación extranjera eliminada.**

## **3.1.3.7. Reportes del Sistema**

En esta opción tenemos la posibilidad de extraer reportes de población, modificación, y eliminación de identificaciones.

En todas las opciones de reportes se debe ingresar la *fecha de inicio* y la *fecha fin*  para luego presionar el botón *Mostrar Reporte*.

Como ejemplo mostraremos únicamente el reporte generado para la obtención de un listado con las modificaciones de cédula efectuadas en el rango de tiempo establecido. El resto de reportes tienen el mismo formato pero con la información respectiva.

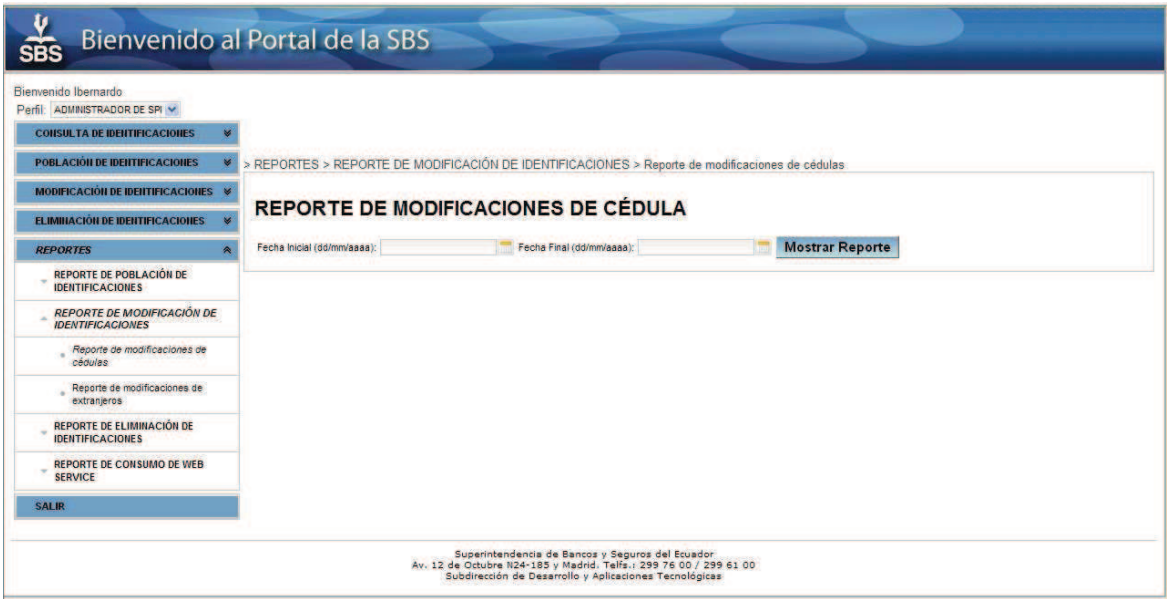

#### **Figura 136. Pantalla - Ingreso de rango de fechas para la consulta de reportes.**

 $rac{V}{SBS}$ 

#### SUPERINTENDENCIA DE BANCOS Y SEGUROS DIRECCIÓN NACIONAL DE ESTUDIOS E INFORMACIÓN REPORTE DE IDENTIFICACIONES DE CÉDULAS ECUATORIANAS MODIFICADAS

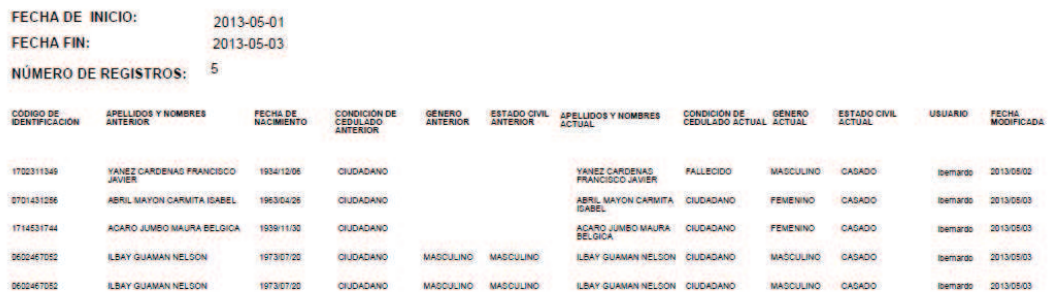

FECHA DE CONSULTA: 2013/05/03 08:28:38

USUARIO: Ibernardo

PÁGINA: 1/1

#### **Figura 137. Formato de reporte de operaciones.**

El listado completo de reportes que dispone el sistema se muestra a continuación.

- Reporte de identificaciones de cédulas pobladas.
- Reporte de identificaciones extranjeras pobladas.
- Reporte de identificaciones de RUC's poblados.
- Reporte de identificaciones ecuatorianas modificadas.
- Reporte de identificaciones extranjeras modificadas.
- Reporte de identificaciones ecuatorianas eliminadas.
- Reporte de identificaciones extranjeras eliminadas.
- Reporte de consumo de Web Service.

# **3.2. IMPLANTACIÓN DEL SISTEMA**

La descripción de la Implantación del Sistema comienza con un análisis del Ambiente de Producción en el que se realizará el Despliegue final en producción del Sistema de Población de Identificaciones.

## **3.2.1. AMBIENTE DE PRODUCCIÓN**

A diferencia del flujo de trabajo de Desarrollo en las fases de Elaboración y Construcción, donde se configuró desde cero la versión *7.1.2 Final* del servidor de aplicaciones *JBoss AS* sobre la máquina usada para la programación descrita en la Tabla 30, la implantación del sistema en los ambientes de Testing y posteriormente en el de Producción durante la fase de Transición, se la hizo sobre la plataforma de aplicación *JBoss EAP* que dispone del mismo servidor de aplicaciones *JBoss AS 7.1.2* mencionado, el cual se halla embebido en su estructura junto con otros proyectos de código abierto para garantizar una plataforma Java EE estable<sup>19</sup>. Las características físicas de hardware del servidor de producción están detalladas en la Tabla 31.

 $^{19}$  https://access.redhat.com/knowledge/articles/112673

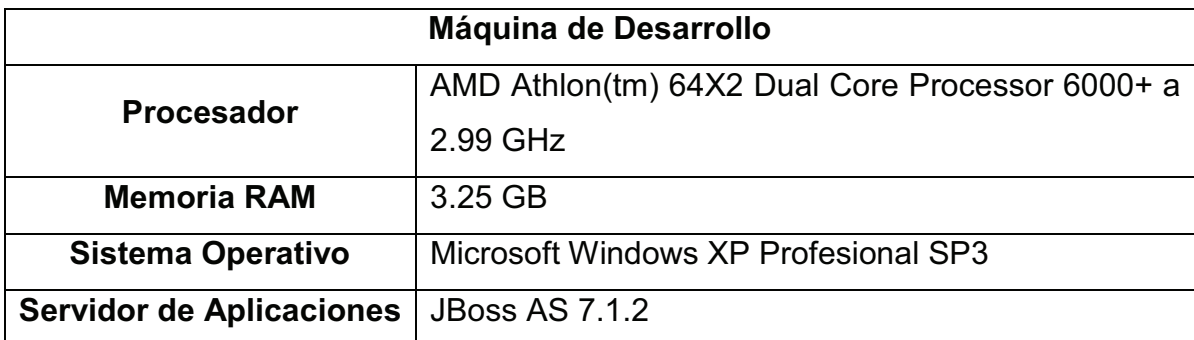

**Tabla 30. Máquina ambiente de desarrollo.**

| Servidor de Producción          |                                               |  |  |  |  |  |  |
|---------------------------------|-----------------------------------------------|--|--|--|--|--|--|
| <b>Procesador</b>               | Intel Xeon Processor X7560 2.26 GHz 24M Cache |  |  |  |  |  |  |
|                                 | 6.40 GT/s Intel QPI                           |  |  |  |  |  |  |
| <b>Memoria RAM</b>              | 8 GB                                          |  |  |  |  |  |  |
| <b>Sistema Operativo</b>        | Red Hat Enterprise Linux 5.0                  |  |  |  |  |  |  |
| <b>Servidor de Aplicaciones</b> | JBoss EAP 6.0 (JBoss AS 7.1.2)                |  |  |  |  |  |  |

**Tabla 31. Servidor ambiente de producción.**

Antes de proseguir con la descripción del Ambiente de Producción, se realizará una breve justificación para el empleo de una máquina virtual en el desarrollo de todos los sistemas a ser implementados en la SBS.

## **3.2.1.1. Exportación del Proyecto a la Máquina Virtual**

Si bien todo el desarrollo de la aplicación se la hizo en un ambiente Windows tal cual lo descrito en la Tabla 30 para la máquina de desarrollo usada en este proyecto de titulación, las etapas finales del despliegue del sistema se hizo en un ambiente virtualizado sobre esta misma máquina. El sistema operativo instalado en la máquina virtual es Ubuntu 10.04 LTS.

Los motivos por los cuales se indujo al empleo de esta plataforma virtual son por un lado, el empleo de una plantilla común a través de la cual todos los integrantes de la Dirección de Aplicaciones Tecnológicas, tengan un punto de partida común que englobe seguridades y diseño, con el cual puedan concentrarse y dedicar todo su esfuerzo en implementar únicamente la lógica de negocio propia de los proyectos a ellos encargados, sin que tengan que preocuparse de los aspectos rutinarios relativos a tareas de mantenimiento y administración como son la autenticación y autorización de usuarios por ejemplo.

El otro motivo primordial, es buscar introducir a todo el personal de la SDAT en el empleo de herramientas y sistemas orientados a la filosofía del software libre, mediante una socialización con el sistema operativo Linux.

Para el caso de este proyecto, no se hizo uso desde el comienzo de la plantilla mencionada, ya que fue un requerimiento definido posteriormente al inicio del proyecto, pero se cumplió con este requerimiento impuesto exportando todo el sistema del IDE utilizado en Windows para posteriormente importarlo al IDE en el ambiente virtualizado Linux.

Una vez instalados todos los fuentes en la máquina virtual, se procede a la modificación del fichero *web.xml* del Sistema de Población de Identificaciones SPI con los valores preconfigurados del archivo *web.xml* de la plantilla.

Hecho esto, al invocar la aplicación mediante el URL respectivo vía browser, se redirecciona la petición al Servidor de Autenticación (CAS) y luego de la validación de identificación respectiva, se procede a la carga del aplicativo en la máquina cliente. El funcionamiento de este control se explica más adelante en la sección correspondiente al *Despliegue del Sistema*.

#### **3.2.1.2. Configuración del Proveedor de Persistencia**

Al haberse seguido los estándares en cuanto a la configuración del acceso a los esquemas de base de datos para el proveedor de persistencia sobre el servidor de aplicaciones en la fase de desarrollo, la migración hacia el *JBoss EAP* ubicado en el servidor de producción se dio sin ningún inconveniente, ya que solo bastó con cambiar las credenciales que se tenía en el ambiente de Desarrollo por las credenciales propias del ambiente de Producción. Esto se consiguió modificando los atributos *value* de los tag <*property />* del archivo *persistence.xml,* en el cual se configura el proveedor de la persistencia de toda la aplicación. Este proveedor es propio para cada motor de base de datos presente en el mercado y en el escenario de requerir por cualquier motivo un cambio de fabricante, basta con cargar las clases respectivas al driver del nuevo distribuidor y cambiar la referencia de la manera indicada.

El otro punto a tener en cuenta durante esta transición, es el cambio de la fuente de datos, el mismo que es manejado en el tag *<jta-data-source>* de este mismo archivo de despliegue. La transición completa de parámetros en ambos ambientes se lo aprecia en las Tablas 32 y 33 que se muestran a continuación.

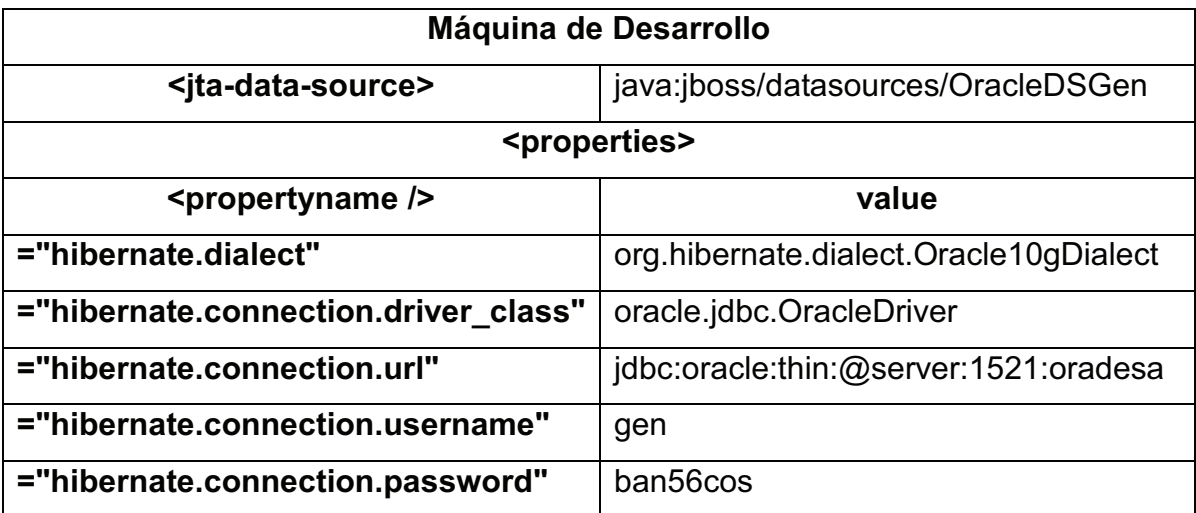

**Tabla 32. Parámetros del proveedor de persistencia en la máquina de desarrollo.**

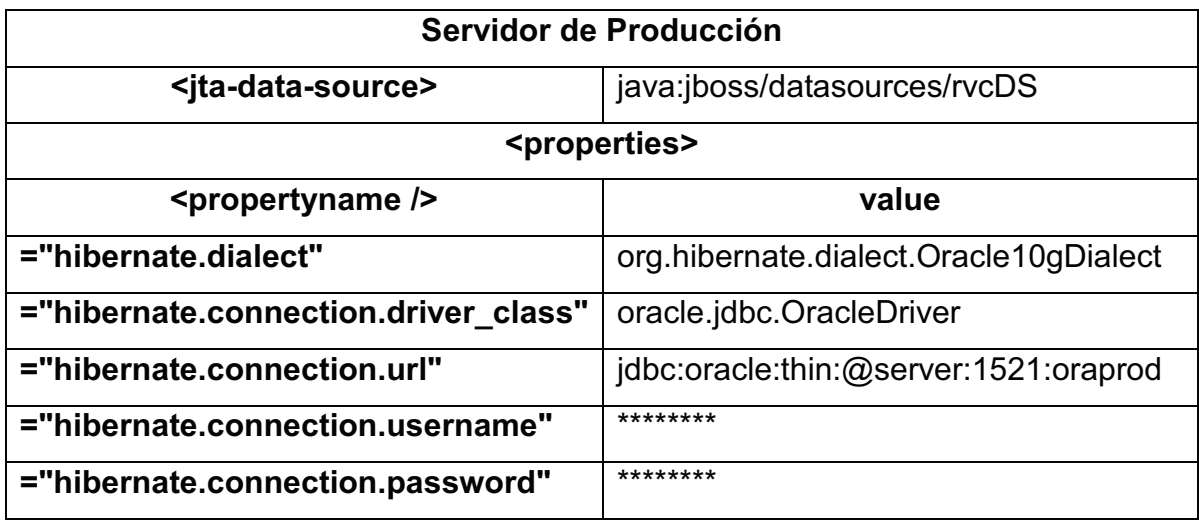

**Tabla 33. Parámetros del proveedor de persistencia en la máquina de producción.**

NOTA: Por motivos de confidencialidad y seguridad exigidos por la Superintendencia de Bancos y Seguros, las credenciales de usuario y nombre de esquema de base de datos de producción han sido modificados.

#### **3.2.2. DESPLIEGUE DEL SISTEMA**

La descripción del despliegue del sistema, comenzará con el proceso de integración del Sistema de Población de Identificaciones al Servidor de Autenticación (CAS) de la Superintendencia de Bancos y Seguros, para luego continuar con el detalle del deployment final de la aplicación SPI en el servidor de producción.

#### **3.2.2.1. Integración de la aplicación SPIWeb al servidor CAS mediante JAAS**

A manera de introducción de los elementos descritos en esta apartado, señalaremos que el servidor CAS (Central Authentication Service) es una aplicación web desarrollada a partir de un proyecto de la organización *Jasig* que nos permite implementar el módulo SSO (Single Sign On) de nuestro propio sistema<sup>20</sup>. Es conveniente aclarar que el CAS controla exclusivamente la autenticación de usuarios, para la autorización de los mismos dependiendo su rol, se realiza un proceso aparte descrito en la parte final de esta sección.

El otro punto clave en esta integración es el estándar JAAS (Java Authentication and Authorization Service), que no es más que una interfaz que permite a cualquier aplicación desarrollada en Java, disponer de servicios para el control de la autenticación de usuarios y su respectivo acceso. Como se trata de una especificación estándar integrada a la JVM (Java Virtual Machine), se tiene los beneficios de una muy buena documentación y un amplio soporte que facilita la implementación de los requisitos a nuestras necesidades $^{21}$ .

Como producto de las auditorías y recomendaciones externas brindadas por varias empresas de soporte que han sido contratadas por la Superintendencia de

 $^{20}$  http://www.jasig.org/cas

<sup>&</sup>lt;sup>21</sup> http://www.adictosaltrabajo.com/tutoriales/tutoriales.php?pagina=jaas

Bancos y Seguros, se estableció en los estándares para todos los procesos de desarrollo de software, la integración de los mismos al Servidor CAS personalizado que dispone la SBS para el control de la autenticación y autorización de los usuarios que utilizarán la aplicación.

Una vez ampliado el panorama de estos nuevos elementos, pasaremos a la explicación de cómo se realizó la utilización de los mismos dentro de lo que es el Sistema de Población de Identificaciones SPI.

#### *3.2.2.1.1. Configuración de SSL para el Servidor CAS*

La Superintendencia de Bancos y Seguros, a través de la empresa con la que realizó la compra de la plataforma de aplicación JBoss EAP, procedió a la creación de un certificado digital y a través de este disponer del documento firmado electrónicamente por el prestador de servicios de certificación para poder vincular los datos de verificación con la institución y poder confirmar su identidad en internet, ya que al encontrarse en el proceso de migrar todos sus procesos hacia ambientes orientados a la web, todos los trámites se realizarán por este medio.

Finalmente, es este certificado el que se utiliza en el ambiente de producción, pero durante el desarrollo se creó en nuestro ámbito local un certificado digital auto firmado (self-signed) provisional con el cual poder hacer las pruebas de configuración de la funcionalidad SSL (Secure Sockets Layer) para su integración al proyecto mediante el archivo *standalone.xml* del Servidor de Aplicaciones. Esta Capa de Socket Seguro, permite una vez ha sido habilitada, que las comunicaciones a través de cada Request - Response entre el cliente y el servidor sean cifradas, imposibilitando a cualquier intruso la comprensión de la información que viaja por la red.

A manera de explicación y ejemplo de este proceso, señalaremos que dicho certificado se puede crear fácilmente a través de la herramienta propia del JDK (también presente en la versión JRE) *keytool,* la cual consiste en una utilidad de consola para la administración de certificados y claves. Esta utilidad mantiene un almacén de claves privadas y sus correspondientes cadenas de certificados X.509 asociadas para la autenticación de la correspondiente clave pública. También se puede administrar los certificados provenientes de entidades de confianza $^{22}$ .

La secuencia de acciones serían las detalladas en las figuras 138, 139 y 140.

keytool -genkey -alias cas -keyalg RSA -keystore cas.keystore

**Figura 138. CAS - Creación del certificado auto firmado.** 

keytool -keystore cas.keystore -alias cas -exportcert -rfc > cas.keystore.der

#### **Figura 139. CAS - Exportación del certificado en formato DER.**

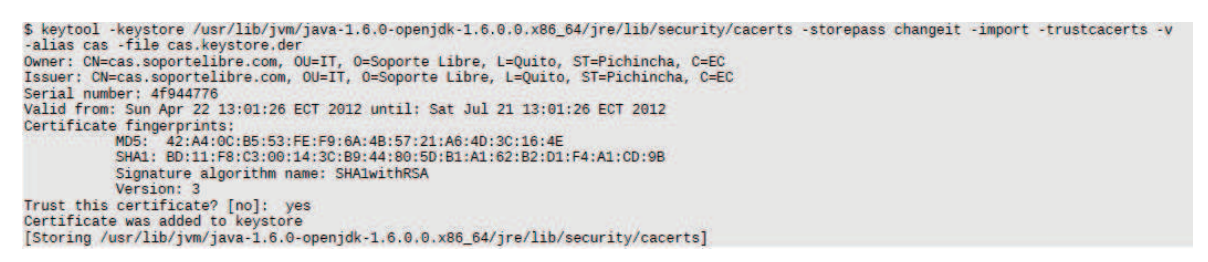

**Figura 140. CAS - Integración del certificado al truststore del JDK.**

### *3.2.2.1.2. Habilitación del Login Module de CAS en el Servidor de Aplicaciones*

En la estructura del archivo de configuración *standalone.xml* de la carpeta *standalone* del Servidor de Aplicaciones, en la sección *<subsystemxmlns="urn:jboss:domain:security.1.1">*, dentro de *<securitydomains>* se debe añadir el código descrito en la figura 141.

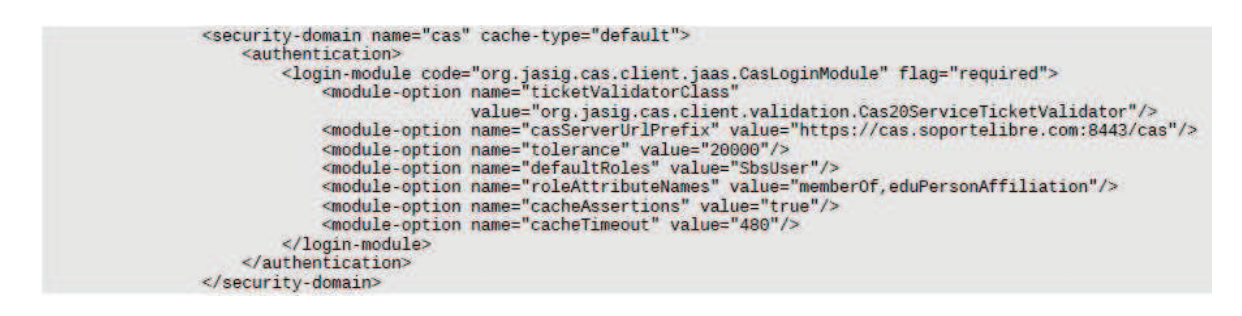

**Figura 141. CAS - Habilitación del Login Module de CAS**

 $^{22}$  http://docs.oracle.com/javase/1.4.2/docs/tooldocs/windows/keytool.html

Cabe anotar que el hostname del servidor CAS, debe ser el mismo hostname usado en la creación del certificado.

#### *3.2.2.1.3. Protección de la Aplicación SPIWeb mediante JAAS*

La integración de la aplicación con el servidor CAS mediante el empleo de JAAS se logra a través de la modificación del archivo de despliegue web.xml de la siguiente forma:

<?xml version="1.0" encoding="UTF-8"?> <web-app version="3.0" xmlns="http://java.sun.com/xml/ns/javaee" xmlns:xsi="http://www.w3.org/2001/XMLSchemainstance" xsi:schemaLocation="http://java.sun.com/xml/ns/javaee http://java.sun.com/xml/ns/javaee/web-app\_3\_0.xsd"> <display-name>Sample CASified Application</display-name> <description>A sample application that demonstrates the CAS client.</description> <context-param> <param-name>serverName</param-name> <param-value>http://localhost:8080</param-value> </context-param> <context-param> <param-name>casServerLoginUrl</param-name> <param-value>https://cas.soportelibre.com:8443/cas/login</param-value> </context-param> <listener> <listener-class>org.jasig.cas.client.session.SingleSignOutHttpSessionListener</listener-class> </listener> <filter> <filter-name>CAS Single Sign Out Filter</filter-name> <filter-class>org.jasig.cas.client.session.SingleSignOutFilter</filter-class> </filter> <filter> <filter-name>CAS Servlet 3 Authentication Filter</filter-name> <filter-class>org.jasig.cas.client.jboss.authentication.Servlet3AuthenticationFilter</filter-class> </filter> <filter> <filter-name>CAS Authentication Filter</filter-name> <filter-class>org.jasig.cas.client.authentication.AuthenticationFilter</filter-class> </filter> <filter-mapping> <filter-name>CAS Single Sign Out Filter</filter-name> <url-pattern>/\*</url-pattern> </filter-mapping> <filter-mapping> <filter-name>CAS Servlet 3 Authentication Filter</filter-name> <url-pattern>/\*</url-pattern> </filter-mapping> <filter-mapping> <filter-name>CAS Authentication Filter</filter-name> <url-pattern>/\*</url-pattern> </filter-mapping> <security-constraint> <web-resource-collection> <web-resource-name>Private Pages</web-resource-name> <url-pattern>/private/\*</url-pattern> </web-resource-collection> <auth-constraint> <role-name>SbsUser</role-name> </auth-constraint> </security-constraint> <security-constraint> <web-resource-collection> <web-resource-name>Secret Pages</web-resource-name> <url-pattern>/secret/\*</url-pattern>

</web-resource-collection> <auth-constraint> <role-name>SecretUser</role-name> </auth-constraint> </security-constraint> <security-role> <description>Usuario de la Superintendencia de Bancos</description> <role-name>SbsUser</role-name> </security-role> <security-role> <description>Usuario mas privilegiado</description> <role-name>SecretUser</role-name> </security-role> </web-app>

El archivo WEB-INF/ jboss-web debe quedar de la siguiente manera:

<?xml version="1.0" encoding="UTF-8"?> <jboss-web> <security-domain>cas</security-domain> </jboss-web>

#### *3.2.2.1.4. Configuración del Servidor OpenLDAP para la Autenticación de Usuarios*

La persona encargada de la administración de los usuarios de los sistemas, hace uso de la herramienta Apache Directory Studio para la gestión del servidor OpenLDAP, desplegado como parte de la infraestructura de la Superintendencia de Bancos y Seguros.

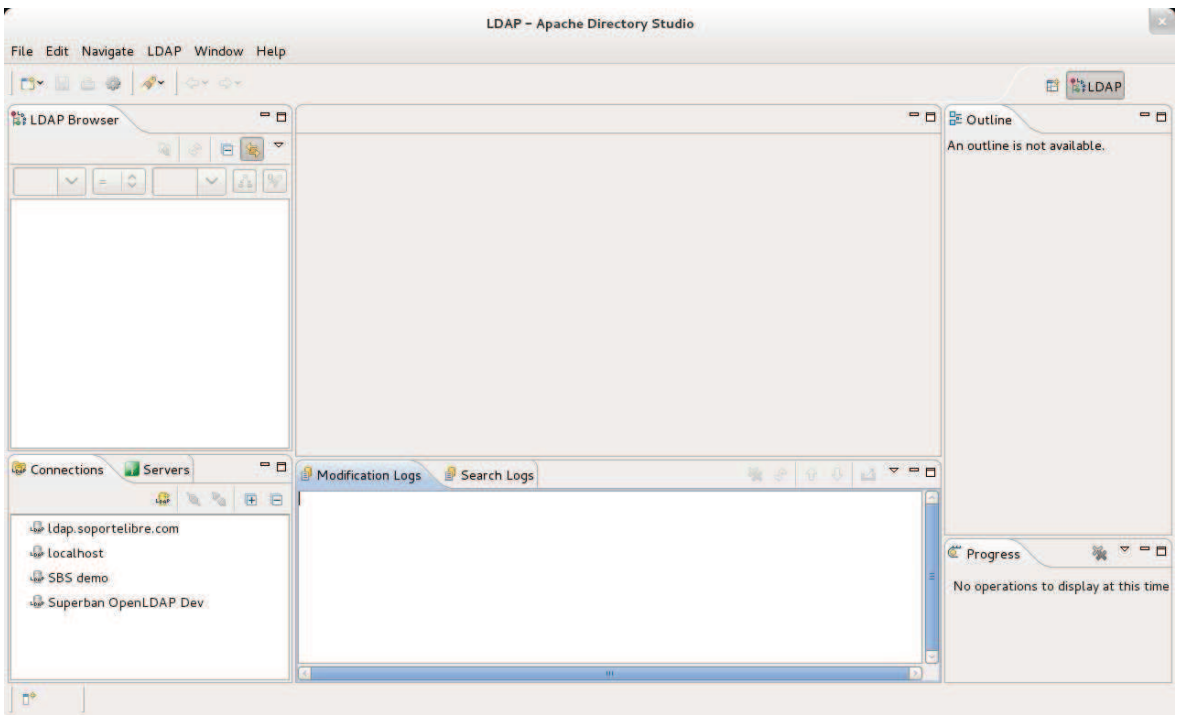

**Figura 142. LDAP - Herramienta Apache Directory Studio.**

Para utilizar la herramienta contra el servidor LDAP, se debe crear la conexión con la opción File/New: LDAP Connection.

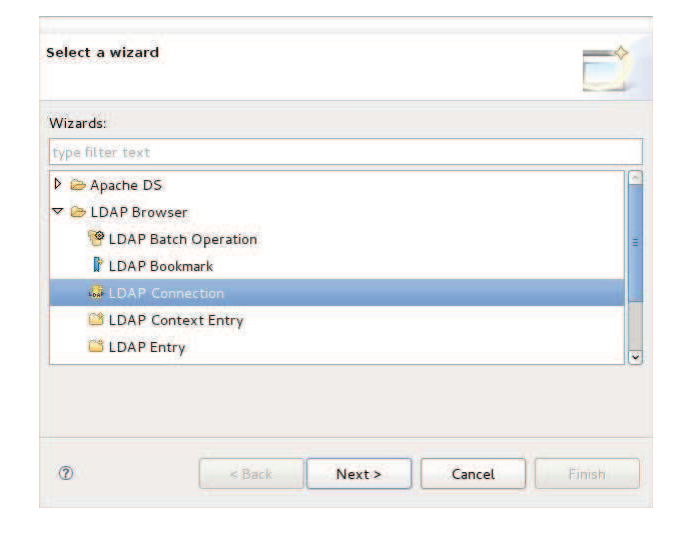

**Figura 143. LDAP - Wizard, creación conexión LDAP.**

Se debe ingresar un nombre para el servidor, el hostname y el puerto (389), como se muestra a continuación:

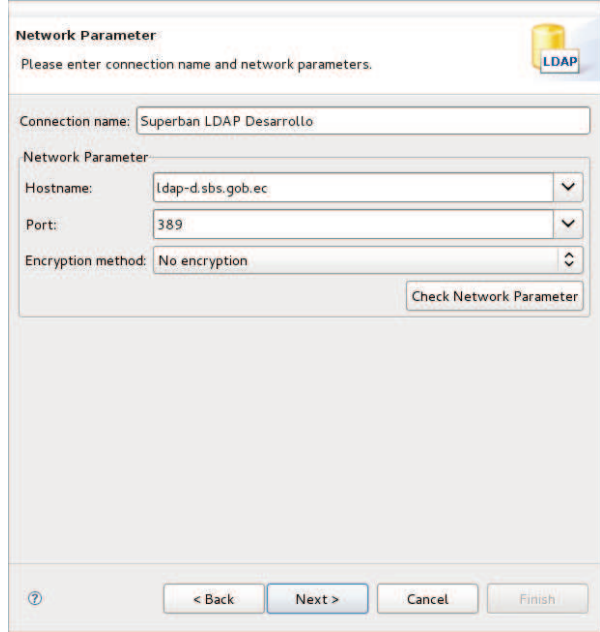

**Figura 144. LDAP - Ingreso de datos del servidor en la conexión LDAP.**

Se debe ingresar un usuario administrador y una clave. El usuario administrador es "cn=Manager,dc=sbs,dc=gob,dc=ec":

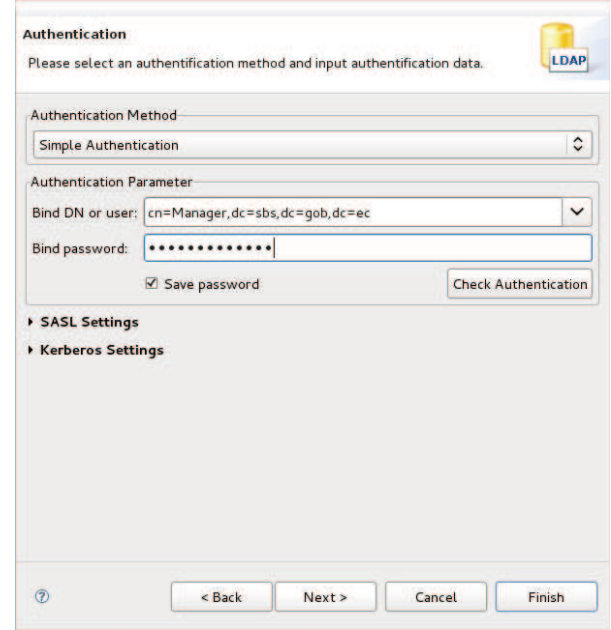

**Figura 145. LDAP - Solicitud de credenciales para la conexión LDAP.**

Para conectarse se escoge el servidor configurado desde la ventana inferior izquierda y se da doble clic.

Para crear un usuario se debe escoger en el menú la sección de Usuarios Internos:

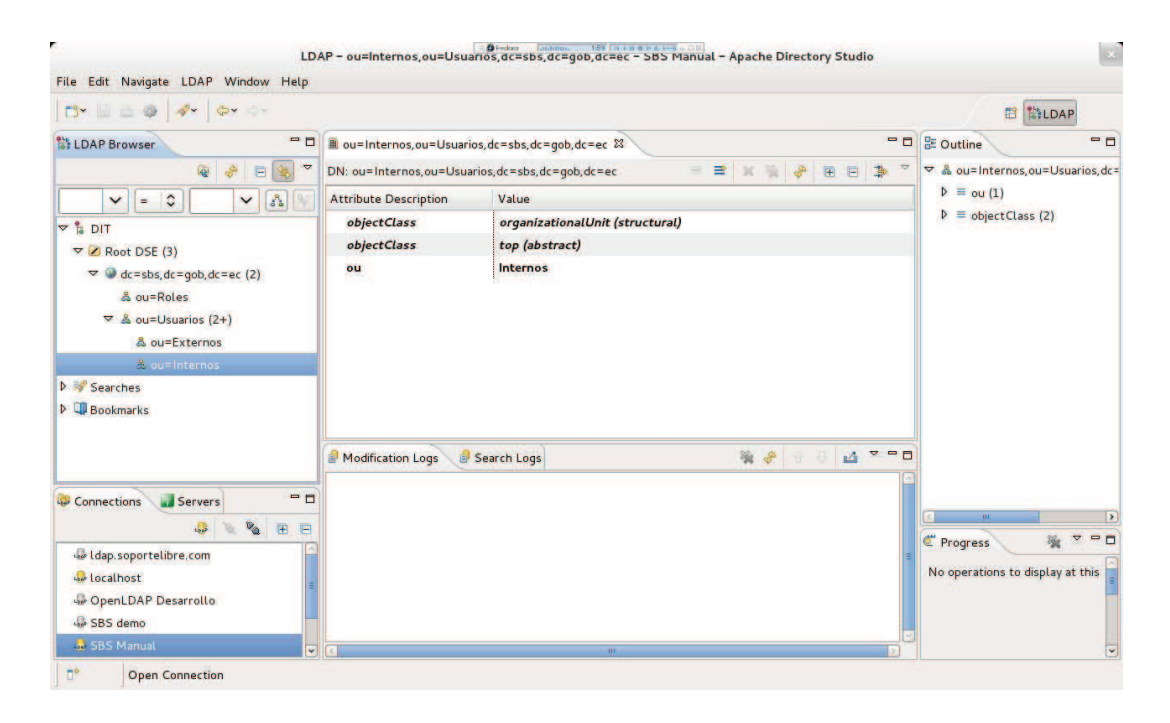

**Figura 146. LDAP - Selección de usuarios internos.**

Luego hacer clic derecho y escoger New / New Entry:

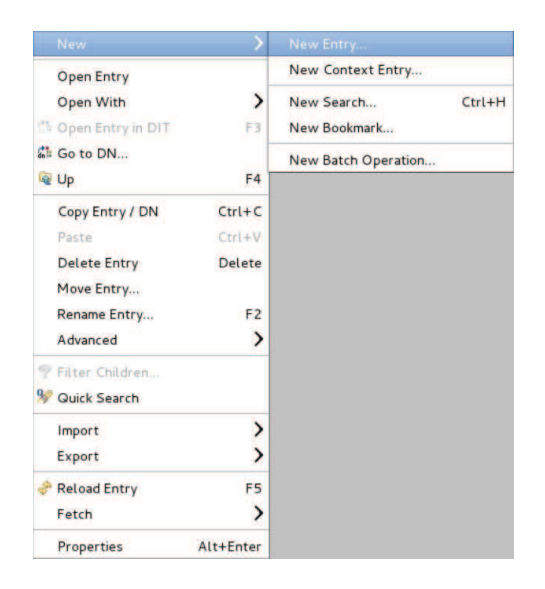

**Figura 147. LDAP - Menú para la selección de una nueva entrada.**

Se debe escoger crear una nueva entrada, de cero:

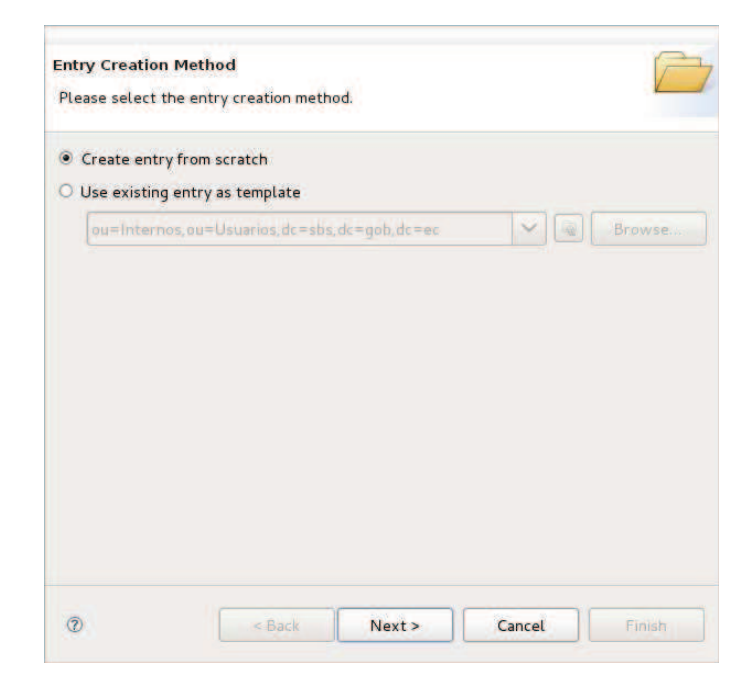

**Figura 148. LDAP - Selección para creación de una nueva entrada.**

Al momento de escoger el Object Class se debe ingresar *inetOrgPerson*:

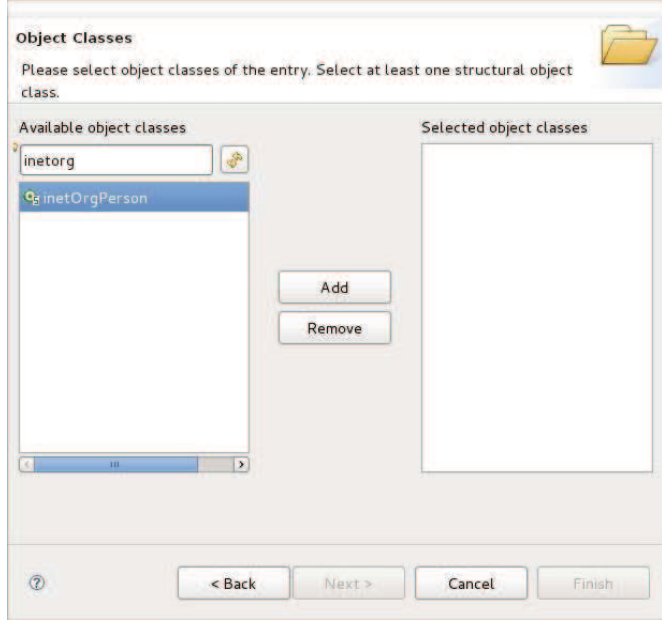

**Figura 149. LDAP - Ingreso de la clase de objeto.**

Esto autocompleta las clases que se necesitan, que son estas:

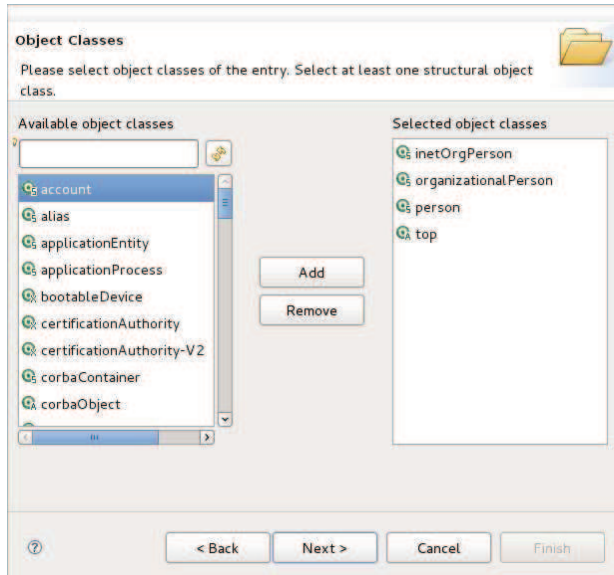

**Figura 150. LDAP - Autocomplete de las clases necesarias.**

Luego se debe escoger el lugar del árbol donde crear la entrada. Se debe llenar el RDN como **cn** y el valor como el **login** del usuario a crear, así:

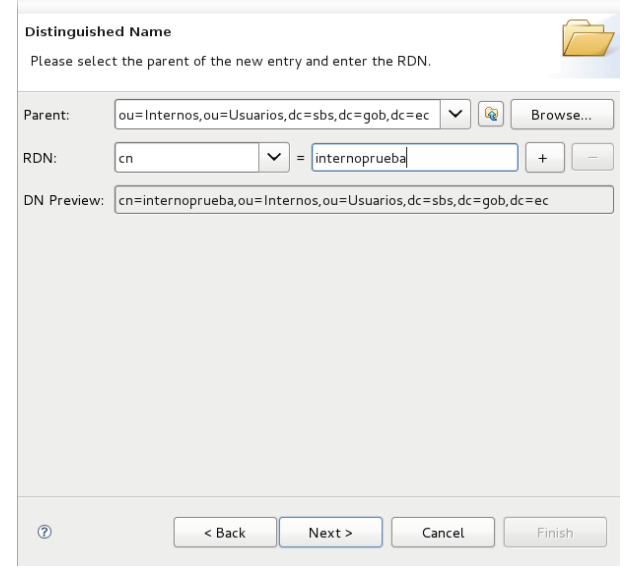

**Figura 151. LDAP - Selección del lugar en el árbol donde crear la entrada.**

Luego se deben llenar los atributos del usuario, el primero el **sn** (Apellidos):

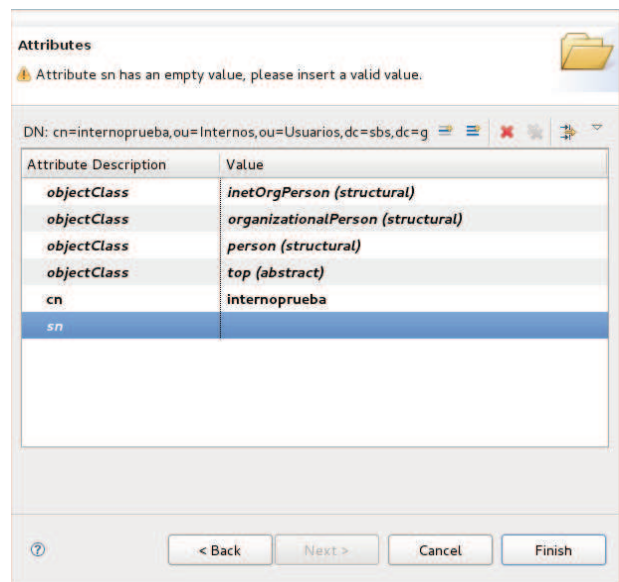

**Figura 152. LDAP - Solicitud de los atributos de usuario.**

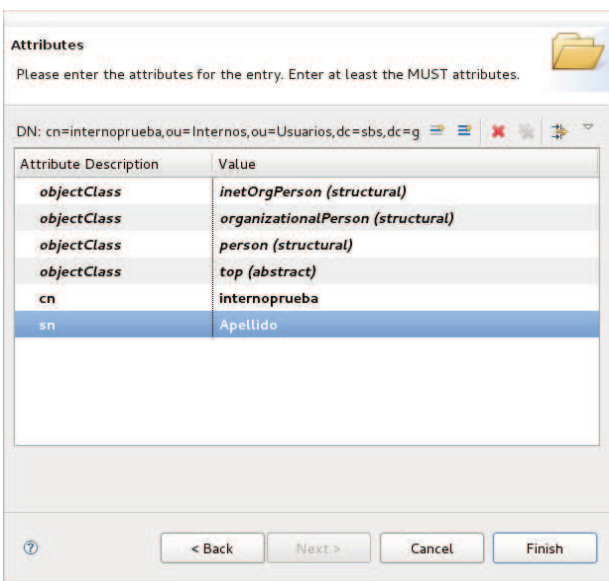

**Figura 153. LDAP - Atributos de usuario ingresados.**

Luego se deben ingresar más atributos, como **givenName** (Nombres):

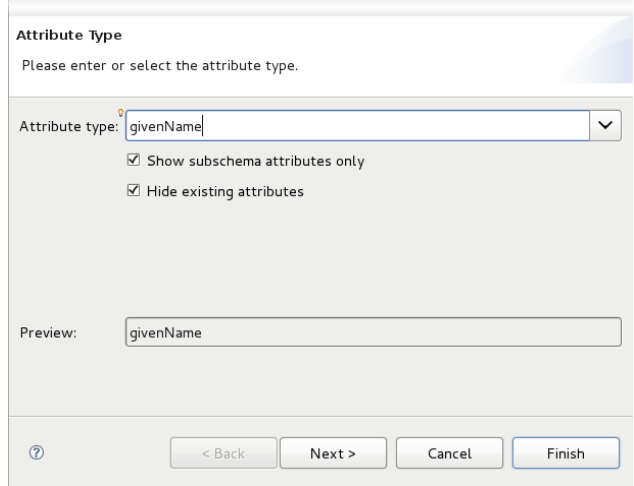

**Figura 154. LDAP - Solicitud para atributos adicionales de usuario.**

Se debe ingresar una clave:

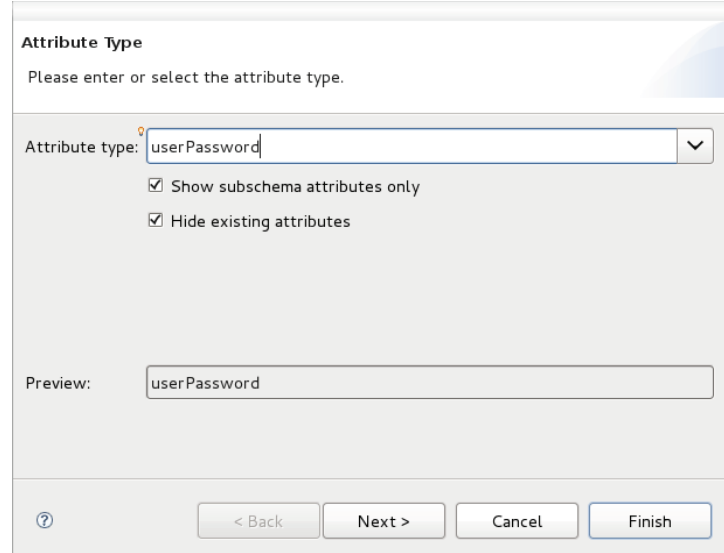

**Figura 155. LDAP - Solicitud para clave de usuario.**

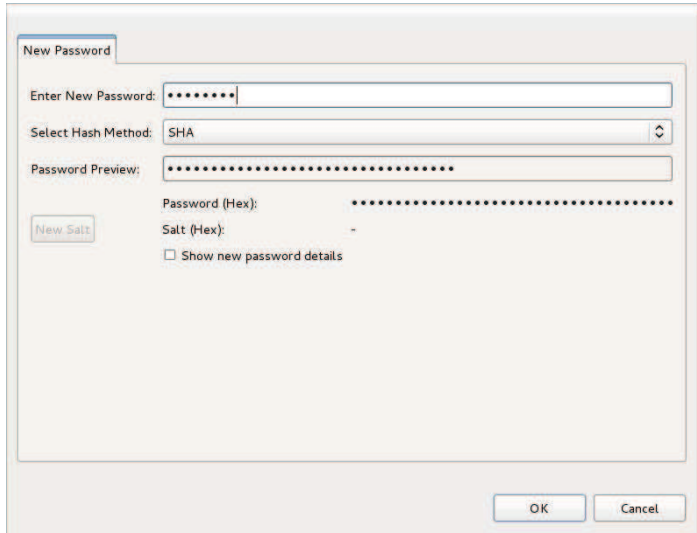

**Figura 156. LDAP - Confirmación de las nuevas credenciales de usuario.**

En total se deben ingresar lo siguientes atributos, como se muestra:

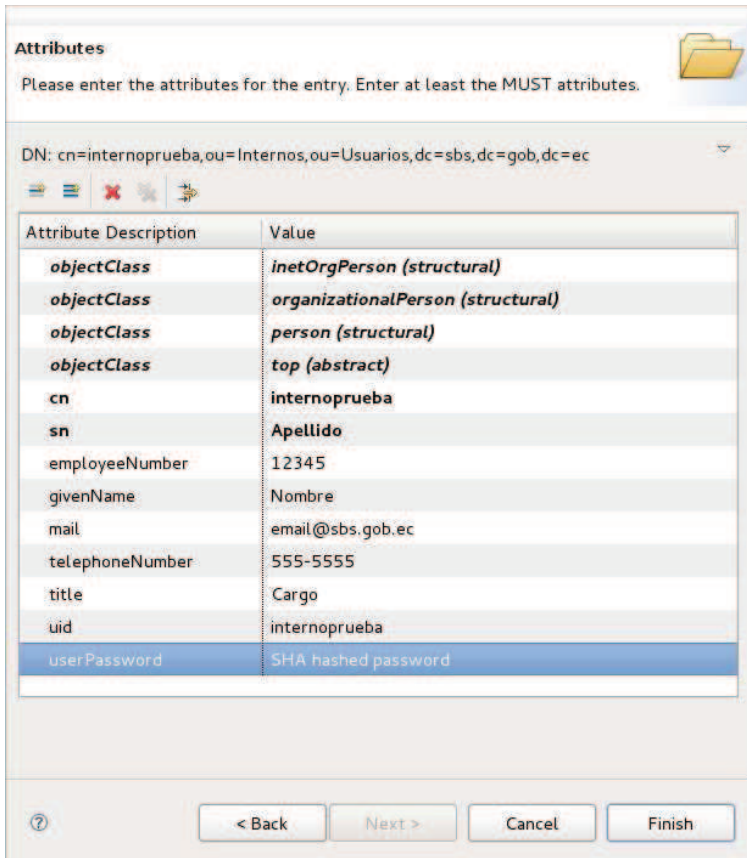

**Figura 157. LDAP - Atributos completos del usuario creado.**

## *3.2.2.1.5. Autorización*

La autorización se efectúa de acuerdo a los registros ingresados en las tablas del esquema SEO (Sistema Estratégico Organizacional).

Este esquema consta de cinco tablas relacionales donde se almacena la información relativa a software de aplicación, opciones y perfiles.

El listado general de este esquema es el siguiente:

- SEO SOFTWARE. Estructura donde se almacena todas las aplicaciones que se usan en la SBS.
- SEO PERFIL. Estructura donde se almacena los perfiles de cada usuario por aplicación.
- SEO PERFIL INTERNO. Estructura donde se almacena el perfil de cada usuario dentro de cada departamento de acuerdo a su rol.
- SEO OPCION. Estructura donde se almacena las opciones disponibles de cada aplicación en la institución.
- SEO PERFIL INTERNO SOFTWARE. Estructura donde se almacena los permisos de acceso a cada opción de la aplicación de acuerdo al perfil de los usuarios.

NOTA: Para una descripción detallada de la estructura y el contenido de cada tabla, referirse al ANEXO 3.

## **3.2.2.2. Deployment**

Una vez superadas con éxito todas las pruebas unitarias y de integración, se procedió a la creación del archivo EAR (*E*nterprise *Ar*chive – SPI.ear) de toda la aplicación. Para la generación de este archivo se puede utilizar varios métodos que van desde la ejecución de sentencias en línea de comandos, hasta la utilización de los wizards que proveen los distintos IDE´s disponibles actualmente en el medio.
Al estar usando Eclipse, se procedió a su generación dando clic derecho sobre el proyecto SPI y una vez desplegado el menú contextual, escogemos la opción *Export* para luego seleccionar *EAR file* dentro de la categoría *Java EE*, como siguiente punto, señalamos la ubicación donde debe copiarse el archivo generado, en esta misma ventana se puede seleccionar si se desea exportar los códigos fuentes de las clases o también la sobreescritura del archivo en la ubicación destino en el caso de que existiera una versión anterior del mismo. Si analizamos la estructura del contenedor generado, podemos apreciar que su contenido consiste de un JAR (*J*ava *AR*chive – SPIEJB.jar) y un WAR (*W*eb application *Ar*chive – SPIWeb.war).

La carga final se la puede realizar de dos maneras, a través de la consola de administración del Servidor de Aplicaciones o mediante copia directa al directorio de despliegue (*deployments*) del SA.

De la primera forma, accedemos vía browser a la dirección *10.1.3.129:8080* para acceder luego del logueo respectivo a la aplicación administrativa del SA. Una vez dentro tenemos a nuestra disposición distintas opciones para la administración y despliegue de todas nuestras aplicaciones.

Con la segunda forma, se colocó el archivo directamente en la ubicación *"root@10.1.3.129:/opt/jboss/jboss-eap-6.0.0.Beta1/standalone/deployments/"* del EAP en el servidor de producción descrito en la Tabla 31. La copia se efectúa mediante consola a través del comando *scp* desde la ubicación local en la máquina virtual hacia el servidor de producción.

### **3.3. INGRESO DE LOS DATOS**

Para que el sistema empresarial desarrollado SPI entre en funcionamiento, fue necesario depurar las identificaciones de cédulas y las identificaciones de personas extranjeras.

Es así que en vista de los resultados obtenidos luego de la validación de la información enviada a la Dirección General de Registro Civil, se vio necesaria la carga de información coherente para la puesta en marcha de la aplicación.

El desglose completo de los datos validados y devueltos por el Registro Civil, están detallados en la primera parte de este subcapítulo.

### **3.3.1. VALIDACIÓN DE LOS DATOS**

Como primer paso fue necesario extraer todas las identificaciones de cédulas de la base de dato de la SBS con la herramienta Pentaho y enviar vía SFPT a la DIGERCIC para la verificación y validación de las cédulas. Teniendo como retorno dos archivos, el primero contiene las identificaciones de cédulas correctas y el segundo fichero contiene la información de identificaciones incorrectas que debieron ser corregidas en la base de datos de la SBS. Esta inconsistencia representa el 10% de todos los registros de identificaciones de personas naturales ecuatorianas.

El total de registros de identificaciones de cédulas enviadas fue de 10'848.873.

La información de las identificaciones extranjeras, no es posible comparar con alguna entidad que tenga datos de extranjeros por lo que fue necesario una eliminación de caracteres especiales ( $i^{\prime\prime}$ : \$%&/() $i$ ), espacios en blanco en nombres completos y en código de pasaportes. También fue necesario eliminar datos de identificaciones duplicadas.

Fue disposición de la DNEI dentro de la SBS, suprimir las identificaciones extranjeras que ya tengan número de cedula ó RUC.

No fue necesaria la depuración de las identificaciones de RUC debido a que existía una réplica de la base datos del Servicio de Rentas Internas (SRI) a la SBS gracias al convenio interinstitucional que hay entre el SRI y la SBS. Al momento del levantamiento del presente texto, el convenio fue suspendido por lo que fue necesaria la implementación de una estructura de datos en la BDD y un módulo de aplicación para la población y modificación de las identificaciones de

RUC. Sin embargo la DNEI inicio conversaciones con el SRI para reiniciar el convenio mencionado.

### **3.3.2. PROCESO DE DEPURACIÓN DE LA BASE DE DATOS**

Una vez que la DIGERCIC devuelve los datos validados y verificados, se realizó un procedimiento en PL/SQL para actualizar los nombres, apellidos, género, estado civil y nacionalidades, por lo que fue necesario adicionar campos en la estructura de datos existente para agregar la información adicional que el Registro Civil había proporcionado. Este proceso tuvo un tiempo aproximado de duración de 26 horas, debido a que el número de registros son alrededor de 11'000.000.

Con respecto a las identificaciones extranjeras, fue necesario crear una nueva tabla para ingresar los datos que se encuentran en el manual de identificaciones disponibles en el portal web de la SBS (ver ANEXO 4). Para este propósito fue necesario crear un script y elaborar procedimientos para la corrección masiva. Las identificaciones extranjeras son alrededor de 80.000 registros y el tiempo de duración para su actualización fue de una hora aproximadamente.

Para poder eliminar identificaciones extranjeras fue necesario verificar que no tengan actividad en ninguna de las operaciones del sistema financiero.

### **3.4. EVALUACIÓN DE RESULTADOS**

Para medir y constatar la efectividad de la aplicación, luego de todas las revisiones en la etapa de transición durante el flujo de trabajo de Pruebas, el sistema tuvo que pasar por todo el proceso de control de calidad propio de la SBS, donde fue sometido a distintas pruebas enmarcadas dentro del estándar que en esta institución se maneja. Fruto de todo este análisis, se detalla a continuación todos los artefactos resultantes.

3.4.1. RESULTADOS DEL CONTROL DE CALIDAD **3.4.1. RESULTADOS DEL CONTROL DE CALIDAD** 

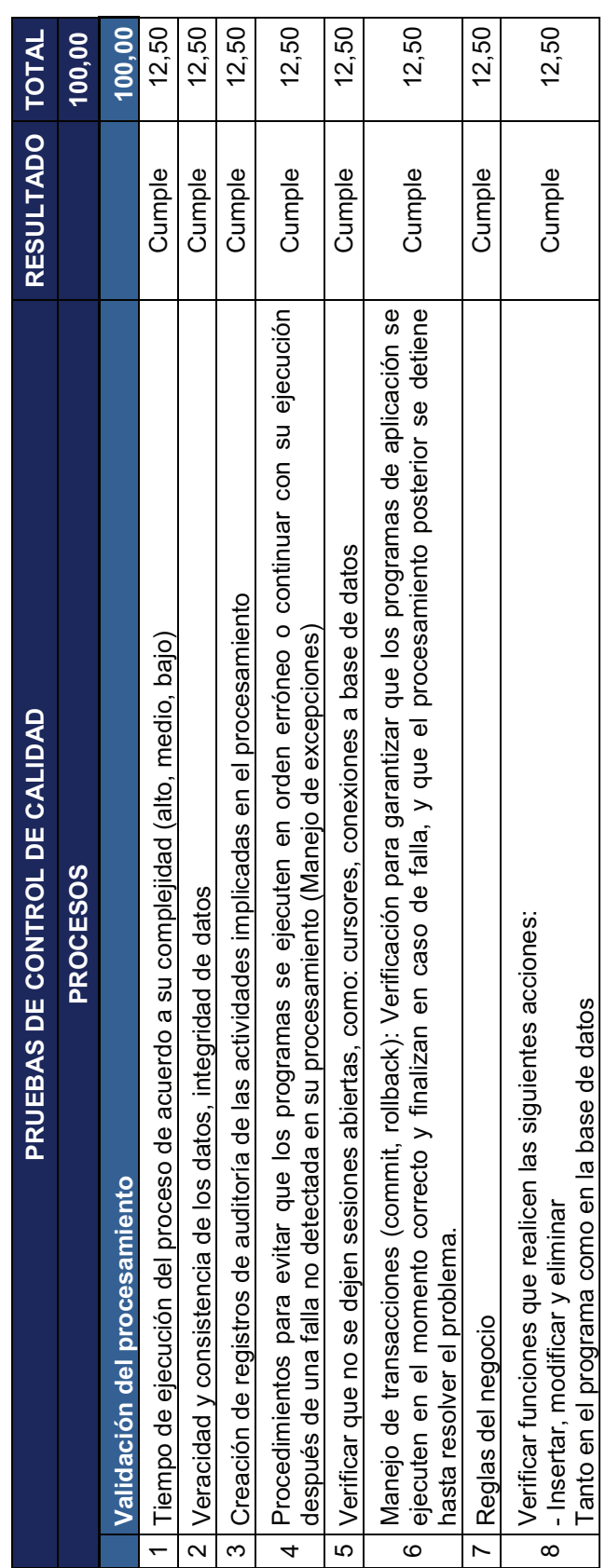

Tabla 34. Prueba de Control de Calidad - Procesos. **Tabla 34. Prueba de Control de Calidad - Procesos.** 

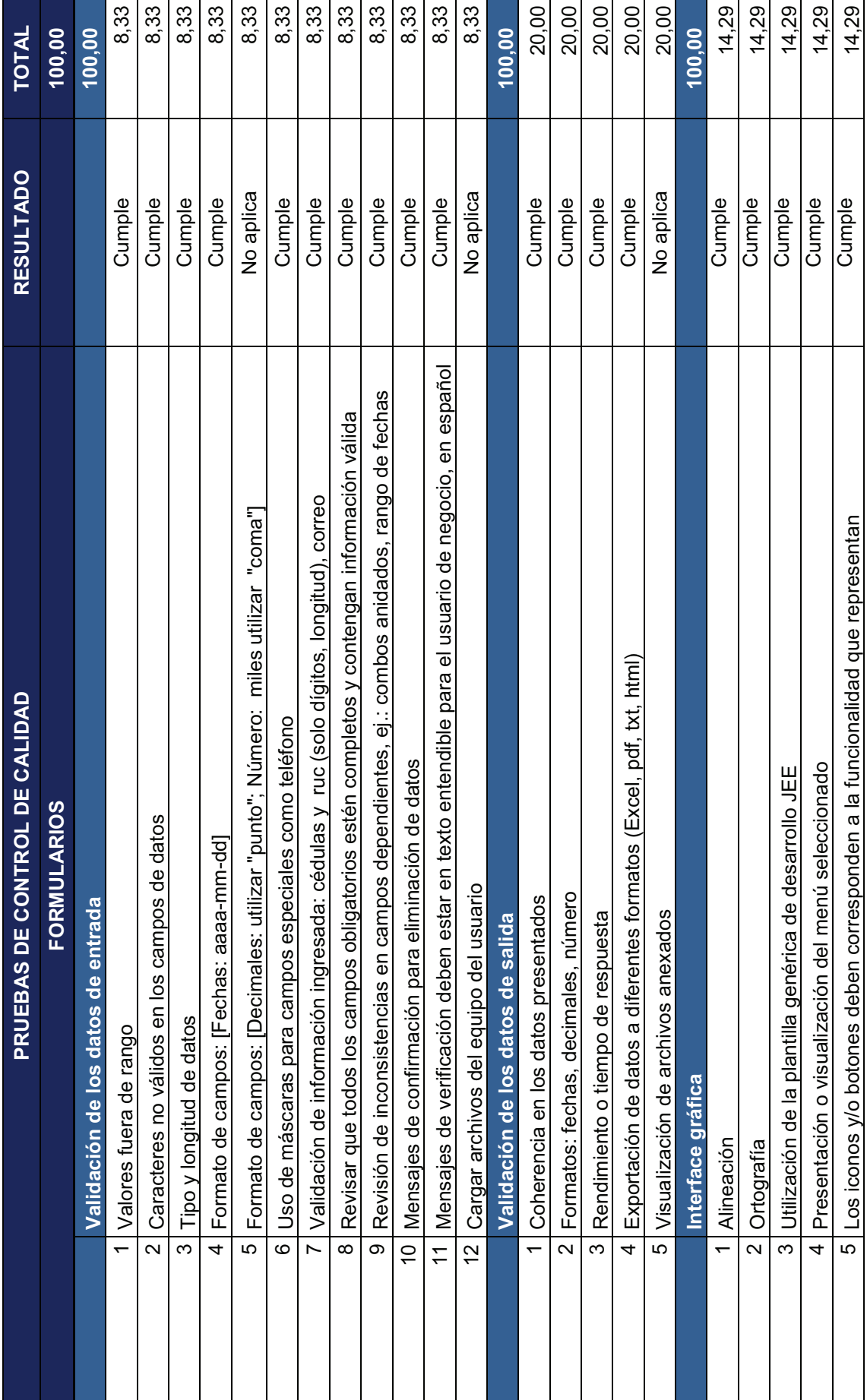

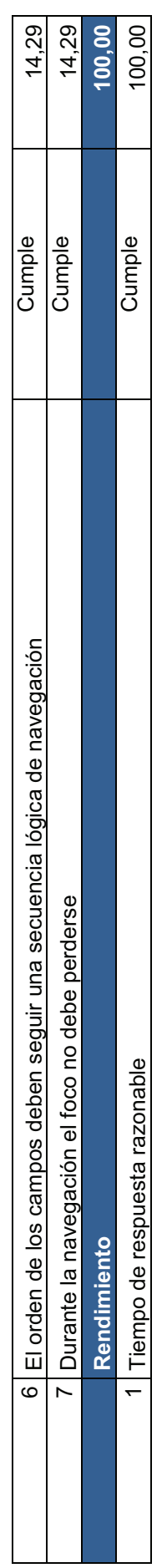

Tabla 35. Prueba de Control de Calidad - Formularios. **Tabla 35. Prueba de Control de Calidad - Formularios.**

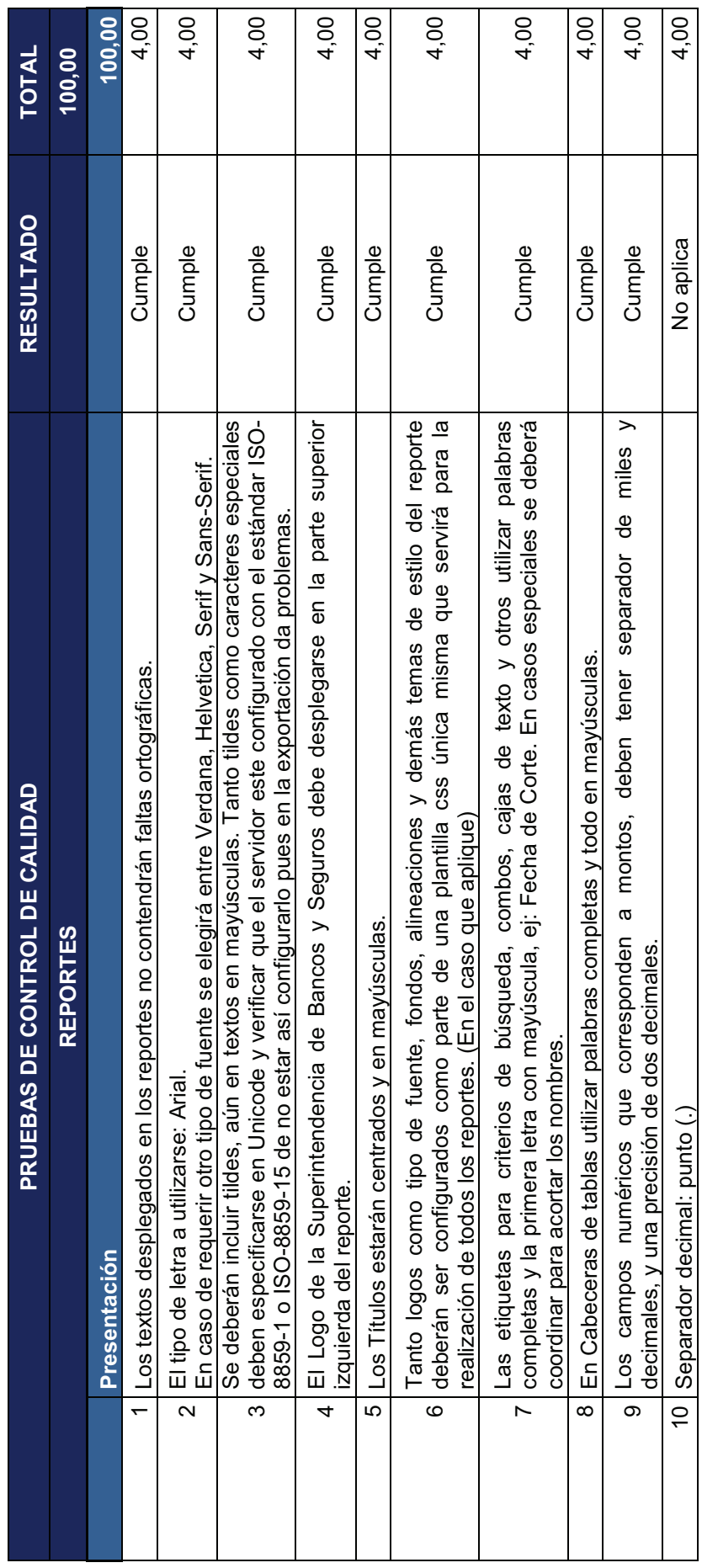

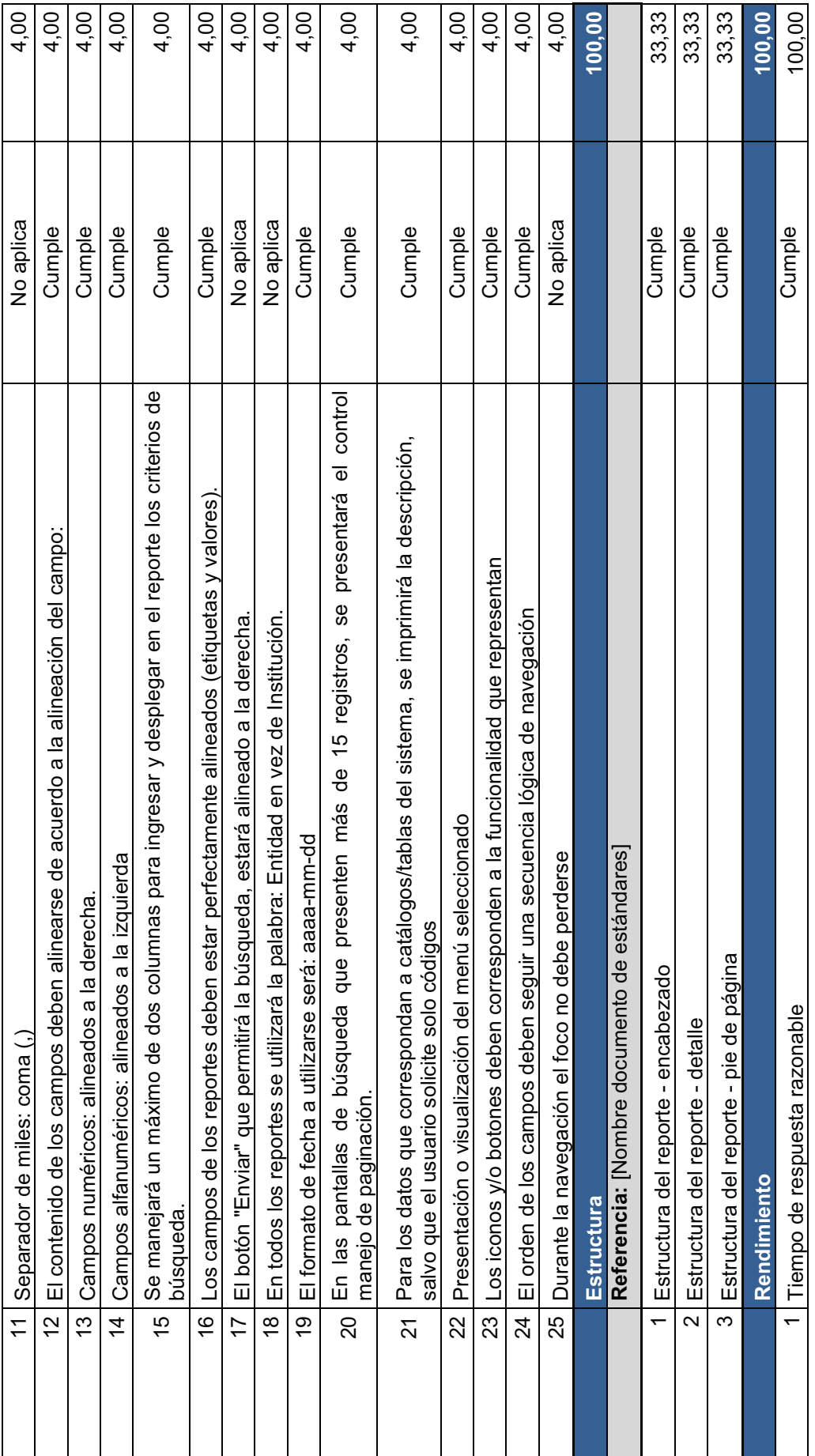

Tabla 36. Prueba de Control de Calidad - Reportes. **Tabla 36. Prueba de Control de Calidad - Reportes.**

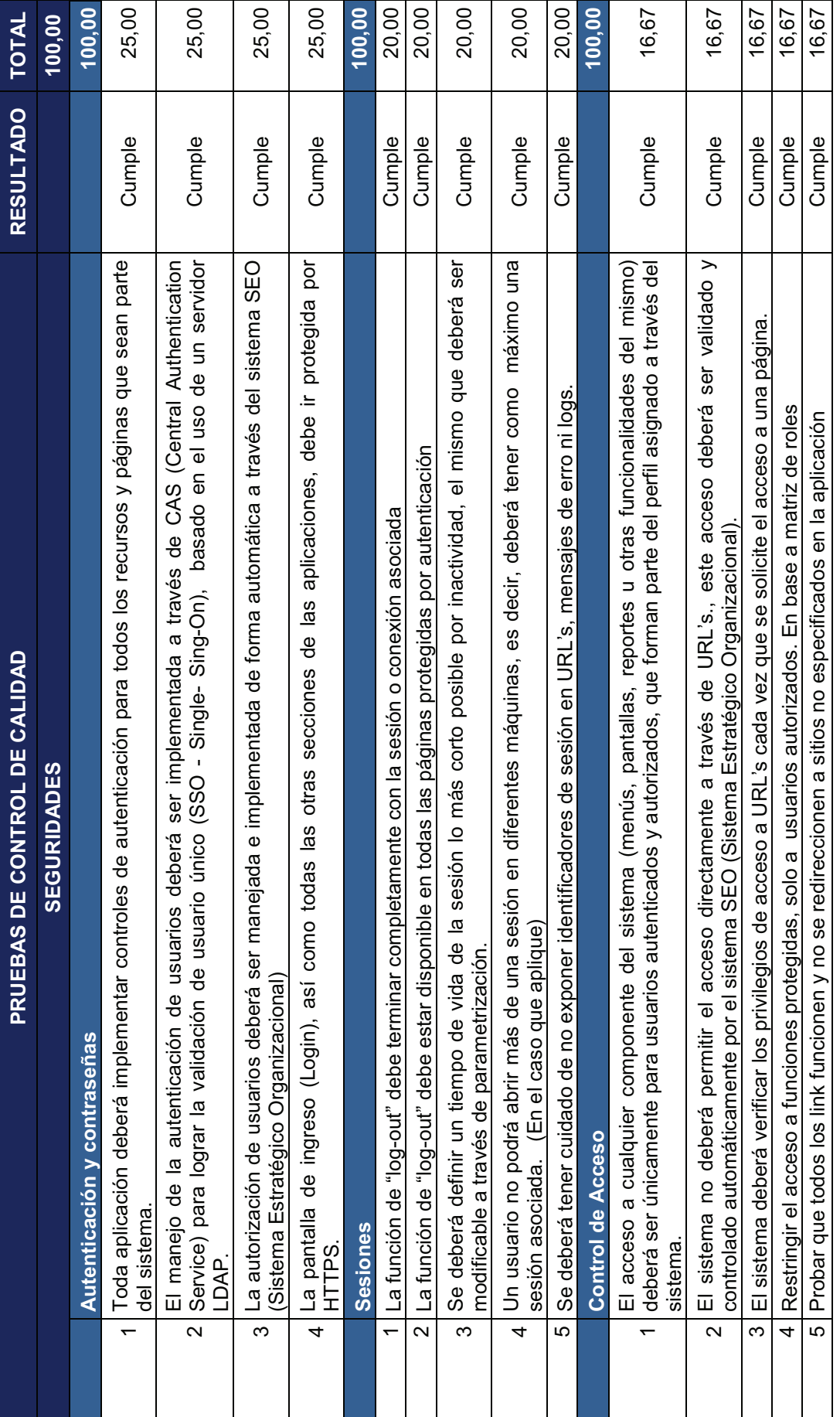

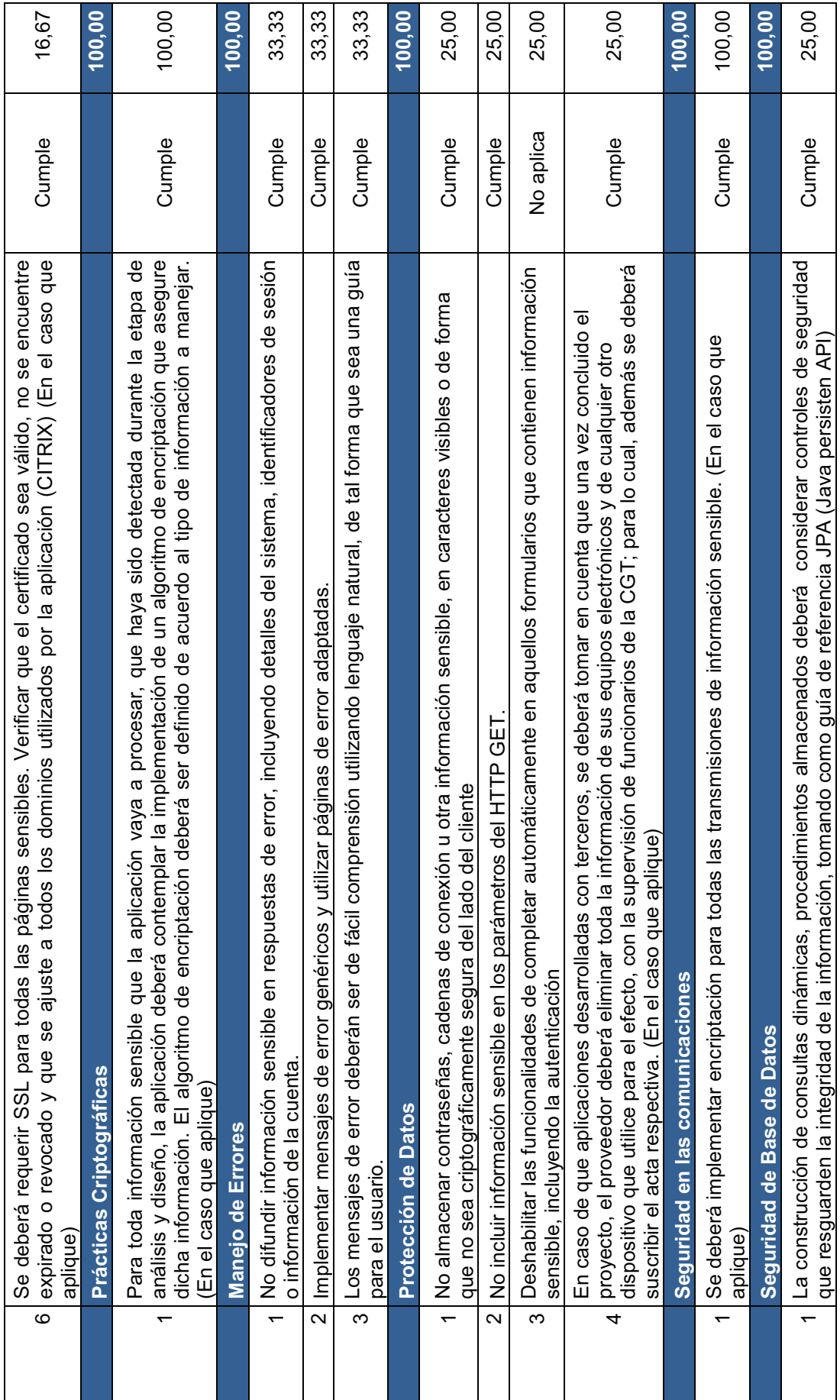

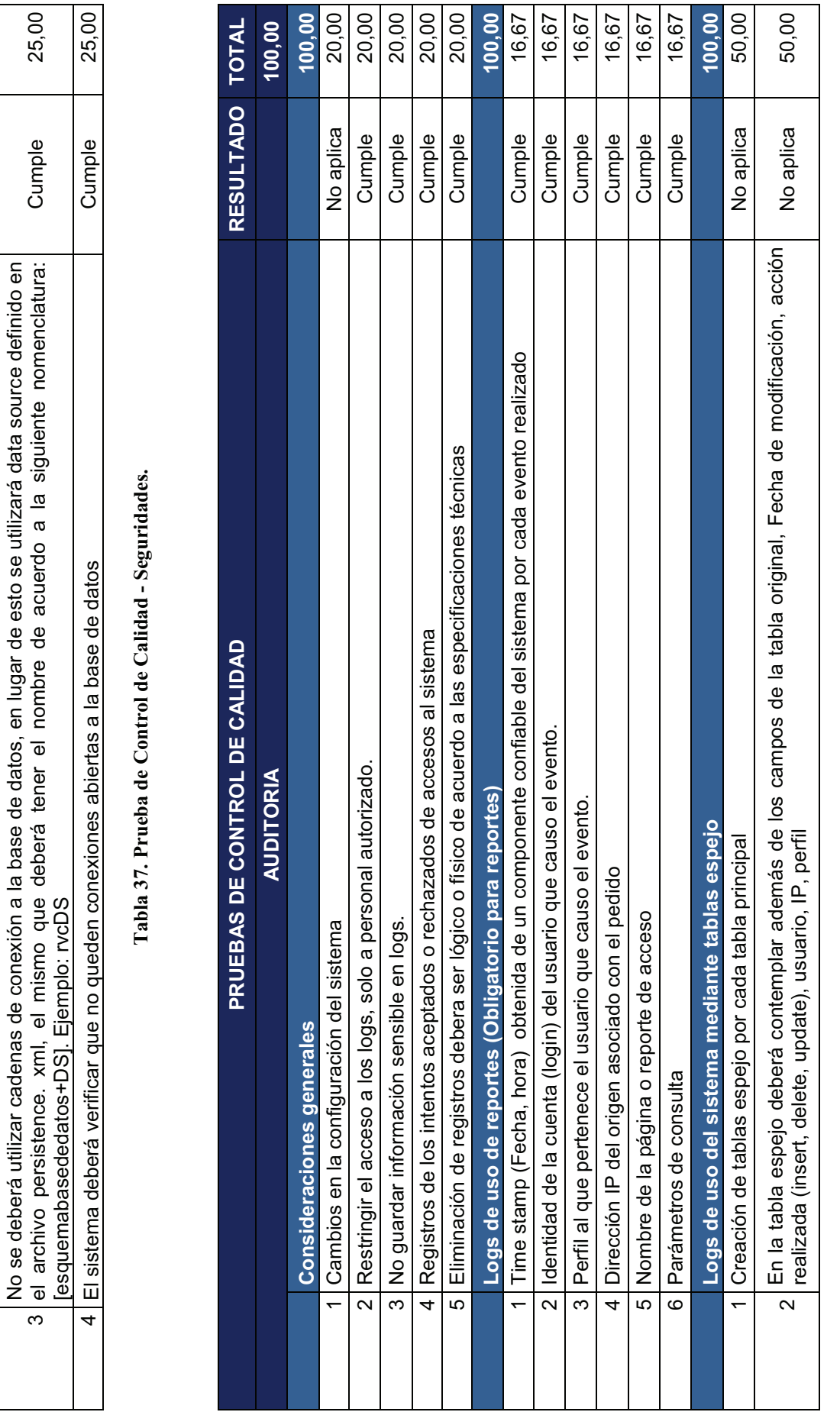

207

25,00

Cumple

2 El sistema deberá tener los permisos de acuerdo a privilegios definidos en base a perfiles, en ningún caso un<br>4 usuario deberá tener los permisos de DBA o Administrador. El sistema deberá tener los permisos de acuerdo a privilegios definidos en base a perfiles, en ningún caso un

Ei sistema deberá tener los permisos de acuerdo a privilegios del losse a permes, en miguir caso un Cumple (25,00<br>usuario deberá tener los permisos de DBA o Administrador.

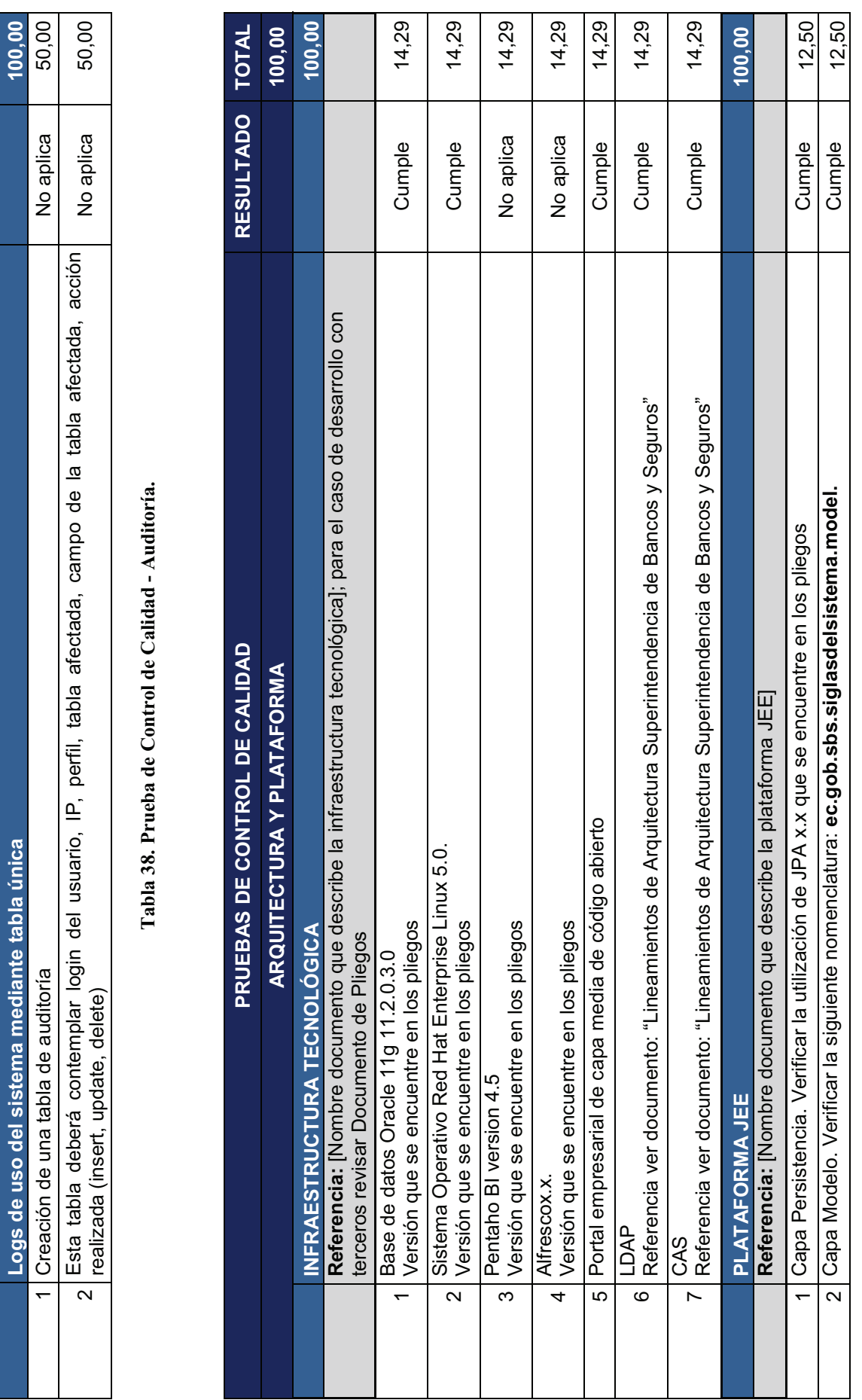

208

Logs de uso del sistema mediante tabla única 100,000 **incominato de la provincia 100,000 incom** 

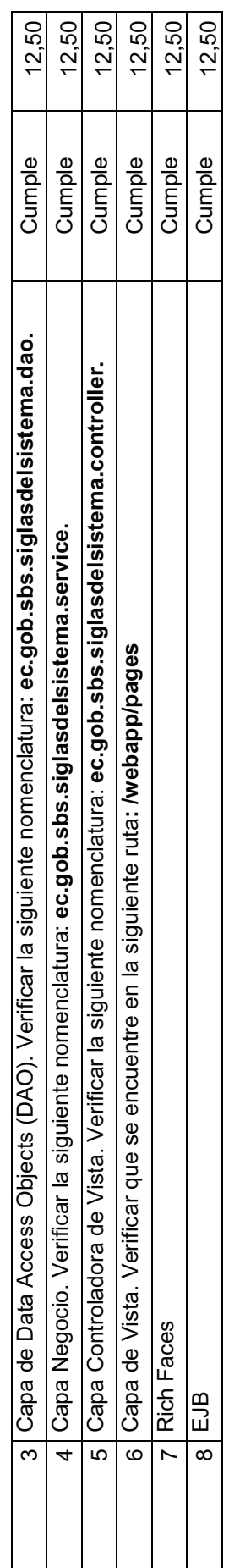

Tabla 39. Prueba de Control de Calidad - Arquitectura y Plataforma. **Tabla 39. Prueba de Control de Calidad - Arquitectura y Plataforma.**

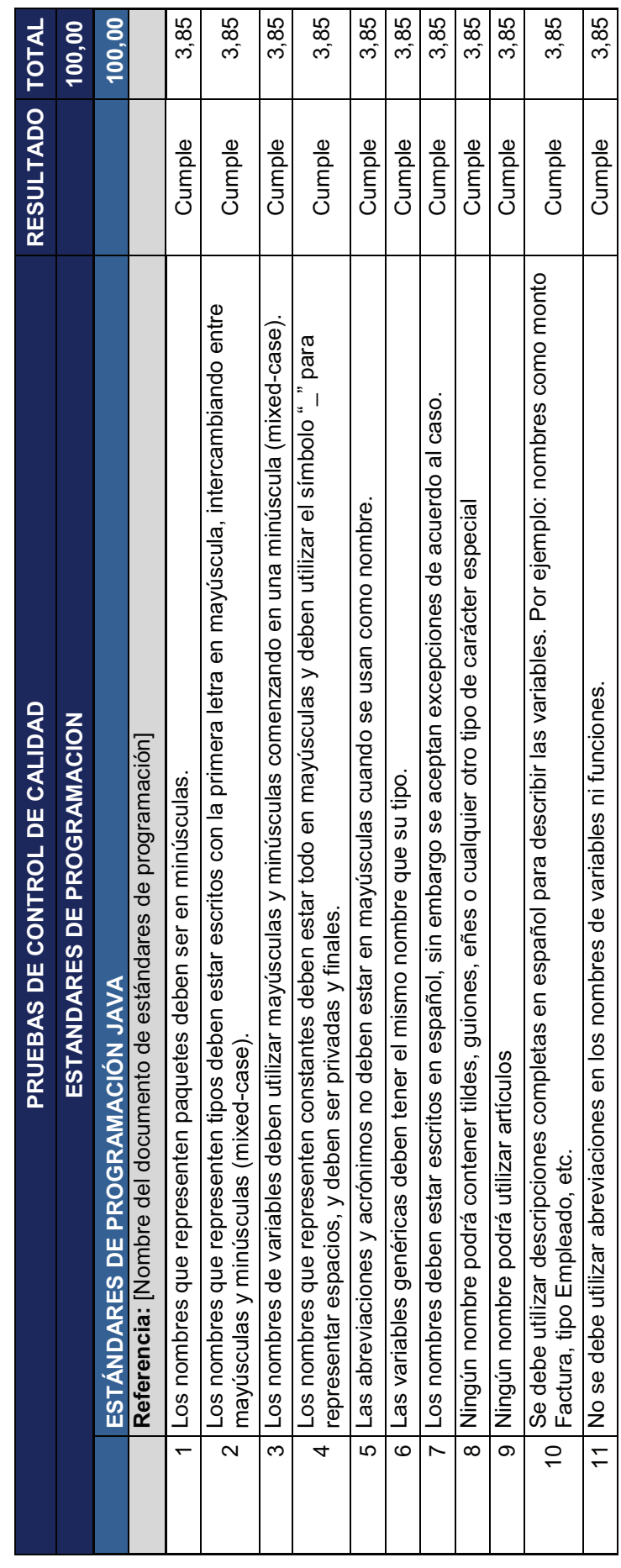

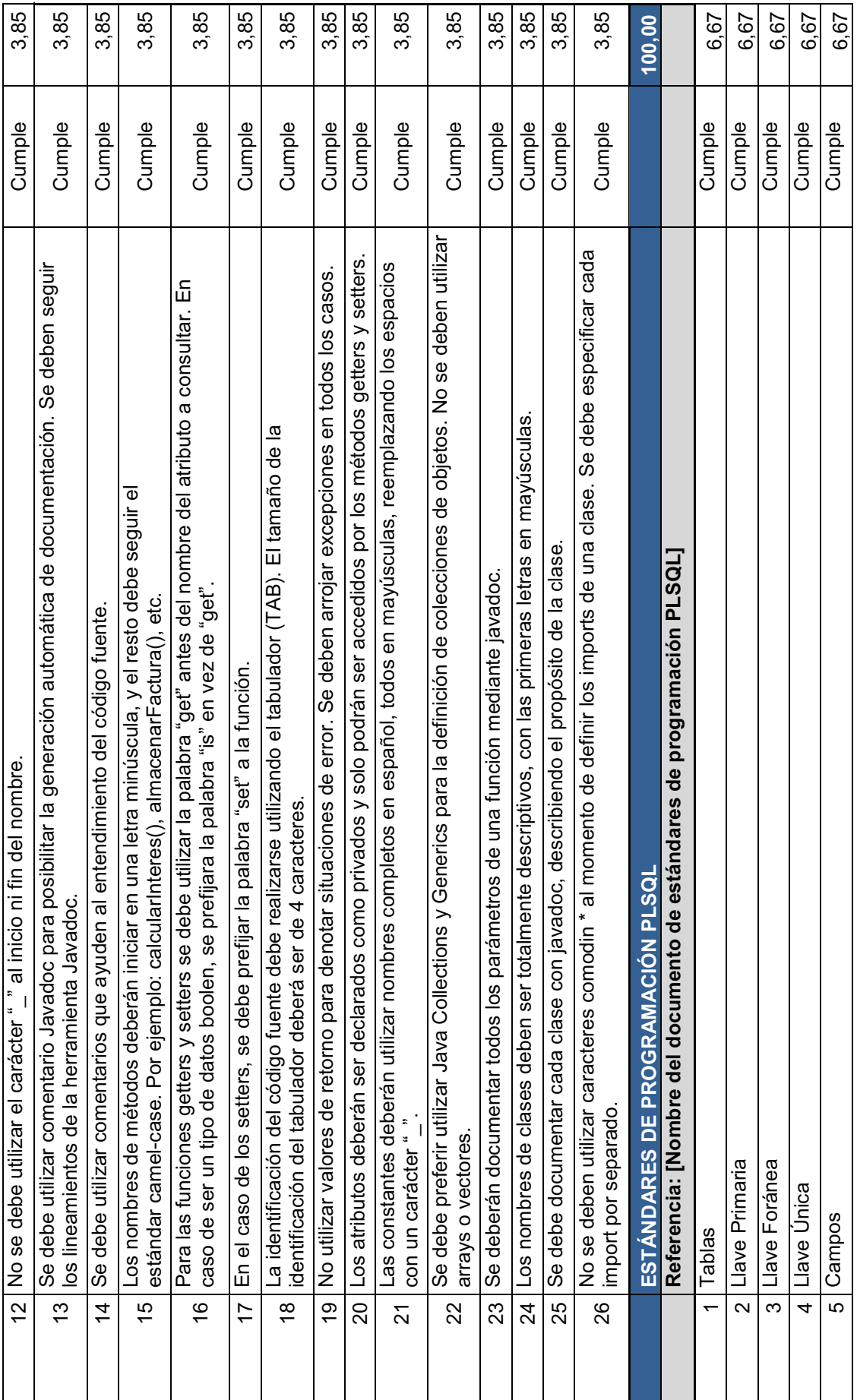

210

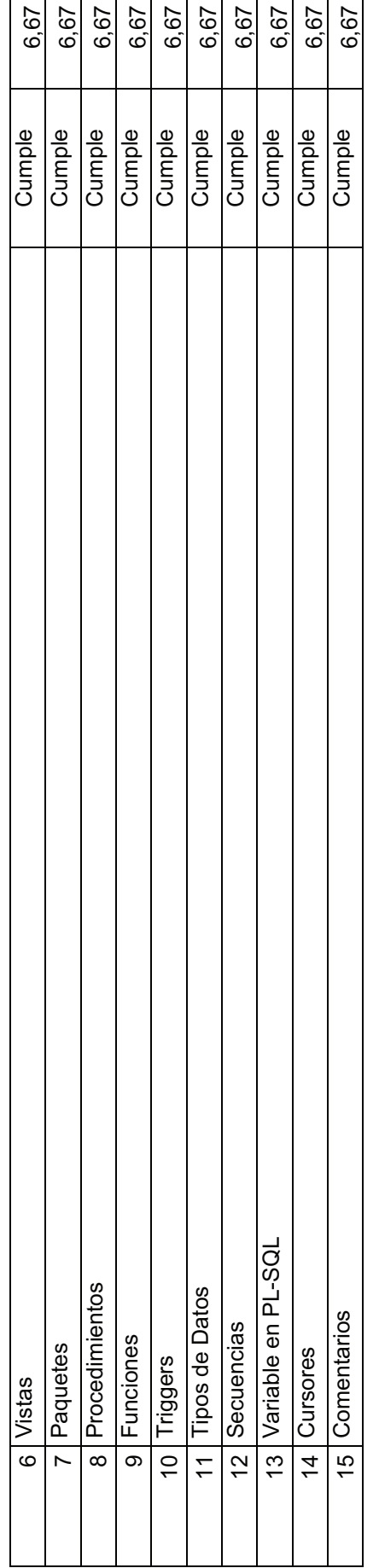

Tabla 40. Prueba de Control de Calidad - Estándares de Programación. **Tabla 40. Prueba de Control de Calidad - Estándares de Programación.**

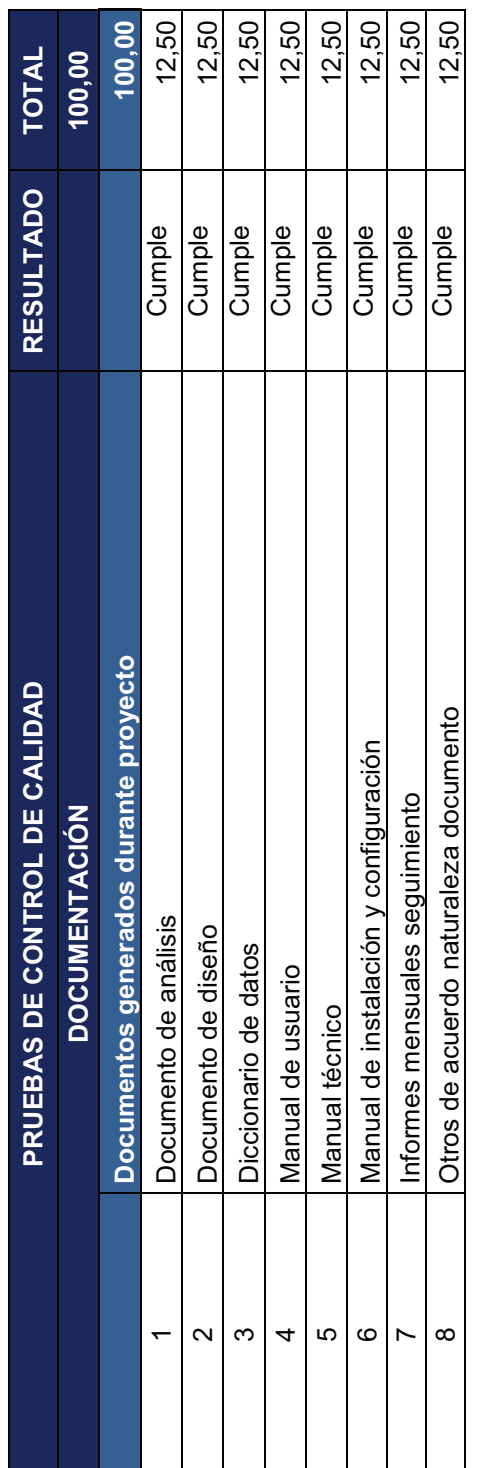

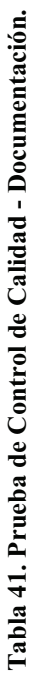

# **3.4.2. EVALUACIÓN POR PARTE DE LOS OPERADORES DE LA SBS - DNEI**  3.4.2. EVALUACIÓN POR PARTE DE LOS OPERADORES DE LA SBS - DNEI

Como parte del proceso de control de calidad, se tuvo que analizar el nivel de aceptación del usuario operador de la DNEI, ya Como parte del proceso de control de calidad, se tuvo que analizar el nivel de aceptación del usuario operador de la DNEI, ya que serán estos los que finalmente utilizarán la aplicación para el desarrollo de trabajo. Se detalla a continuación el resultado de que serán estos los que finalmente utilizarán la aplicación para el desarrollo de trabajo. Se detalla a continuación el resultado de la evaluación realizada por dichos usuarios. la evaluación realizada por dichos usuarios.

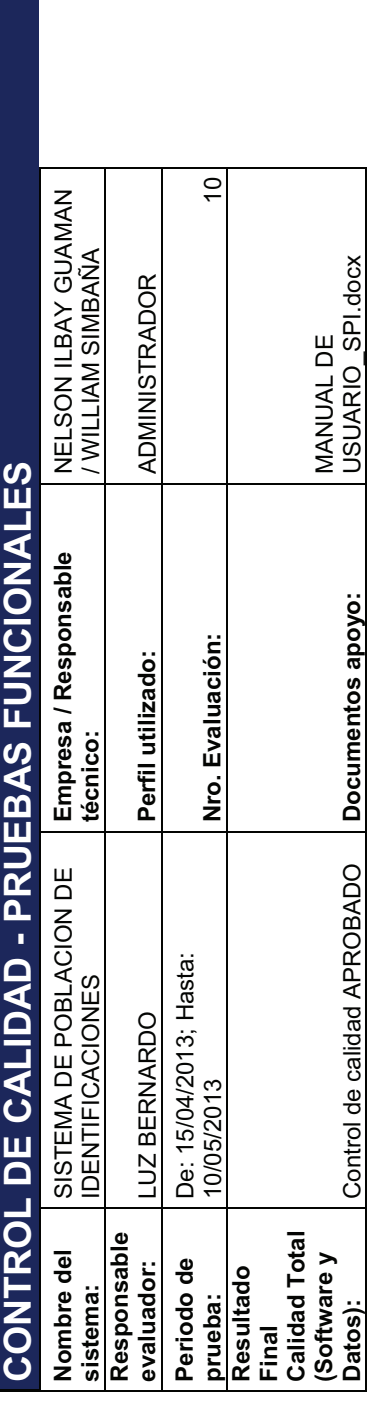

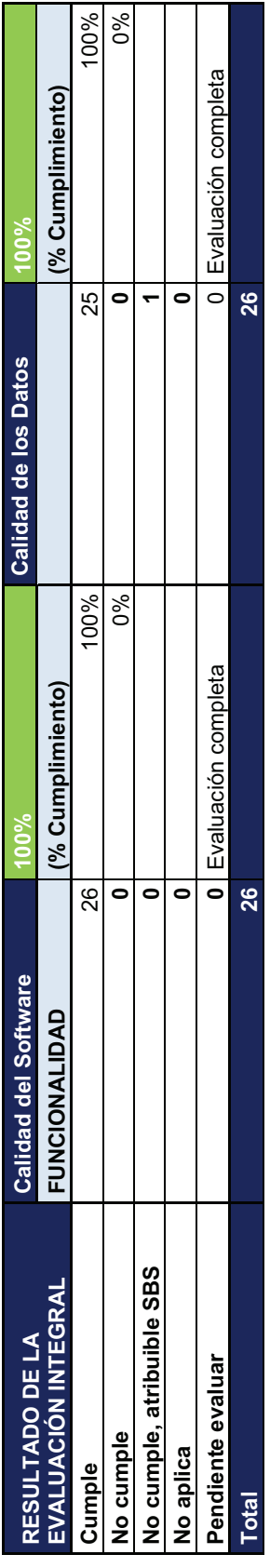

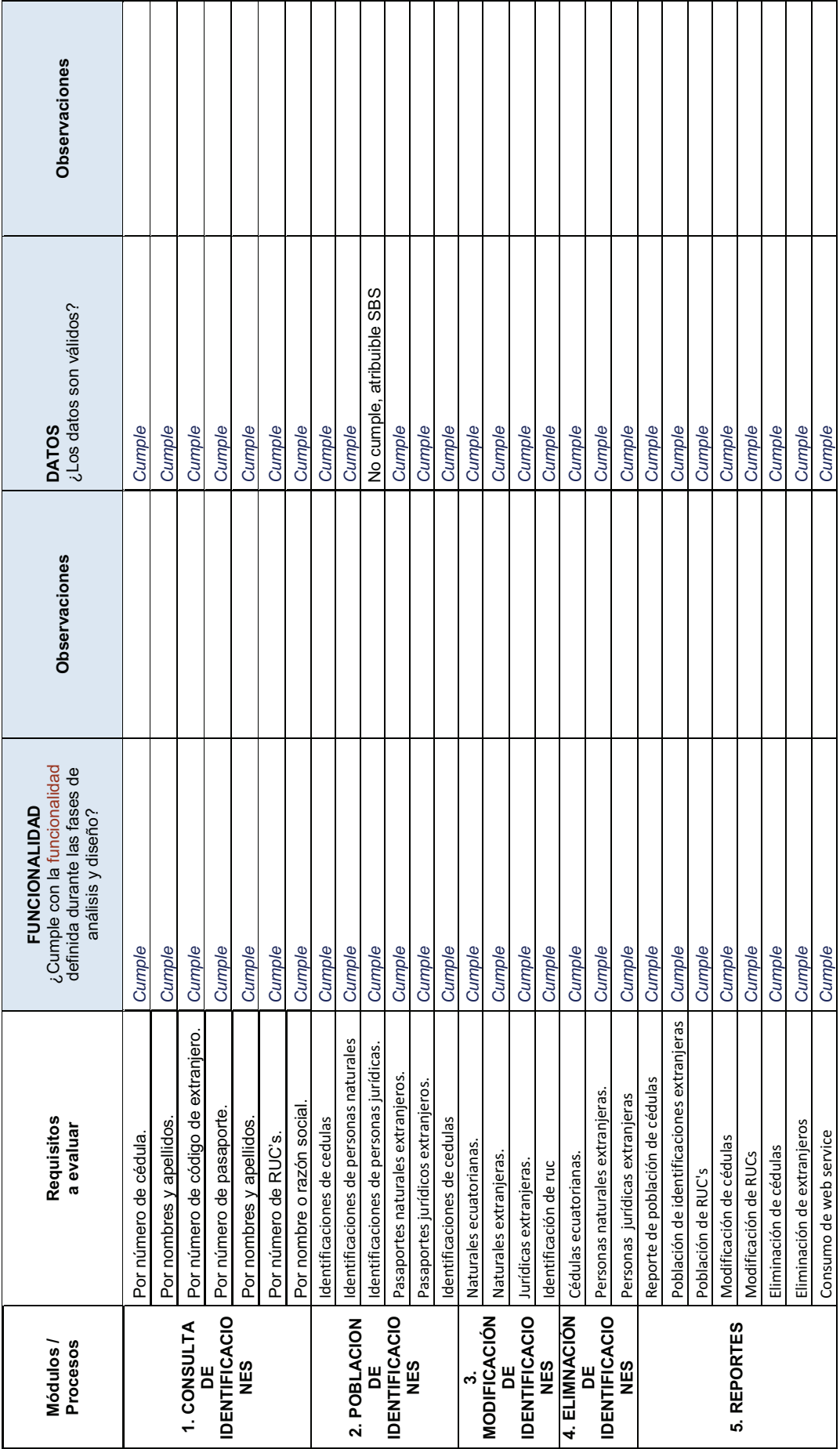

Tabla 42. Formulario Administrador. **Tabla 42. Formulario Administrador.**

213

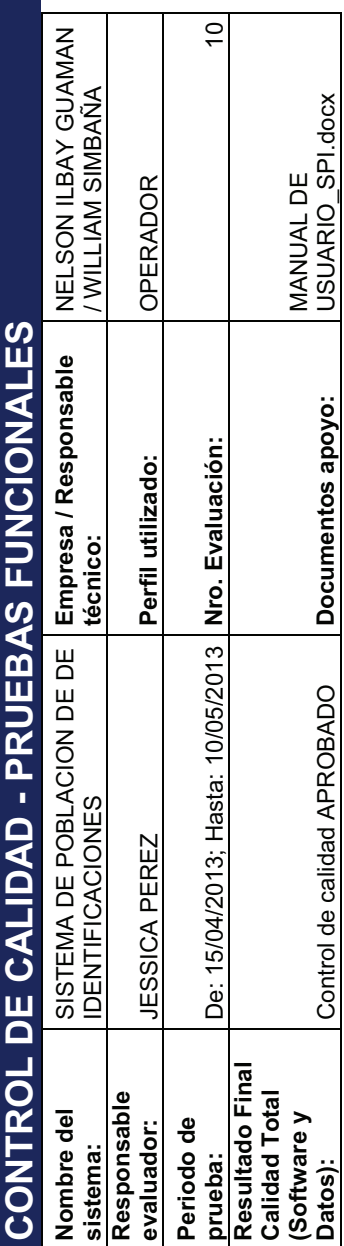

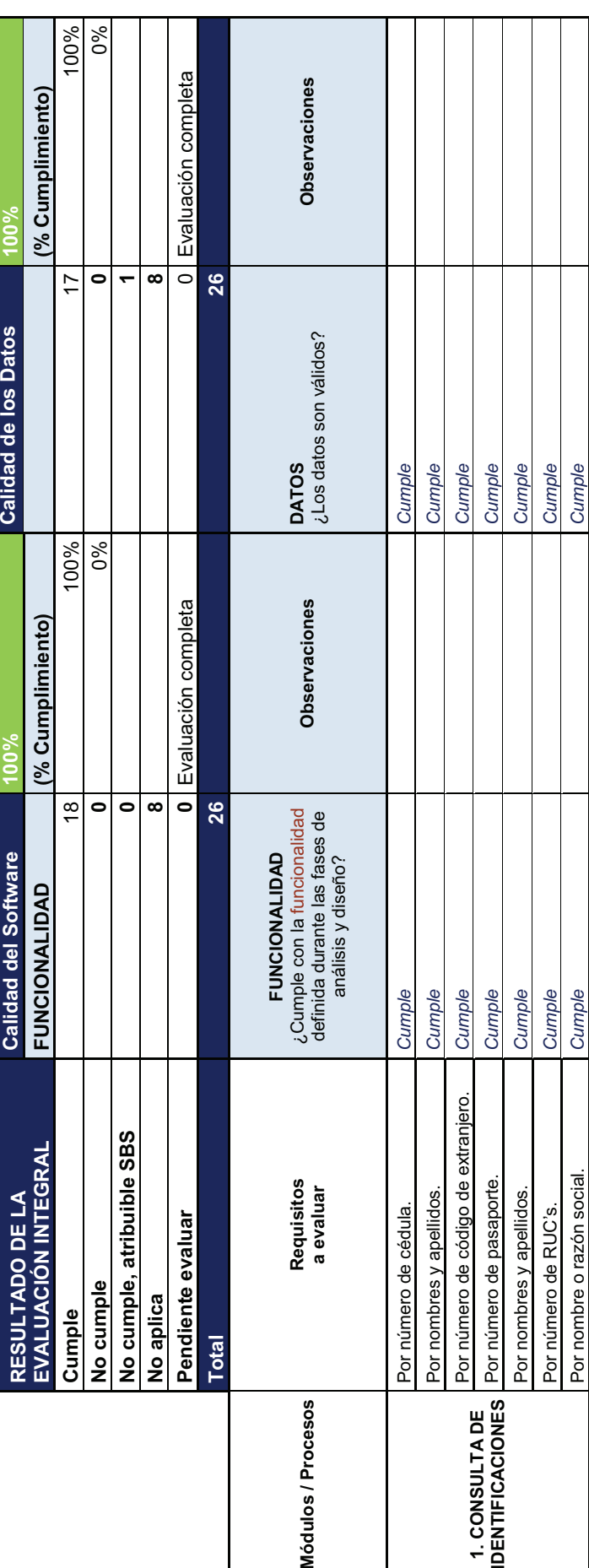

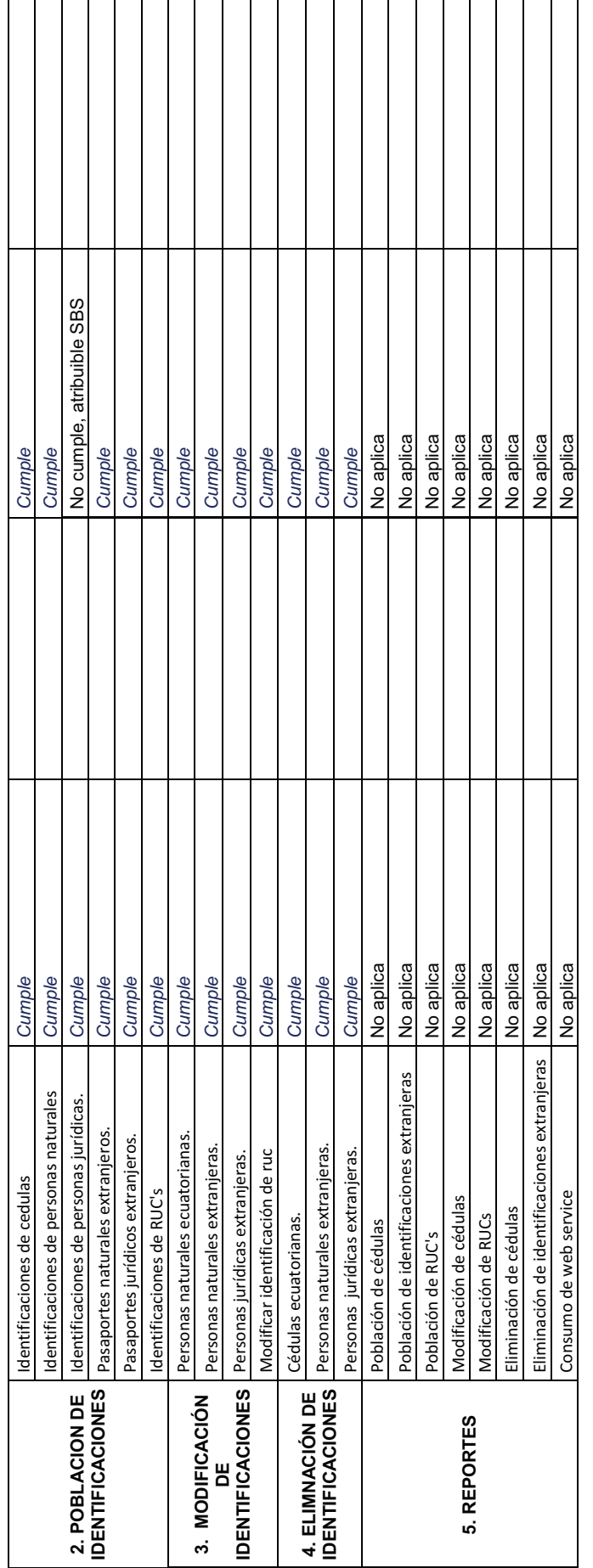

Tabla 43. Formulario Operador 1. **Tabla 43. Formulario Operador 1.**

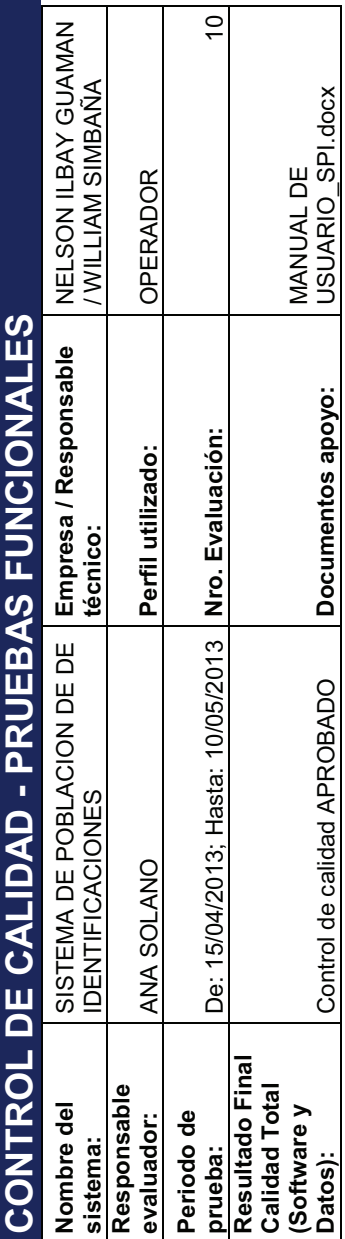

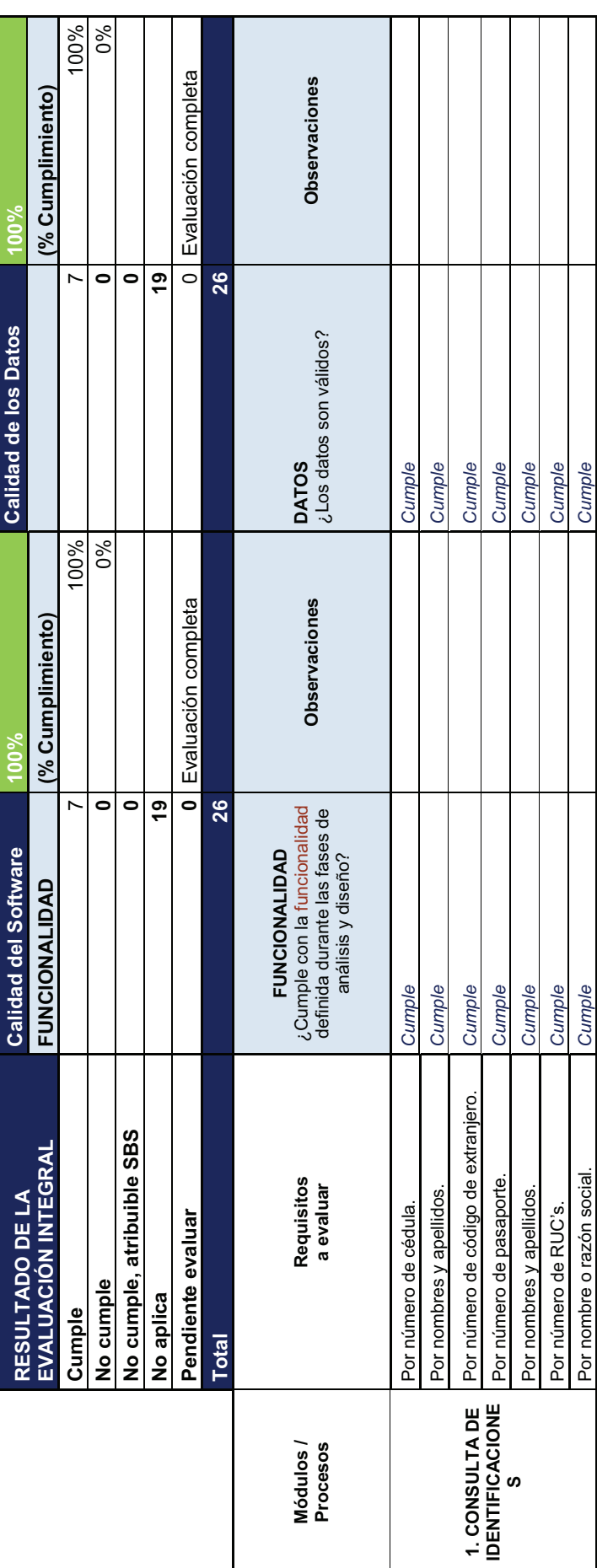

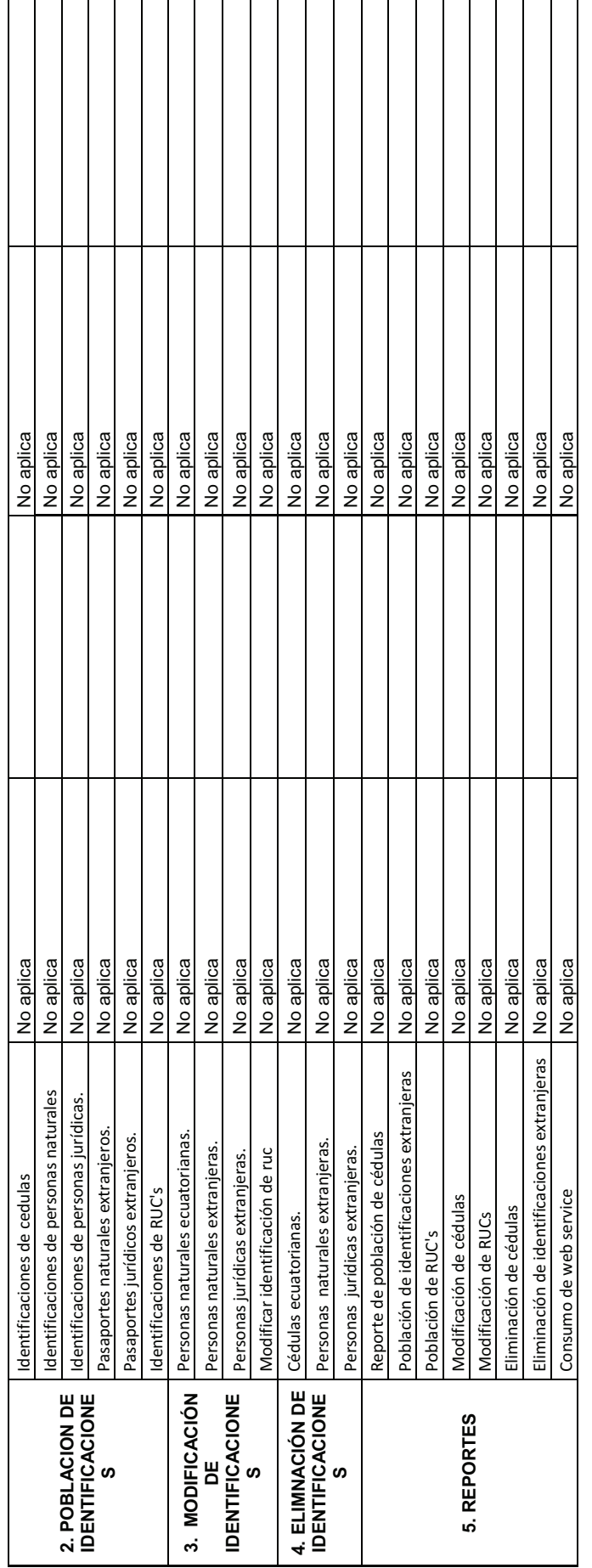

Tabla 44. Formulario Operador 3. **Tabla 44. Formulario Operador 3.**

# **3.4.3. EVALUACIÓN DEL SISTEMA**  3.4.3. EVALUACIÓN DEL SISTEMA

En la tabla siguiente, tenemos el resultado de la evaluación hecha al Sistema de Población de Identificaciones SPI, efectuado En la tabla siguiente, tenemos el resultado de la evaluación hecha al Sistema de Población de Identificaciones SPI, efectuado por el personal encargado del Control de Calidad en la Superintendencia de Bancos y Seguros. En ella se aprecia los valores obtenidos de los distintos controles de calidad detallados en la sección 3.4.1, que acreditan el producto de software y dan vía por el personal encargado del Control de Calidad en la Superintendencia de Bancos y Seguros. En ella se aprecia los valores obtenidos de los distintos controles de calidad detallados en la sección 3.4.1, que acreditan el producto de software y dan vía libre para su paso a producción. libre para su paso a producción.

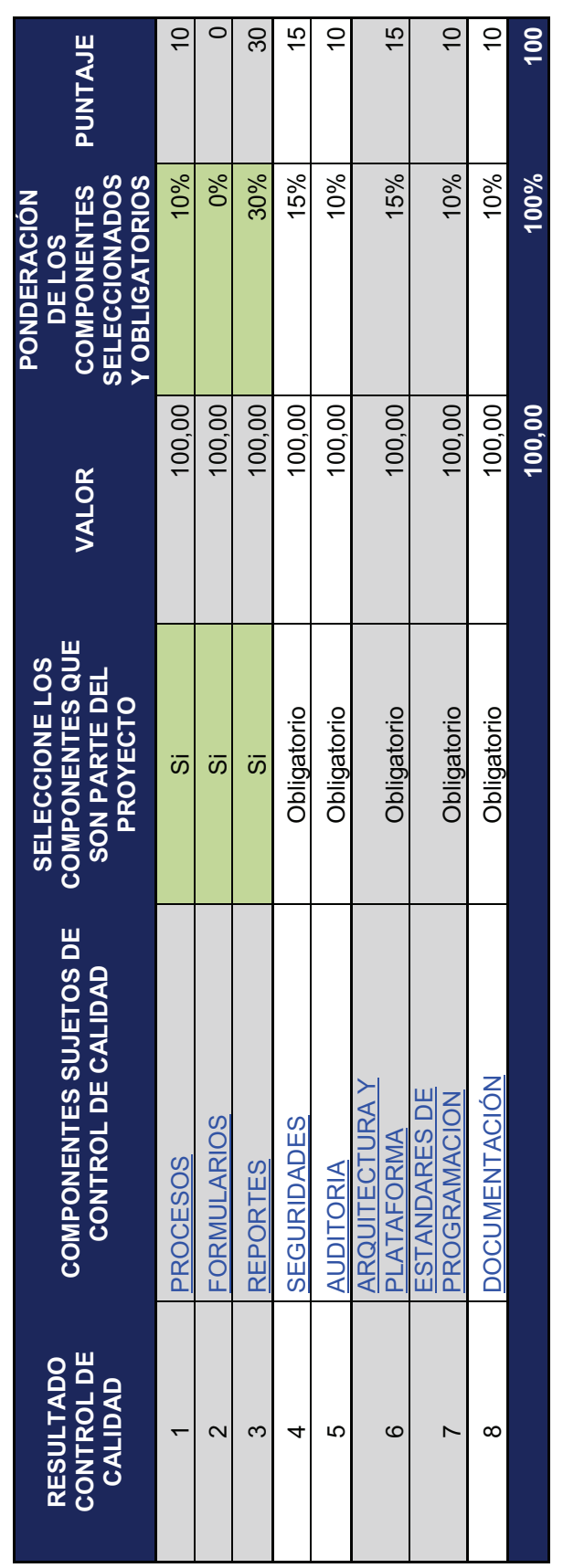

Tabla 45. Resultados del Control de Calidad. **Tabla 45. Resultados del Control de Calidad.**

# **CAPÍTULO IV. CONCLUSIONES Y RECOMENDACIONES**

### **4.1. CONCLUSIONES**

- Durante el desarrollo de este proyecto se ha observado un nivel alto de obsolescencia en cuanto a los aplicativos y procesos existentes en las instituciones públicas, por tal motivo el porcentaje de identificaciones con errores o inconsistencias en la base de datos de la SBS es de aproximadamente del 10% debido a que los aplicativos que han estado en uso, no brindan las validaciones adecuadas y son permisivos ante los errores humanos.
- Cada vez es más notorio el auge que están teniendo las metodologías ágiles de desarrollo de software que permiten obtener productos de calidad en tiempos relativamente corto, con un nivel de exigencia documental completo pero moderado, al considerarse solo los artefactos estrictamente necesarios. Tal es el caso de ICONIX.
- La aplicación desarrollada garantiza la integridad de la información almacenada en la base de la Superintendencia de Bancos, ya que gracias a los controles implementados, el operador no tiene la mínima posibilidad de ingresar datos basura durante el proceso de población. El sistema permite hacer únicamente lo detallado en los casos de aplicación, informando al usuario en el caso de posibles errores.
- El usuario operador quedo satisfecho con los resultados obtenidos durante el flujo de trabajo de pruebas en la fase de transición, ya que fueron atendidos todos sus requerimientos funcionales.
- El costo de adquirir el nuevo conocimiento, en nuestro caso de productos orientados a la filosofía de software libre es alto debido a los largos períodos de tiempo en investigación que hay que hacer, caso contrario la

inscripción en cursos de especialización requiere de altas inversiones de dinero.

- El procesamiento de tablas con gran cantidad de registros, como es el caso de la SBS, tiene un desempeño pobre, aun con los métodos actuales de consulta de JPA (razonable ya que por debajo se maneja con el tradicional JDBC); se hace necesario efectuar ajustes como por ejemplo, la incorporación de índices a las tablas grandes. Esto aceleró el procesamiento de las transacciones sobre estructuras del orden de los 11 millones de registros.
- Es muy importante garantizar un entorno de desarrollo con las mismas características y estado que el ambiente de producción final, ya que se puede correr el riesgo de elaborar un software con comportamiento inesperado en la fase de transición. Esto puede deberse, por ejemplo, .a incompatibilidad entre las versiones de los frameworks utilizados tanto de desarrollo y producción.
- Hoy en día se dispone de componentes reutilizables que han sido probados con éxito en muchos ambientes y que vale la pena incluirlos dentro de nuestros proyectos, por tal motivo se consideró la inclusión de CAS (Central Authentication Service) para la autenticación de los usuarios. Se trata de una aplicación web completa integrada a nuestro proyecto mediante el uso de JAAS (Java Authentication and Authorization Service) el cual brinda todas las seguridades por ser un estándar dentro del core del JDK.
- En proyectos como el presente, una traba a superar es el tiempo que requieren los trámites legales entre Instituciones públicas, para proyectos de colaboración conjunta. En este caso, la firma del adendum al convenio para el consumo del Web Service se estancó por muchos meses, debido a inconveniencias entre las Instituciones, lo cual retrasó considerablemente los tiempos proyectados.

### **4.2. RECOMENDACIONES**

- Se recomienda la implantación de un plan de innovación tecnológica continuo dentro de la Superintendencia de Bancos y Seguros, de todos los procesos y los respectivos aplicativos que los soportan para suplir las falencias que adolecen los sistemas de producción actuales.
- Cambiar las políticas y requerimientos para el desarrollo de proyectos dentro de la Subdirección de Desarrollo de Aplicaciones Tecnológicas de la Superintendencia de Bancos y Seguros, puesto que se mantienen estándares antiguos propios de la metodología estructurada de años atrás. Se propone el empleo de ICONIX como metodología de desarrollo por la alta disponibilidad requerida del usuario durante todo el proceso de desarrollo, consiguiendo su inmersión e interés en la aplicación.
- Implantar una política de documentación mediante actas con firmas de responsabilidad en cada una de las sesiones mantenidas con los usuarios operadores de la aplicación, con el fin de tener un respaldo de avance y cambios propuestos para el sistema y así evitar mal interpretaciones o reclamos a futuro.
- Es aconsejable que el personal de desarrollo sea capacitado continuamente, debido al cambio constante y vertiginoso que se aprecia de una versión a otra de los frameworks y especificaciones de las plataformas de desarrollo. Las nuevas versiones de la plataforma empleada, requieren de capacitación constante.
- Se sugiere también la capacitación del desarrollador en temas afines a la administración y tuning del motor de base de datos para que se disponga de los criterios básicos necesarios de diseño y construcción de estructuras de datos óptimas. Caso contrario es imprescindible la integración al equipo de desarrollo de un ingeniero DBA (**D**ata **B**ase **A**dministrator).
- Se recomienda determinar bien y con anticipación la compatibilidad de las versiones de los distintos frameworks a utilizar con el servidor de aplicaciones donde se van a ejecutar, ya que de usar unos distintos que no atiendan a los requerimientos de ejecución, se puede incurrir en doble trabajo y pérdida de tiempo al tener que reescribir código de acuerdo a las nuevas especificaciones.
- Se aconseja el empleo de componentes reutilizables. En nuestro caso el servidor CAS, ya que aparte de un ahorro de tiempo durante el desarrollo, implementa de muy buena manera un aspecto muy importante como es la autenticación de usuarios, ajustándose a nuestro origen de datos que puede ser LDAP, archivos de texto planos o tablas relacionales.
- Si bien es muy importante el saber cómo se debe hacer las cosas a mano, como por ejemplo la creación de clases java que representan las entidades de la base de datos (EntityBeans – POJO's), es también muy recomendable el empleo de los asistentes (wizards) que proveen los IDE's actualmente, ya que significan un ahorro considerable de tiempo en tareas sencillas como la actualización automática de archivos de despliegue como el *web.xml* o *persistence.xml*.
- Es necesario también la inclusión en el sistema de opciones de consulta más interactivas con ventanas emergentes por ejemplo, que ayuden al usuario operador en las tareas de población de identificaciones extranjeras. Ya que en el caso de homónimos el sistema sugiere la consulta de la información antes de la población para no duplicar datos, pero tiene que acudir al módulo de consultas con lo cual su avance en la pantalla de población se perdería ya que al optar por otra opción del sistema, la sesión de la opción actual se pierde.
- Al momento, los reportes generados por la aplicación son muy estáticos ya que su fin es notificar un total de operaciones realizadas por rangos de fecha. Se recomienda implementar en una futura versión, más versatilidad en cuanto a los criterios para la obtención de los reportes como pueden ser el género, fechas de nacimiento, rangos de edad, código de la entidad controlada o por código de usuario de la aplicación. Los datos generados de esta manera podría aportar más información al operador.
- Se propone la incorporación de un módulo de análisis de la información con el fin de obtener datos estadísticos. Este módulo puede construirse mediante la herramienta Pentaho que permite generar Business Intelligence. Esta recomendación surge a partir de la petición de algunos usuarios, sobre la posibilidad de exportar los reportes en formato EXCEL para su manipulación.

# **REFERENCIAS BIBLIOGRÁFICAS**

### **Libros:**

- [1] BAUER CHRISTIAN, KING GAVIN. Java Persistence with Hibernate. 1era Edición. Manning Publications Co. 2007.
- [2] CEBALLOS SIERRA FRANCISCO JAVIER. JAVA 2 Interfaces gráficas y aplicaciones para Internet. 2da. Edición. Alfa Omega Grupo Editor, S. A. de C. V. 2006.
- [3] FILOCAMO DEMETRIO. JBOSS RICHFACES 3.3 Enhance your JSF web applications using powerful AJAX components. 1era. Edición. Packt Publishing Ltd. 2009.
- [4] FROUFE AGUSTÍN. Java 2 Manual de usuario y tutorial. 3ra Edición (Ampliada y actualizada a la versión J2SE). Alfa Omega Grupo Editor, S. A. de C. V. 2003.
- [5] FROUFE AGUSTÍN. Java Server Pages Manual de usuario y tutorial. 2da. Edición. Alfa Omega Grupo Editor, S. A. de C. V. 2002.
- [6] JACOBSON I., BOOCH G., RUMBAUGH J. El Proceso Unificado de Desarrollo de Software. 1era. Edición en español. Pearson Educación, S. A. 2000.
- [7] LÓPEZ QUIJADO JOSÉ. Domine JavaScript. Alfa Omega Grupo Editor, S. A. de C. V. 2005.
- [8] PÉREZ LÓPEZ CÉSAR. ORACLE 9i Servidor de aplicaciones, red y programación. 1era Edición. Alfa Omega Grupo Editor, S. A. de C. V. 2004.
- [9] VANBRABANT ROBBIE. Google Guice Agile Lightweight Dependency Injection Framework. Springer – Verlag New York. 2008.

### **Manuales:**

- [10] AMBLER SCOTT W. The Design of a Robust Persistence Layer For Relational Databases. 21 Junio, 2005.
- [11] FRANKY MARÍA CONSUELO. Guía de los generadores del framwork Seam. Versión 2.2.0.GA. Mayo, 2010.
- [12] NIMA GOUDARZI. Hibernate Performance Tuning. Julio, 2007.

[13] SUN MICROSYSTEMS. Java Code Conventions. 12 Septiembre, 1997.

### **Direcciones electrónicas:**

- [14] AGUILERA DÍAZ RUBÉN. Introducción a CAS (Central Authentication Service). http://www.adictosaltrabajo.com/tutoriales/tutoriales.php?pagina=Introduccio nCAS. 2010
- [15] AGUILERA DÍAZ RUBÉN. CAS: Personalización de la interfaz. http://www.adictosaltrabajo.com/tutoriales/tutoriales.php?pagina=CASPerson alizacionInterfaz. 2010
- [16] AGUILERA DÍAZ RUBÉN. CAS: Validador personalizado. http://www.adictosaltrabajo.com/tutoriales/tutoriales.php?pagina=CASValida dorPersonalizado. 2010
- [17] AGUSTIN MARCELO. Cerrar sesión en JSF 2.0. http://marceloagustini.wordpress.com/2010/11/22/cerrar-sesion-en-jsf-2-0/. 2010
- [18] ANÓNIMO. How to make JBoss Seam work with Eclipse (for Windows). http://techieexchange.wordpress.com/2008/02/01/how-to-make-jboss-seamwork-with-eclipse-for-windows/. 2008
- [19] BIZAGI. Deployment de la Aplicación a un Servidor JEE. http://wiki.bizagi.com/es/index.php?title=Deployment\_de\_la\_Aplicacion\_a\_un Servidor JEE. 2013
- [20] BONILLA SÁNCHEZ BEATRÍZ. VALIDACIONES Y CONVERSIONES EN JSF.

http://www.adictosaltrabajo.com/tutoriales/tutoriales.php?pagina=convValidJ SF. 2006

- [21] CÉDRIC SIMON. Curso de Java Server Faces 2 con Hibernate 3. http://es.scribd.com/doc/28079982/Curso-de-JSF-2-0-con-Hibernate-3. 2010
- [22] CORRAL RODRIGO. ¿Que metodología de desarrollo elegir? http://geeks.ms/blogs/rcorral/archive/2007/01/15/iquest-que-metodologiacute-a-de-desarrollo-elegir.aspx. 2007
- [23] GARCÍA PÉREZ CARLOS. Autentificación y Autorización mediante JAAS. http://www.adictosaltrabajo.com/tutoriales/tutoriales.php?pagina=jaas\_exam ple. 2008
- [24] HILLARD'S DEVON. Displaying and Rerendering a RichFaces ModalPanel from a commandLink. http://www.digitalsanctuary.com/techblog/java/jboss/seam/displaying-and-rerendering-a-richfaces-modalpanelfrom-a-commandlink.html. 2008
- [25] HOHMANN'S ANDREAS. Richfaces modal panel default formular action. http://ahoehma.wordpress.com/2009/11/16/richfaces-modal-panel-defaultformular-action/. 2009
- [26] JOTADEVELOPER BLOG. Richfaces, el indicador a4j:status. http://blog.jotadeveloper.com/2008/10/16/richfaces-el-indicador-a4j-status/. 2008
- [27] JSFTOOLBOX. f:valueChangeListener JSFToolbox. http://www.jsftoolbox.com/documentation/help/12- TagReference/core/f\_valueChangeListener.html. 2013
- [28] JSFTOOLBOX. f:verbatim JSFToolbox. http://www.jsftoolbox.com/documentation/help/12- TagReference/core/f\_verbatim.html. 2013
- [29] LEGASPI EDWARD. Create a new seam web project in eclipse-helios. http://czetsuya-tech.blogspot.com/2011/01/create-new-seam-web-project-ineclipse.html. 2011
- [30] MARCO DAVID. Introduccion a JPA (IV). http://www.davidmarco.es/blog/entrada.php?id=160. 2010
- [31] ORACLE. Chapter 10. JPA Query. http://docs.oracle.com/cd/E13189\_01/kodo/docs40/full/html/ejb3\_overview\_q uery.html. 2013
- [32] ORACLE. Querying JPA Entities with JPQL and Native SQL. http://www.oracle.com/technetwork/articles/vasiliev-jpql-087123.html. 2013
- [33] RAMOS JUAN ALONSO. Introducción a Ajax4jsf. http://www.adictosaltrabajo.com/tutoriales/tutoriales.php?pagina=Ajax4Jsf. 2007

[34] RAMOS JUAN ALONSO. Mapeo de Procedimientos Almacenados con Hibernate.

http://www.adictosaltrabajo.com/tutoriales/tutoriales.php?pagina=Procedimie ntos\_Almacenados\_Hibernate. 2010

- [35] RAMOS JUAN ALONSO. Primeros pasos con JBoss Seam. http://www.adictosaltrabajo.com/tutoriales/tutoriales.php?pagina=JBossSeam \_primeros\_pasos. 2009
- [36] RICHFACES. AJAX Validator (RichFaces | LiveDemo). http://livedemo.exadel.com/richfacesdemo/richfaces/ajaxValidator.jsf?c=ajaxValidator&tab=usage. 2013
- [37] RICHFACES. a4j:ajax (RichFaces Showcase). http://showcase.richfaces.org/richfaces/componentsample.jsf?demo=ajax&skin=blueSky. 2013
- [38] RICHFACES. Editor RichFaces | LiveDemo. http://livedemo.exadel.com/richfacesdemo/richfaces/editor.jsf?c=editor&tab=usage. 2013
- [39] RICHFACES. InplaceInput (RichFaces | Live Demo). http://livedemo.exadel.com/richfacesdemo/richfaces/inplaceInput.jsf?c=inplaceInput&tab=usage. 2013
- [40] RICHFACES, rich:calendar. http://docs.jboss.org/richfaces/latest\_3\_3\_X/en/devguide/html/rich\_calendar. html. 2013
- [41] RICHFACES, Simple Panel Menu. http://showcase.richfaces.org/richfaces/componentsample.jsf?demo=panelMenu&skin=blueSky. 2013
- [42] RICHFACES. Status (RichFaces | LiveDemo). http://livedemo.exadel.com/richfacesdemo/richfaces/status.jsf?tab=usage&cid=52992. 2013
- [43] RICHFACES. TableFiltering RichFaces | LiveDemo. http://livedemo.exadel.com/richfacesdemo/richfaces/filteringFeature.jsf?tab=ex-usage&cid=223489. 2013

[44] RICHFACES. The <a4j:status> component.

http://docs.jboss.org/richfaces/latest\_3\_3\_X/en/realworld/html/a4j\_status.html . 2013

- [45] SÁNCHEZ ROSAS JUAN ELADIO. Carga dinámica de combos usando JSF y richfaces. http://blogs.antartec.com/desarrolloweb/2009/01/carga-dinamicade-combos-usando-jsf-y-richfaces/. 2009
- [46] SÁNCHEZ SUÁREZ JOSE MANUEL. AjaxSingle: el partialSubmit de RichFaces. http://www.adictosaltrabajo.com/tutoriales/tutoriales.php?pagina=richFacesAj axSingle. 2010
- [47] SÁNCHEZ SUÁREZ JOSE MANUEL. Facelets en JSF 2: sistema de plantillas y componentes por composición. http://www.adictosaltrabajo.com/tutoriales/tutoriales.php?pagina=jsf2Facelets TemplatesAndCompositeComponents. 2010
- [48] SÁNCHEZ SUÁREZ JOSE MANUEL. Gestión del evento de cambio de valor en JSF2: valueChangeListener. http://www.adictosaltrabajo.com/tutoriales/tutoriales.php?pagina=JSF2Value ChangeListener. 2011
- [49] SÁNCHEZ SUÁREZ JOSE MANUEL. Selección múltiple de filas en un datatable con JSF: haciéndolo nosotros mismos. http://www.adictosaltrabajo.com/tutoriales/tutoriales.php?pagina=JSFDatatab leMultipleSelection. 2011
- [50] SÁNCHEZ SUÁREZ JOSE MANUEL. Session TimeOut en RichFaces, con el soporte de Jboss Seam. http://www.adictosaltrabajo.com/tutoriales/tutoriales.php?pagina=richFacesS essionTimeOut. 2010
- [51] SeamFramework.org. Ejemplo de aplicación de red JSF. http://docs.jboss.org/webbeans/reference/current/es-ES/html/example. 2013
- [52] ZAERA AVELLÓN IVÁN. Guía de referencia de JSF. http://www.adictosaltrabajo.com/tutoriales/tutoriales.php?pagina=GuiaJSF. 2007

## **ANEXOS**

- **ANEXO 1.** Artefactos resultantes para la población de identificaciones nacionales y extranjeras por lotes – ver CD adjunto.
- **ANEXO 2.** Código fuente de la aplicación ver CD adjunto.
- **ANEXO 3.** Estructuras de datos y contenido del esquema SEO para permisos y autenticación – ver CD adjunto.
- **ANEXO 4.** Manuales de la Superintendencia de Bancos para la población de identificaciones – ver CD adjunto.